# **AelTEXalaTau**

Integrated networking solutions

# **Digital gateway SMG-4, SMG-2**

*Operation manual, version 2.4 (15/06/2017)*

Firmware version: 3.1.6.1189

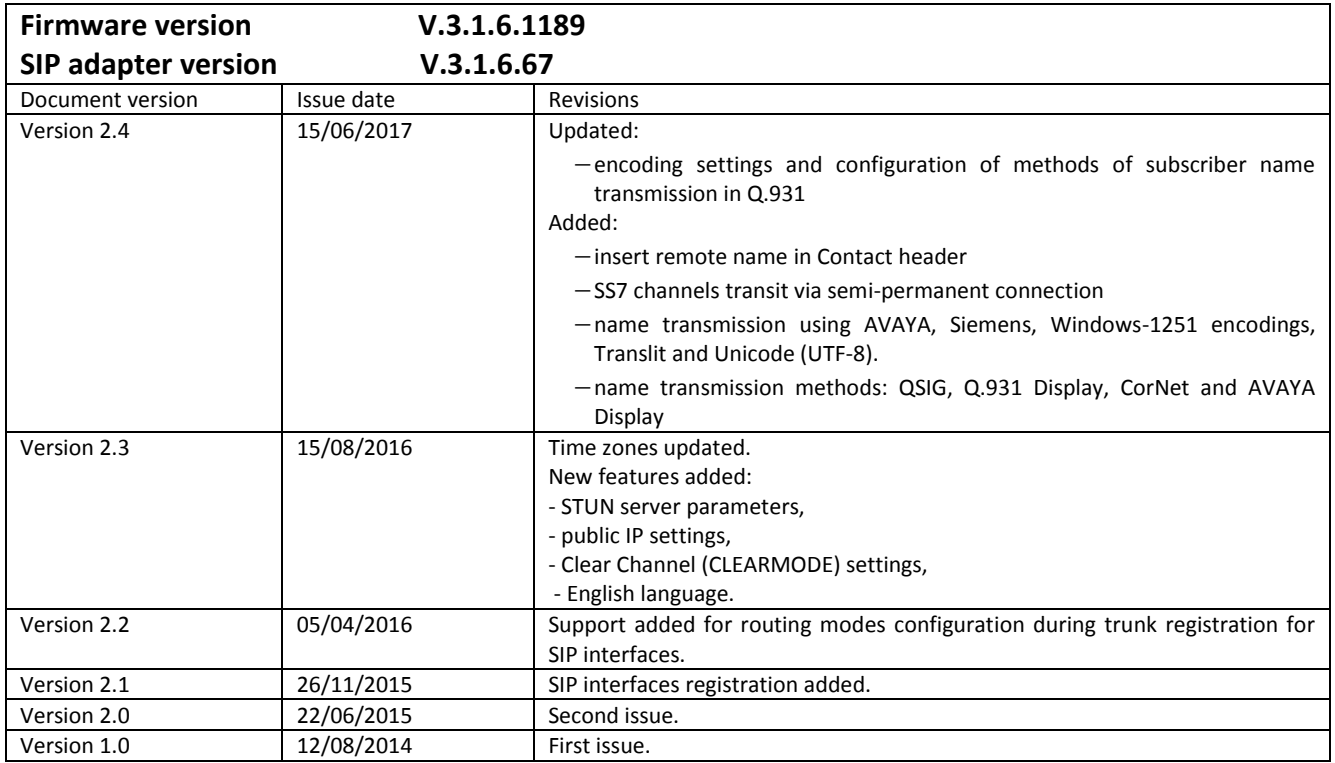

# <span id="page-2-0"></span>**EXPLANATION OF THE SYMBOLS USED**

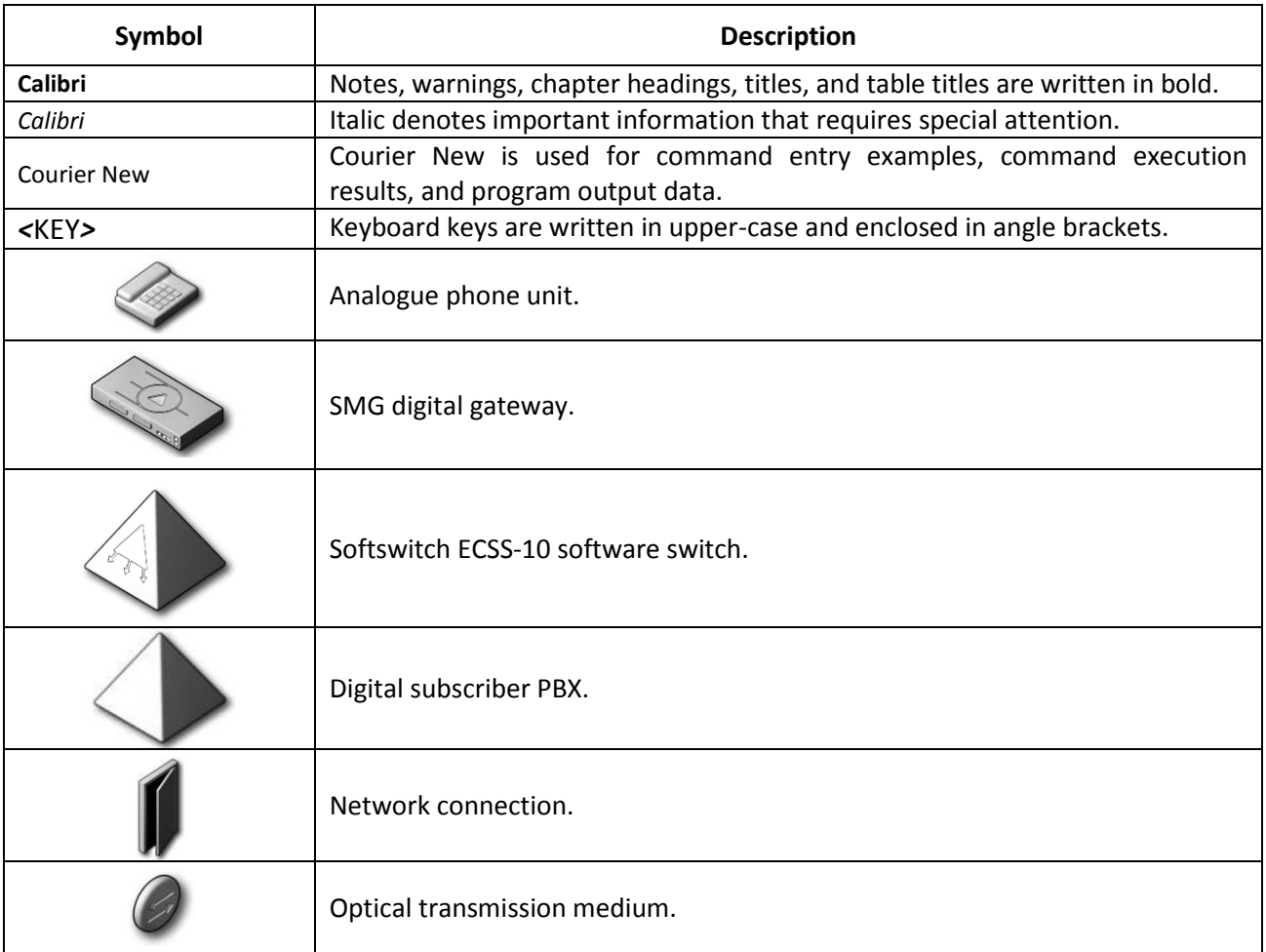

# **Notes and Warnings**

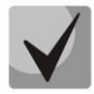

**Notes contain important information, tips, or recommendations on device operation and setup.**

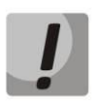

**Warnings inform users about hazardous conditions, which may cause injuries or device damage and may lead to the device malfunctioning or data loss.** 

# <span id="page-3-0"></span>**TARGET AUDIENCE**

This operation manual is intended for technical personnel in charge of gateway configuration and monitoring using the web configurator, as well as of installation and maintenance. Qualified technical personnel should be familiar with the operation basics of the TCP/IP & UDP/IP protocol stacks and Ethernet networks design concepts.

# **TABLE OF CONTENTS**

<span id="page-4-0"></span>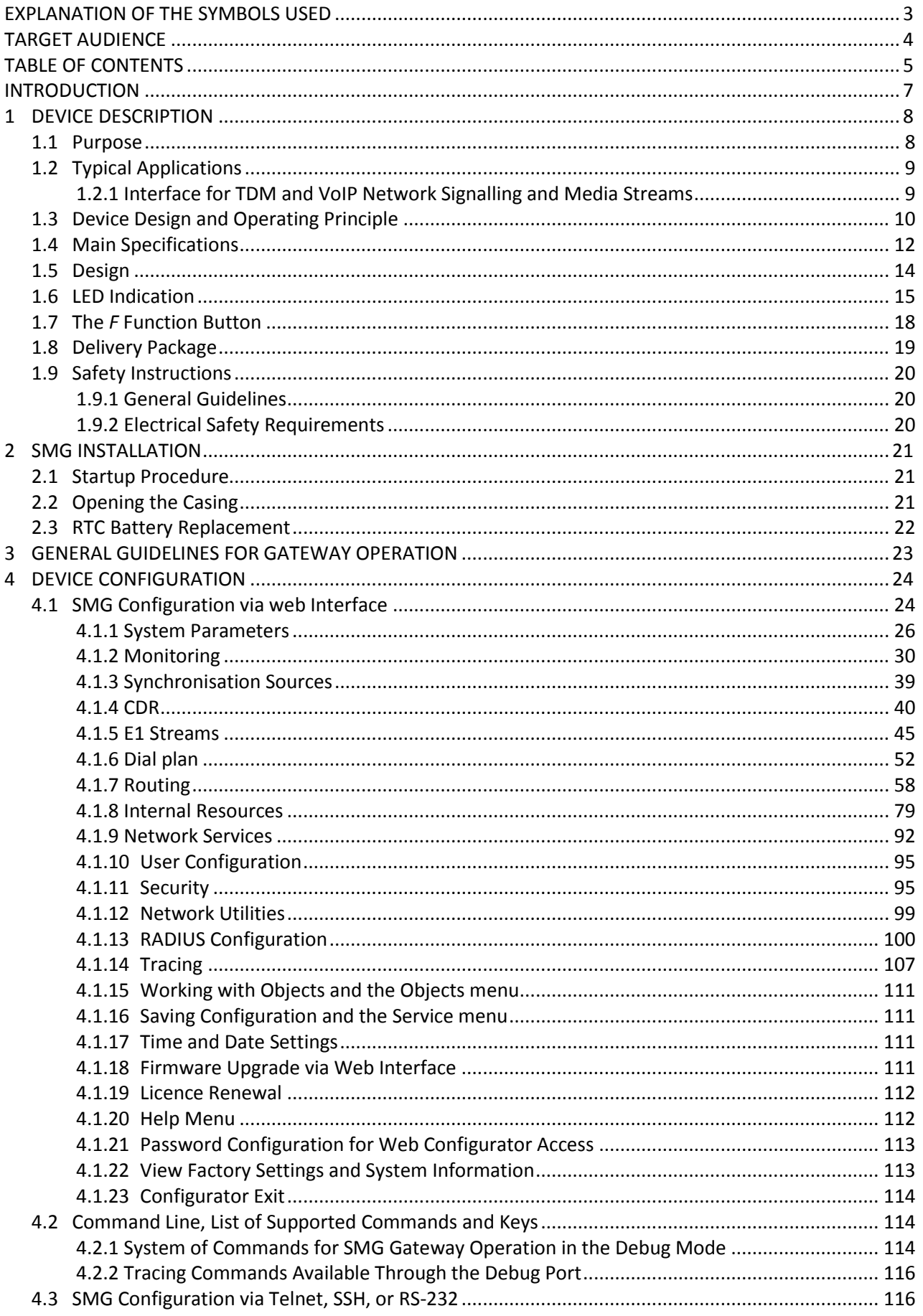

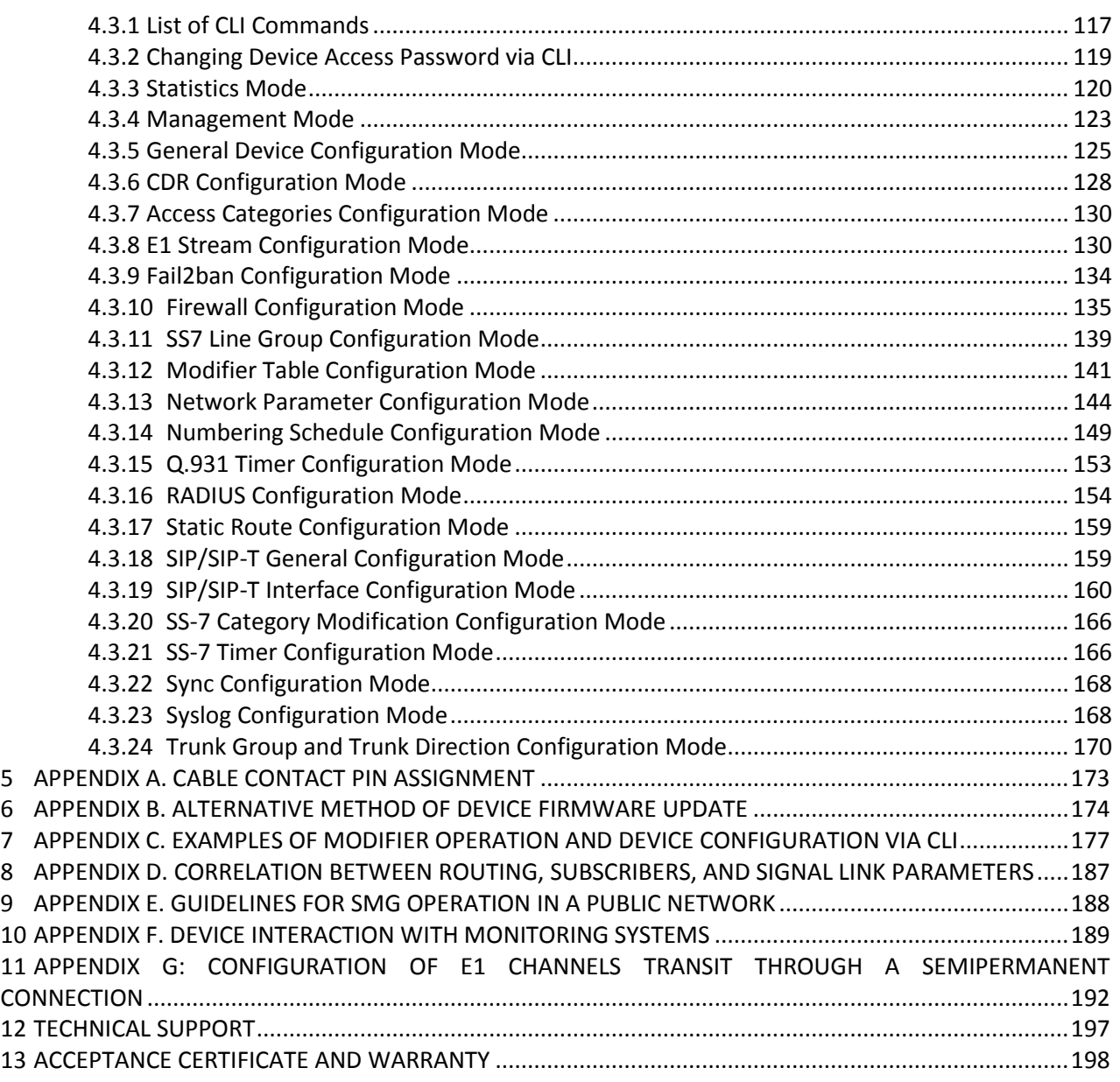

## <span id="page-6-0"></span>**INTRODUCTION**

Today, means of communication employing state-of-the-art hardware and software solutions evolve rapidly. New communication devices, which utilise alternative data transmission principles, pose a problem of their integration into existing communication networks. The solution is to use special equipment, which interconnects diverse segments of networks. Currently, such equipment is represented by digital gateways. They allow gradual transition from existing communication networks to more efficient ones with alternative operation principles.

At present, IP networks are considered to be the most efficient when they are weakly dependent from data type and transmission medium and at the same time are flexible and manageable. Designed and manufactured by Eltex, SMG digital gateway is intended for interfacing of traditional communication networks based on the link switching principle with communication networks used for IP network data transmission.

This operation manual details main features of SMG-2 and SMG-4 digital gateways. The document contains technical specifications of the gateway and its components. Also, it provides an overview of operation and maintenance software-based procedures.

# <span id="page-7-0"></span>**1 DEVICE DESCRIPTION**

# <span id="page-7-1"></span>**1.1 Purpose**

The SMG trunk gateway is designed to interface signalling, PSTN (E1) media streams, and VoIP networks.

SMG is an optimal and robust solution that can be used to upgrade, develop, and migrate telecommunication infrastructures from PSTN to NGN.

# **SMG Main Specifications**

- Number of E1 interfaces:
	- $-$  for SMG-2: 1 or 2<sup>1</sup>;
	- for SMG-4: 4.
- Number of VoIP channels:
	- for SMG-2: 104;
	- for SMG-4: 128.
- Maximum load intensity—40 cps.
- Number of Ethernet ports:
	- 1 port 10/100/1000BASE-T.
- Static address and DHCP support.
- IP telephony protocols: SIP, SIP-T, SIP-I.
- TDM protocols: ISDN PRI(Q.931), QSIG, and CORNET for subscriber name transmission, SS-7 (quasi-associated mode operation).
- DTMF transmission (SIP INFO, RFC2833, in-band).
- Echo cancellation (G.168 recommendation).
- Voice activity detector (VAD).
- Comfortable noise generator (CNG).
- Adaptive or fixed jitter buffer.
- V.152 data transmission.
- Fax transmission:
	- G.711 pass through;
	- T.38 UDP Real-Time Fax.
- NTP support.
- DNS support.
- SNMP support.
- ToS for RTP and signalling.
- Firmware update: via web interface, CLI (Telnet, SSH, console (RS-232));
- automatic update of firmware and device configuration.
- Configuration and setup (also remotely):
	- web interface:
	- CLI (Telnet, SSH, console (RS-232)).

 $\overline{a}$ 

 $^1$  Only one E1 stream is available in an SMG-2 device by default. To activate another one, a special licence is required. For more information about licences, see section **[4.1.19](#page-111-0)**. **Licence Renewal**

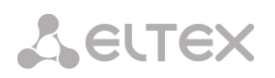

- Remote monitoring:
	- web interface;
	- SNMP.

## **SIP/SIP-T/SIP-I Functions**

- RFC 2976 SIP INFO (for DTMF transmission);
- RFC 3204 MIME Media Types for ISUP and QSIG (ISUP support);
- RFC 3261 SIP;
- RFC 3262 Reliability of Provisional Responses in SIP (PRACK);
- RFC 3263 Locating SIP servers for DNS;
- RFC 3264 SDP Offer/Answer Model;
- RFC 3265 SIP Notify;
- RFC 3311 SIP Update;
- RFC 3323 Privacy Header;
- RFC 3325 P-Asserted-Identity;
- RFC 3372 SIP for Telephones (SIP-T);
- RFC 3398 ISUP/SIP Mapping;
- RFC 3515 SIP REFER;
- RFC 3581 Symmetric Response Routing;
- RFC 3665 Basic Call Flow Examples;
- RFC 3666 SIP to PSTN Call Flows;
- RFC 3891 SIP Replaces Header;
- RFC 3892 SIP Referred-By Mechanism;
- RFC 4028 SIP Session Timer;
- RFC 4566 Session Description Protocol (SDP);
- RFC 5806 SIP Diversion Header;
- SIP Enable/Disable 302 Responses;
- Q1912.5 SIP-I;
- SIP/SIP-T/SIP-I interaction:
- Delay offer;
- SIP OPTIONS Keep-Alive (SIP Busy Out).

## <span id="page-8-0"></span>**1.2 Typical Applications**

This manual describes several methods of SMG connection.

# <span id="page-8-1"></span>*1.2.1 Interface for TDM and VoIP Network Signalling and Media Streams*

In this configuration, the device allows connection of up to 4 E1 streams with various signalling (SS-7, ISDN PRI/QSIG/CORNET) and service protocols for up to 128 uncompressed channels (G.711 codec), for up to 72 compressed channels (G.729 A / 20-80), or for 54 T.38 fax channels; maximum load intensity—40 cps.

The device connects to an IP network via 10/100/1000 BASE-T network interface using SIP/SIP-T/ SIP-I protocols.

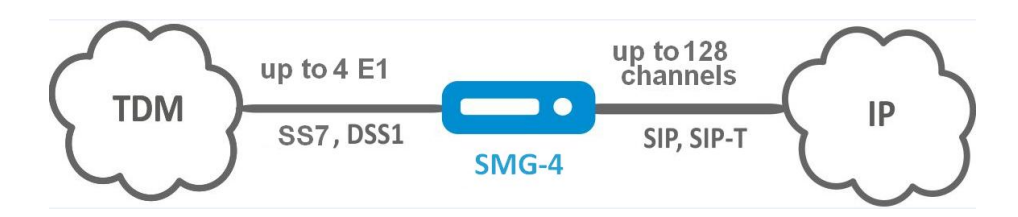

*Fig. 1.1—Interfacing of TDM and VoIP Network Signalling and Media Streams Using SMG-4*

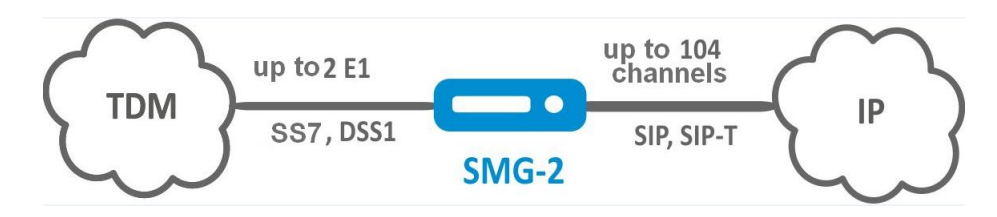

*Fig. 1.2—Interfacing of TDM and VoIP Network Signalling and Media Streams Using SMG-2*

Fig. 3 shows TDM and VoIP network interfacing and uses interaction between МС240 digital PBX and ECSS-10 software switch as an example.

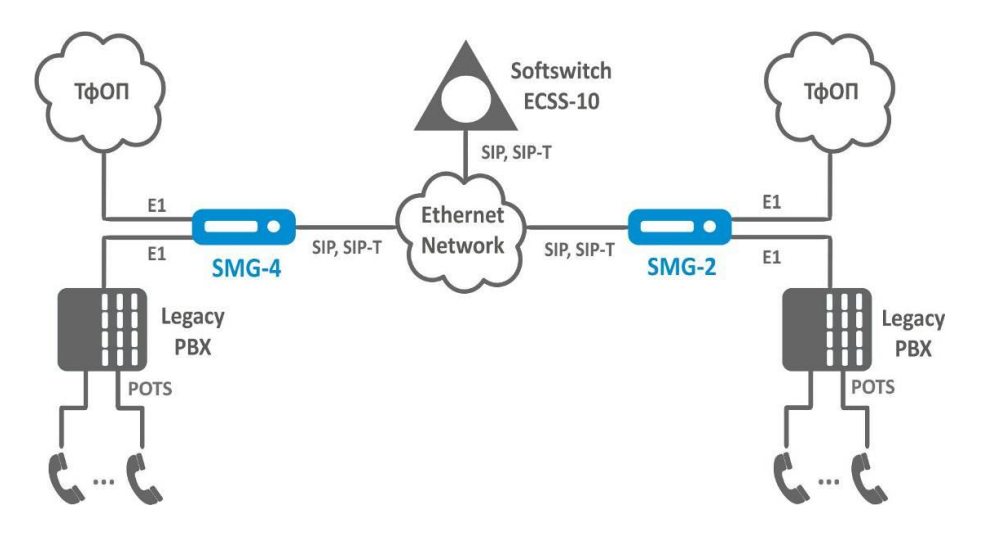

*Fig. 1.3—Interfacing of TDM and VoIP Network Signalling and Media Streams*

Fig. 4 shows scheme of semi-permanent connection over E1 channels through an Ethernet network.

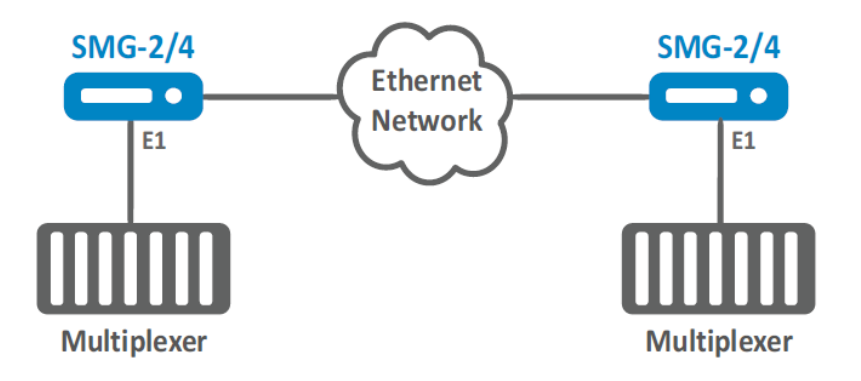

*Fig. 1.4 - Semi-permanent connection over E1 channels trough an Ethernet network*

# <span id="page-9-0"></span>**1.3 Device Design and Operating Principle**

SMG has a submodule architecture and contains the following elements:

- A controller featuring:
- a controlling CPU,
- flash memory of 64 MB,
- 512 MB RAM;
- *М4Е1* submodule of E1 streams;
- *SM-VP-M200 IP submodule for SMG-2;*
- *SM-VP-M300 IP submodule for SMG-4;*
- a phase-lock-loop (PLL) frequency control system.

See the SMG functional chart in Fig. 4.

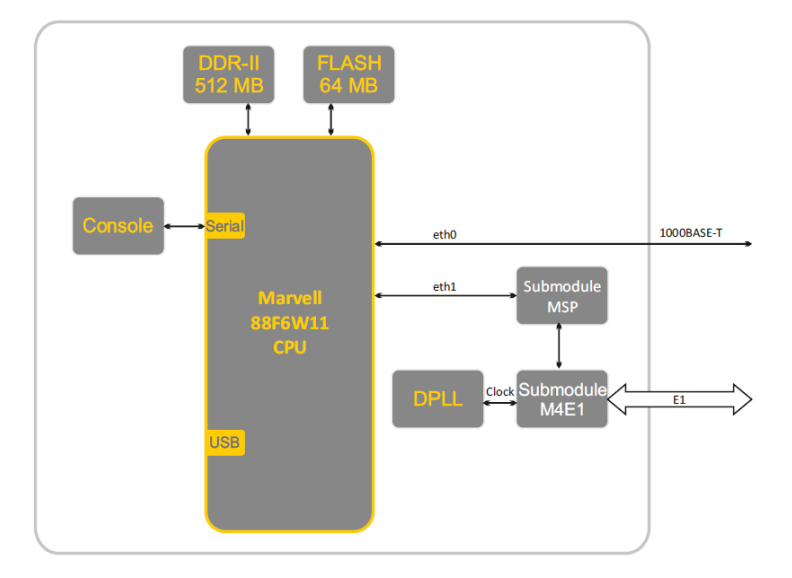

*Fig. 1.5—SMG Functional Chart*

In the TDM-IP direction, a signal coming to E1 streams is transferred to VoIP submodule audio codecs (a line of 128 TDM channels) via the intrasystem backbone to be encoded using one of the selected standards and further transferred as digital packets to the central processing unit. In the IP-TDM direction, digital packets are transferred to the VoIP submodule to be decoded and further transferred to E1 streams via the intrasystem backbone.

External 2 Mbps E1 streams are transmitted to framers through matching transformers. At that, synchronisation signal is extracted from the stream and fed to the common synchronisation line of the device. Synchronisation line priority is managed at the software level according to the defined algorithm.

See Fig. 5 for device firmware architecture.

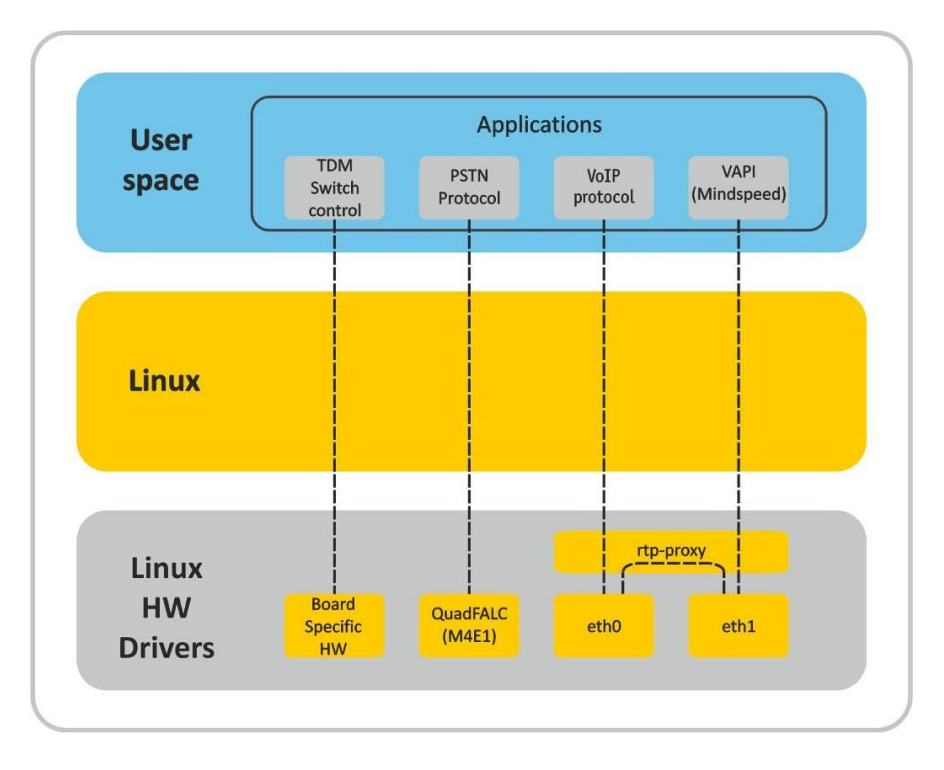

*Fig. 1.6—SMG firmware architecture*

# <span id="page-11-0"></span>**1.4 Main Specifications**

The main specifications of the terminal are provided in the following tables:

# Table 1.1 —Main Specifications

## **VoIP Protocols**

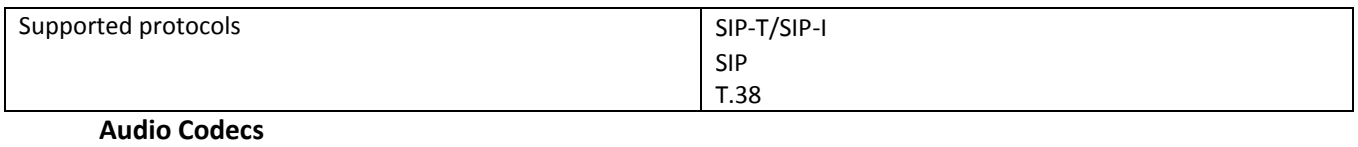

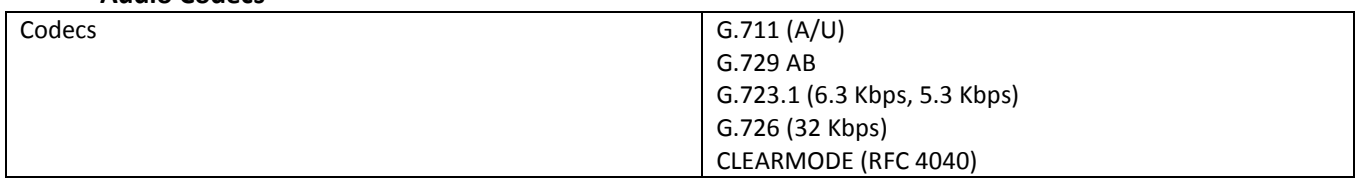

# **Number of VoIP Channels Supported by a Submodule Depending on the Codec Type**

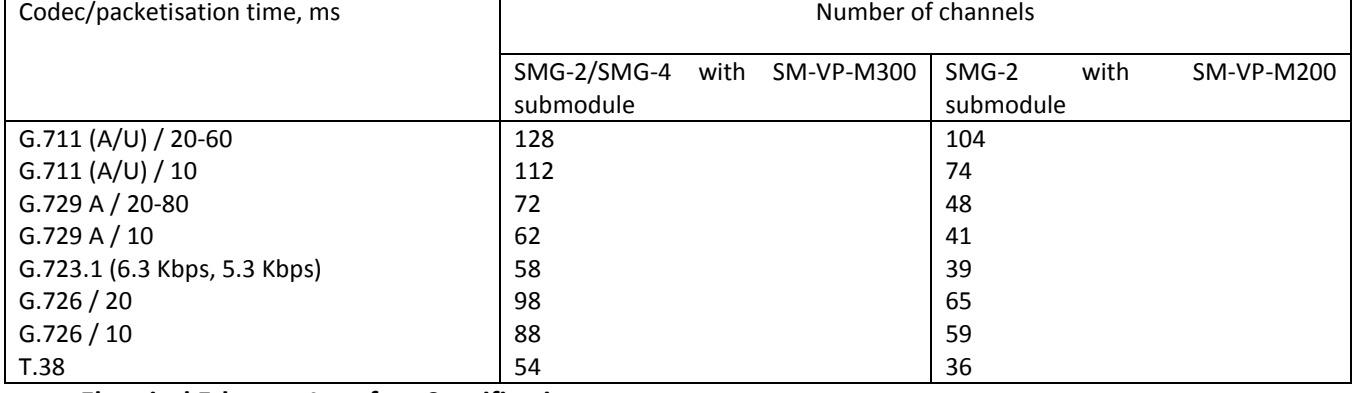

# **Electrical Ethernet Interface Specifications**

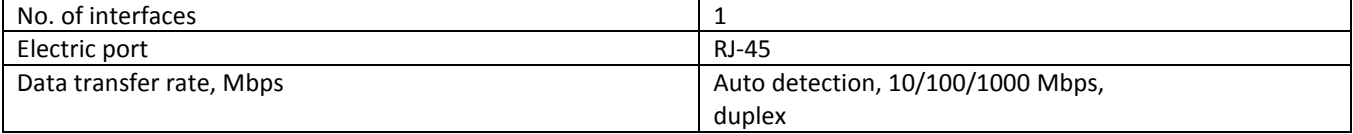

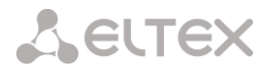

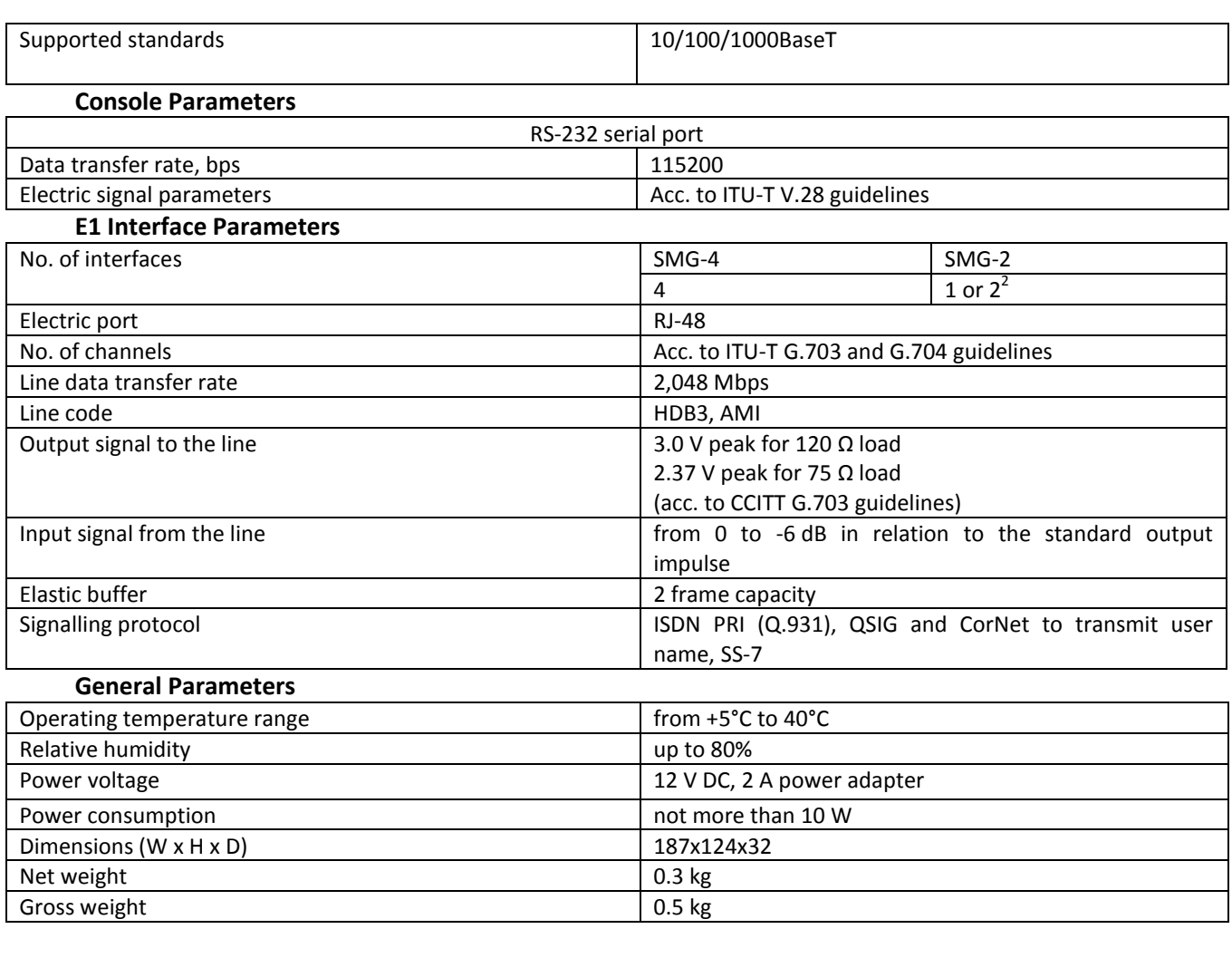

 2 Only one E1 stream is available in an SMG-2 device by default. To activate another one, a special licence is required. For more information about licences, see section **[4.1.19](#page-111-0)**. **Licence Renewal**

# <span id="page-13-0"></span>**1.5 Design**

SMG trunk gateway is enclosed in 187x124x32 mm plastic casing.

For external view of the device panels, see Fig. 6, 7a, and 7b.

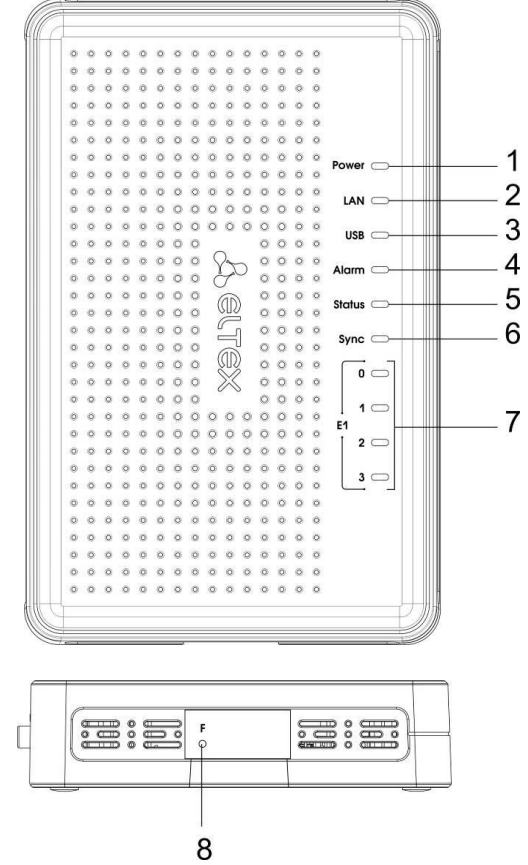

*Fig. 1.7—SMG External View. Top and Side Panels*

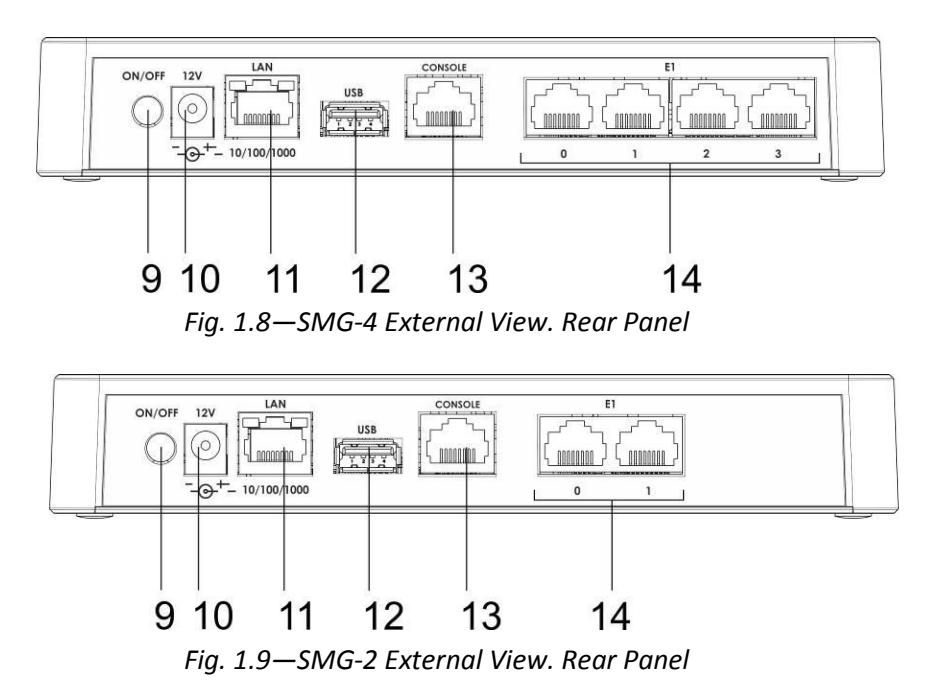

For ports, LEDs, and controls located on the device, see Table 2.1.

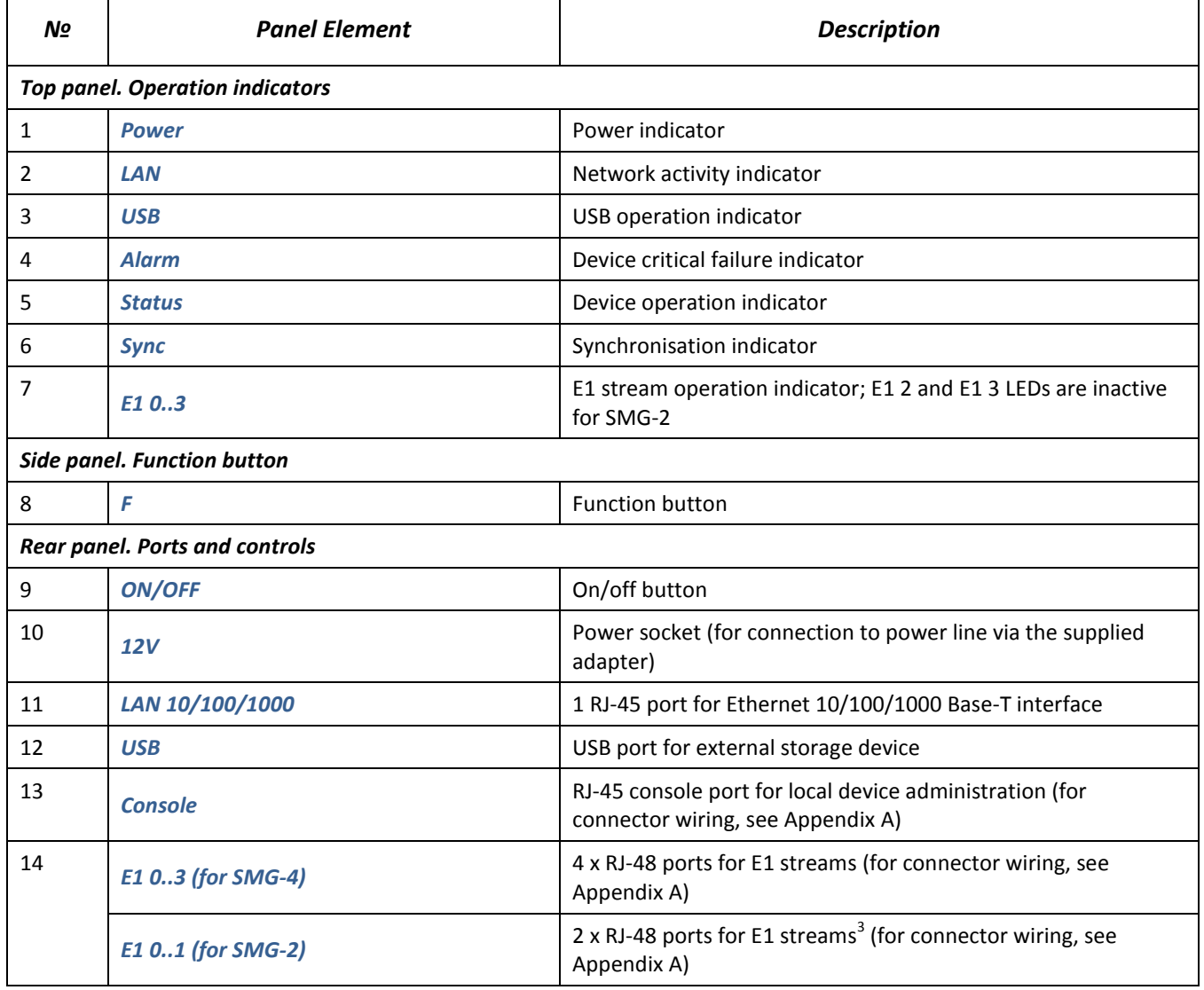

# Table 2.1—Description of Ports, LEDs, and Controls Located on the Front Panel

# <span id="page-14-0"></span>**1.6 LED Indication**

The current status of the device is shown by the *Power, LAN, USB, Alarm, Status, Sync, and E1* indicators located on the top panel.

Indicator statuses are listed in Tables 3.1 and 3.2.

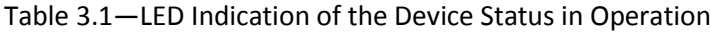

| LED        | <b>LED Status</b>              | <b>Device Status</b>                 |
|------------|--------------------------------|--------------------------------------|
| Power      | Off                            | No power supply from 12 V adapter    |
|            | Solid green                    | 12 V power supplied to the device    |
| LAN        | Off                            | Link lost                            |
|            | Solid green / blinking green   | Port is in the 10/100Base-TX mode    |
|            | Solid yellow / blinking yellow | Port is in the 1000Base-T mode       |
| <b>USB</b> | Off                            | USB device is not connected          |
|            | Solid green                    | A high-speed USB device is connected |
|            | Solid red                      | A low-speed USB device is connected  |
| Alarm      | <b>Blinking red</b>            | Critical device failure              |

 3 Only one E1 stream is available in an SMG-2 device by default. To activate another one, a special licence is required. For more information about licences, see section **[4.1.19](#page-111-0)**. **Licence Renewal**

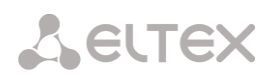

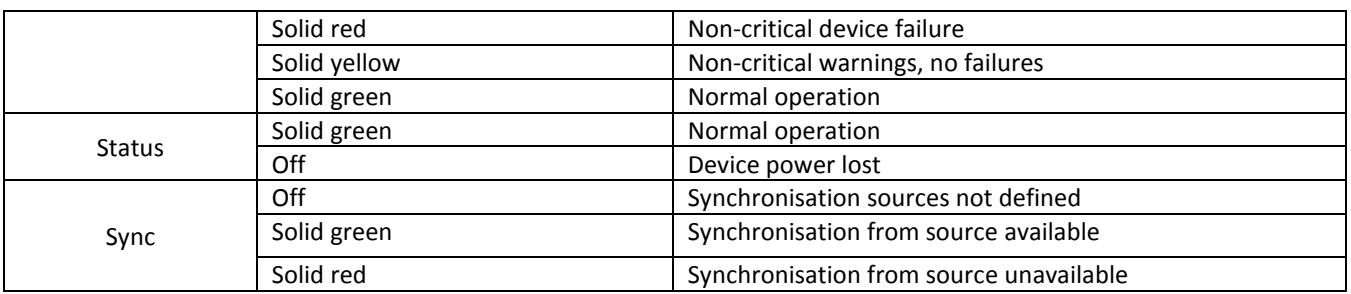

# Table 3.2—LED Indication During Device Startup and Reset to Factory Defaults

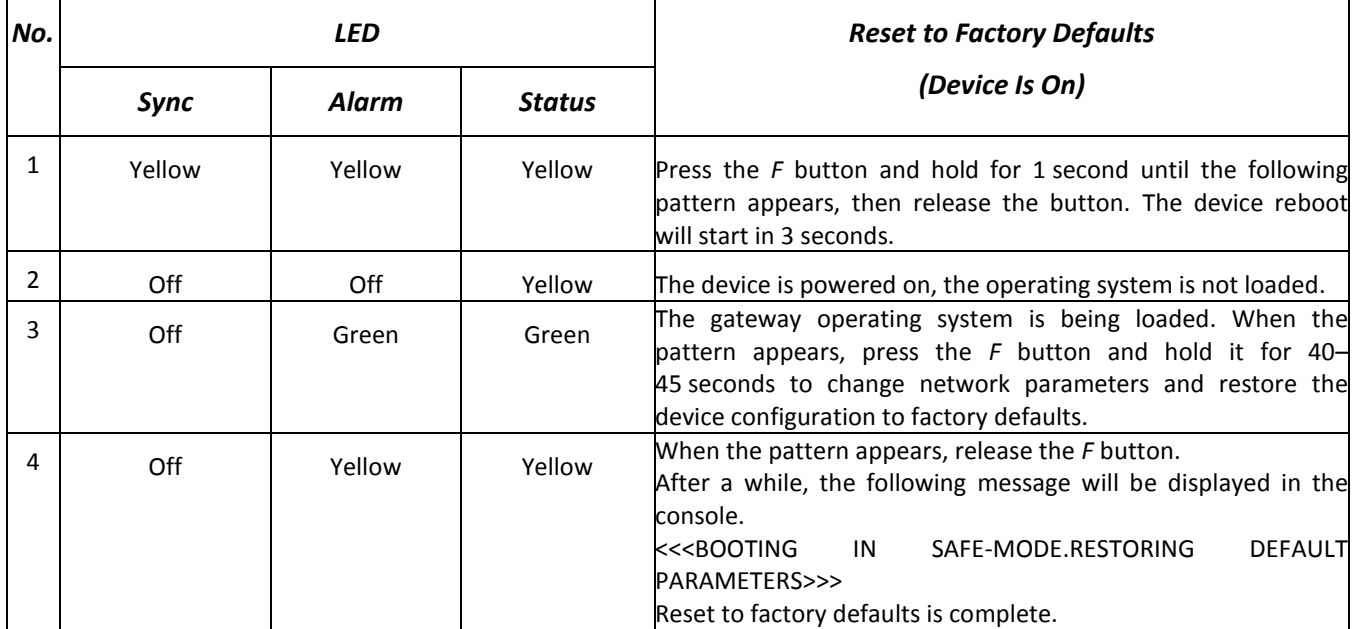

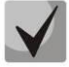

**The device can also be reset to factory defaults during startup. Skip step 1 in this case.**

Ethernet interface status is also shown by LED indicators built in the 1000/100 connector.

# Table 3.3—LED Indication for Ethernet 1000/100 Interfaces

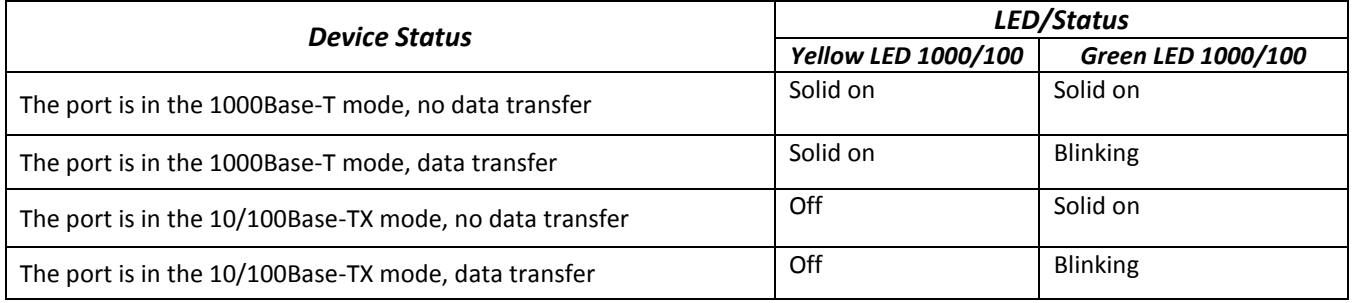

Table 3.4 shows E1 streams indication.

# Table 3.4—Е1 Indication

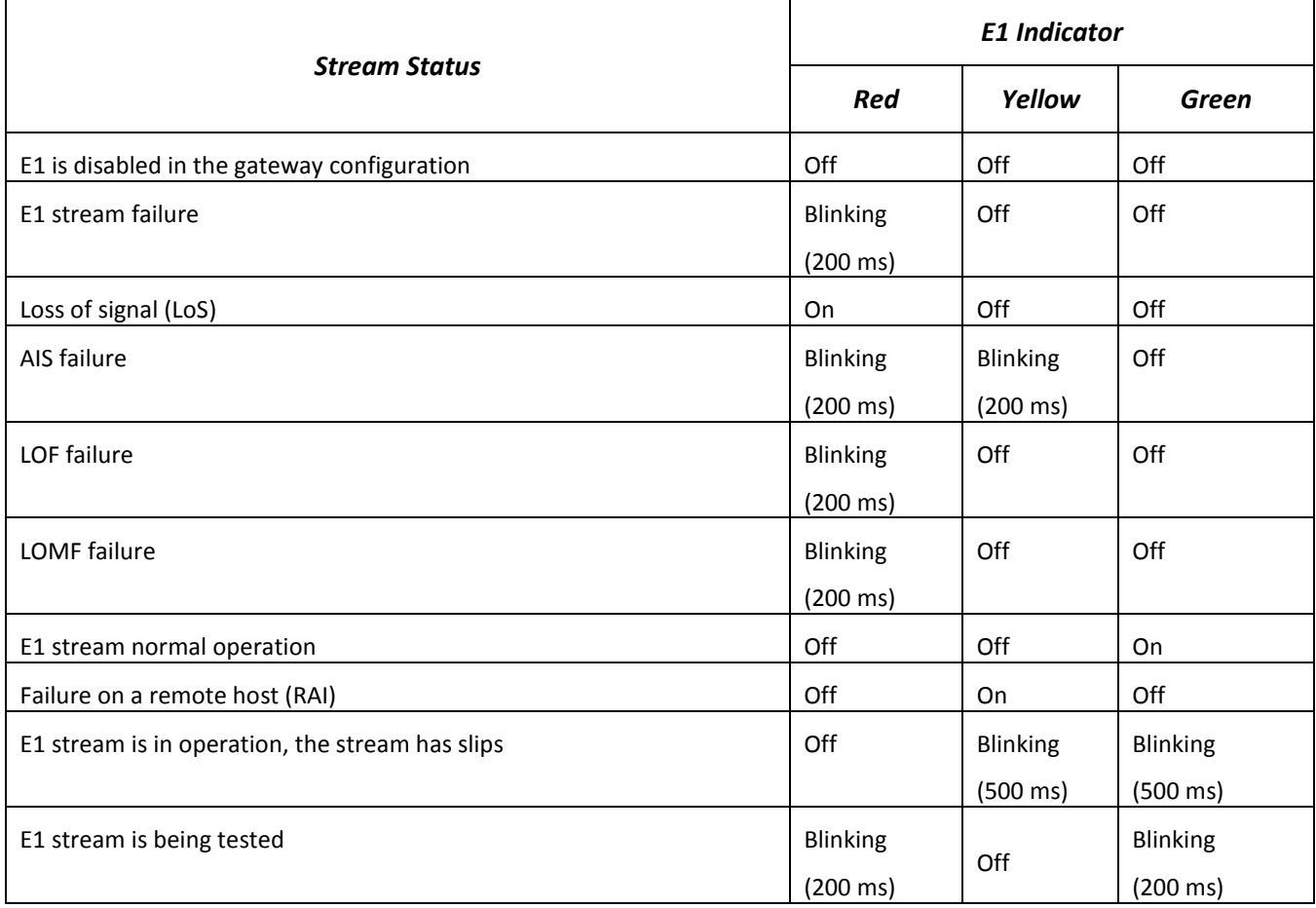

Table 3.5 provides a detailed description of the failures shown by the *Alarm* indicator.

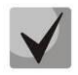

# **Indication of CDR Files Saving**

**When the FTP server is not available, CDRs will be saved to the device RAM. 30 MB are allocated for storing CDR files. If the memory is full up to a specified value, a fault will be indicated.**

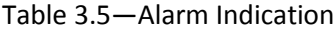

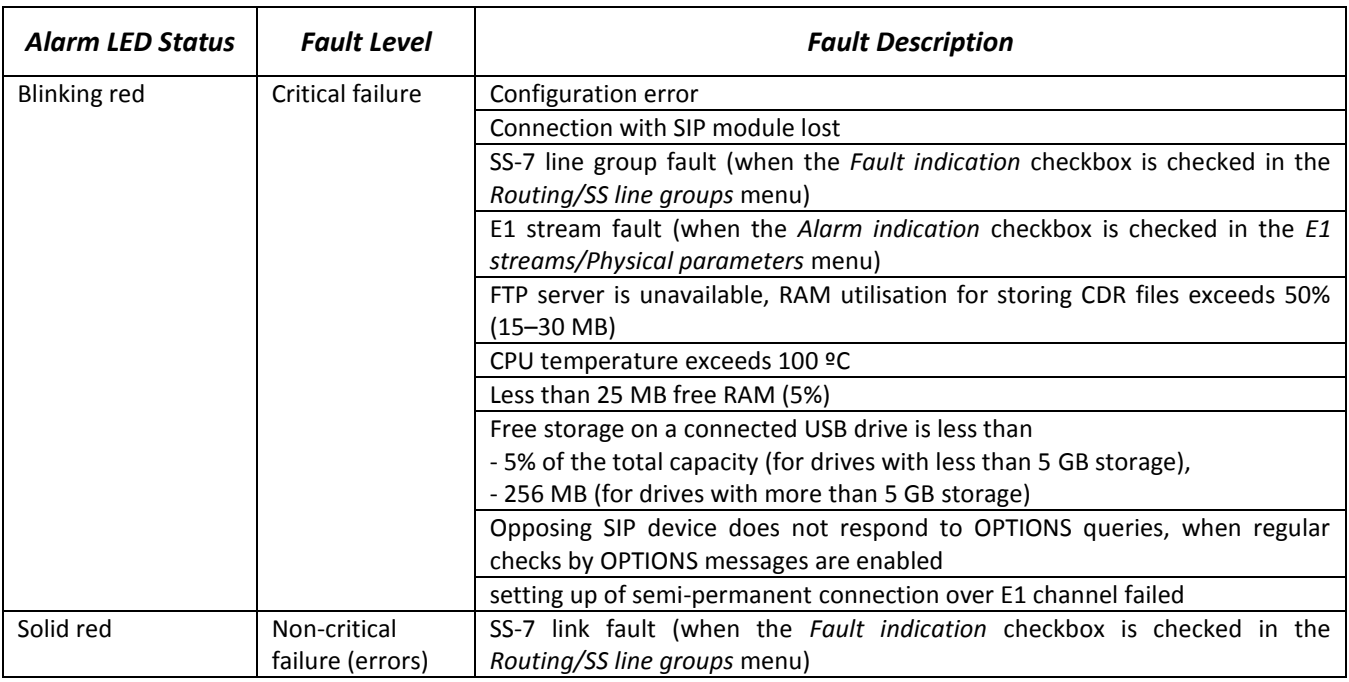

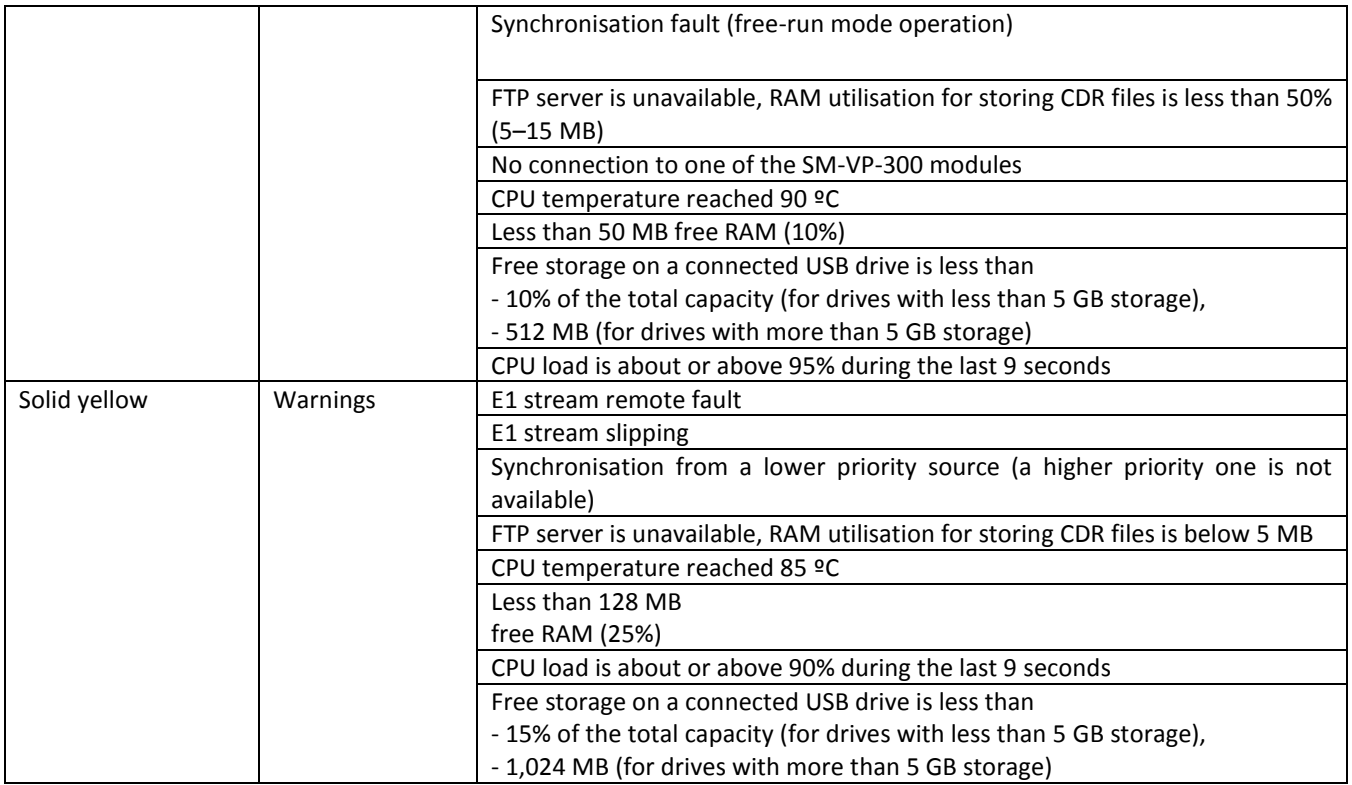

# <span id="page-17-0"></span>**1.7 The** *F* **Function Button**

The *F* button allows device reboot, restoration to factory configuration, and recovery of forgotten password.

For instructions on reset of an operating device to factory defaults, see Table 3.2.

When the factory configuration is restored, the device can be accessed by IP address 192.168.1.2 (mask 255.255.255.0):

- via telnet or console: login: **admin**, password: **rootpasswd**;
- via web interface: login: **admin**, password: **rootpasswd**.

After that, saving the factory configuration, restoring a password, or rebooting the device can be performed.

## **Saving Factory Configuration**

To save the factory configuration: connect via telnet or console using **admin** for login and **rootpasswd** for password; enter the *sh* command (the device will switch from the CLI mode to the SHELL mode), enter the *save* command, and restart using the *reboot* command. The gateway will be restarted with the factory configuration.

```
********************************************
      Welcome to SMG-4 *********************************************
smg login: admin
Password: rootpasswd
********************************************
      Welcome to SMG-4 *********************************************
Welcome! It is Thu Aug 21 11:40:40 GMT+6 2014
SMG4> sh
```
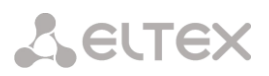

/home/admin # **save** tar: removing leading '/' from member names \*Saved successful New image 1 Restored successful /home/admin # **reboot**

#### **Password Recovery**

To recover a password: connect via telnet, SSH, or console, enter the *sh* command (the device will switch from the CLI mode to the SHELL mode), enter the *restore* command (the current configuration will be restored), enter the *passwd* command (the device will request to enter and confirm a new password), enter the *save* command, and restart using the *reboot* command. The gateway will be restarted with the current configuration and the new password.

If the device is rebooted without any additional operations, the current configuration will be restored on the device without password recovery. The gateway will be restarted with the current configuration and the old password.

\*\*\*\*\*\*\*\*\*\*\*\*\*\*\*\*\*\*\*\*\*\*\*\*\*\*\*\*\*\*\*\*\*\*\*\*\*\*\*\*\*\*\*\* \* Welcome to SMG-4 \* \*\*\*\*\*\*\*\*\*\*\*\*\*\*\*\*\*\*\*\*\*\*\*\*\*\*\*\*\*\*\*\*\*\*\*\*\*\*\*\*\*\*\*\* smg login: **admin** Password: **rootpasswd** \*\*\*\*\*\*\*\*\*\*\*\*\*\*\*\*\*\*\*\*\*\*\*\*\*\*\*\*\*\*\*\*\*\*\*\*\*\*\*\*\*\*\*\* Welcome to SMG-4  $*$ \*\*\*\*\*\*\*\*\*\*\*\*\*\*\*\*\*\*\*\*\*\*\*\*\*\*\*\*\*\*\*\*\*\*\*\*\*\*\*\*\*\*\*\* Welcome! It is Thu Aug 21 11:40:40 GMT+6 2014 SMG4> **sh** /home/admin # **restore** Welcome! It is Fri Jul 2 12:57:56 UTC 2010 SMG4> sh /home/admin # **restore** New image 1 Restored successful /home/admin # **passwd** admin Changing password for admin New password: 1q2w3e4r5t6y Retype password: 1q2w3e4r5t6y passwd: password for admin is changed /home/admin # **save** tar: removing leading '/' from member names \*Saved successful New image 1 Restored successful /home/admin # **reboot**

## <span id="page-18-0"></span>**1.8 Delivery Package**

SMG standard delivery package includes:

- SMG-2 or SMG-4 trunk gateway,
- power adapter,
- operation manual and documentation package.

# <span id="page-19-0"></span>**1.9 Safety Instructions**

# <span id="page-19-1"></span>*1.9.1 General Guidelines*

Any operations with the equipment should comply to the Safety Rules for Operation of Customers' Electrical Installations.

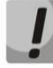

# **Operations with the equipment should be carried out only by personnel authorised in accordance with the safety requirements.**

- Before operating the device, all engineers should undergo special training.
- The device should only be connected to properly functioning supplementary equipment.
- The SMG trunk gateway can be used 24/7 provided the following requirements are met:
	- Ambient temperature from 0 to +40°C.
	- Relative humidity up to 80% at +25°C.
	- $\,$  Atmosphere pressure from 6.0 x  $10^4$  to  $10.7$ x $10^4$  Pa (from 450 to 800 mm Hg).
- The device should not be exposed to mechanical shock, vibration, smoke, dust, water, and chemicals.
- To avoid components overheating, which may result in device malfunction, do not block air vents or place objects on the equipment.

# <span id="page-19-2"></span>*1.9.2 Electrical Safety Requirements*

- Prior to turning the device on, check that all cables are undamaged and securely connected.
- Before dismantling and assembling the device, make sure the power supply is disabled.

# <span id="page-20-0"></span>**2 SMG INSTALLATION**

Check the device for visible mechanical damage before installing and turning it on. In case of any damage, stop the installation, fill in the corresponding document, and contact your supplier.

If the device has been exposed to low temperatures for a long time before installation, leave it for 2 hours at ambient temperature prior to operation. If the device has been exposed to high humidity for a long time, leave it for at least 12 hours in normal conditions prior to turning it on.

# <span id="page-20-1"></span>**2.1 Startup Procedure**

- 1. Connect stream (E1) and Ethernet cables to corresponding gateway connectors.
- 2. Connect the power adaptor to the device.
- 3. Turn the device on and check the front panel LEDs to make sure the terminal is in normal operating conditions.

# <span id="page-20-2"></span>**2.2 Opening the Casing**

Prior to proceed, disable SMG power supply and disconnect all cables.

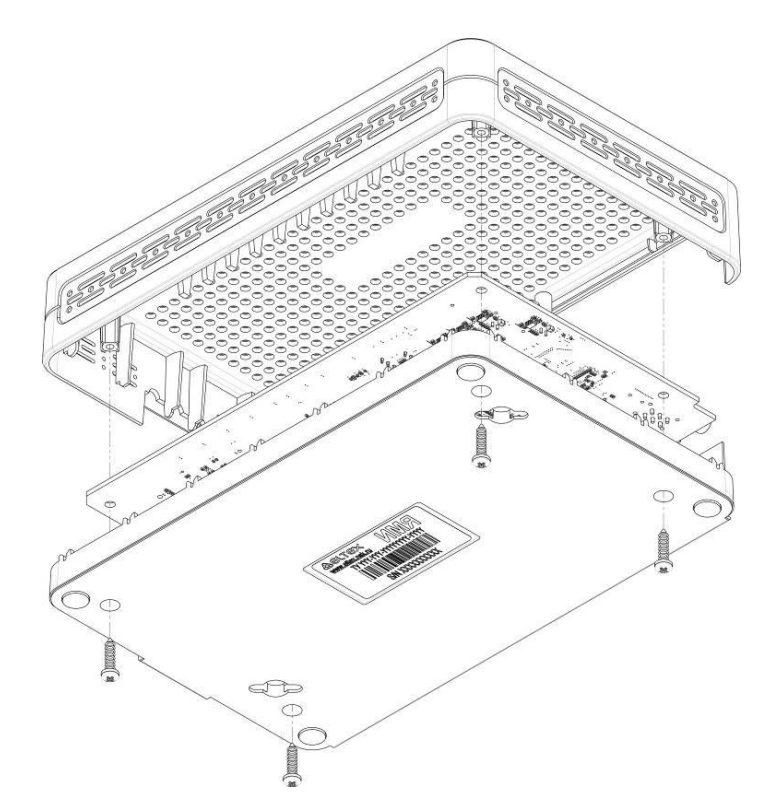

*Fig. 2.1—Opening the Casing*

- 1. Use a screwdriver to remove 4 screws holding the bottom panel of the device as shown in the figure.
- 2. Pull the top panel (cover) of the device to remove it.

To assemble the device, repeat all the steps above in the reverse order.

# <span id="page-21-0"></span>**2.3 RTC Battery Replacement**

RTC (an electric circuit designed for independent chronometric data metering—current time, date, day of the week, etc.) installed on the device plate has a battery with the following specifications:

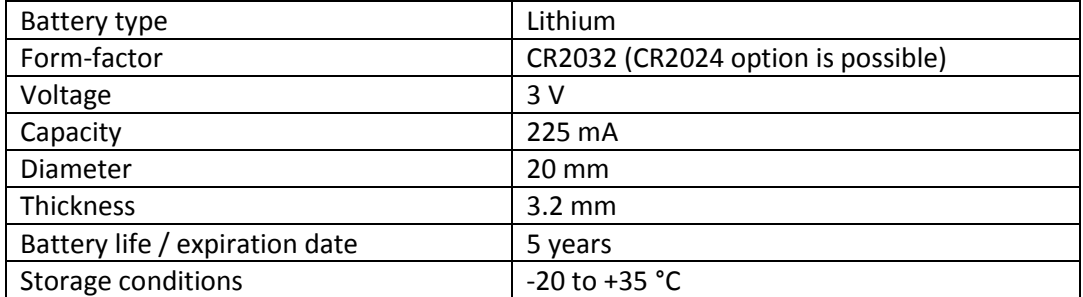

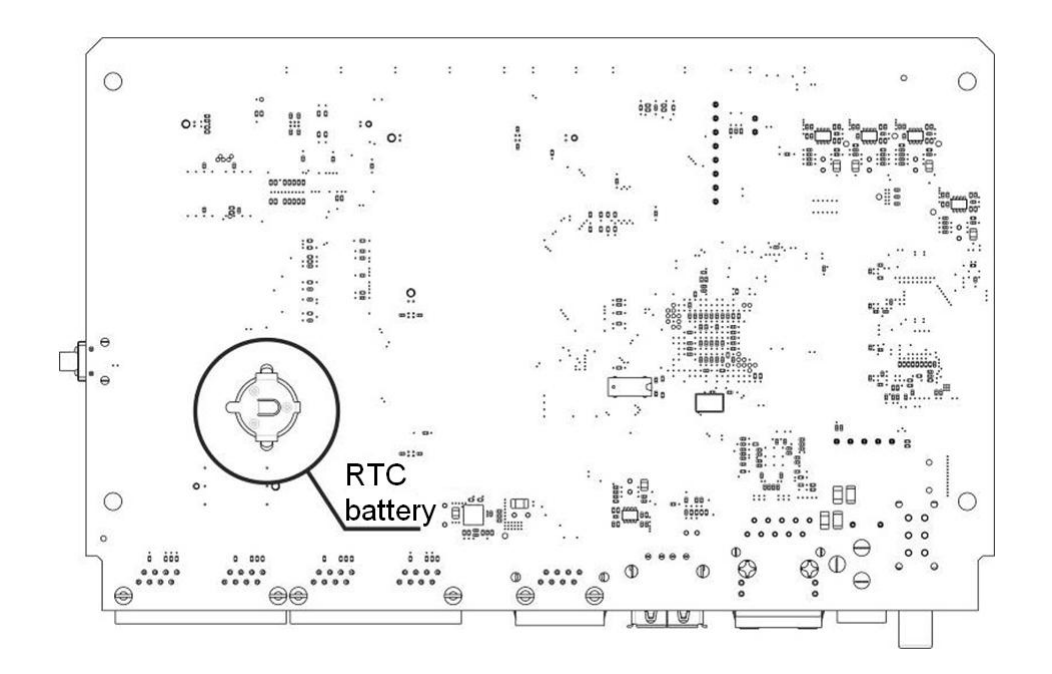

*Fig. 2.2—Battery Location in RTC*

If battery life is expired, replace the battery with a new one to ensure correct and continuous operation of the equipment. The replacement procedure is as follows:

- 1. Check if the device is energised.
- 2. If the voltage is present, disconnect the power supply.
- 3. Open the device casing (see section **[2.2](#page-20-2) Opening the Casing**).
- 4. Remove the exhausted battery from the reverse side of the plate (Fig. 17) and install a new one in the same position.

To assemble the device, repeat all the steps above in the reverse order.

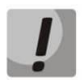

**If NTP synchronisation is disabled, the system date and time will require adjustment after RTC battery replacement.** 

**Used batteries should be recycled according to requirements.**

# <span id="page-22-0"></span>**3 GENERAL GUIDELINES FOR GATEWAY OPERATION**

The easiest way to configure and monitor the device is to use the web interface, so it is highly recommended.

To prevent unauthorised access to the device, it is recommended to change the password for telnet and console access (default username: admin, password: rootpasswd) and the administrator password for the web interface. For information on password configuration for telnet and console access, see section **[4.3.2](#page-118-0) Changing Device Access Password via CLI**. For information on password configuration for web interface access, see section **[4.1.21](#page-112-0)**. It is recommended to write down and store the configured passwords in a safe place, inaccessible for intruders.

In order to prevent the loss of device configuration data, e. g. after reset to factory defaults, it is recommended to make configuration backups and save them on a PC each time significant changes are made.

# <span id="page-23-0"></span>**4 DEVICE CONFIGURATION**

The device provides 4 connection options: web interface, the Telnet protocol, SSH, or RS-232 cable connection (for access via RS-232, SSH, or Telnet, use CLI).

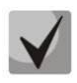

**All settings will take effect without gateway restart. To save configuration changes into the nonvolatile memory, use the** *Service/Save Configuration into Flash* **menu in the web configurator or the COPY RUNNING\_TO\_STARTUP command in CLI.** 

# <span id="page-23-1"></span>**4.1 SMG Configuration via web Interface**

To configure the device, establish a connection to the device in a *web browser* (hypertext document viewer), e. g. Firefox, Google Chrome. Enter the device IP address in the address bar of the web browser.

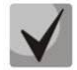

# **SMG factory default IP address: 192.168.1.2, network mask: 255.255.255.0.**

As soon as the IP address is entered, the device will request username and password.

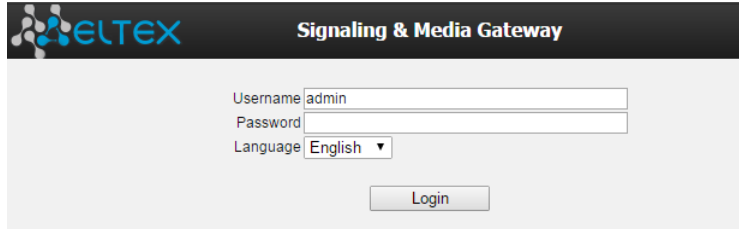

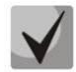

**Initial startup username:** *admin***, password**: *rootpasswd*.

Secondary DNS

Not set

Upon access to the web configurator, the *System Information* menu opens.

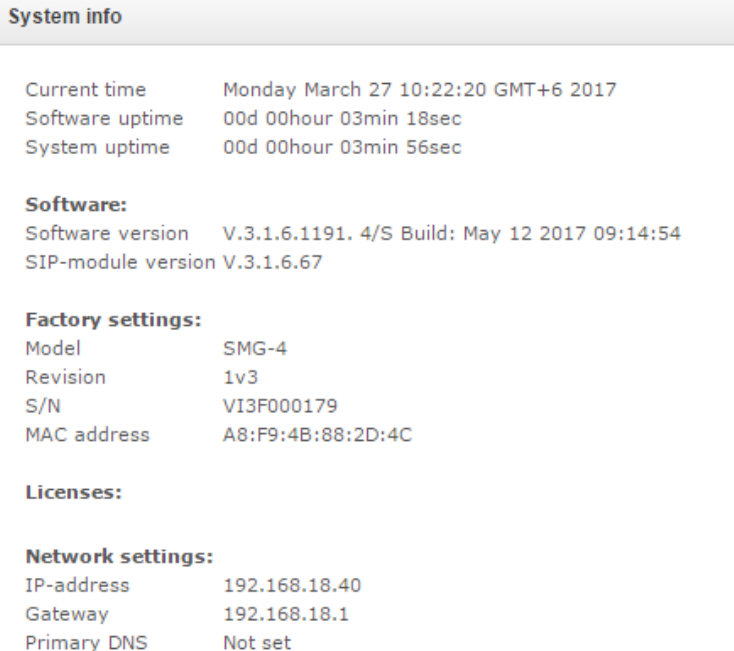

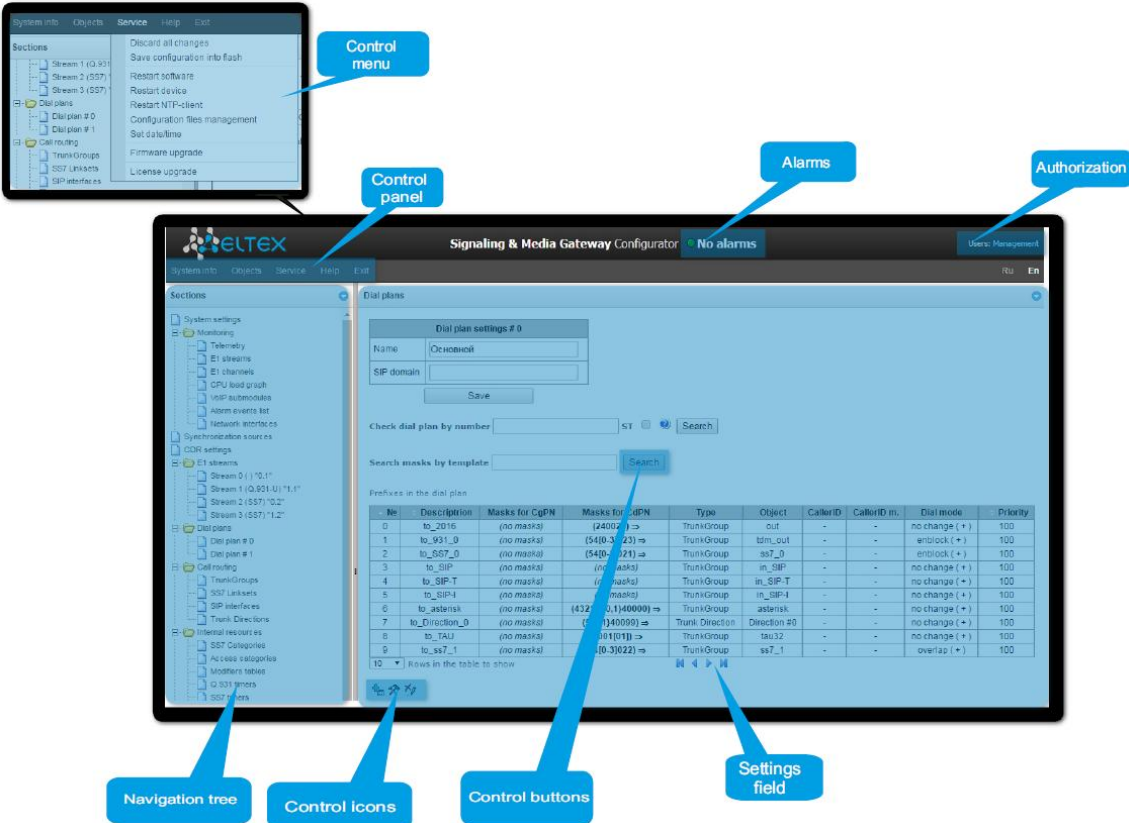

The figure below illustrates navigation in the web configurator.

A window in user interface is divided into several areas.

*Navigation tree –* enables management of the settings field. The navigation tree represents a hierarchy of management sections and nested menus.

*Settings field –* is defined by user selections. Allows user to view device settings and enter configuration data.

*Control panel –* a panel to control the settings field and firmware status.

*Control menu –* drop-down menus in the control panel for the settings field and firmware status.

- *Alarms –* displays the current highest-priority fault and serves as a link to work with the fault events log.
- *Authorisation –* a link to work with passwords, which are used to access the device via web interface.
- *Control icons –* controls to work with objects in the settings field; duplicate the *Objects* menu of the control panel:

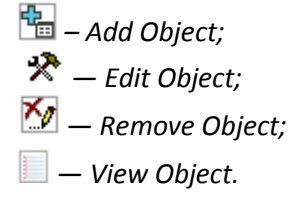

*Control buttons –* controls to work with the settings field.

To prevent unauthorised access to the device during further work, it's recommended to change the password (see section **[4.1.21](#page-112-0)**).

**The button (Hint) located next to the editing element provides an explanation for a particular parameter.**

# <span id="page-25-0"></span>*4.1.1 System Parameters*

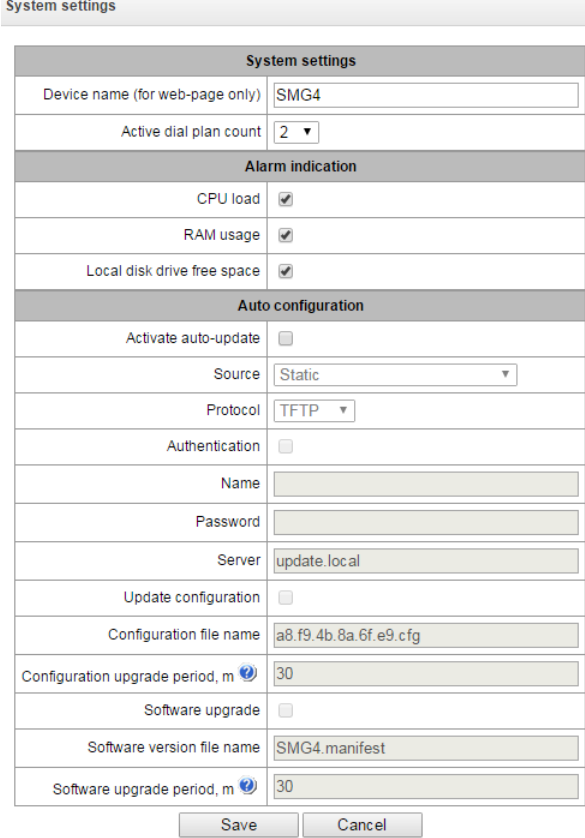

## *System Settings*

- *Device name (for web pages only)*—the device name used in the heading of the web configurator.
- *Active dial plan count* —the quantity of simultaneously active numbering schedules; up to 16 independent numbering schedules can be configured with a possibility to add subscribers and create a customised call routing table.

## *Alarm Indication*

- CPU load —when checked, the control system will be alerted about high CPU utilisation.
- *RAM usage*—when checked, the control system will be alerted when running out of free RAM.
- *Local disk drive free space—*when checked, the control system will be alerted when running out of free memory on an external drive.

## *Auto configuration (Automatic Configuration)*

- *Active auto-update—*enables automatic updates of firmware and configuration.
- *Source—*a method to receive parameters for automatic updates:
	- *Static—*use automatic update parameters set in the configuration;
	- *DHCP—*select a network interface with the configured DHCP protocol, which will be used to retrieve Options 66 and 67 for automatic updates.

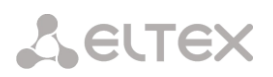

- *Protocol—*a protocol, which will be used for automatic updates (TFTP/FTP/HTTP/HTTPS).
- *Authentication—*setting the flag enables authentication during automatic updates via the selected protocol (FTP/HTTP/HTTPS).
- *Name—*a login to access the automatic update server.
- *Password—*a password to access the automatic update server.
- *Server—*IP address or network name of the automatic update server when the *static* source is selected; *update.local* name is used by default.
- *Update configuration—*specifies to use automatic configuration updates.
- *Configuration file name—*name and path to the configuration file located on the automatic update server; *MAC.cfg* by default, where *MAC* is the MAC address of the device in the xx.xx.xx.xx.xx.xx format.
- *Configuration upgrade period, min—*time interval in minutes between requests for a configuration file sent to the automatic update server.
- *Software update—*enables automatic firmware updates.
- *Software version file name—*name of the manifest file on the automatic update server that contains a description of the firmware version, a path to the firmware file, and time of firmware update.
- *Software upgrade period, min—*time interval in minutes between requests for a manifest file on the automatic update server.

## *4.1.1.1 Format of Options 66 and 67*

**Option 66** is required to retrieve the IP address or domain name of the automatic update server.

#### **Syntax:**

"*<IP address or domain name of the update server>*"

## **Example:**

"update.local"

or

"192.168.1.3"

**Option 67** is required to retrieve the path to the file with firmware version description (the manifest file) and the path to the configuration file.

#### **Syntax:**

"*<Path to smg4.manifest (or smg2.manifest) file>;<Path and name of the configuration file>*"

## **Example:**

"/smg4/firmware/smg4.manifest;/smg4/conf/<MAC>.cfg"

"/smg2/firmware/smg2.manifest;/smg2/conf/<MAC>.cfg"

If a device receives a configuration file name in the format "*<MAC>.cfg*" from the server, it automatically replaces *<MAC>* with its own MAC address in the format *11.22.33.44.55.66* when addressing the server. This means that the server should contain a configuration file named *11.22.33.44.55.66.cfg*.

Instead of using the expression "*<MAC>.cfg*", the server may send the configuration file name in the following format*: 11.22.33.44.55.66.cfg*, where *11:22:33:44:55:66* is the factory MAC address of the device.

If no Options 66 and 67 are received from the DHCP server, their default values will be used.

For **Option 66**: "update.local".

For **Option 67**: "smg4.manifest;<MAC>.cfg";

"smg2.manifest;<MAC>.cfg".

*4.1.1.2 smg4.manifest (smg2.manifest) File Format*

smg4.manifest (smg2.manifest) is a text file containing information about the version and the path to the firmware file located on the automatic update server, as well as the time to restart the device after firmware update to a new version.

General format of the file content:

**<firmware version>;<path to firmware file>; <time (in hours)>**

The *<firmware version>* and *<path to firmware file>* parameters are mandatory. The *<Time>* parameter is optional. If it is not specified, the device will restart as soon as there are no conversation sessions.

**Example of a file with time set:**

3.1.1.1076;smg4/smg4\_firmware\_3.1.1.1076.bin;18-21

**Example of a file without time set:**

3.1.1.1076;smg4/smg4\_firmware\_3.1.1.1076.bin

*4.1.1.3 Algorithm of Automatic Configuration Loading and Checking for a New Configuration File*

This procedure is used for automatic download of a new device configuration file from the server. The configuration file contains the date and time of its creation:

> SMG-config: Version: 13 LastUpdate: ID: 1 Date: 2015-03-30 Time: 05:59:28

While loading, SMG checks for a configuration file in the specified location on the FTP/TFTP/HTTP/HTTPS sever (and authorises on the server if necessary). If it finds the configuration file, the gateway downloads it and compares the creation date and time of the current file and the downloaded one's. If the downloaded file is created later, the device saves and applies the new configuration. Otherwise, the current configuration remains valid.

Thus, to change the gateway configuration, operator simply needs to upload a new configuration file to the server with necessary adjustments and new date and time of creation. The configuration will be updated automatically after the time set in the *Configuration update period* parameter.

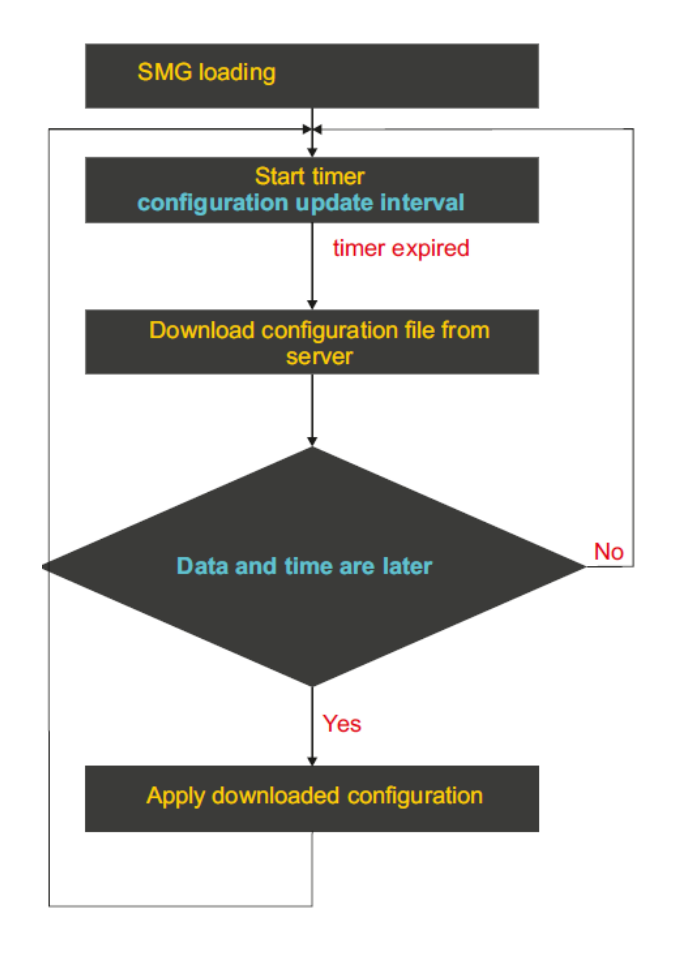

*4.1.1.4 Algorithm of Automatic Software Updating and Checking for New Firmware Versions*

During SMG loading or after the time set in *Firmware update period* elapses, the gateway checks for a version description file (smg4.manifest/smg2.manifest) in the specified location on the server. If the file is found, SMG downloads it. The file contains information on firmware file versions available on the server, their locations and names, as well as (optional) the time period before device restart after update. If firmware versions on the server differ from the current ones on the gateway, the device checks for active conversation sessions. If there are none, the gateway downloads the firmware image specified in the *smg4.manifest/smg2.manifest* file and updates the firmware. After the firmware update, the gateway checks for active voice sessions and restarts if finds none. Otherwise, a 30 seconds timer starts. When the time runs out, the gateway checks for active conversation sessions again. If the manifest file specifies a time period for restart, a timer starts for this period. For example, if the file specifies 18–21, the device waits till 18:00 to check for active voice sessions. If it finds none, the gateway restarts; otherwise, the 30 seconds timer starts. When the time runs out, the gateway checks for active conversation sessions again.

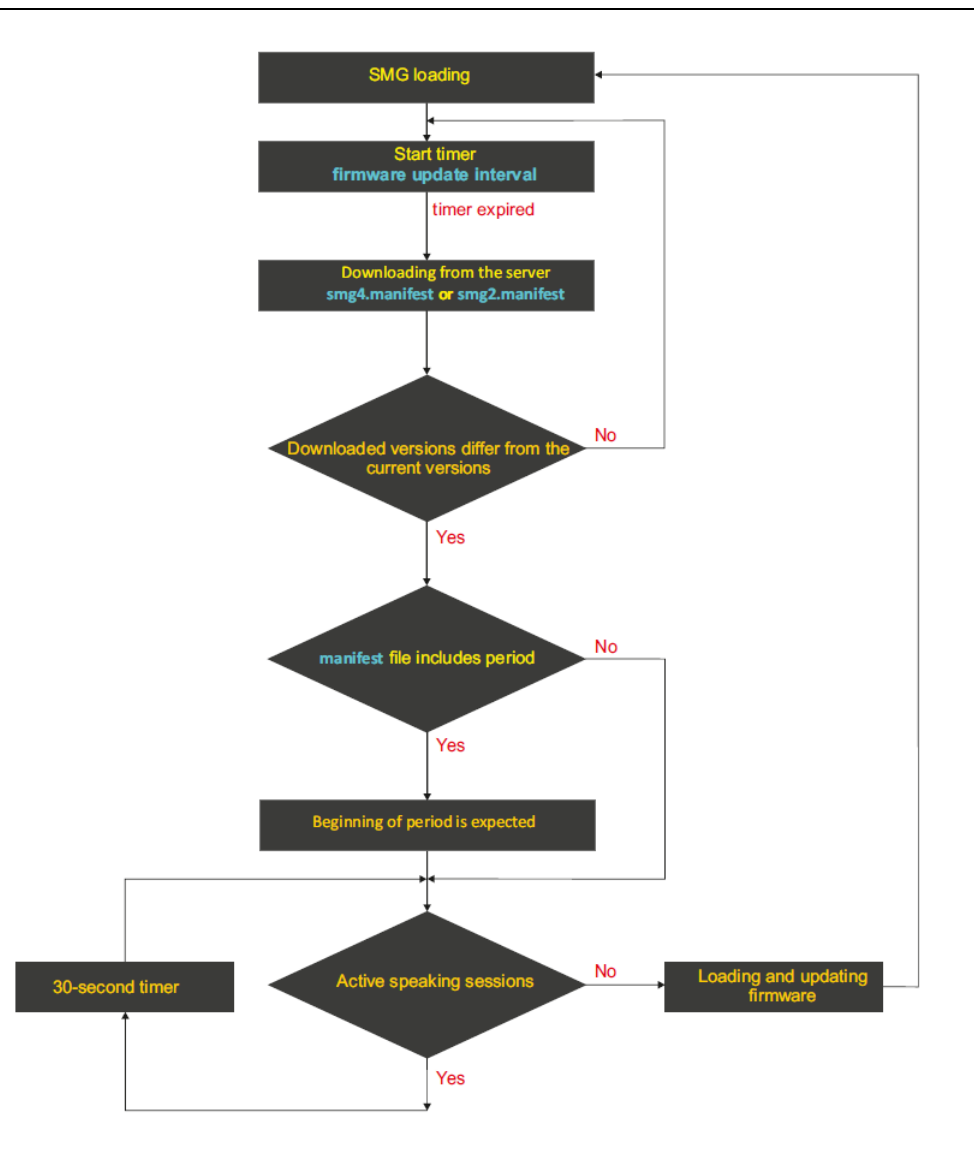

# <span id="page-29-0"></span>*4.1.2 Monitoring*

## *4.1.2.1 Telemetrics*

This section contains information on the temperature sensors and CPU utilisation.

## *Temperature sensors*

- *TempSensor #0—*CPU temperature.
- *TempSensor #1—*switch temperature.

## *Current CPU Utilisation*

- USR—percentage of CPU time utilisation by user applications.
- SYS—percentage of CPU time utilisation by core processes.
- NIC—percentage of CPU time utilisation by applications with a modified priority.
- *IDLE*—percentage of unused CPU resources.
- IO—percentage of CPU time spent on I/O operations.
- *IRQ*—percentage of CPU time spent on processing of hardware interruptions.
- SIRQ—percentage of CPU time spent on processing of software interruptions.

#### **Telemetry**

**Temperature sensors:** TempSensor #0 65.000 °C TempSensor #1 53.500 °C

#### **CPU** load:

3.7% usr 3.7% sys 0.0% nic 92.5% idle  $0.0\%$  io  $0.0\%$  irq  $0.0\%$  sirg

# *4.1.2.2 E1 Stream Monitoring*

This section<sup>4</sup> contains information on the chip installed in the M4E1 submodule, as well as on E1 stream monitoring and statistics.

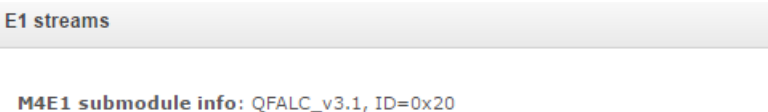

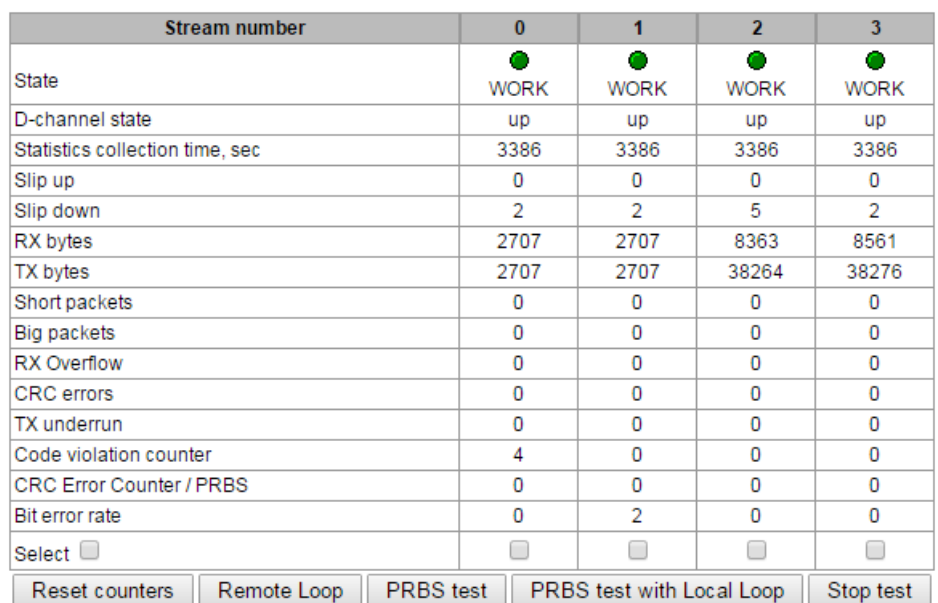

*M4E1 Submodule Info*—information about chip name and identifier.

## *Stream Parameters*

-

- State—stream status:
	- *WORK*—stream in operation;
	- *LOS*—signal lost;
	- *OFF*—stream is disabled in configuration;
	- *NONE*—submodule not installed;
	- *AIS*—alarm state indication signal (signal that contains all units);
	- *LOMF*—multi-frame alarm state indication signal;
	- *RAI*—remote alarm indication;
	- *D channel status*—status of D-channel, service management channel;
	- *up*—D-channel is in operation;
	- *down*—D-channel is not in operation;
	- *no*—there is no management channel for the stream;
	- off—signalling is disabled for the stream.
- D-channel state state of D channel, service management channel
	- *up* D-channel is in operation
	- *down* D-channel is not in operation
	- *no* there is no management channel for the stream
	- *off* signalling is disabled for the stream
- *Statistics collection time, sec*—time for statistics collection in seconds.

 $^4$  Only one E1 stream is available in an SMG-2 device by default. To activate another one, a special licence is required. For more information about licences, see section **[4.1.19](#page-111-0)**. **Licence Renewal**

# **A** ELTEX

- *Slip up*—number of positive bit slips for the stream.
- *Slip down*—number of negative bit slips for the stream.
- *RX bytes*—number of bytes received from the stream.
- *TX bytes*—number of bytes sent to the stream.
- *Short packets*—number of received packets of a smaller size than the standard one.
- *Big packets*—number of received packets of a larger size than the standard one.
- *RX Overflow*—buffer overrun error counter.
- *CRC errors*—CRC error counter.
- *TX underrun*—stream transmission failure counter.
- *Code violations counter*—signal code sequence failure counter.
- *CRC Error Counter / PRBS*—number of CRC errors (in the *PRBS test* mode).
- *Bit error rate*—number of bit errors for the stream.
- *Select*—when checked, clicking the *Reset Counters* button will clear the collected statistics.
- *Remote loop*—Е1 path test mode, where the signal received by the unit from the connected Е1 stream is transmitted directly in the same stream.
- *PRBS test*—enables pseudorandom sequence output to the output port of the unit (transmitted into the connected Е1 stream); at that, the error detection mode will be enabled at the unit input port (E1 stream reception) for this sequence in order to evaluate the signal transmission quality. The number of errors and analysis time counter will be displayed in the stream information window.
- *PRBS test and local loop*—Е1 path test mode, where external line is disabled and the signal transferred by the unit is transmitted directly in the input of the same unit. Pseudorandom sequence output will be enabled to the unit output port; the input port will operate in the error detection mode.
- *Stop test*—disables the test mode.

# *4.1.2.3 E1 Channel Monitoring*

This section<sup>5</sup> contains information on E1 stream channel status.

 $\overline{a}$ 

<sup>&</sup>lt;sup>5</sup> Only one E1 stream is available in an SMG-2 device by default. To activate another one, a special licence is required. For more information about licences, see section **[4.1.19](#page-111-0)**. **Licence Renewal**

E1 channels

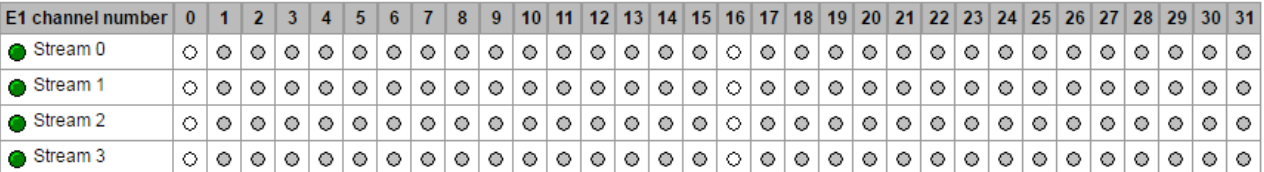

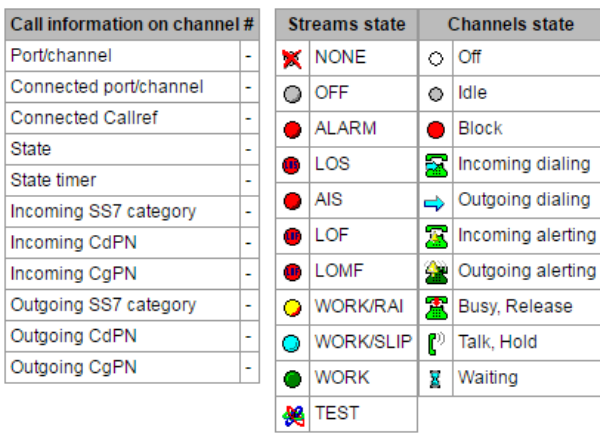

## *Stream State*

*State*—stream status:

- **NONE-M4E1** submodule is missing;
- *OFF*—stream is disabled in configuration;
- *ALARM*—M4E1 submodule initialisation error;
- *LOS*—signal lost;
- *AIS*—alarm state indication signal (signal that contains all units);
- *LOF*—loss of frame;
- *LOMF*—multi-frame alarm state indication signal;
- *WORK/RAI*—remote alarm indication;
- *WORK/SLIP*—SLIP indication for the stream;
- *WORK*—stream in operation;
- *TEST*—stream test indication (PRBS test, local or remote loop).

# *Channel State*

*State*—channel status:

- *OFF*—channel is disabled in configuration;
- *Idle*—channel is in initial state;
- *Block*—port is blocked;
- *Incoming dialing*—incoming call dialling;
- *Outgoing dialing*—outgoing call dialling;
- *Incoming alerting*—incoming engagement, callee is disengaged;
- *Outgoing alerting*—outgoing engagement, callee is disengaged;
- *Busy, Release*—channel release, sending the *busy* tone;
- *Talk, Hold*—channel is in the call state, on hold;

# **A** ELTEX

 *Waiting*—waiting for response from the opposite party (waiting for engagement acknowledgement, waiting for Caller ID, waiting for call dialling).

# *Connection Information for Stream and Channel*

- *Port/channel*—this section is divided into two parts:
	- signalling protocol (PRI/SS7);
	- port location: stream #: channel #
- *Connected port/channel*—this section is divided into two parts:
	- linked port signalling protocol (PRI/SS7/VoIP);
	- linked port location: stream #: PRI/SS7 channel # or VoIP submodule #: VoIP channel #.
- *Connected Callref*—call identifier for the linked channel.
- *State*—channel status:
	- *Off*—channel is disabled;
	- *Block*—port is blocked;
	- *Init*—channel initialisation;
	- *Idle*—channel is in initial state;
	- *In-Dial/Out-Dial*—incoming/outgoing call dial;
	- *In-Call/Out-Call*—incoming or outgoing engagement;
	- *In-Busy/Out-Busy*—sending the *busy* tone;
	- *Talk*—channel is in call state;
	- *Release*—channel release;
	- *Wait-Ack*—waiting for acknowledgement;
	- *Wait-CID*—waiting for CgPN (Caller ID);
	- *Wait-Num*—waiting for call dial;
	- *Hold*—subscriber is on hold.
- *State timer*—channel last known status duration.
- *Incoming SS7 category*—SS7 category of an incoming call before modification.
- *Incoming CdPN*—callee number before modification.
- *Incoming CgPN*—caller number before modification.
- *Outgoing SS7 category*—SS7 category of an incoming call after modification.
- *Outgoing CdPN*—callee number after modification.
- *Outgoing CgPN*—caller number after modification.

Channel status updates every 5 seconds.

## *4.1.2.4 CPU Utilisation Chart*

This section contains information on CPU utilisation in real time (10-minute interval). Statistics charts are based on average data for each 3-second device operation interval.

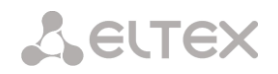

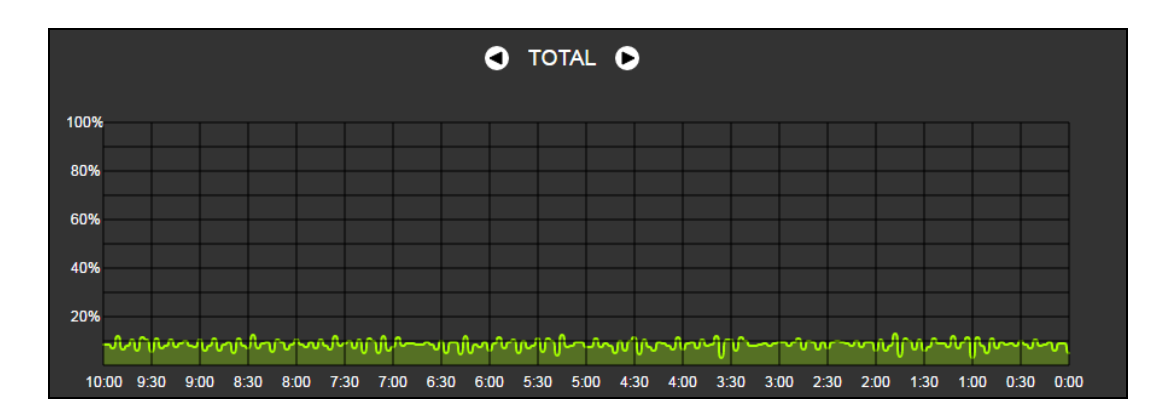

To navigate between specific parameters in monitoring charts, use the  $\bigcirc$  and  $\bigcirc$  buttons. To enhance visual identification, all charts have different colours.

- *TOTAL*—total percentage of CPU utilisation.
- *IO*—percentage of CPU time spent on I/O operations.
- *IRQ*—percentage of CPU time spent on processing of hardware interruptions.
- SIRQ—percentage of CPU time spent on processing of software interruptions.
- USR—percentage of CPU time utilisation by user applications.
- SYS—percentage of CPU time utilisation by core processes.
- NIC—percentage of CPU time utilisation by applications with a modified priority.

## *4.1.2.5 VoIP Submodule Monitoring*

This section contains information on installed SM-VP submodules and their channel status.

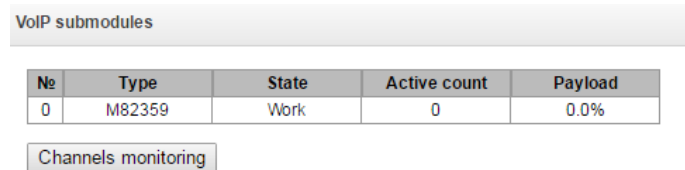

- *No*—SM-VP submodule serial number (SMG allows installation of only one VoIP submodule).
- *Type*—installed submodule type.
- State:
	- *Not Present—*not installed;
	- *No init*—not initialised, no initialisation attempts;
	- *Off*—disabled, starting to load submodule;
	- *Wait Ack*—waiting for acknowledgement from CPU after submodule loading;
	- *Failed*—no response from submodule;
	- *Work*—submodule is in normal operation;
	- *Recovery*—no control packets coming from submodule;
- *Active count*—the number of submodule active connections at the given moment;
- Payload—percentage of submodule resource utilisation at the given moment.

To monitor the status of channels, select a submodule in the table and press the *Channel Monitoring* button.

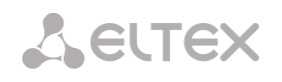

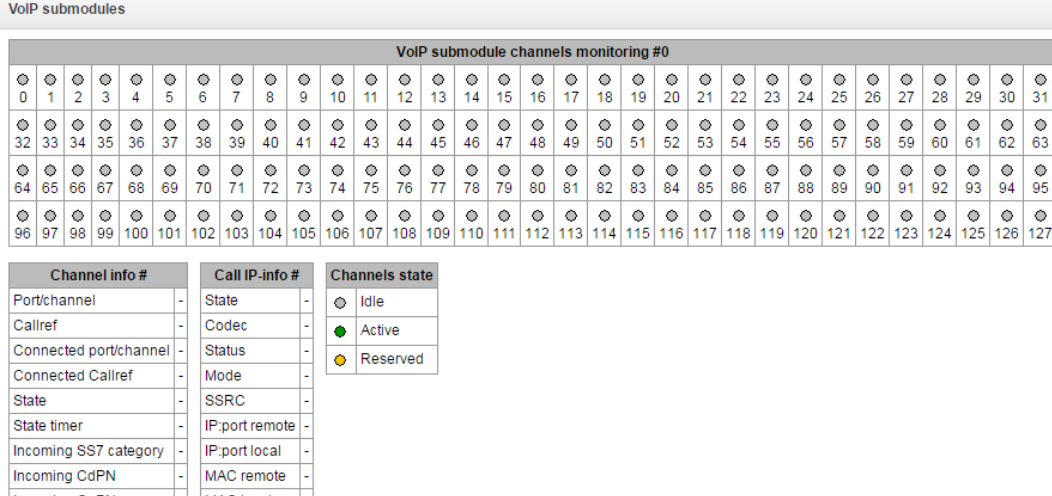

# *Channel Connection Information*

Incoming CdPN Incoming CgPN

Outgoing SS7 category Outgoing CdPN Outgoing CgPN Cancel

- *Port/channel*—port/channel data:
	- signalling protocol (VoIP);

MAC local

- port location: VoIP submodule #: channel #.
- *Callref*—call identifier.
- *Connected port/channel—* data on the linked port/channel:
	- linked port signalling protocol (PRI/SS7/VoIP);
	- linked port location: stream #:channel # for PRI/SS7 or VoIP submodule #:VoIP channel #.
- *Connected Callref*—call identifier for the linked channel.
- *State*—channel status:
	- *Off*—channel is disabled;
	- *Block*—port is blocked;
	- *Init*—channel initialisation;
	- *Idle*—channel is in initial state;
	- In-Dial/Out-Dial—incoming/outgoing call dial;
	- *In-Call/Out-Call*—incoming or outgoing engagement;
	- *In-Busy/Out-Busy*—sending the *busy* tone;
	- *Talk*—channel is in call state;
	- *Release*—channel release;
	- *Wait-Ack*—waiting for acknowledgement;
	- *Wait-CID*—waiting for CgPN (Caller ID);
	- *Wait-Num*—waiting for call dial;
	- *Hold*—subscriber is on hold;
- *State timer*—channel last known status duration.
- *Incoming SS7 category*—SS7 category of an incoming call before modification.
- *Incoming CdPN* —callee number before modification.
- *Incoming CgPN* —caller number before modification.
- *Outgoing SS7 category*—SS7 category of an incoming call after modification.
- *Outgoing CdPN* —callee number after modification.
*Outgoing CgPN* —caller number after modification.

## *Channel States*

- *Idle (grey)*—initial state, the channel is ready to serve a call.
- *Active (green)*—active state, the channel is engaged with an active call.
- *Reserved (yellow)*—the channel is reserved for service needs (sending the *busy*, *ringback*, *PBX response* tones) or for a new call. Channels cannot be reserved in SGM.

To view detailed channel information, left-click to select a channel from the table.

## *Information on Channel IP Connection*

- *State*—channel state (see description above).
- *Codec*—codec used (Payload Type is specified in square brackets).
- *Status*—media information transmission status:
	- *Good—*channel in operation;
	- *Loss of RTP*—loss of the opposite RTP stream (when the time in *RTP packet timeout* expires);
	- *VBD—*communication is established through the channel in the data transmission mode;
	- *T38—*fax connection using the Т.38 protocol is established through the channel.
- *Mode*—media channel operation mode:
	- *sendrecv*—channel operates in the duplex mode (receipt and transmission);
	- *sendonly*—channel operates in the simplex mode, transmission only;
	- *recvonly*—channel operates in the simplex mode, receipt only;
	- *inactive*—channel is not active, receipt and transmission are inactive.
- *SSRC*—the *SSRC* (Synchronisation Source) field value for the RTP stream outgoing from the device.
- *IP:port remote*—remote IP address and port of the RTP stream source.
- *IP:port local*—local IP address and port of the RTP stream source.
- *MAC remote*—remote MAC address of the RTP stream source.
- *MAC local*—local MAC address of the RTP stream source.

## *4.1.2.6 Alarm log*

When a failure occurs, all related information containing the fault stream number, SS-7 line group, signal link, or faulty module is displayed in the header of web interface. If there are multiple active failures, the header of web interface will alert about the current most critical one.

When there are no alarms, the message *"No alarms"* will be displayed.

## **Alarm Message Examples**

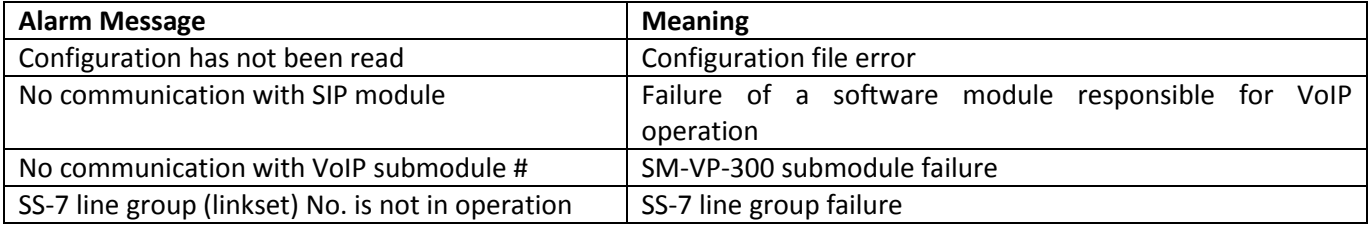

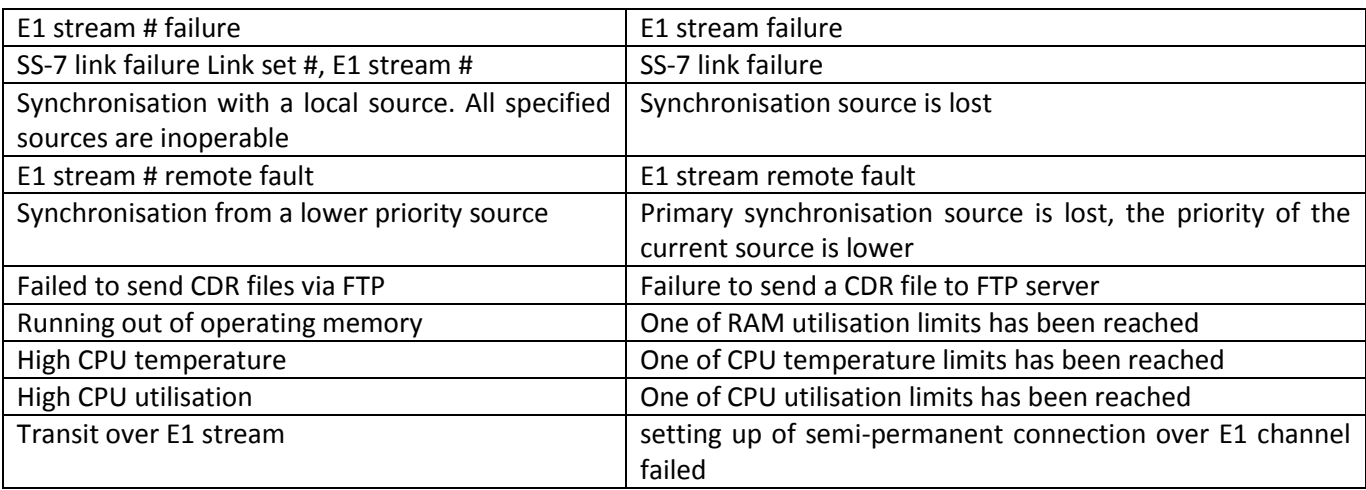

The *Alarm events list* menu contains a list of alarm events arranged by time and date.

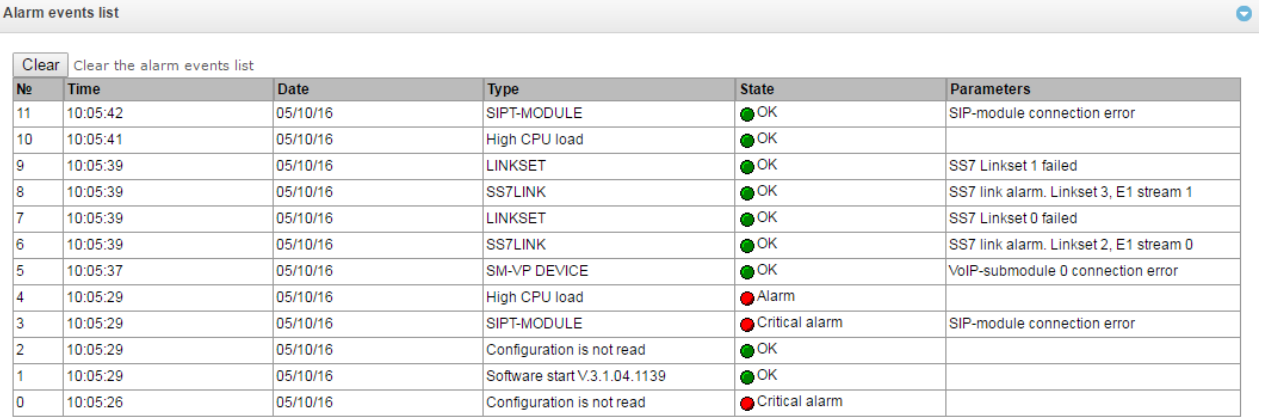

# *Alarm Table*

- *Clear*—delete the existing fault events table.
- №—fault sequential number.
- *Time*—fault occurrence time (HH:MM:SS).
- *Date*—fault occurrence date (DD/MM/YY).
- *Type*—a fault type:
	- *CONFIG*—a critical fault, a configuration file fault;
	- *SIPT-MODULE*—a critical fault, a failure of a program module responsible for VoIP operation;
	- *LINKSET*—a critical fault, an SS-7 line group is not in operation;
	- *STREAM*—a critical fault, an E1 stream is not in operation;
	- *SM-VP DEVICE*—a fault, a SM-VP module failure;
	- *SS7 LINK*—an SS-7 signal channel failure;
	- *SYNC*—a synchronisation fault, a synchronisation source is missing;
	- *STREAM-REMOTE*—a warning, a remote fault of an E1 stream;
	- *CDR-FTP*—a fault or a warning, a failure to send a CDR file to the FTP server.
	- *TRANSIT –* critical alarm, setting up of semi-permanent connection over E1 channel failed.
- *State*—a fault state status:
- *critical alarm, LED blinking red*—the fault requires immediate intervention of the service personnel and affects device operation and provisioning of communication services;
- *alarm, red LED*—non-critical fault, intervention of the service personnel is also required;
- *warning, yellow LED*—the fault does not affect provisioning of communication services;
- *OK, green LED*—the fault is resolved.
- *Parameters*—detailed fault description.

## *4.1.2.7 Interface Monitoring*

This section describes status monitoring for network interfaces and turning VPN/PPTP interfaces on and off.

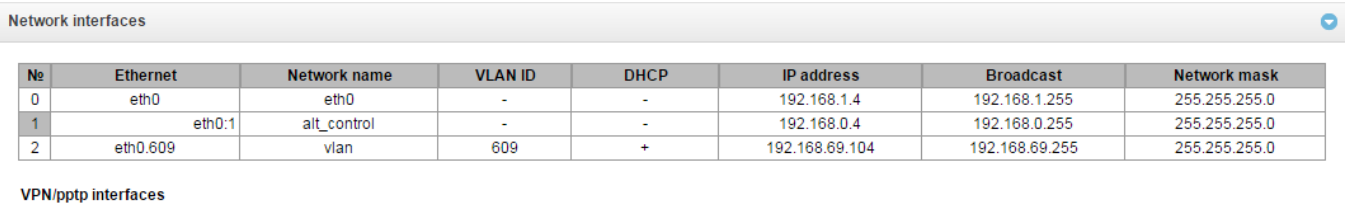

**Username** 

## *4.1.3 Synchronisation Sources*

**PPP-interface** 

 $N<sub>2</sub>$ 

To synchronise the device with multiple sources, a priority list algorithm has been implemented. The algorithm is as follows: when a sync signal from the current source is lost, the system looks through the list to find active signals from lower priority sources. When a higher priority signal is restored, the system switches to that signal. Also, there may be multiple sources of the same priority. When a signal of the same priority is restored, the system does not switch to that signal.

PPTPD IP

**Synchronization sources** 

 $P-t-P$ 

IP address

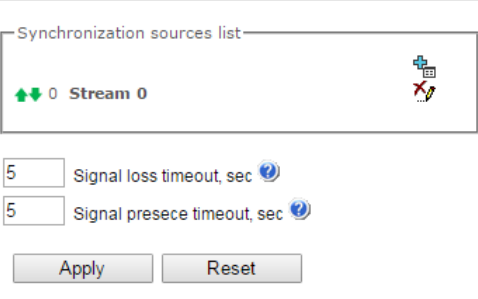

**Network mask** 

Up to 4 synchronisation sources are supported (from any of the 4 E1 streams).

To generate the list, use the following buttons:

Network name

*—Add Source; —Remove*.

To change the source priority, use the *Up/Down* buttons located next to each source. The highest priority value is 0, the lowest priority value is 14.

- *Signal loss timeout, sec*—time interval when the system does not switch to a lower priority synchronisation source in case of a signal loss. If the signal is restored during this interval, the system will not switch to a lower priority source.
- *Signal presence timeout, sec*—time interval when the restored higher priority synchronisation signal should be active for the system to switch to that signal.

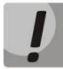

**If the PRI protocol is configured for the stream, from which the synchronisation signal is received, then the PRI protocol should also be enabled for the connected stream at the other side. Otherwise, the synchronisation signal will not be received from the stream, which will cause slips.**

# *4.1.4 CDR*

**CDR** settings Enable CDR & Days  $\boxed{0 \rightarrow}$ Hours  $\boxed{0, \mathbf{v}}$ Minutes  $\boxed{10 \text{ v}}$ Add header **a** Signature smg4 FTP server settings Store files on FTP Server address/hostname 192 168 1 123 Server port 21 Path on server Train Login mainedr Password ...... Reserve FTP server settings Store files on FTP 3 Server address/hostname | 192.168.1.123 Server port 21 Path on server Freserve Login reserveddr Password ...... Other settings Save unsuccessfull calls Save empty files Write redirecting number Write redirecting mark Write call category  $\Box$ Modifiers for incoming numbers CdPN [1] ModTable#01  $\overline{\mathbf{v}}$ CgPN 11 ModTable#01  $\overline{\mathbf{r}}$ RedirPN 11 ModTable#01  $\overline{\mathbf{r}}$ Modifiers for outgoing numbers CdPN [1] ModTable#01  $\overline{\mathbf{v}}$ CgPN [1] ModTable#01 ▼ RedirPN [1] ModTable#01  $\overline{\mathbf{v}}$ Cancel Apply  $\mathbb{R}^n$ 

This section describes parameters configuration to save call detail records.

**CDR** settings

CDR is a call detail record, which allows the system to save the history of calls performed through SMG.

## *CDR Saving Parameters*

- *Enable CDR*—when checked, the gateway will generate CDRs.
- *Saving period: Days, Hours, Minutes*—time period for CDR generation and saving in the device RAM.
- *Add header*—when checked, the following header will be written at the beginning of the CDR file: SMG4. CDR. File started at "YYYYMMDDhhmmss", where "YYYYMMDDhhmmss" is the records saving start time.
- *Signature*—specifies a distinctive feature to identify the device, which created the record.

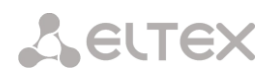

## *FTP server settings*

- *Store files on FTP*—when checked, CDRs will be transferred to FTP server
- *Server address/hostname*—FTP server IP address
- *Server port*—FTP server TCP port
- *Path on server*—defines path to FTP server folder for CDR storage
- *Login*—username for FTP server access
- *Password*—user password for FTP server access

## *Settings of Redundant FTP Server*

- *Save files on FTP*—when checked, CDRs will be transferred to a redundant FTP server.
- *Server address/hostname*—IP address of the redundant FTP server.
- *Server port*—TCP port of the redundant FTP server.
- *Path on server*—a path to the redundant FTP server directory to store CDRs.
- *Login*—username for access to the redundant FTP server.
- Password—user password for access to the redundant FTP server.

**When the FTP server is not available, CDRs will be saved to the device RAM. 30 MB are allocated for storing CDR files. If the memory is full up to a specified value, a fault will be indicated. For CDR file saving indication, see sectio[n 1.6](#page-14-0) LED Indication.** 

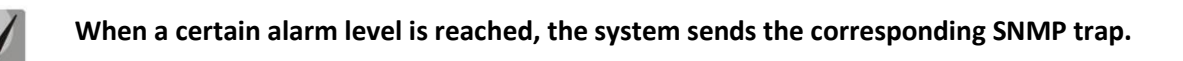

## *Other Settings*

- *Save unsuccessful calls*—when checked, stores unsuccessful calls (not resulted in conversation) into CDR files.
- *Save empty files*—when checked, saves CDR files containing no records.
- *Write redirecting number*—when checked, an additional field, *Redirecting Number,* is added to CDR; otherwise, the additional *Redirecting Number* field will not be added when a call is redirected, and the number which originated the redirection will be saved into the *Calling Party Number* parameter.
- *Write redirecting mark*—when checked, CDR will contain an additional field, *Redirection Tag*.
- *Write call category*—when checked, CDR will contain an additional field, *Calling Party Category*.

## *Modifiers for incoming numbers*

*Incoming number modifiers* are the modifiers, which modify any CDR fields containing subscriber numbers and apply to these fields before a call proceeds through a numbering schedule.

- *CdPN*—intended for modifications based on analysis of the callee number received from the incoming channel.
- *CgPN*—intended for modifications based on analysis of the caller number received from the incoming channel.
- *RedirPN*—intended for modifications based on analysis of the number of the subscriber, which redirected the call received from the incoming channel.

# *Modifiers for outgoing numbers*

*Outgoing number modifiers* are the modifiers, which modify any CDR fields containing subscriber numbers and apply to these fields after a call proceeds through a numbering schedule.

- *CdPN*—intended for modifications based on analysis of the callee number sent to the outgoing channel.
- *CgPN*—intended for modifications based on analysis of the caller number sent to the outgoing channel.
- *RedirPN*—intended for modifications based on analysis of the number of the subscriber, which redirected the call sent to the outgoing channel.

## *4.1.4.1 CDR Format*

- A general header for an entire CDR file (this parameter is displayed, if the corresponding setting is selected).
- A discriminant (this parameter is displayed, if the corresponding setting is selected).
- Connection establishment time in the YYYY-MM-DD hh:mm:ss format (in case of unsuccessful calls, this parameter is equal to the disconnection time).
- Call duration, seconds.
- Cause of disconnection according to ITU-T Q.850.
- Connection information.
- Caller information:
	- IP address;
	- source type;
	- subscriber/trunk name (TG).
- Caller number on input.
- Caller number on output.
- Caller category on input.
- Caller category on output.
- Redirecting number (this parameter is displayed, if the corresponding setting is selected).
- Callee information:
	- IP address;
	- destination type;
	- subscriber/trunk name (TG).
- Callee number on input.
- Callee number on output.
- Call received time in the format: YYYY-MM-DD hh:mm:ss.
- Connection termination time in the format: YYYY-MM-DD hh:mm:ss.
- Redirection tag (this parameter is displayed, if the corresponding setting is selected).

## *Source and Destination Types*

- *SIP-user*—SIP subscriber;
- *trunk-SIP*—SIP trunk;
- *trunk-SS7*—SS-7 trunk;

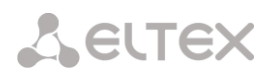

*trunk-Q931*—ISDN PRI trunk.

## *Types of Connection Information*

- *user answer*—successful call;
- *user called, but unanswer*—unsuccessful call, no response from subscriber;
- *unassigned number*—unsuccessful call, the number is not assigned;
- *user busy*—unsuccessful call, the user is busy;
- *uncomplete number*—unsuccessful call, the number is not complete;
- *end point equipment out of order*—unsuccessful call, the terminal equipment is not available;
- *unavailable trunk line*—unsuccessful call, the trunk is not available;
- *unavailable v-chan*—unsuccessful call, no free voice links available;
- *access denied*—unsuccessful call, access denied;
- *RADIUS-response not received*—unsuccessful call, no response from the RADIUS server;
- *other cause*—unsuccessful call, another reason.

#### *Redirection Tag*

- *normal*—a call w/o redirection;
- *redirecting*—a redirected call (a call containing the redirecting number after the redirection);
- *redirected*—the received call that was redirected.

#### *4.1.4.2 CDR File Example*

Example of a CDR file containing 2 records (header and discriminant are enabled):

SMG4. CDR. File started at '20111024093328'

27;2011-10-24 09:33:37;2;16;user answer;192.168.16.200;sip-user; undef;520001;520001; 192.168.16.200;sip-user;undef;520000;520000;2011-10-24 09:33:35;2011-10-24 09:33:39;

27;2011-10-24 09:38:56;242;16;user answer;192.168.16.202;sip-user;undef;7000000;7000000; 192.168.16.200;sip-user;undef;520000;520000;2011-10-24 09:38:45;2011-10-24 09:42:58;

*4.1.4.3 CDR Structure for Various Settings*

**By default,** a CDR on SMG (checkboxes in *Other Settings* are not checked) contains rows of the following format:

;2013-10-08 15:10:14;2;16;user answer;0.0.0.0;trunk-SS7;TrunkGroup00;650000;650000;0.0.0.0;trunk-SS7;TrunkGroup00;80123456789;80123456789;2013-10-08 15:10:12;2013-10-08 15:10:16;

where

*2013-10-08*—call start date; *15:10:14*—call start time; *2*—call duration (in seconds); *16*—cause of disconnection according to ITU-T Q.850; *user answer*—connection information; *0.0.0.0*—IP address where the call originates from (a call from TDM appears as 0.0.0.0); *trunk-SS7*—source type;

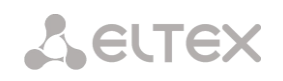

*TrunkGroup00*—caller name or incoming trunk name (TG); *650000*—caller name on SMG input (before modification on incoming TG); *650000*—caller name on SMG output (after modification on incoming and outgoing TG); *0.0.0.0*—IP address where the call is directed to (a call to TDM appears as 0.0.0.0); *trunk-SS7*—destination type; *TrunkGroup00*—callee name or outgoing trunk name (TG); *80123456789*—callee number on SMG input (before modification on incoming TG); *80123456789*—callee number on SMG output (after modification on incoming and outgoing TG); *2013-10-08 15:10:12*—call received time; *2013-10-08 15:10:16*—connection termination time.

The caller number will have the following format:

- For normal calls—the number from the *Calling Party Number* field (the PRI and SS-7 protocols) or the *From* field (SIP).
- When an IAM (the SS7 protocol) or SETUP (the PRI protocol) message received with redirection information—the number from the *Redirecting Number* field.
- When message 302 (the SIP protocol) is received—the number from the *To* field.

The callee number will have the following format:

- For normal calls—the number from the *Called Party Number* field (the PRI and SS-7 protocols) or the *To* field (SIP).
- When an IAM (the SS7 protocol) or SETUP (the PRI protocol) message received with redirection information—the number from the *Called Party Number* field.
- When message 302 (the SIP protocol) is received—the number from the *Contact* field.

When the *Save Call Category* checkbox is checked, two additional fields are added to this record:

2013-10-08 15:10:14;2;16;user answer;0.0.0.0;trunk-SS7;TrunkGroup00;650000;650000;**1;3;**0.0.0.0;trunk-SS7;TrunkGroup00;80123456789;80123456789;2013-10-08 15:10:12;2013-10-08 15:10:16;

## where

*1*—caller category on input (before modification on incoming TG);

*3*—caller category on output (after modification on incoming and outgoing TG).

When the *Save Redirecting Number* checkbox is checked, two additional fields are added:

;2013-10-08 18:27:13;1;16;user answer;0.0.0.0;trunk-SS7;TrunkGroup00;650000;37650000;1;1;**650016**;**3835650016**;0.0.0.0;trunk-SS7;TrunkGroup00;80123456789;58123456789;2013-10-08 18:27:09;2013-10-08 18:27:14;

#### where

*650016*—the redirecting number (the number that originated the redirection) on SMG input (before modification on incoming TG)—the number from the *Redirecting Number* field (the PRI and SS-7 protocols) or the *To* field (SIP).

3835650016—the redirecting number on SMG output (after modification on incoming and outgoing TG)—the number from the *Redirecting Number* field (the PRI and SS-7 protocols) or the *To* field (SIP).

In this case, the number from the *Calling Party Number* field (the PRI and SS-7 protocols) or the *From* field (SIP) will be specified as a caller number.

- When an IAM (the SS7 protocol) or SETUP (the PRI protocol) message received with redirection information—the number from the *Redirecting Number* field.
- When message 302 (the SIP protocol) is received—the number from the *To* field.

When the *Save Redirection Tag* checkbox is checked, the following field is added for redirected calls:

;2013-10-09 17:58:26;5;16;user answer;192.168.0.2;trunk-SIP;TrunkGroup01;650000;650000;1;1;001;001;0.0.0.0;trunk-SS7;TrunkGroup00;650023;650023;2013-10-09 17:58:24;2013-10-09 17:58:31;**redirecting**;

where

*redirecting*—a redirection tag.

The redirection tag may have the following values:

- *redirecting*—the caller has redirected the call to the callee;
- *redirected*—the call initiated by the caller has been redirected to another subscriber.

## *4.1.5 E1 Streams*

This section<sup>6</sup> describes configuration of signalling and parameters for each E1 stream.

## *4.1.5.1 Signalling Protocol Selection*

To select a signalling protocol for a stream, use the *Signalling Protocol* drop-down list.

The device supports the following signalling protocols:

- Q.931 (User, Network);
- SS7 (ОКС-7);
- QSIG for subscriber name transmission;
- CorNet for subscriber name transmission.

## *4.1.5.2 Configuration of Physical Parameters*

## *Physical settings*

- *Enable*—the stream is physically enabled.
- *CRC4 xmit/control*—CRC4 checksum is generated during transmission and checked during reception.
- *Equalizer*—when checked, amplifies the transmitted signal.
- *Alarm indication*—when checked, a local stream fault results in fault indication (the ALARM LED turns on and the alarm is registered in the alarm log).
- *Remote alarm indication*—when checked, a remote stream fault results in fault indication (the

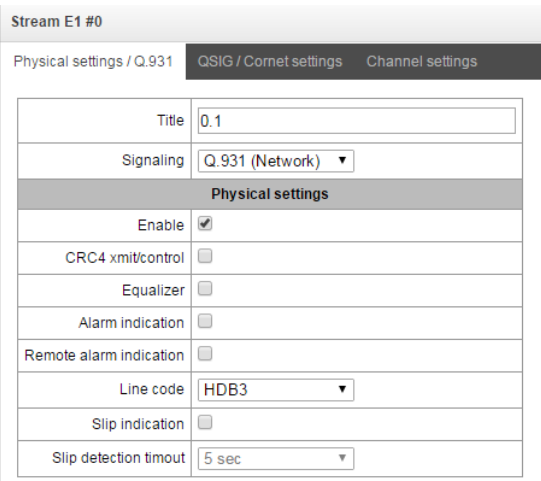

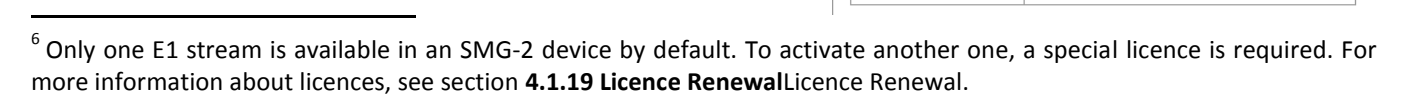

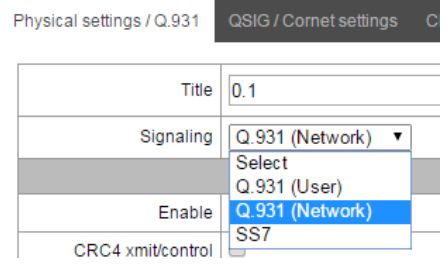

ALARM LED turns on and the alarm is registered in the alarm log).

- *Line code* —the method of channel information encoding (HDB3, AMI).
- *Slip indication*—when checked, any slips identified in the reception path result is fault indication.
- *Slip detection timeout*—time interval for stream parameters polling on the card; if a slip is detected in the stream, the gateway will indicate an alarm during the timeout.

# *4.1.5.3 Q.931 Signalling Protocol Configuration*

*Physical Parameters/Q.931* Tab

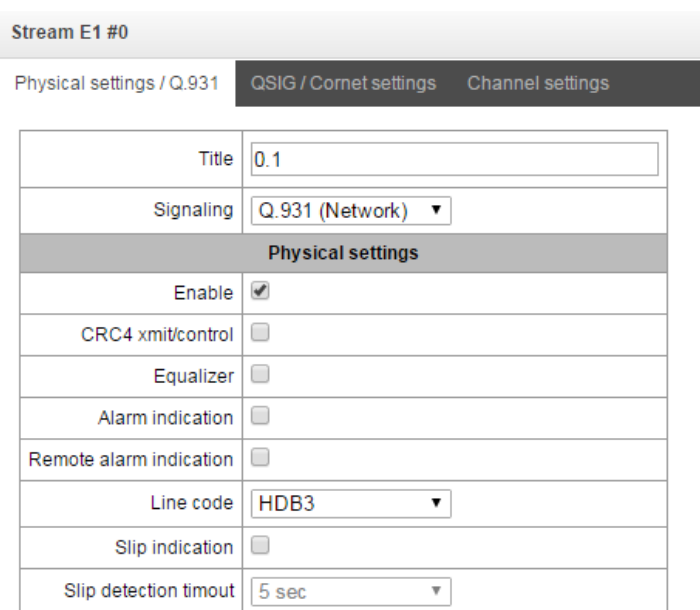

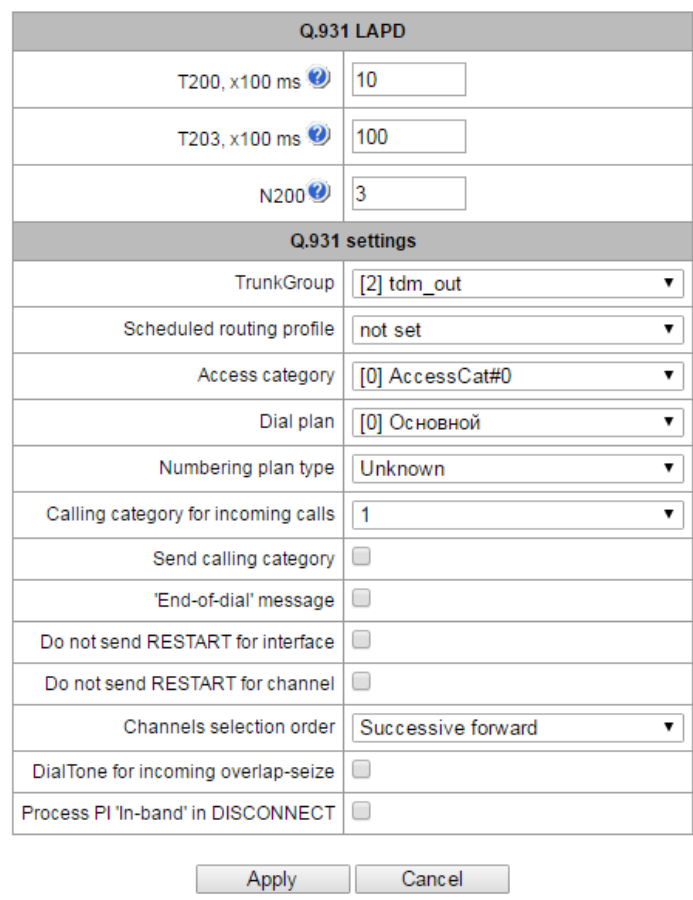

## *Q.931 LAPD—LAPD Channel-Level Parameters of Q.931 Protocol*

- *Т200*—transmission timer. The timer defines the time period when a frame response should be received, which enables transmission of next frames. The time period should be longer than the time required to transmit a frame and receive its acknowledgement.
- *Т203*—the maximum time when the device may have no frames exchange with the opposite device.
- *N200*—the number of frame transmission retries.

## *Q.931 Signalling Protocol parameters*

- *TrunkGroup*—name of the trunk group this Е1 stream belongs to.
- *Scheduled routing profile*—the selected scheduled routing profile.
- *Access category*—the selected access category.
- *Dial plan* —defines the numbering schedule that will be used to route calls received from this port (required for coordination of numbering schedules).
- *Numbering plan type*—defines the ISDN numbering schedule type. To use E.164 common numbering schedule, select *ISDN/telephony*.
- *Calling category for incoming calls*—the caller ID category assigned to the calls received from this port.
- *Send calling category* —enables transmission of the caller ID category as the first digit of the number in the CgPN information element of the SETUP message.

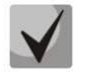

# **Proper operation requires support of this mode by the opposite party.**

- *"End-of-dial" message*—issues the "*Sending Complete*" information element upon the "*End of dial*" event (the event received from a linked channel; the maximum number of digits is achieved according to the prefix; the dialling timeout for the next digit).
- *Do not send RESTART for interface*—when checked, the gateway does not send the RESTART message into the line when a stream is restored (the channel level LAPD is established).
- *Do not send RESTART for channel* —when checked, the gateway does not send the RESTART message into the line upon expiration of T308 timer. The timer activates when the RELEASE message is sent into the channel and resets upon receipt of the RELEASE COMPLETE message in response. If the RELEASE COMPLETE message is not received while T308 timer is active, the RESTART message is transmitted to release the channel.
- *Channels selection order* —defines the order of physical channels provisioning for an outgoing call. Four types are available: sequential forward, sequential back, from the first one and forward, from the last one and back. To minimise the number of communication conflicts with adjacent PBXs, inverse channel engagement types are recommended.
- *DialTone for incoming overlap-seize*—when checked, the gateway sends a *DialTone* into the line in case of an incoming overlap engagement (the *"PBX response"* ready signal). In this case, an *overlap engagement* means that the SETUP message is received without "*sending complete*". To switch between tracts, the SETUP message should have the progress indicator = 8.
- *Process PI 'In-band' in DISCONNECT* when checked, field *PI In-Band* contained in *DISCONNECT*  message will be processed for call clearback IVR voice message transmission otherwise this field is ignored.

## *Names transmission parameters*

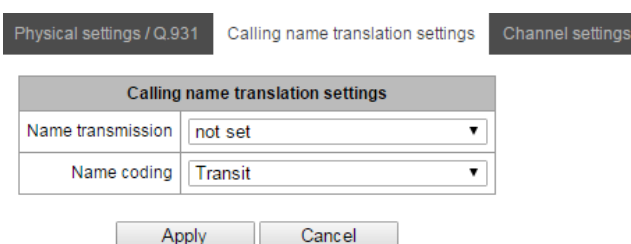

In this tab you can configure method of reception/ transmission of subscriber name and type of encoding of receiving/transmitting name.

Name transmission method:

- *Not set* -name transmission is disabled;
- *Q.931 DISPLAY* transmission in Q.931 Display element with Codeset 5;
- *QSIG-NA* transmission via QSIG-NA (ECMA-164) protocol;
- *CORNET* transmission via Siemens CorNet protocol;
- *CORNET HICOM-350* transmission via Siemens CorNet protocol with supplementary information for Hicom PBX;
- *AVAYA DISPLAY*  transmission in Q.931 Display element with Codeset 6;

Name encoding method:

- *Transit* transcoding is not performed (name received in UTF-8, by default);
- *CP 1251* Windows-1251 encoding;
- *Siemens adaptation* Siemens PBX encoding;
- *AVAYA adaptation* AVAYA PBX encoding;
- *Latin transliteration* latin transliteration of Russian names.

# *Using Channels*

This menu allows E1 stream channels to be enabled or disabled. Check or uncheck the checkbox next to the corresponding channel. The *Trunk Group* column shows the number of the group where the channels are configured (it is used when a trunk group is set for certain stream channels instead of the entire stream).

| Stream E1 #0                                                            |                |               |                   |                |               |                   |  |  |  |
|-------------------------------------------------------------------------|----------------|---------------|-------------------|----------------|---------------|-------------------|--|--|--|
| QSIG / Cornet settings<br>Physical settings / Q.931<br>Channel settings |                |               |                   |                |               |                   |  |  |  |
|                                                                         | N <sub>2</sub> | <b>Enable</b> | <b>TrunkGroup</b> | N <sub>2</sub> | <b>Enable</b> | <b>TrunkGroup</b> |  |  |  |
|                                                                         | 0              |               |                   | 16             |               |                   |  |  |  |
|                                                                         | 1              | ✔             | not set           | 17             | ✔             | not set           |  |  |  |
|                                                                         |                | ✔             |                   |                | ✔             |                   |  |  |  |
|                                                                         | 2              |               | not set           | 18             |               | not set           |  |  |  |
|                                                                         | 3              | ✔             | not set           | 19             | ✔             | not set           |  |  |  |
|                                                                         | 4              | ✔             | not set           | 20             | ✔             | not set           |  |  |  |
|                                                                         | 5              | ✔             | not set           | 21             | ✔             | not set           |  |  |  |
|                                                                         | 6              | ✔             | not set           | 22             | ✔             | not set           |  |  |  |
|                                                                         | 7              | ✔             | not set           | 23             | ✔             | not set           |  |  |  |
|                                                                         | 8              | ✔             | not set           | 24             | ✔             | not set           |  |  |  |
|                                                                         | 9              | ✔             | not set           | 25             | ✔             | not set           |  |  |  |
|                                                                         | 10             | ✔             | not set           | 26             | ✔             | not set           |  |  |  |
|                                                                         | 11             | ✔             | not set           | 27             | ✔             | not set           |  |  |  |
|                                                                         | 12             | ✔             | not set           | 28             | ✔             | not set           |  |  |  |
|                                                                         | 13             | ✔             | not set           | 29             | ✔             | not set           |  |  |  |
|                                                                         | 14             | ✔             | not set           | 30             | ✔             | not set           |  |  |  |
|                                                                         | 15             | ✔             | not set           | 31             | ✔             | not set           |  |  |  |
|                                                                         |                |               |                   |                |               |                   |  |  |  |
|                                                                         |                |               | Apply             |                | Cancel        |                   |  |  |  |

<span id="page-48-0"></span>*4.1.5.4 SS7 Signalling Protocol Configuration*

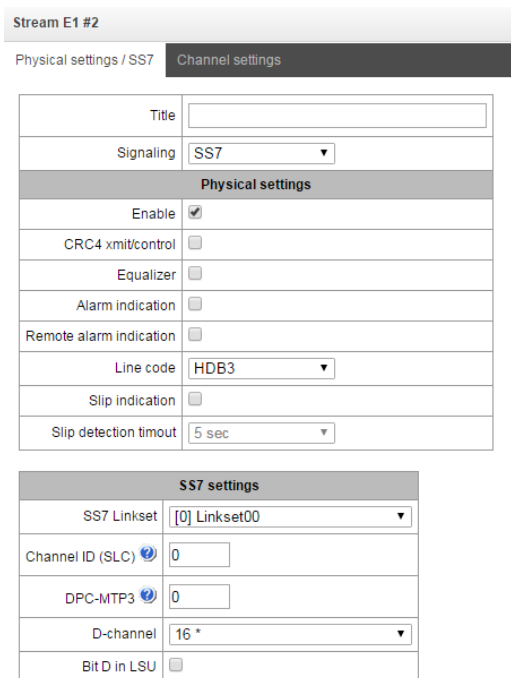

Apply Cancel

## *SS-7 Settings*

- *SS7 Linkset* —linkset selection (SS-7 line group).
- *Channel ID (SLC)*—identifier of a signal channel in the SS-7 line group.
- *MTP3 opposite code (DPC-MTP3)*—the code of the opposite signalling transition point (STP). It is used when SMG operates in the quasi-associated mode. If the quasi-associated mode is not required, set the value to 0. In this case, the opposite MTP3 code is equal to the *DPC-ISUP* value, which is set in the configuration of SS-7 Line Groups (**sectio[n 4.1.7.2](#page-59-0)**).
- *D-channel*—the number of the channel interval (CI) to be used for signal transmission.
- *Bit D in LSU*—sets "1" to bit D in the status field (SF) of the LSSU signal unit (bits D–F in the status field are reserved).

## *Channel Settings*

*ISUP CIC*, *channel identifier code*—voice link numbers (CIC).

To adjust automatic numbering of voice links, click the *Set* button.

This will open the following menu:

- *Starting number*—the number of the first voice link.
- *Numbering increment*—the channel numbering increment. Each subsequent channel will be assigned a number, which is greater than the number of the current channel by the numbering increment.
- *Channels range*—this section allows numeration adjustment for all stream channels or for a certain range of channels only.

The *Trunk Group* column shows the number of the group where the channels are configured (it is used when a trunk group is set for certain stream channels instead of the entire stream).

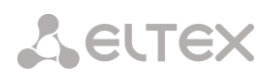

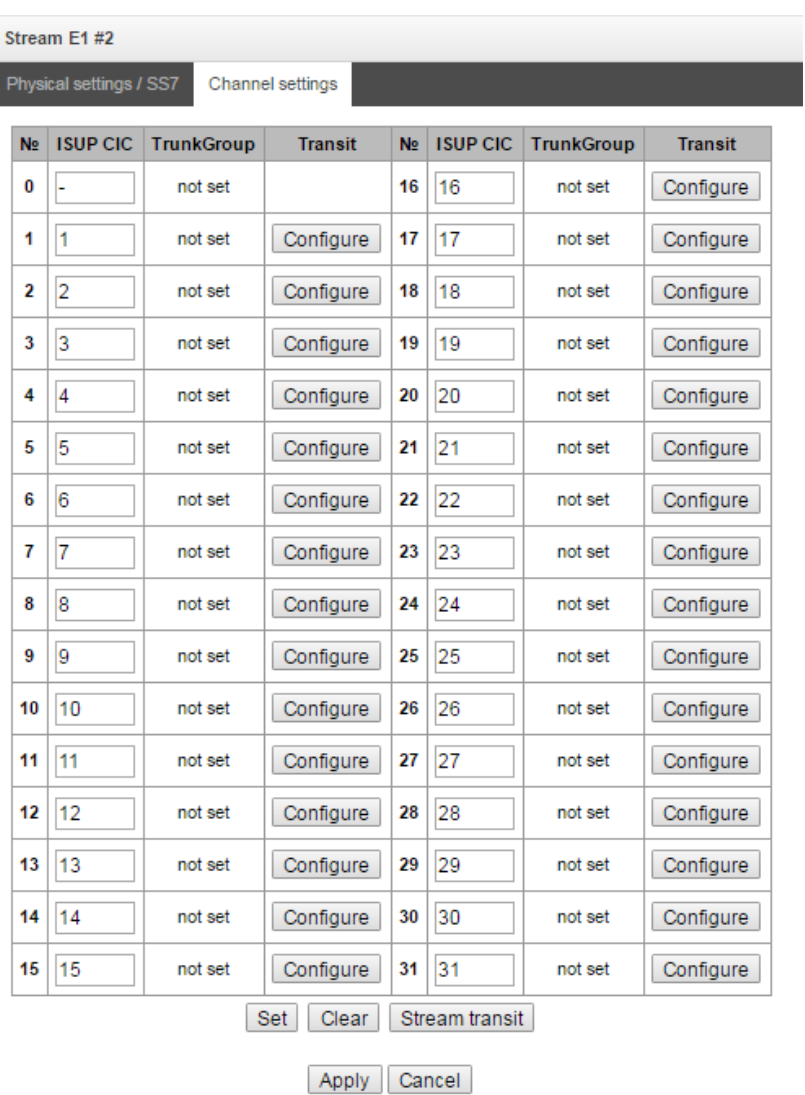

The button for configuration of a channel transit through semi-permanent connection is displayed in 'Transit' column<sup>7</sup>. The example of configuration of the connection is represented in appendix G.

The window where you can set the following parameters is opened after clicking the button:

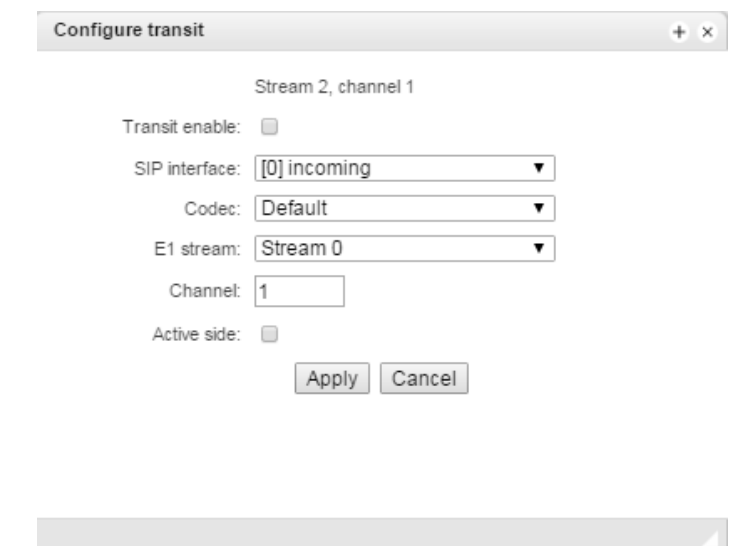

**The control of the control of the control of the control of the control of the control of the control of the c**<br>The upon a lisence for transit

- *Transit enable–* When you enable a transit, the channel will be excluded from SS7 stream and will be transmitted directly over semi-permanent connection through a SIP interface;
- *SIP interface –* interface through which transit is implemented;
- *Codec–*voice codec, which will be used for transit. If you chose 'by default', the codecs which were configured on the selected SIP interface will be negotiated;
- *Е1 stream –* E1 stream on remote side , to which the channel will be connected;
- *Channel –* channel of E1 stream on remote side to which the channel will be connected;
- *Active side –* if you enable this option, SMG will initiate connection for the channel transit. If you disable the option, SMG will be a receiving side for the channel.

Click 'Stream transit' button for enabling transit for all channels on the stream with the same settings. The list of settings will be the same as for single channel, except the 'number of channel' field, which will not be available in this mode, every channel number on the active side will be comply to channel number on remote side.

# *4.1.6 Dial plan*

This section defines transition prefixes to trunk groups.

The device features up to 16 independent numbering schedules. Every numbering schedule may have its own subscribers and prefixes. To set the number of active schedules, see section **[4.1.1](#page-25-0) System Parameters**.

The device routes calls using 2 criteria:

- Search by caller number—CgPN (Calling Party Number).
- Search by callee number—CdPN (Called Party Number).

When a call arrives to a numbering schedule, its routing begins; first of all, a search for matches to CgPN number masks is performed. If a match is found, the call is routed and further search is stopped.

When call parameters do not match CgPN masks and the subscriber number, a search by all CdPN masks configured in the numbering schedule is performed.

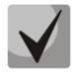

**If both CgPN and CdPN number masks are configured in prefix parameters, this rule uses OR logic, i. e. the call is not analysed for CgPN and CdPN numbers simultaneously.**

Dial plans

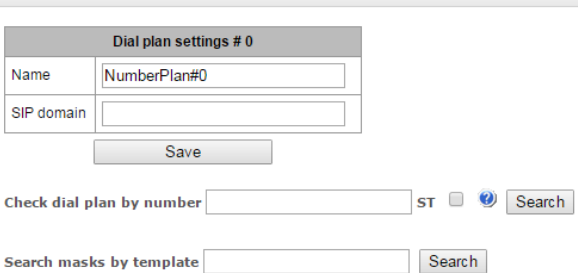

Prefixes in the dial plan

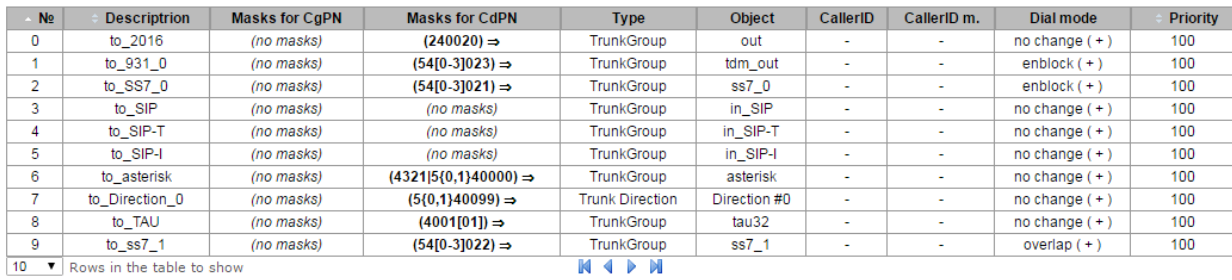

幅やか

#### *Dial plan settings*

- *Name*—name of the numbering schedule.
- *SIP domain*—domain name for registration.

*Check dial plan by number*—checks if routing is possible for the number entered into this field.

The check is performed by caller and callee subscriber masks. The search results determine if call routing is possible for the caller number (CgPN) or the callee number (CdPN) and retrieve the prefix number, if it is.

> *ST*—when checked, the search recognises the end dial marker.

*Search masks by template*—searches a prefix by the number template.

To create a new prefix, open the *Objects* menu and click *Add Object* or click the button located below the list and enter prefix parameters in the opened form:

- *Title*—name of the numbering schedule.
- *Dial plan*—the selected numbering schedule.
- *Access category*—the selected access category.
- *Check access category*—when checked, checks the possibility of call routing by the prefix based on the rules determined by access categories.
- *Prefix type*—the selected prefix type:
	- *TrunkGroup*—transition to trunk group;
	- *Trunk Direction*—transition to trunk direction.

Dial plans

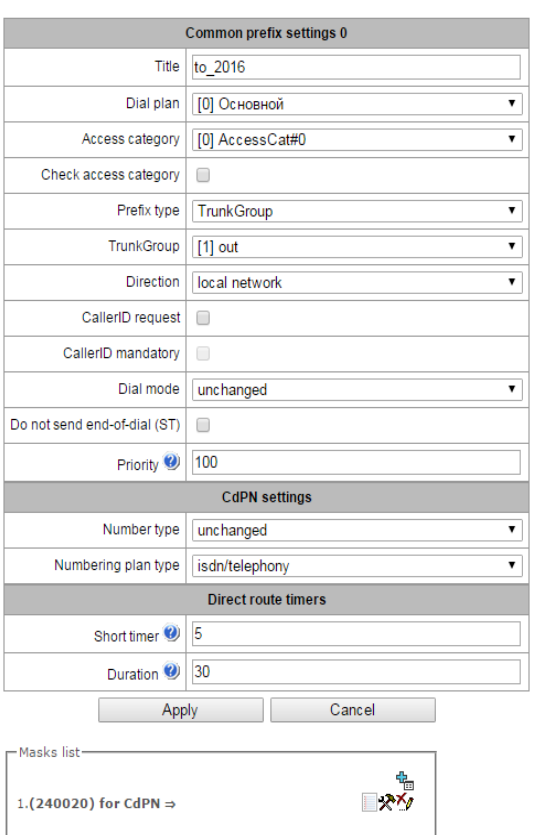

– *Change dial plan* —dialling the prefix allows the system to switch to another numbering schedule. When this prefix type is selected, the *New Numbering Schedule* option becomes available which allows selection of the numbering schedule to switch to.

# For a trunk group:

- *TrunkGroup*—the trunk group the call will be routed to by this prefix.
- *Direction*—the trunk group access type: local, emergency, zone, private, long-distance, international. It is used to limit communication capabilities if data communication with the RADIUS server fails (see section **[4.1.13](#page-99-0) RADIUS Configuration**).
- *Caller ID request*—defines if transition to the trunk group specified in the *Trunk Group* field requires caller ID information (caller number and category). When a call arrives from a communication node and the caller ID information is missing, a caller ID request will be sent to the node (an INR message from SS-7 signalling).
- *Caller ID mandatory*—indicates that caller ID information is *mandatory* during the direction transition. If caller ID information cannot be retrieved from the calling party, the connection establishment is cancelled.
- *Dial mode*—the method of number transmission:
	- *enblock*—wait for collection of the entire address information;
	- *overlap*—do not wait for collection of the entire address information.
- *Do not send end-of-dial (ST)*—when checked, the end dial marker is not sent (ST in SS or "*sending complete*" in PRI).
- *Priority—*sets the prefix priority within the range from 0 to 100. A prefix with a smaller value has a higher priority (0 is the highest priority, 100 is the lowest).

For trunk direction:

- *Trunk direction—*a trunk direction (a set of trunk groups united in one direction), in which a call will be routed by this prefix.
- *Direction*—the trunk group access type: local, emergency, zone, private, long-distance, international. It is used to limit communication capabilities if data communication with the RADIUS server fails (see section **[4.1.13](#page-99-0) RADIUS Configuration**).
- *Caller ID request*—defines if transition to the trunk group specified in the *Trunk Group* field requires caller ID information (caller number and category). When a call arrives from a communication node and the caller ID information is missing, a caller ID request will be sent to the node (an INR message from SS-7 signalling).
- *Caller ID mandatory*—indicates that caller ID information is *mandatory* during the direction transition. If caller ID information cannot be retrieved from the calling party, the connection establishment is cancelled.
- *Dial mode*—the method of number transmission:
	- *enblock*—wait for collection of the entire address information;
	- *overlap*—do not wait for collection of the entire address information.
- *Do not send end-of-dial (ST)*—when checked, the end dial marker is not sent (ST in SS or "*sending complete*" in PRI).
- *Priority—*sets the prefix priority within the range from 0 to 100. A prefix with a smaller value has a higher priority (0 is the highest priority, 100 is the lowest).

To change the numbering schedule:

- *New numbering schedule*—the numbering schedule the call, which is routed by this prefix, will be directed to.
- *New access category*—the access category to be allocated to the caller when the numbering schedule is changed.
- *Priority—*sets the prefix priority within the range from 0 to 100. A prefix with a smaller value has a higher priority (0 is the highest priority, 100 is the lowest).

CdPN settings

- *Number type*—the callee number type: unknown, subscriber number, national number, international number, no change. The selected number type will be sent in SS-7, ISDN PRI, SIP-I/T signalling messages during an outgoing call by a prefix ("*no change*" means that the number type will not be converted, i. e. it will be sent in the form it has been received from the incoming channel).
- *Numbering plan type*—the callee's numbering schedule type; may take the following values: unknown, isdn/telephony, national, privat, no change. The selected numbering schedule type will be sent in ISDN PRI signalling messages during outgoing call by a prefix ("*no change*" means that the number type will not be converted, i. e. it will be sent in the form it has been received from the incoming channel).

*Direct route timers* (used when trunk groups are directly connected without prefix mask analysis—the *Direct Prefix* function in trunk group settings).

These timers work only when dialling in the overlap mode:

- *Short timer*—time interval in seconds when the digital gateway will wait for further dialling if a part of address information has already been received. The default value: 5 seconds.
- *Duration*—the timer for number dialling duration. The default value: 30 seconds.

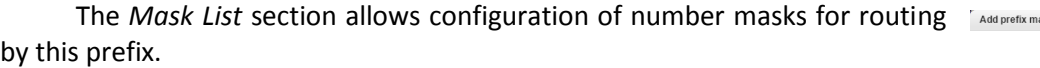

To generate the list, use the following buttons:

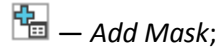

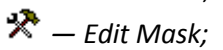

*— Remove Mask;*

- *View Mask.*
	- *Mask*—a template or a set of templates, which is compared to the caller or callee number received from the incoming channel. It is used for further call routing (for mask syntax, see section **[4.1.6.1](#page-55-0)**).

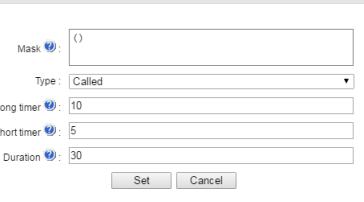

1.(240020) for CdPN  $\Rightarrow$ 

ा<br>∿≺⊮

- *Type*—mask type. Defines the number for the call routing—caller number (calling) or callee number (called).
- *Long timer*—time interval in seconds when the digital gateway will wait for the next digit dialling until a match to a sample from the numbering schedule is established. The default value: 10 seconds.
- *Short timer*—time interval in seconds when the digital gateway will wait for further dialling if the dialled number already matches a sample in the numbering schedule, but additional digits may be also dialled, which will result in a match to another sample. The default value: 5 seconds.

*Duration*—the timer for number dialling duration. The default value: 30 seconds.

To edit a prefix, double-click the prefix row in the prefix table with the left button or select the prefix and click the  $\mathbb{R}$  button below the list.

<span id="page-55-0"></span>To delete a prefix, select the prefix and click the button below the list or open the *Objects* menu and select *Remove Object*.

## *4.1.6.1 Description of Number Mask and Its Syntax*

Number mask is a set of *templ* templates delimited by '|'. The mask should be enclosed into parentheses. (templ) is equal to (templ1|templ2|...|templN).

Syntax:

- **X** or **х**—any digit;
- **\***—an asterisk (\*);
- **#**—a sharp (#);
- **0–9**—digits from 0 to 9;
- **D**—character D.
- **.** —the *dot* is a special symbol which means that the preceding character may be repeated any number of times (30 characters max. for one number), e. g.:
	- **(34x.)** —all possible number combinations which begin with "34".
- **[ ]**—defines a range (with a hyphen) or an enumeration (w/o spaces, commas, and other characters between the digits) of prefixes, e. g.:
	- the range **([1–5]ХХХ)**—all 4-digit numbers which begin with 1, 2, 3, 4, or 5.
	- the enumeration **([138]xx)**—all 3-digit numbers which begin with 1, 3, or 8.
- **min, max**—defines the number of repetitions for the character outside the parentheses, e. g.:
- **(1x{3,5})**—means that there may be from 3 to 5 arbitrary digits (**х**) and it corresponds to the mask **(1ххх|1хххх|1ххххх)**.
- **|**—logical *OR*—separates templates in a mask.
- **(-)**—the mask which is used only in CgPN number modifier tables for calls without a caller number. Allows the caller number to be added if it was missing and also specifies indicators for that number.

**If a numbering schedule contains overlapping prefixes, then the prefix with the most precise mask for a specific number will have a higher priority during the number processing by the numbering schedule, e. g.:**

**Prefix 1: (2xxxx)**

**Prefix 2: (23xxx)**

**When the number "23456" arrives to the numbering schedule, it will be processed with prefix 2.**

**Also, the masks containing an arbitrary number of repetitions (x.) or a range of repetitions {min, max} have a lower priority than the masks with a precise number of characters, e. g.:**

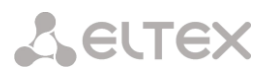

**Prefix 1: (2x{4,7})**

**Prefix 2: (23xxx)**

**When the number "23456" arrives to the numbering schedule, it will be processed with prefix 2.**

**The masks with a specified range of repetitions {min, max} have a higher priority than the masks with an arbitrary number of repetitions (x.), e. g.:**

**Prefix 1: (2x.)**

**Prefix 2: (2x{4,7})**

**When the number "23456" arrives to the numbering schedule, it will be processed with prefix 2.**

*4.1.6.2 Mask Operation Examples*

## *Example 1*

# **(#XX#|\*#XX#|\*XX\*X.#|112|011|0[1-4]|6[2-9+ХХХ|5\*24+XXXXX|810X,11, 15-)**

The mask contains 9 templates:

- 1.  $\text{HXXH}$ —any 4-digit number which begins and ends with #, the 2<sup>nd</sup> and the 3<sup>rd</sup> digits of the number may take any values from 0 to 9, as well as \* or #.
	- In general, this template disables VAS utilisation from the phone unit.
- 2. \***#XX#**—any 5-digit number which begins with \*# and ends with #, the 3<sup>rd</sup> and the 4<sup>th</sup> digits of the number may take any values from 0 to 9, as well as \* or #.
- In general, this template is used to control VAS utilisation from the phone unit. 3. **\*XX\*X.#** —an N-digit number which begins with \* followed by two arbitrary digits (from 0 to 9, as
- well as \* and #), then by \*, and then by any number of any digits (from 0 to 9, \*) until **#** is met. In general, this template is used to order VAS utilisation from the phone unit.
- 4. 112—dialling the specific 3-digit number (112).
- 5. 011—dialling the specific 3-digit number (011).
- 6. 0[1–4]—a 2-digit number which begins with 0 and ends with 1, 2, 3, or 4, i. e. 01, 02, 03, or 04.
- 7. 6[2–9]ХХХ—a 5-digit number which begins with 6, with the second digit of the number being any digit from 2 to 9, and the last three digits being any digits from 0 to 9, as well as  $*$  and #.
- 8. 5[24]ХХХXX—a 7-digit number which begins with 5, with the second digit of the number being 2 or 4, and the last five digits being any digits from 0 to 9, as well as \* and #.
- *9.* 810X{11, 15}—a number which begins with 810 followed by 11 to 15 arbitrary digits from 0 to 9, as well as \* and #. Taking into account the first three digits, the length of the number according to this rule is from 14 to 18 digits.

# *Example 2*

A numbering schedule configuration is required to allow all numbers, which begin with 1 and have the length of 3, to be routed to Trunk0, and number 117 to be individually routed to Trunk1.

To solve this task, configure the following prefixes:

- 1. Route the first prefix with the mask **(117)** to Trunk1.
- 2. Route the second prefix with the mask **(11[0-689]|1[02-9]x)** to Trunk0.

Templates of the second prefix overlap all "1xx" numbers except for 117.

## *4.1.6.3 Timer Operation Examples*

Consider an example of timer operation for dialling with 011 number overlap (example 1 from the previous section). Let us assume that the timer has the following values set:

 $L = 10$  seconds.

 $S = 5$  seconds.

*Receiving the first digit—0.* A mask for such a dial includes 2 rules: 011 and 0[1-4]. The first received digit does not provide any complete match to any of the rules, therefore the L-timer is activated (10 seconds) to wait for the next digit. If the next digit does not come in 10 seconds, a timeout will be registered. Since there are no matches to the rules, the timeout will result in dial error.

*Receiving the second digit—1*. Receiving the second digit results in a match to rule 6: 0[1-4] (prefix 01). Since the match is found, but there may also be a further match to rule 5 (that is 011), the S-timer is activated (5 seconds) to wait for the next digit. If the next digit does not come in 5 seconds, a timeout will be registered. Since there is a match to a rule, the call will be successfully directed according to this mask.

*Receiving the third digit—1*. There is no match to rule 6 anymore, but the number matches rule 5 now. This match is final, since the mask has no more rules for further matches. The call is immediately routed according to rule 5.

## *4.1.7 Routing*

## *4.1.7.1 Trunk Groups*

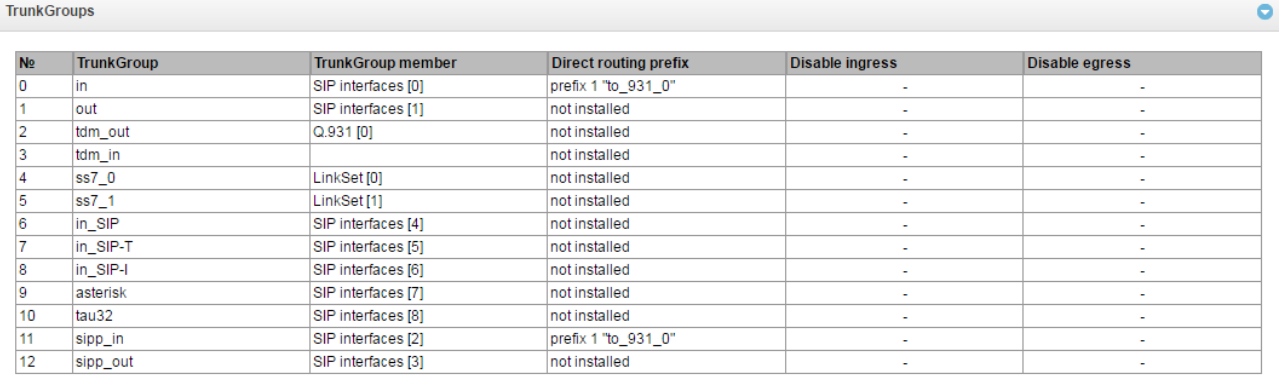

#### 鬼やる

A trunk group is a set of connecting lines (trunks), such as: E1 stream channels, data transmission band (IP channels). E1 stream channels enable Q.931 and SS-7 signalling, while IP channels enable SIP-T interface. To *edit a trunk group,* double-click the corresponding row in the group table with the left button or select the group and click the  $\mathbb{R}$  button below the list.

To *delete a trunk group,* select the group and click the **1999** button below the list or open the *Objects* menu and select *Remove Object.*

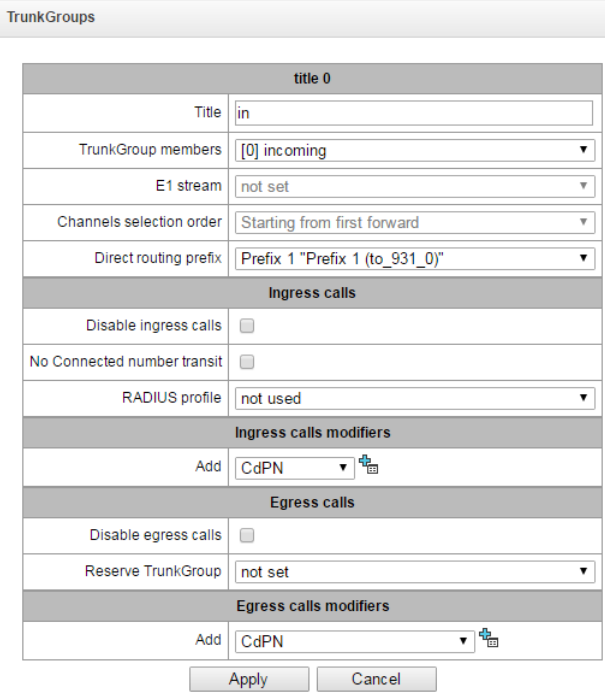

Up to 64 trunk groups are supported.

Trunk Group Parameters

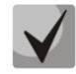

# **To access a trunk group, the device configuration should include prefixes which perform transition to this group.**

- *Title*—name of the trunk group.
- *TrunkGroup members*—content of the trunk group (E1 stream channels, Q.931 signalling stream, SS line group, or SIP interface) that can be changed when editing the group.
- *E1 stream*—an E1 stream; the parameter is specified if the group includes E1 channels. To include a channel into a trunk group, check the checkbox next to it.
- *Channels selection order*—channel selection order in E1 streams. This menu is available when you chose E1 streams from SS7 Linkset;
- *Direct routing prefix*—transition to the prefix without caller or callee number analysis. It enables switching of all calls in a single trunk group to another group regardless of the dialled number (without mask creation in prefixes). When a number is dialled in the overlap mode, direct dialling timers are used, which are configured in the direct prefix.

## *Ingress calls*

- *Disable ingress calls*—when checked, the incoming calls are barred. Setting the call barring does not terminate any of the established connections.
- *No Connected number transit*—indicates that the *Connected Number* parameter set in the message of the Q.931, the SS-7 protocol is not translated.
- *RADIUS profile*—the selected RADIUS profile (see description in section **[4.1.13.2](#page-100-0)**).

## *Ingress calls modifiers*

 *CdPN*—intended for modifications based on analysis of the callee number received from the incoming channel.

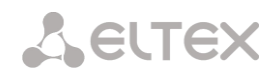

 *CgPN*—intended for modifications based on analysis of the caller number received from the incoming channel.

## *Egress calls*

- *Disable egress calls*—when checked, the outgoing calls are barred. Setting the call barring does not terminate any of the established connections.
- *Reserve TrunkGroup*—specifies the trunk group a call will be routed to when routing to the current trunk group is not possible (all channels are engaged or inoperable).

## *Egress calls modifiers*

- *CdPN*—intended for modifications based on analysis of the callee number sent to the outgoing channel.
- *CgPN*—intended for modifications based on analysis of the caller number sent to the outgoing channel.
- *Original Called Number*—intended for modifications based on analysis of the callee's original number sent to the outgoing channel.
- *Redirecting Number*—intended for modifications based on analysis of the redirecting number sent to the outgoing channel.
- *Generic number*—intended for modifications based on analysis of the generic number sent to the outgoing channel.

To create, edit, or remove groups (as well as other objects), use the *Objects*—*Add Object*, *Objects*—*Edit Object,* or *Objects*—*Remove Object* menus and the following buttons:

- *Add Trunk Group; — Edit Trunk Group Parameters;*
- *— Remove Trunk Group*.

## <span id="page-59-0"></span>*4.1.7.2 SS7 Linksets*

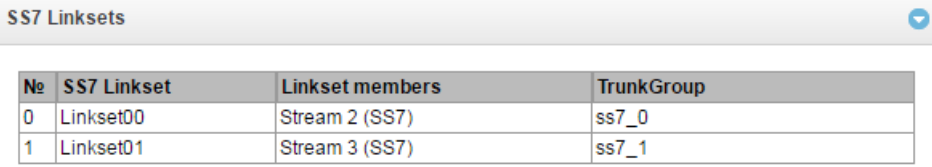

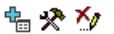

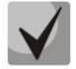

# **For SS7 signalling protocol configuration, see the E1 Streams section (section [4.1.5.4\)](#page-48-0).**

An *SS7 line group* is a signal link, which includes a group of signalling channels. To create, edit, or remove line groups, use the *Objects—Add Object, Objects—Edit Object,* or *Objects—Remove Object* menus and the following buttons:

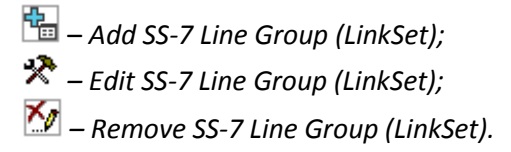

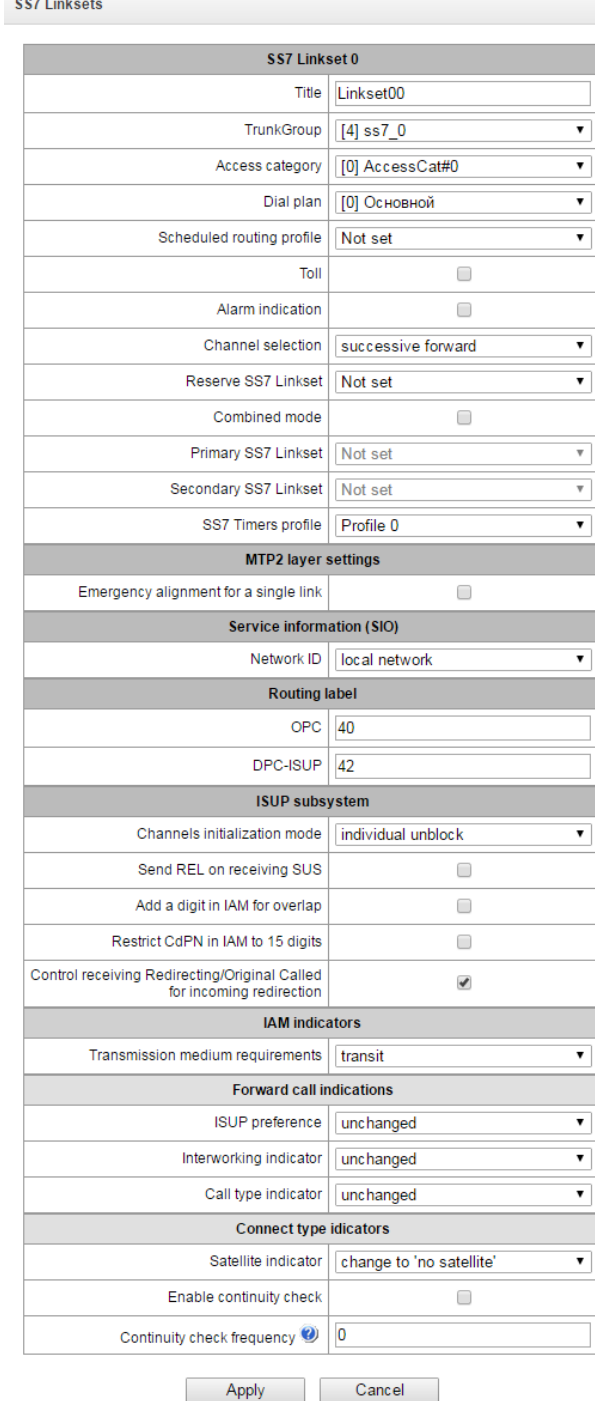

## **SS-7 Line Group Parameters**

## *SS-7 Line Group*

- *Title* —name of the SS-7 line group.
- *TrunkGroup*—name of the trunk group the SS-7 line group operates with.
- *Access category*—the selected access category.
- *Dial plan*—defines the numbering schedule that will be used to route calls of this group (required for coordination of numbering schedules).
- *Scheduled routing profile*—the selected scheduled routing profile.
- Toll*<sup>8</sup>*—means that this signal link is connected to the ALDE. This parameter is used to ensure correct operation with long-distance calls (used in transits to signalling CAS).
- *Alarm indication*—when checked, a fault in SS-7 signal link results in fault indication (the ALARM LED turns on and the fault is registered in the alarm log).
- *Channel selection*—the order of channel engagement for outgoing calls. Available options:
	- sequential forward:
	- sequential back:
	- from the first and forward;
	- from the last and back;
	- sequential forward even;
	- sequential back even;
	- sequential forward odd;
	- sequential back odd.

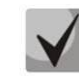

# **To minimise the number of communication conflicts with adjacent PBXs, inverse channel engagement types are recommended.**

- *Reserve SS7 Linkset*—the selected redundant SS-7 line group. When the main SS-7 line group is not available, the exchange of signalling messages will be entirely performed through the redundant SS7 line group.
- *Combined mode*—the Combined Linkset mode which means that only voice streams are used in this SS-7 line group, while signal channels of the primary and secondary SS-7 groups are used for signalling.
- *Primary SS7 Linkset* —the SS-7 line group selected by signal D-channels that will be used to exchange the signalling messages related to this particular SS-7 line group.
- *Secondary SS7 Linkset* —the second SS7 line group selected by signal D-channels that will be used to exchange the signalling messages related to this particular SS-7 line group.

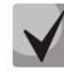

**In the combined mode, the signalling load is evenly distributed (50/50) between the primary and secondary SS-7 line groups.**

*SS7 Timers profile*—the selected timer profile which will be used for this SS-7 line group.

## *MTP2 Level*

 *Emergency alignment for a single signal link*—enables emergency phasing during SS-7 line group commissioning, if this SS-7 line group has a single signal link.

# *Service Information (SIO)*

 *Network ID*—specifies the network type: international, national, local network or reserve (usually, the *Local Network* value is used in the Russian Federation).

# *Routing Label*

- Own point code (OPC)—the signalling point own code.
- *ISUP opposite code (DPC-ISUP)*—code of the communicating signalling point of the ISUP subsystem.

 $\overline{a}$ 

<sup>8</sup> Not supported in the current version.

## *ISUP Subsystem*

- *Channels initialization mode*—device operations during stream recovery:
	- *leave blocked*—channels remain blocked (BLO);
	- *individual unblock*—the unblock command (UBL) is sent for each channel;
	- *group unblock*—a group command is sent to unblock a group of channels (CGU);
		- *group reset*—the group reset command (GRS) is sent.
- *Send REL on receiving SUS*—sends the REL message in response to the SUS message, which notifies about channel suspension.
- *Add a digit in IAM for overlap*—sends a single digit to the *Called Party Number* field of the IAM message in the overlap dialling mode.
- *Restrict CdPN in IAM to 15 digits* —when checked, limits the number of digits of the CdPN number sent in the IAM message to 15, while other digits are sent in the SAM message.
- *Control receiving Redirecting/Original Called for incoming redirection—*when checked, a call will be cleared back if the IAM message contains the *Redirection Information* parameter, but has no *Redirecting Number* or *Original Called Number*.

## *IAM Indicators*

 *Transmission medium requirements*—specifies the type of information to be delivered by the transmission environment.

## *Forward call indications*

- *ISUP preference* —a rule that governs modification of the ISUP preference indicator. As a rule, these bits should not be changed.
- *Interworking indicator*—defines whether the interaction indicator should be modified (defines whether the interaction has been established with a non-ISDN network).
- *Call type indicator*—determines whether the call type indicator should change its value to *international* or *national*.

## *Connect type indicators*

- *Satellite indicator*—identifies the presence of a satellite channel.
	- *Override to "no satellite"*—changes the identifier value to "*no satellite*" regardless of the value received from the incoming channel.
	- *Unchanged*—keeps the indicator value unchanged.
	- *Add one*—this setting is used if the signal link operates via a satellite channel. In this case, the satellite channel parameter transmitted in the *Nature of Connection* indicators is increased by 1.
- *Enable continuity check* —enables integrity check support in the SS-7 line group. During an outgoing call, the called party establishes a remote loop in the stream, SMG sends the frequency to the channel that will be detected on receipt after signal transmission through the channel. If the frequency is detected, the call is handled through this channel; otherwise, a similar attempt is performed on the next channel. After 3 unsuccessful attempts (on three different channels), the call service is stopped.
- *Continuity check frequency* —defines the frequency of channel integrity checks during outgoing calls performed through the SS-7 line group. For example, the value of 3 means that every third outgoing call will be checked for channel integrity.

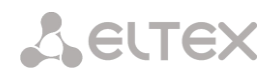

A correspondence between SS and Caller ID categories can be adjusted for the gateway. For configuration, see section **[4.1.8.1](#page-78-0) SS Category**.

## *4.1.7.2.1 Examples*

An example of SMG connection for operation in the SS-7 quasi-associated mode via signalling transfer points (STP).

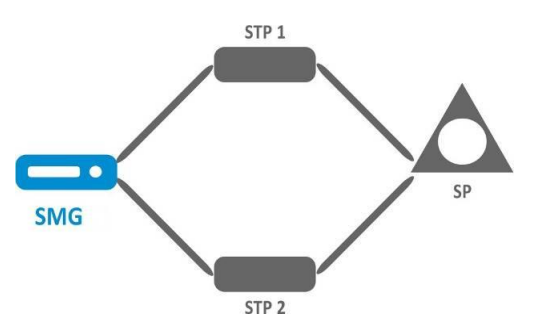

## *Objective*

A connection is required between SMG and the opposite signalling point (SP) using two signal links. The first signal link should pass through STP 1 signalling transition point, while the second one—through STP 2.

Point code: SMG4 = 22, STP 1 = 155, STP 2 = 166, SP = 23.

#### *Solution*

In addition to basic settings, set Own Point C*ode (OPC)* = **22** and *ISUP Opposite Code (DPC-ISUP)* = **23** in the *SS-7 Line Groups* menu.

Let us assume that stream 0 is connected to STP 1, while stream 1-to STP 2. Specify the following in the stream settings: SS7 *Signalling protocol*; configure CIC numbering correctly and select the required E1 stream time slot for signalling D-channel; select the pre-created SS-7 line group in *SS-7 Line Group* settings and set *MTP3 Opposite Code (DPC-MTP3)* to **155** for stream 0 and to **166** for stream 1.

An example of SMG connection for operation in the SS-7 quasi-associated mode via PBX with STP features.

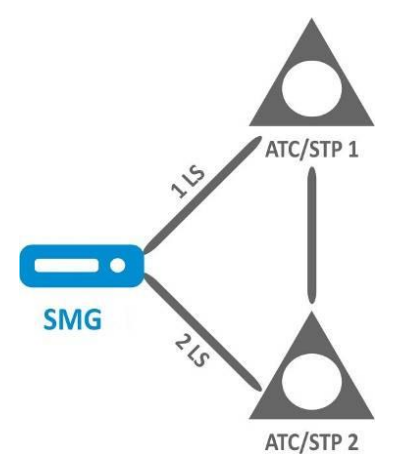

LS— an SS-7 line group (Link Set).

## *Objective*

A connection is required between SMG and two PBXs with STP features (PBX/STP); when the 1LS main circuit group between SMG and PBX/STP 1 fails, signalling messages should be sent via 2LS.

#### *Solution*

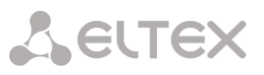

Let us assume that stream 0 of SMG is connected to PBX/STP 1 and is configured to use the first SS-7 line group, while stream 1 is connected to PBX/STP 2 and is configured to use the second SS-7 line group. Specify the following in the stream settings: **SS7** *Signalling protocol;* configure CIC numbering correctly and select the required E1 stream time slot for signalling D-channel; specify the second SS-7 line group in *Redundant SS-7 Line Group* in configuration of the first SS-7 line group.

An example of SMG connection for operation in the combined mode.

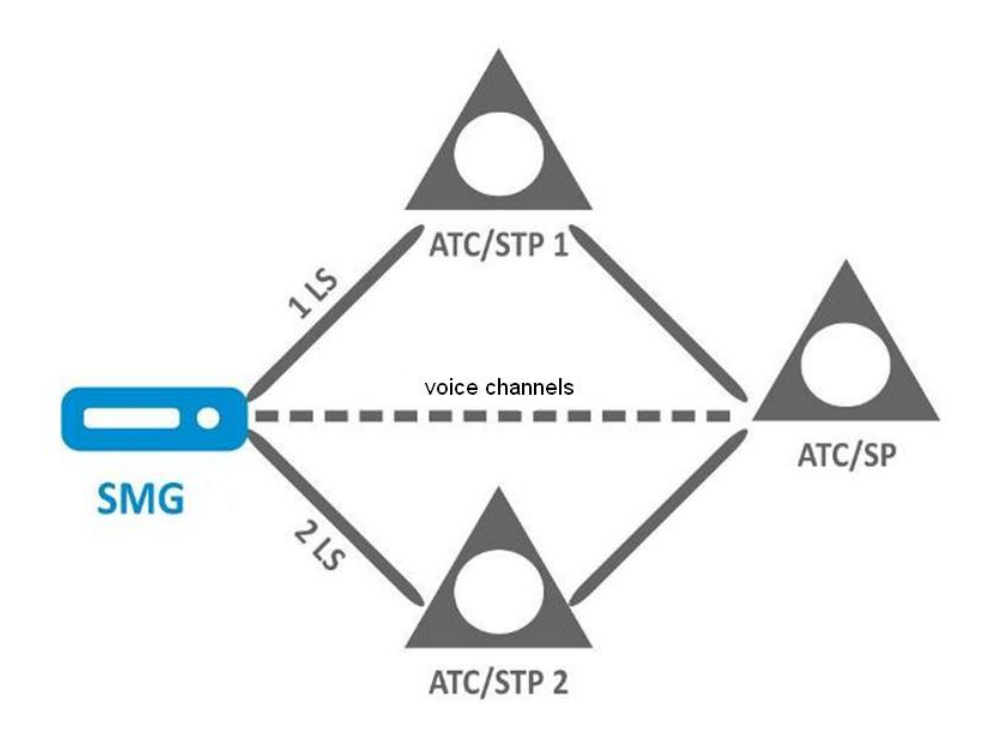

#### *Objective*

Only voice channels are used for communication between SMG and PBX/SP; signalling traffic should be transferred via PBX/STP 1 and PBX/STP 2.

#### *Solution*

Let us assume that stream 0 of SMG is connected to PBX/STP 1 and is configured to use the first SS-7 line group, while stream 1 is connected to PBX/STP 2 and is configured to use the second SS-7 line group; stream 2 of SMG is connected to PBX/SP and is configured to use the third SS-7 line group. Specify the following in the stream settings: **SS7** *Signalling protocol;* configure CIC numbering correctly and select the required E1 stream time slot for signalling D-channel of streams 0 and 1; specify the **first** SS-7 line group in *Primary SS-7 Line Group* in configuration of the third SS-7 line group; specify the **second** SS-7 line group in *Secondary SS-7 Line Group* in configuration of the third SS-7 line group.

## *4.1.7.3 SIP/SIP-T/SIP-I Interfaces*

## *4.1.7.3.1 Configuration*

This section describes configuration of general parameters for SIP stack, custom settings for each direction operating via SIP/SIP-Т/SIP-I protocols, and SIP subscriber profiles.

SIP (Session Initiation Protocol) is a signalling protocol, which used in IP telephony. It facilitates basic call management tasks such as session start and termination.

SIP network addressing is based on the SIP URI scheme:

## **sip:user@host:port;uri-parameters**

**user**—the number of a SIP subscriber. **@**—a separator located between the number and domain of the SIP subscriber. **host**—domain or IP address of the SIP subscriber. **port**—the UDP port used for subscriber's SIP service operation. **uri** parameters—additional parameters.

One of the additional SIP URI parameters is user=phone. If this parameter is specified, the syntax of the SIP subscriber number (in the user part) should match the TEL URI syntax described in RFC 3966. In this case, the device will process requests, which contain "+", ";", "=", "?" in the SIP subscriber number, and will automatically add "+" before the callee number for international calls using the SIP-T protocol.

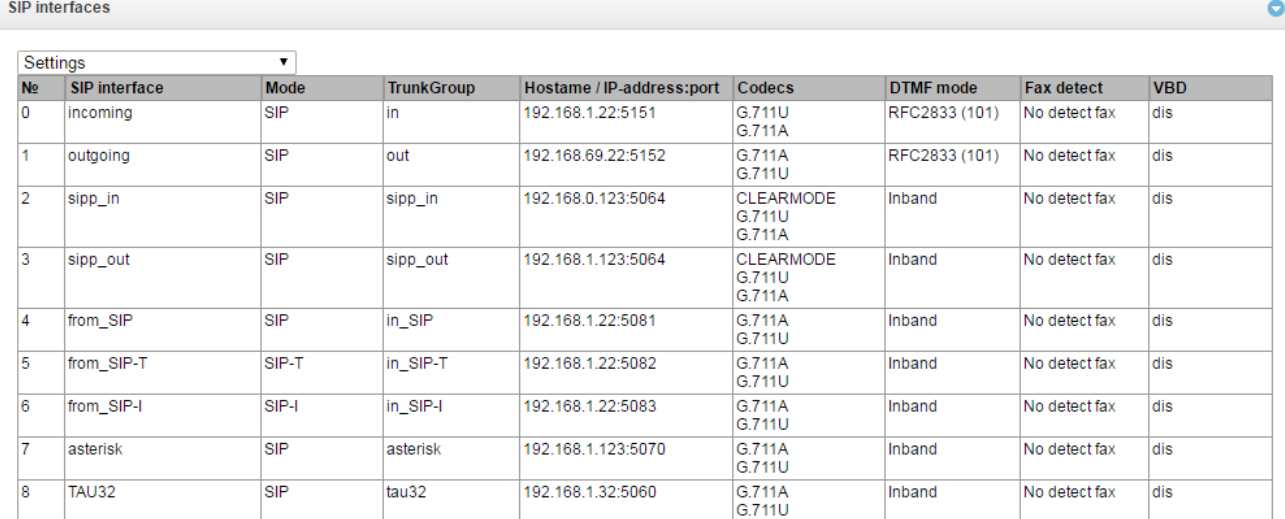

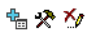

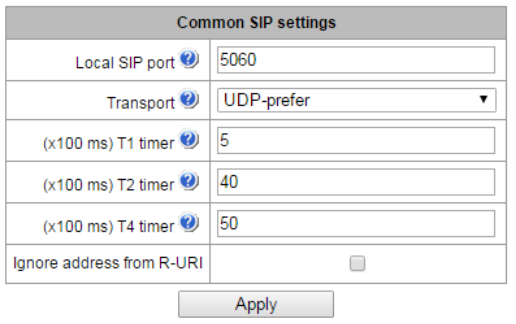

## **Common SIP settings**

- *Local SIP port*—the UDP port which is used to send and receive SIP messages.
- *Transport*—the selected transport protocol which is used to send and receive SIP messages:
	- *TCP-prefer*—the messages are received via UDP and TCP and sent via TCP. If failed to establish a TCP connection, the messages are sent via UDP.
	- *UDP-prefer*—the messages are received via UDP and TCP. The packets smaller than 1,300 bytes are sent via TCP, while the ones larger than 1,300 bytes—via UDP.
	- *UDP-only*—use the UDP protocol only.
	- TCP-only—use the TCP protocol only.
- *T1 timer*—timeout for a request; upon expiration, the request is re-sent. The maximum retranslation interval for the INVITE requests is equal to 64\*T1.
- *T2 timer*—the maximum retranslation interval for responses to the INVITE request and for all requests except for the INVITE ones.
- *T4 timer*—the maximum time allotted for all retranslations of the final response.
- *Ignore address in R-URI—*specifies that only the *user* part of the request URI is analysed.

**Up to 64 interfaces are supported.** To create, edit, or remove SIP/SIP-T interfaces, use the *Objects—Add Object, Objects—Edit Object,* or *Objects—Remove Object* menus and the following buttons:

> $\frac{d\mathbf{G}}{d\mathbf{G}}$  – Add Interface; *— Edit Interface Parameters; — Remove Interface.*

The signal processor of the gateway encodes analogue voice traffic and fax/modem data into digital signals and performs its reverse decoding. The gateway supports the following codecs: G.711A, G.711U, G.729, the Т.38 protocol and the CLEARMODE mode.

**G.711** is a PCM codec without compression of voice data. To ensure correct operation, this codec should be supported by all manufacturers of VoIP equipment. G.711A and G.711U codecs differ from each other in encoding law (А-law is a linear encoding and U-law is a non-linear). The U-law encoding is used in North America, and the A-law encoding—in Europe.

**G.726** is an ADPCM ITU-T standard which describes voice data transmission using 16, 24, 32, and 40 kbps bands. **G.726-32** substitutes G.721 which describes ADPCM voice data transmission using 32 kbps band.

**G.723.1** is a voice data compression codec which has two operation modes: 6.3 kbps and 5.3 kbps. G.723.1 has a voice activity detector and generates comfort noise at the remote end during the period of silence (Annex A).

**G.729** is a voice data compression codec too; it supports the rate of 8 kbps. By analogy with G.723.1, G.729 supports a voice activity detector and generates comfort noise (Annex B).

**T.38** is a standard which describes sending facsimile messages in real time over IP networks. Signals and data sent by a fax unit are copied to T.38 protocol packets. The generated packets may include redundancy data from previous packets that allows reliable fax transmissions through unstable channels.

**CLEARMODE**—a mode which does not use signals encoding/decoding. It is supported for transparent transmission of digital information at 64 kbps (RFC4040).

## *The Service Type (IP DSCP) field value for RTP, T.38, and SIP/SIP-T/SIP-I*

0 (DSCP 0x00, Diffserv 0x00)—the best effort—the default value. 8 (DSCP 0x08, Diffserv 0x20)*—class 1.* 10 (DSCP 0x0A, Diffserv 0x28)—assured forwarding, low drop precedence (Class1, AF11). 12 (DSCP 0x0A, Diffserv 0x30)—assured forwarding, medium drop precedence (Class1, AF12). 14 (DSCP 0x0E, Diffserv 0x38)—assured forwarding, high drop precedence (Class1, AF13). 16 (DSCP 0x10, Diffserv 0x40)*—class 2.* 18 (DSCP 0x12, Diffserv 0x48)—assured forwarding, low drop precedence (Class2, AF21). 20 (DSCP 0x14, Diffserv 0x50)—assured forwarding, medium drop precedence (Class2, AF22). 22 (DSCP 0x16, Diffserv 0x58)—assured forwarding, high drop precedence (Class2, AF23). 24 (DSCP 0x18, Diffserv 0x60)*—class 3.* 26 (DSCP 0x1A, Diffserv 0x68)—assured forwarding, low drop precedence (Class3, AF31). 28 (DSCP 0x1C, Diffserv 0x70)—assured forwarding, medium drop precedence (Class3, AF32). 30 (DSCP 0x1E, Diffserv 0x78)—assured forwarding, high drop precedence (Class3, AF33). 32 (DSCP 0x20, Diffserv 0x80)*—class 4.* 34 (DSCP 0x22, Diffserv 0x88)—assured forwarding, low drop precedence (Class4, AF41). 36 (DSCP 0x24, Diffserv 0x90)—assured forwarding, medium drop precedence (Class4, AF42). 38 (DSCP 0x26, Diffserv 0x98)—assured forwarding, high drop precedence (Class4, AF43). 40 (DSCP 0x28, Diffserv 0xA0)*—class 5.*

46 (DSCP 0x2E, Diffserv 0xB8)—expedited forwarding (Class5, Expedited Forwarding).

## **IP Precedence:**

 *–* IPP0 (Routine); *–* IPP1 (Priority); *–* IPP2 (Immediate); *–* IPP3 (Flash); *–* IPP4 (Flash Override); *–* IPP5 (Critical); *–* IPP6 (Internetwork Control); *–* IPP7 (Network Control).

## *4.1.7.4 SIP Interface Configuration Tab*

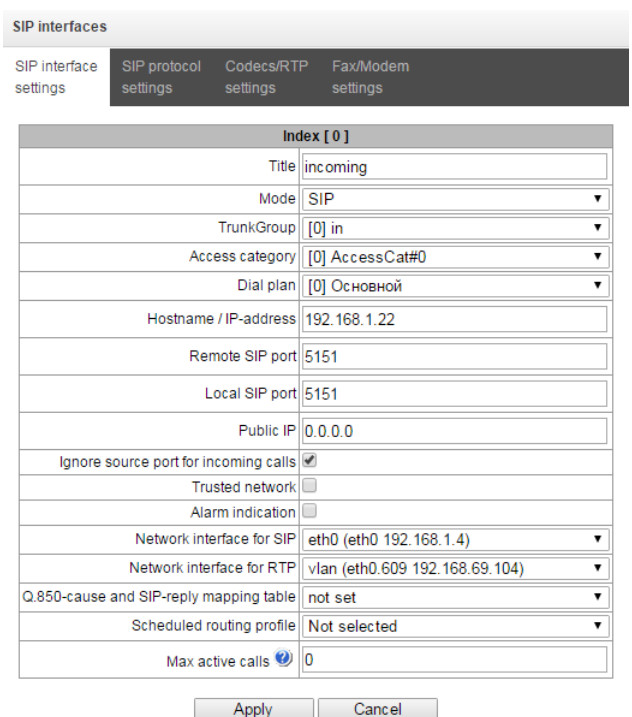

- *Title* —the interface name.
- *Mode—*the protocol selected for the interface (*SIP/SIP-T/SIP-I, Transit E1*).
- *TrunkGroup—name of the trunk group the interface in included to.*
- *Access category*—the selected access category.
- *Dial plan*—defines the numbering schedule that will be used for dialling from this port (required for coordination of numbering schedules).
- *Hostname/IP-address*—IP address or name of the host communicating via the gateway's SIP/SIP-T protocol.
- <span id="page-67-0"></span>• Remote SIP port<sup>9</sup>—a UDP/TCP port of the communicating gateway that is used to receive SIP/SIP-T signalling.
- *Local SIP por[t](#page-67-0)<sup>9</sup>*—a local UDP/TCP port of the device that is used to receive SIP/SIP-T signalling from the communicating device via this interface.
- *Public IP* —the IP address which is used for outgoing SIP/SDP messages. This helps to ensure correct operation of the device after NAT.

 $\overline{a}$ 

<sup>9</sup> The field is disabled in the SIP profile mode.

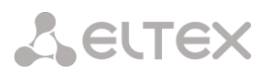

- *Ignore source port for incoming calls*—when checked, the signalling transmission UDP port of the communicating gateway that is specified in the *Port for SIP Signalling Reception* parameter is not checked; otherwise, the port is checked and the call is cleared back if the INVITE request is received from another port. If the INVITE request is received via TCP, the port is not checked regardless of the parameter value.
- *Trusted network*—means that the interface is connected to a trusted network. This option defines generation of the INVITE request fields for calls with hidden caller number (presentation restricted). When checked, the caller number information is transmitted in the *from* and *P-Asserted-identity* fields together with the information on its hidden state in *the Privacy: id* field; otherwise, the caller number information is not transmitted in any fields.
- *Alarm indication*—when checked, SMG will indicate a fault when connection to the opposite device is lost. For correct operation of this feature, check the *Opposite party availability control using OPTIONS messages* checkbox in SIP settings.
- *Network interface for SIP*—the network interface selected to receive and transmit signalling SIP messages.
- *Network interface for RTP*—the network interface selected to receive and transmit voice traffic.
- *Q.850-cause and SIP-reply mapping table*—the selected table of correspondence between Q.850 cause and SIP-reply codes. To configure correspondence tables, use the *Internal Resources* menu.
- *Scheduled routing profile*—the selected profile of the *scheduled routing* service, which is configured in the *Internal Resources* section.
- *Max active calls*—the maximum number of simultaneous (incoming and outgoing) connections through this interface.

## **Options configurations for 'Transit E1' mode.**

Some of the options are not used in this mode. Fields which are not used are not displayed and are not available in 'Transit E1' mode. The rest of the fields are configured as in SIP/SIP-T/SIP-I mode.

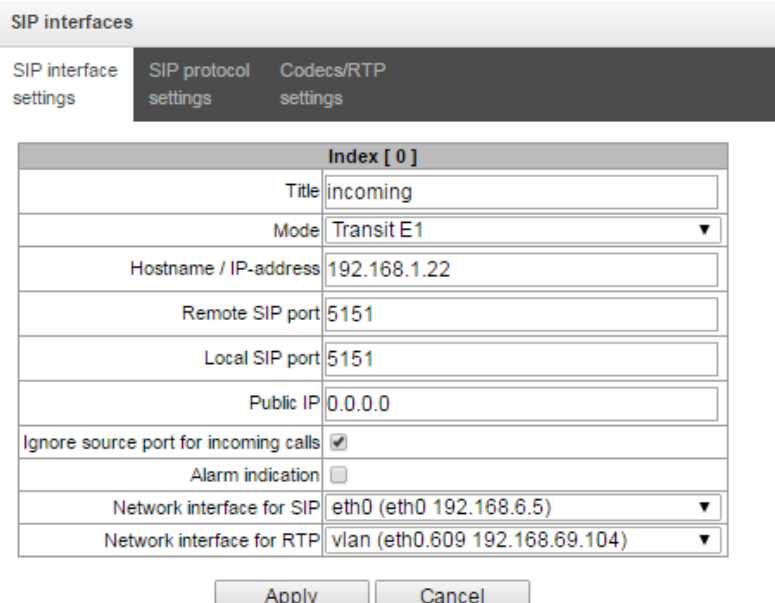

*4.1.7.5 SIP Protocol Configuration Tab*

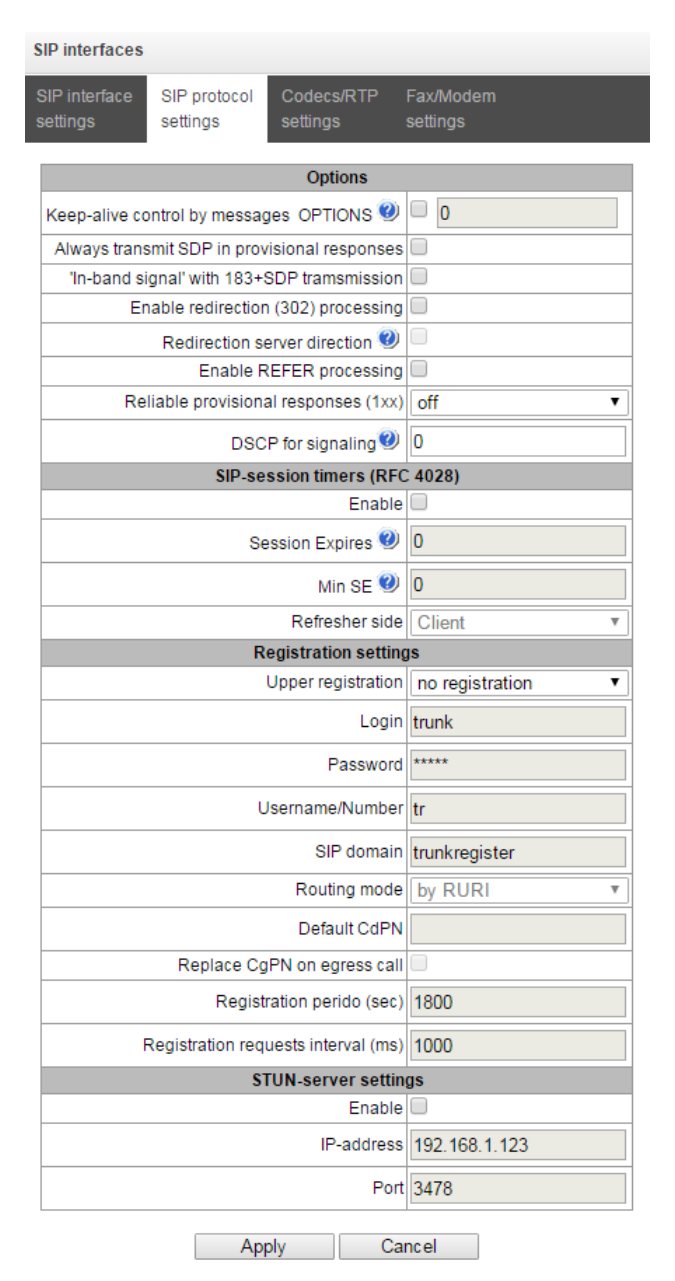

# *SIP/SIP-T/SIP-I Options Configuration*

- *Keep-alive control by messages OPTIONS*—a function that controls direction availability by sending OPTIONS requests; when a direction is not available, the redundant trunk group is used for the call. This function also analyses the received OPTIONS response that allows avoiding the use of the *100rel, replaces,* and *timer* features, which are configured in this direction, in case the opposite party does not support them. The parameter defines the request transmission period and may take values in the range of 30–3,600 seconds.
- *Always transmit SDP in provisional responses*—allows early forwarding of voice frequency path. For example, when unchecked, SMG sends reply 180 without SDP session description; according to this reply, the outgoing party plays the ringback tone; when checked, SMG sends reply 180 with SDP session description and the ringback is played by the incoming party.
- *"In-band signal" with 183+SDP transmission*—issues SIP-reply 183 with SDP session description for voice frequency path forwarding upon receipt of the CALL PROCEEDING or PROGRESS messages from ISDN PRI that contain the progress indicator = 8 (in-band signal).
- *Enable redirection (302) processing*—when checked, the gateway is allowed to perform redirection upon receipt of reply 302 from this interface. When unchecked and reply 302 is received, the gateway will reject the call and perform the redirection.
- *Redirection server direction*—this option is available when reply 302 processing is enabled (*the Enable redirection (302)* parameter). This enables redirection of the call, which was sent using a public address, to the subscriber's private address received in reply 302 without numbering schedule routing. The call is routed directly to the address specified in the "contact" header of reply 302 received from the redirection server.
- *Enable REFER processing*—a REFER request is sent by the communicating gateway to enable the *Call Transfer* service. When checked, the gateway is allowed to process REFER requests received from this interface. When unchecked, the gateway clears back the call upon receipt of a REFER request and does not provide the *Call Transfer* service.
- *Reliable provisional responses (1xx)*—when checked, the INVITE request and 1хх class provisional responses will contain the *require*: *100rel* option, which requires assured confirmation of provisional responses.
	- *off*—reliable delivery of provisional responses is disabled.
	- *support*—the INVITE request and 1хх class provisional responses will contain the *support: 100rel* option.
	- *require*—the INVITE request and 1хх class provisional responses will contain the *require: 100rel* option, which requires assured confirmation of provisional responses.

The SIP protocol defines two types of responses to connection initiating requests (INVITE) provisional and final. 2хх, 3хх, 4хх, 5хх and 6хх-class responses are final, their transfer is reliable and confirmed by the ACK message. 1хх-class responses, except for the "*100 Trying"* response, are provisional and do not have a confirmation (rfc3261). These responses contain information on the current INVITE request processing step; in SIP-T/SIP-I protocols, SS-7 messages are encapsulated into 1xx class responses, therefore the loss of these responses is unacceptable. Utilisation of reliable provisional responses is also realised in the SIP protocol (rfc3262) and is defined by the "*100rel*" tag in the initiating request. In this case, provisional responses are confirmed by a PRACK message.

*DSCP for signalling*—a service type (DSCP) for SIP signalling traffic.

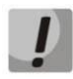

*DSCP settings for RTP* **and** *SIP* **will be ignored when a VLAN is used to transmit RTP and signalling. In this case,** *"Class of Service VLAN"* **will be used for traffic prioritisation.**

*Remote name in contact header* - insert displayed name in Contact header.

## *SIP Session Timers (RFC 4028)*

- *Enable*—when checked, enables support of SIP session timers (RFC 4028). A session is renewed by re-INVITE requests sent during the session.
- *Session Expires*—a period of time in seconds before a forced session termination if the session is not renewed in time (from 90 to 64,800 seconds; 1,800 seconds is recommended).
- *Min SE (Minimum session expiration)*—the minimal time interval for connection health checks (from 90 to 32,000 seconds). This value should not exceed the *Sessions Expires* forced termination timeout.
- *Refresher side*—defines the party to renew the session (client (uac)—client (caller) party, server (uas)—server (callee) party).

# *Registration Settings<sup>10</sup>*

- *Upper registration*—the selected type of registration on an upstream server:
	- *Trunk registration*—registration on the upstream server using parameters specified in this section.
- *Login*—the name used for authentication.
- *Password*—the password used for authentication.
- *Username/Number*—the user number which is used as a caller number for outgoing trunk calls.
- *SIP domain*—the SIP domain to be used for registration and subsequent calls from this interface.
- *Routing mode—the* selected mode for incoming calls routing in case of trunk registration:
	- *by RURI—*routing by request-URI of the INVITE message;
	- *by TO*—routing by the TO field of the INVITE message;
	- *by CdPN by default—*routing by the specified CdPN number regardless of the numbers received in the INVITE message;
- *Default CdPN —*the CdPN number for calls routing in case of the "*by CdPN by default"* mode.
- *Replace CgPN on egress call*—when checked, the caller number (CgPN) is taken from the *Username/Number* parameter; otherwise, the CgPN number received in the incoming call is used.
- *Registration period (sec)*—the time interval for registration renewal.
- *Registration requests interval (ms)*—the minimum interval between the Register messages that is used to protect from high traffic caused by simultaneous registration of a large number of subscribers.

## *STUN Server settings*

- *Enable—*when checked, enables requests to the STUN server.
- *IP address—the* IP address of the STUN server.
- *Port—*the port of the STUN server.

## *Option configuration for 'Transit E1'*

Some of the options are not used in this mode. Fields which are not used are not displayed and are not available in 'Transit E1' mode. The rest of the fields are configured as in SIP/SIP-T/SIP-I mode.

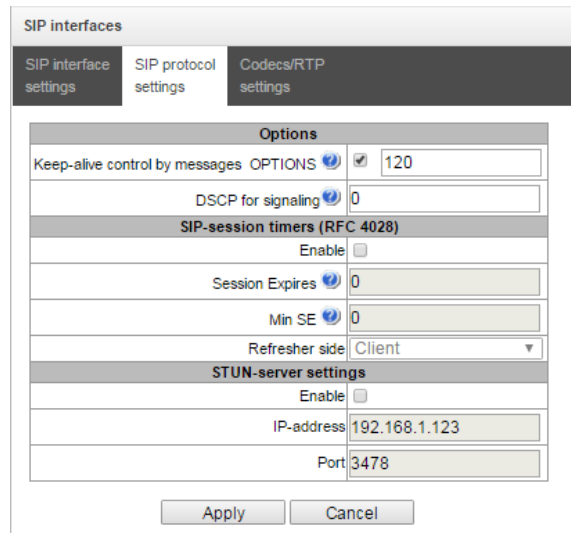

<sup>10</sup> This block of parameters is available only for the SIP mode.
Options of SIP-session timers (RFC 4028) will be enabled by default in 'Transit E1' mode if the values are not set before.

*4.1.7.6 RTP Codec Configuration Tab*

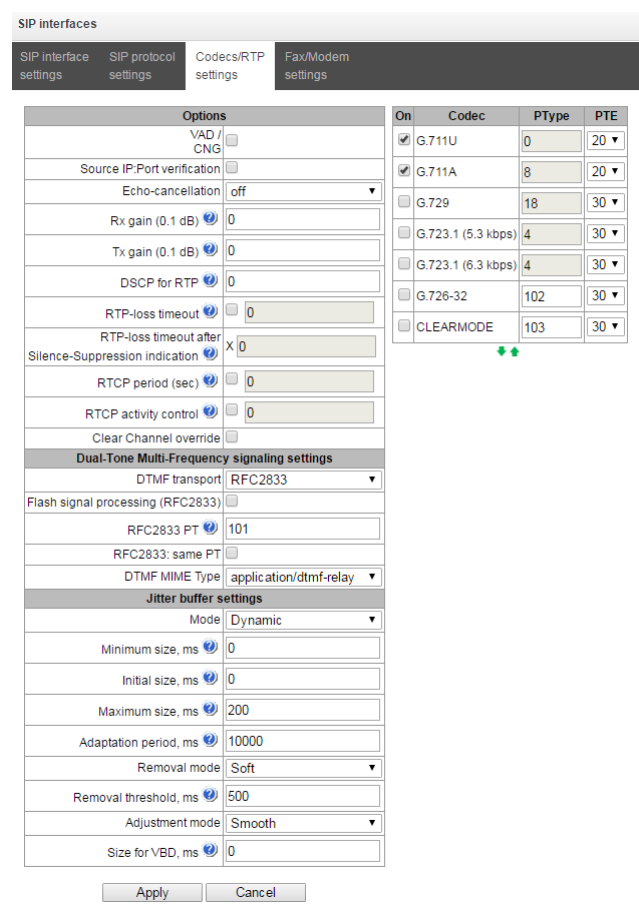

#### *Options*

- *Voice activity detector / Comfort noise generator (VAD/CNG)*—when checked, enables a silence detector and a comfort noise generator. The voice activity detector allows transmission of RTP packets to be disabled during periods of silence, thus reducing the load in data networks.
- *Source IP: Port verification*—when checked, controls media traffic received from the IP address and UDP port specified in the SDP communication session description; otherwise, accepts traffic from any IP address and UDP port.
- *Echo cancellation*—the echo cancellation mode:
	- *voice(default)*—echo cancellers are enabled in the voice data transmission mode;
	- *voice nlp-off*—echo cancellers are enabled in the voice mode; the non-linear processor (NLP) is disabled. When the levels of transmission and reception signals significantly differ, a weak signal may be suppressed by the NLP. This echo canceller mode is used to prevent the signal suppression;
	- *modem*—echo cancellers are enabled in the modem operation mode (direct component filtering is disabled, NLP control is disabled, CNG is disabled);
	- *off*—echo cancellation is disabled (this mode is set by default).
- *Rx gain (0.1 dB)*—volume of the signal received, gain of the signal received from the communicating gateway.
- *Tx gain (0.1 dB)*—volume of the signal transmitted, gain of the signal transmitted in the communicating gateway direction.
- *DSCP for RTP*—a service type (DSCP) for RTP and UDPTL (T.38) packets.
- *RTP-loss timeout*—a function to control voice frequency path status by monitoring the presence of RTP traffic from the communicating device. The range of permitted values is from 10 to 300 seconds. When unchecked, RTP control is disabled; enabled when checked. The following control is performed: if there are no RTP packets coming from the opposite device for the duration of the timeout interval and the last packet was not a silence suppression packet, the call is cleared back.
- *RTP-loss timeout after Silence-Suppression Indication (multiplier)*—the RTP packet timeout for the silence suppression option. The range of permitted values is from 1 to 30. The coefficient is a multiplier that determines how many times the value of this timeout is larger than the *RTP Packet Timeout* value. The following control is performed: if there are no RTP packets coming from the opposite device for the duration of this time interval and the last packet was a silence suppression packet, the call is cleared back.
- *RTCP period (sec.)*—time period in seconds (5–65,535), after which the device sends control packets via the RTCP protocol. When unchecked, RTCP is not used.
- *RTCP activity control*—a function to control voice frequency path status; may take values from 5 to 65,535 seconds. The number of time periods (*RTCP timer*) to wait for RTCP protocol packets from the opposite party. If no packets received during the specified period of time, the established connection is terminated. At that, *"cause 3 no route to destination*" is set as a cause of the disconnection to the TDM and IP protocols. The control period is calculated from the following expression: *RTCP timer \* RTCP control period* (seconds). When unchecked, the feature is disabled.
- *Clear Channel* —a channel that is established for transparent transfer of digital data; when the channel is established, the device does not attempt to recode it that ensures transparent transmission. To establish a connection of this kind, the *Transmission Medium Requirement* field is required with the following values:
	- *restricted digital info (Q.931 protocol);*
	- *unrestricted dig.info (Q.931 protocol);*
	- *video (Q.931 protocol);*
	- *64 kbit/s unrestricted (SS-7 protocol).*
- *Clear Channel override—*when checked, only one CLEARMODE codec is specified while establishing a clear channel in SDP if operation via Clear Channel is invoked on the first call leg. When unchecked, the complete list of selected codecs is transferred to SDP in the priority order.

# *DTMF Transmission*

**A** ELTEX

- *DTMF transport*  the method of DTMF transmission via IP network:
	- *inband*—in RTP packets, in-band;
	- *rfc2833*—in RTP packets according to rfc2833 recommendations;

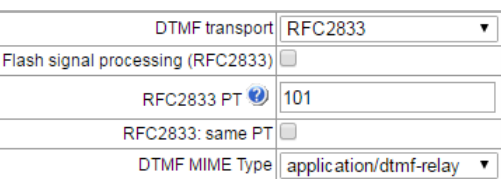

– *info*—out-of-band. The SIP protocol uses INFO messages; the type of DTMF signals transferred depends on the MIME extension type in this case.

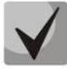

**To use extension dialling during a call, make sure the similar DTMF tone transmission method is configured in the opposite gateway.**

- *Flash signal processing* (*RFC2833*)—processing of the FLASH signals received according to RFC2833 method.
- *RFC2833 PT*—the type of dynamic load used to transfer DTMF packets via RFС2833. The range of permitted values is from 96 to 127. RFC2833 recommendation defines the transmission of DTMF

via the RTP protocol. This parameter should conform to the similar parameter of the communicating gateway (the most frequently used values are 96, 101).

- *RFC2833: same PT*—when checked, if SMG is the party which sends "*offer SDP*", RFC2833 packets are expected for reception with a PT value sent in "*answer SDP*"; otherwise, RFC2833 packets are expected for reception with the same PT value as sent by SMG "*offer SDP*".
- *DTMF MIME Type*—the load type used for DTMF transmission in SIP protocol INFO packets:
	- *application/dtmf-relay*—in SIP INFO application/dtmf-relay packets ("\*" and "#" are sent as symbols "\*" and "#");
	- *application/dtmf*—in SIP INFO application/dtmf packets ("\*" and "#" are sent as digits 10 and 11).

## *Jitter Buffer settings*

- *Mode*—the mode of jitter buffer operation: fixed or adaptive.
- *Minimum size, ms*—the size of a fixed jitter buffer or the lower limit (minimum size) of an adaptive jitter buffer. The range of permitted values is from 0 to 200 ms.
- *Initial size, ms*—an initial value of the adaptive jitter buffer. The range of permitted values is from 0 to 200 ms.
- Maximum size, ms—the upper limit (maximum size) of the adaptive jitter buffer, in milliseconds. The range of permitted values is from "minimum size" to 200 ms.

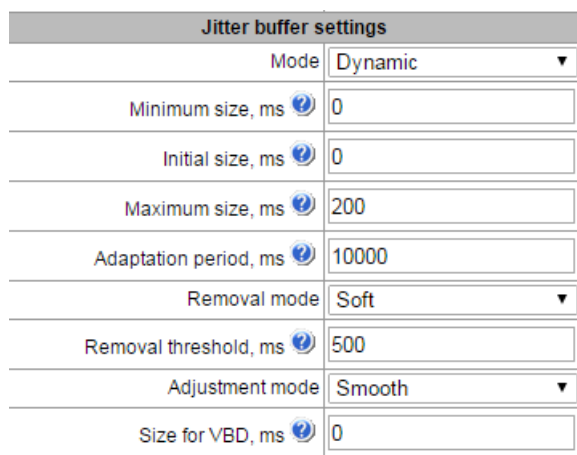

- *Adaptation period, ms*—the time of buffer adaptation to the lower limit without faults in packet sequence order.
- *Removal mode*—the mode of buffer adaptation. Defines the method of packet deletion during buffer adaptation to the lower limit.
	- *Soft*—the device uses an intelligent selection pattern to delete the packets, which exceed the threshold.
	- *Hard*—the packets, which delay exceeds the threshold, are deleted immediately.
- *Removal threshold, ms*—a threshold for immediate deletion of a packet, in milliseconds. When buffer size grows and packets delay exceeds this threshold, the packets are deleted immediately. The range of permitted values is from "Delay max" to 500 ms.
- *Adjustment mode*—the adjustment mode selected for increase of the adaptive jitter buffer (gradual/instant).
- *Size for VBD, ms*—the size of the fixed jitter buffer used for data transmission in the VBD mode (modem communication). The range of permitted values is from 0 to 200 ms.

#### *Options configuration for 'Transit E1' mode*

Some of the options are not used in this mode. Fields which are not used are not displayed and are not available in 'Transit E1' mode. The rest of the fields are configured as in SIP/SIP-T/SIP-I mode.

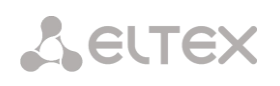

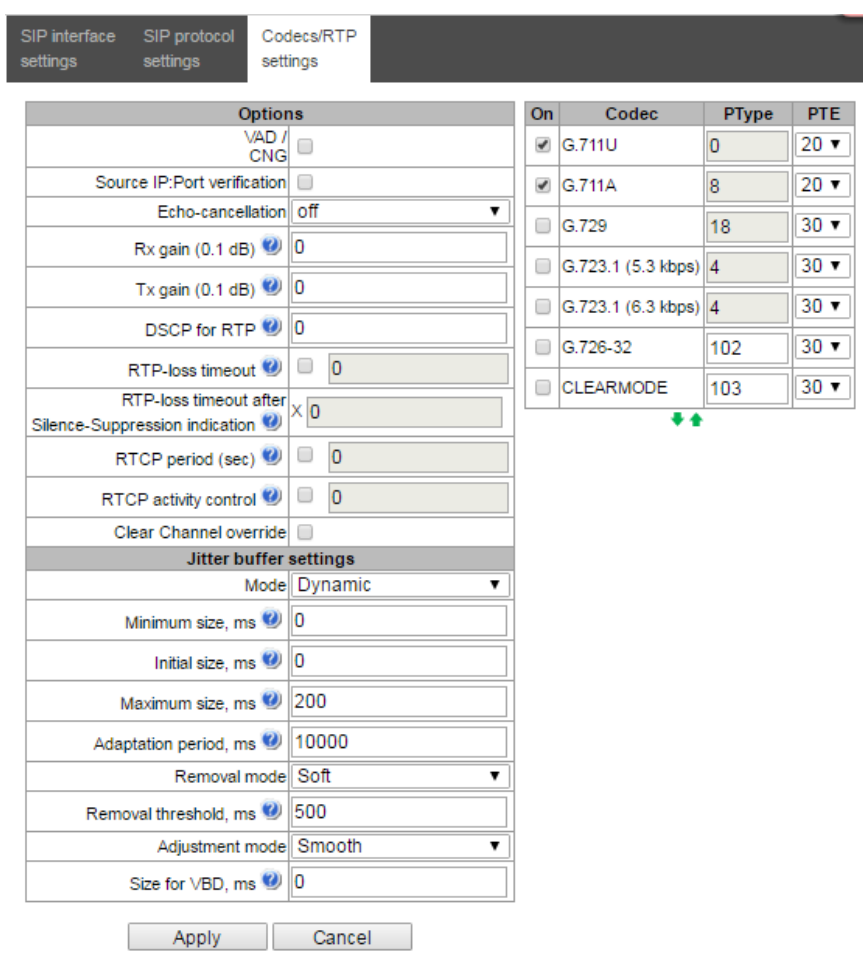

*4.1.7.7 Fax and Data Transfer Configuration Tab*

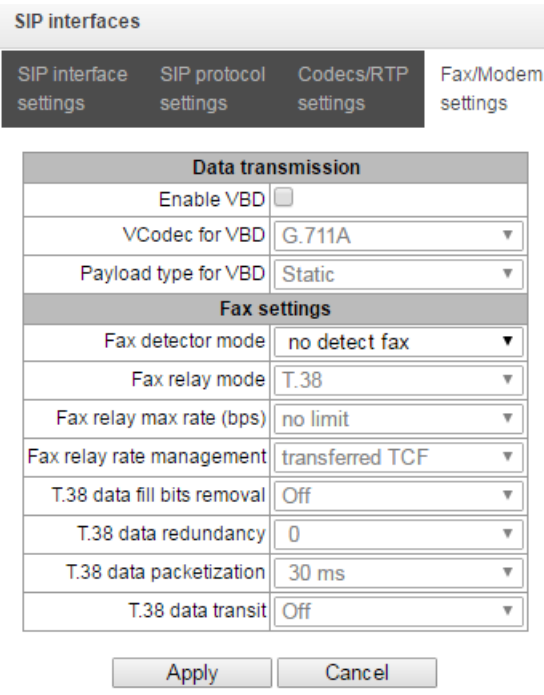

## *Data Transmission*

 *Enable VBD*—when checked, creates a VBD channel according to V.152 recommendation for modem transmission. When a CED signal is detected, the device enters *the Voice Band Data* mode. Unchecking the checkbox disables modem tone detection, but does not affect modem

communication (switching to modem codec will not be initiated, but this operation still may be performed by the opposite gateway).

- *VCodec for VBD*—the codec which is used for data transmission in the VBD mode.
- *Payload type for VBD*—the load type which is used for data transmission in the VBD mode.
	- *Static*—uses the standard value of the load type for a codec (8 for G.711A codec, 0 for G.711U codec).
	- 96–127—load types from the dynamic range.

## *Fax settings*

- *Fax detector mode*—detects the transmission direction for fax tone detection with subsequent switching to a fax codec:
	- no detect fax—*disables fax tone detection, but does not affect fax transmission (switching to fax codec will not be initiated, but this operation still may be performed by the opposite gateway);*
	- Caller and Callee—*tones are detected during both fax transmission and reception. During fax transmission, a CNG FAX signal is detected from the subscriber's line. During fax reception, a V.21 signal is detected from the subscriber's line;*
	- Caller—*tones are detected only during fax transmission. During fax transmission, a CNG FAX signal is detected from the subscriber's line;*
		- Callee—*tones are detected only during fax reception. During fax reception, a V.21 signal is detected from the subscriber's line.*

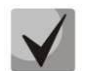

# **A V.21 signal may also be detected from the transmitting fax.**

- *Fax relay mode*—the protocol selected for fax transmission.
- *Fax relay max rate (bps)*—the maximum transfer rate of a fax transmitted via the Т.38 protocol. This setting have influence on the gateway's ability to work with high-speed fax units. If fax units support data transfer at 14,400 bauds and the gateway is configured to 9,600 bauds, the maximum rate of connection between the fax units and the gateway will be limited by 9,600 bauds. And vice versa, if fax units support data transfer at 9,600 bauds and the gateway is configured to 14,400 bauds, this setting does not affect the interaction and the maximum rate is defined by the fax units.
- *Fax relay rate management* —defines the method of data transfer rate management:
	- local TCF—the method requires the TCF tuning signal to be locally generated by the recipient gateway. It is generally used for T.38 transmission via TCP;
	- *transferred TCF*—the method requires the TCF tuning signal to be sent from the sender device to the recipient one. It is generally used for T.38 transmission via UDP.
- *Т.38 data fill bits removal*—padding bit removals and inserts for the data which is not related to ЕСМ (error correction mode).
- *Т.38 data redundancy*—redundancy amount in Т.38 data packets (the number of previous packets in the next Т.38 packet). Introduction of redundancy allows the transmitted data sequence to be restored upon reception if some packets have been lost during transmission.
- *Т.38 data packetization*—defines the frequency of Т.38 packets generation in milliseconds (ms). This option allows size adjustment for a transmitted packet. If the communicating gateway is able to receive datagrams with max. size of 72 bytes (maxdatagrammSize: 72), the packetisation time should be set to a minimum in SMG.
- *Т.38 data transit*—when a call is performed using two SIP interfaces with the T.38 fax transfer protocol being used by both of them, this setting allows the T.38 packets to transit between the interfaces with a minimum delay.

# *Options configuration for 'Transit E1' mode*

Options of modem and fax detection are not used in 'Transit E1' mode. The tab is not available in this mode.

#### *4.1.7.8 Trunk Directions*

A trunk direction is a set of trunk groups united in one direction. When a call is performed to a trunk direction, the order of selection of the trunk groups in this direction can be chosen.

| <b>Trunk Directions</b> |              |                                   |                                   |  |  |  |
|-------------------------|--------------|-----------------------------------|-----------------------------------|--|--|--|
| N <sub>2</sub>          | <b>Name</b>  | <b>TrunkGroup list</b>            | <b>TrunkGroup selection order</b> |  |  |  |
| 10                      | Direction #0 | $ss7_0$ ,<br>tdm_out,<br>asterisk | Starting from first forward       |  |  |  |

塩やん

To create, edit, or remove trunk directions, use the *Objects—Add Object*, *Objects—Edit Object,* or *Objects—Remove Object* menus and the following buttons:

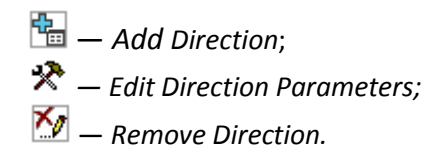

To access a trunk direction, the device configuration should include prefixes which perform transition to this direction.

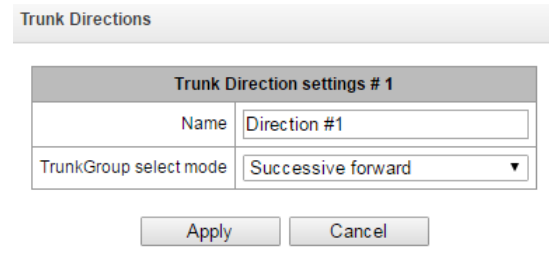

- *Name*—name of the trunk direction.
- *TrunkGroup select mode*—order of trunk group selection in the direction:
	- *Sequential forward*—all trunk groups of the direction are selected in turns beginning from the first one in the list;
	- *Sequential back*—all trunk groups of the direction are selected in turns beginning from the last one in the list;
	- *From the first and forward*—the first free trunk group of the direction is selected beginning from the first one in the list;
	- *From the last and back*—the first free trunk group of the direction is selected beginning from the last one in the list.

A list of trunk groups in the direction:

# **A** ELTEX

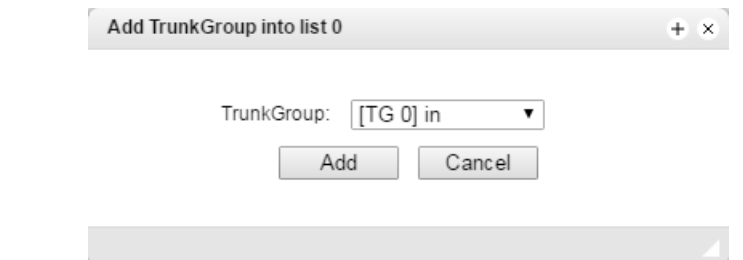

To add or remove trunk groups, use the following buttons:

 $\frac{d\mathbf{a}}{d\mathbf{a}}$  — Add;  $\mathbb{Z}_{\mathbb{Z}}$  – Remove.

Use the arrow buttons  $\blacksquare$  (up, down) to change the trunk group order in the list.

# *4.1.8 Internal Resources*

*4.1.8.1 SS7 Categories*

This section specifies correspondence between Caller ID categories and SS7 protocol categories.

The generally accepted correspondence between SS7 categories and Caller ID categories is provided below.

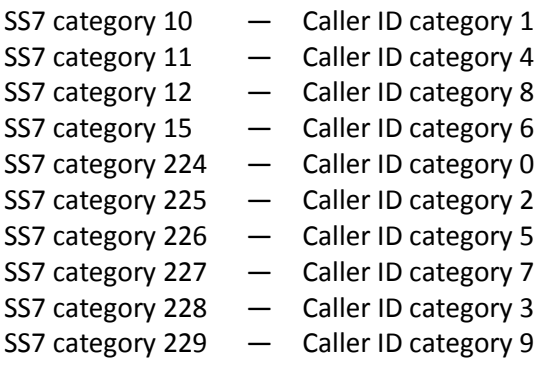

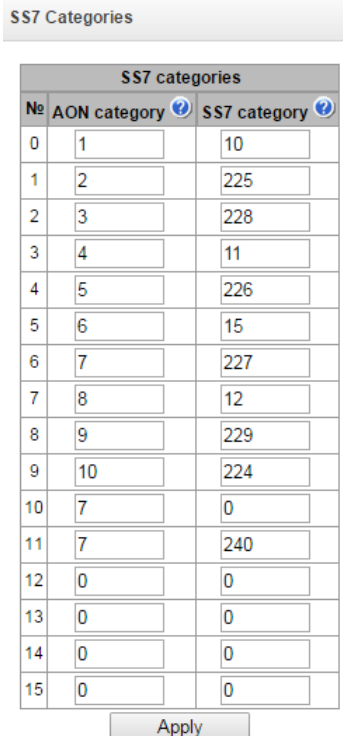

# *4.1.8.2 Access Categories*

**Access categories** 

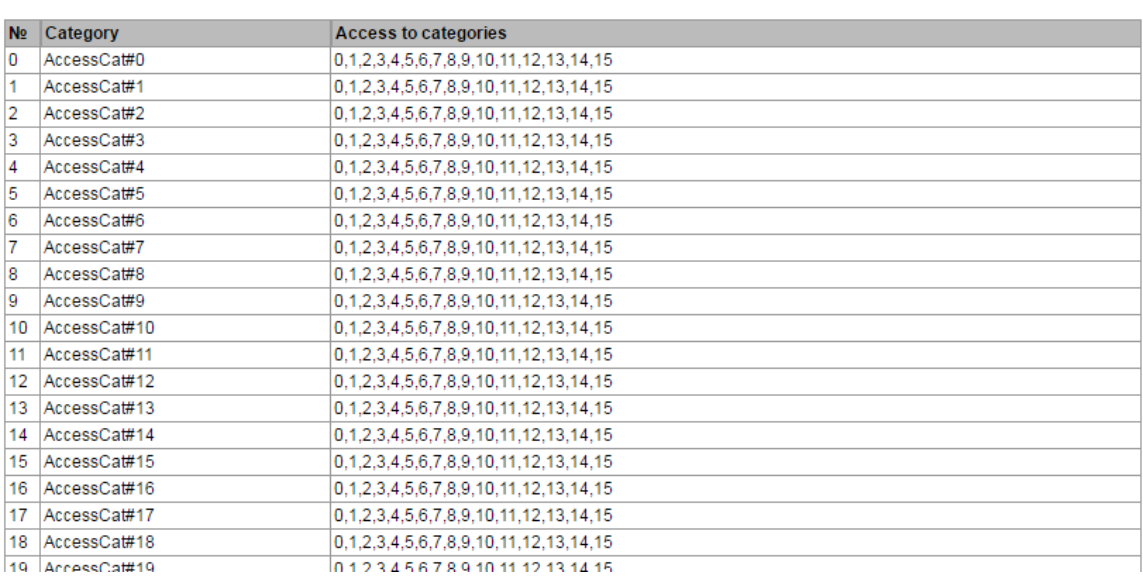

Access categories are used to define access privileges for subscribers, trunk groups, and other objects. The categories enable calls from the incoming channel to the outgoing channel.

To restrict access to an object, assign the corresponding category; for other categories, this menu defines accessibility to a category assigned to an object (to disable access, uncheck the checkbox next to the corresponding category; to enable access, check the checkbox next to the corresponding category).

In total, up to 64 access categories can be configured. Access to the first 16 categories is provided by default in each of the access categories.

To configure and edit a selected category, click the  $\mathbb{R}$  button.

*4.1.8.3 Modifier Tables*

|                | <b>Modifiers tables</b> |                                              |                        |                     |
|----------------|-------------------------|----------------------------------------------|------------------------|---------------------|
| N <sub>2</sub> | <b>Name</b>             | <b>TrunkGroups</b>                           | <b>RADIUS</b> profiles | <b>CDR</b> settings |
| 0              | ModTable#00             | out<br>tdm_out<br>tdm in<br>$ss7_1$<br>tau32 |                        |                     |
|                | ModTable#01             |                                              |                        | <b>CDR</b> settings |

幅々んも

This table contains all created modifiers and the objects they are assigned to.

To create, edit, or remove a modifier, use the *Objects—Add Object*, *Objects—Edit Object,* or *Objects— Remove Object* menus and the following buttons:

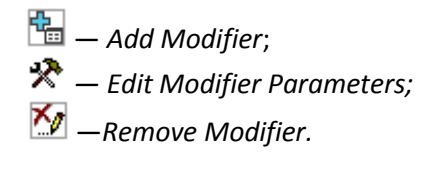

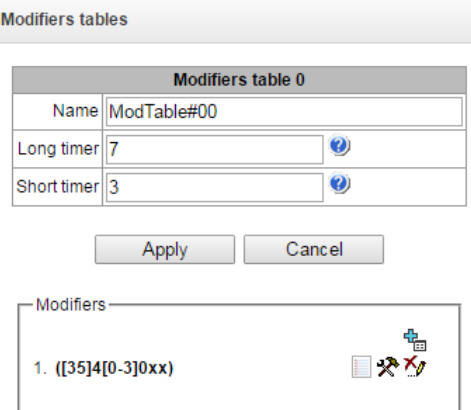

To assign or edit parameters of a created modifier, select the corresponding row and click  $\mathbf{\hat{X}}$ .

To confirm changes in modifier parameters, click the *Apply* button; or click *Cancel* to exit without saving.

#### **Number Selection** Tab

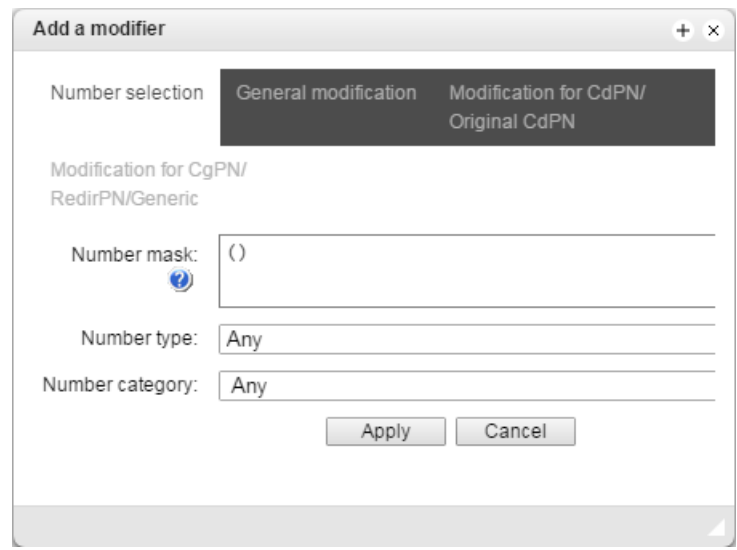

- *Number mask*—a template or a set of templates which is compared to the subscriber number (for mask syntax, see section [4.1.6.1\)](#page-55-0).
- *Number type*—type of the subscriber number:
	- *Subscriber*—subscriber number (SN) in Е.164 format;
	- *National*—national number. The format: NDC + SN, where NDC—a geographical area code;
	- *International*—international number. The format: СС + NDC + SN, where СC—a country code;
	- *Network specific*—specific network number;
	- *Unknown*—unknown type of the number;
	- *Any*—modification will be performed for any number type.
- *Number category*—subscriber's Caller ID category.

## **General Modification** Tab

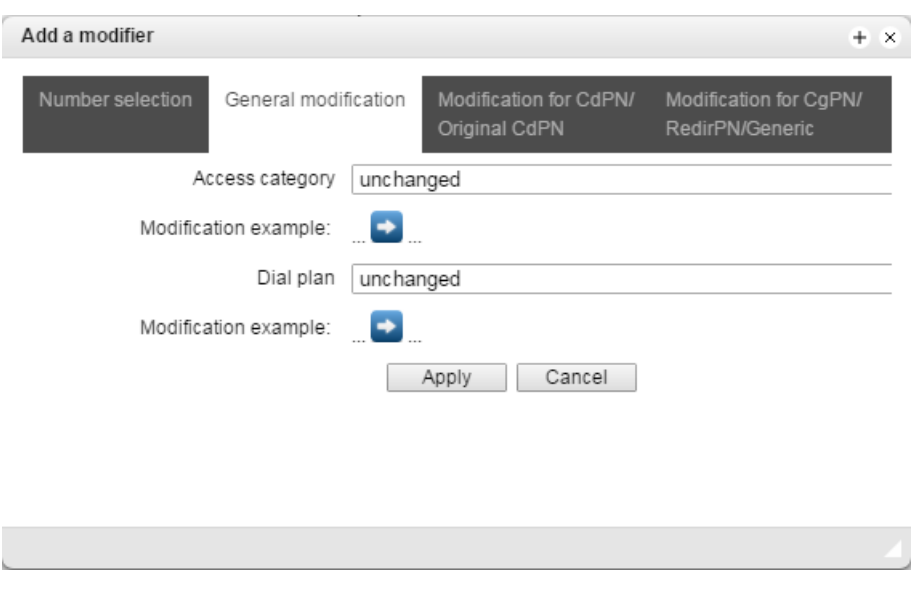

- *Modification example*—click the **button to view modification summary after application of the** modification rules specified.
- *Access category*—allows modification of access categories.
- *Dial plan* —allows modification of the numbering schedule to be used for further routing (required for coordination of numbering schedules).

#### **CdPN/Original CdPN Modification** Tab

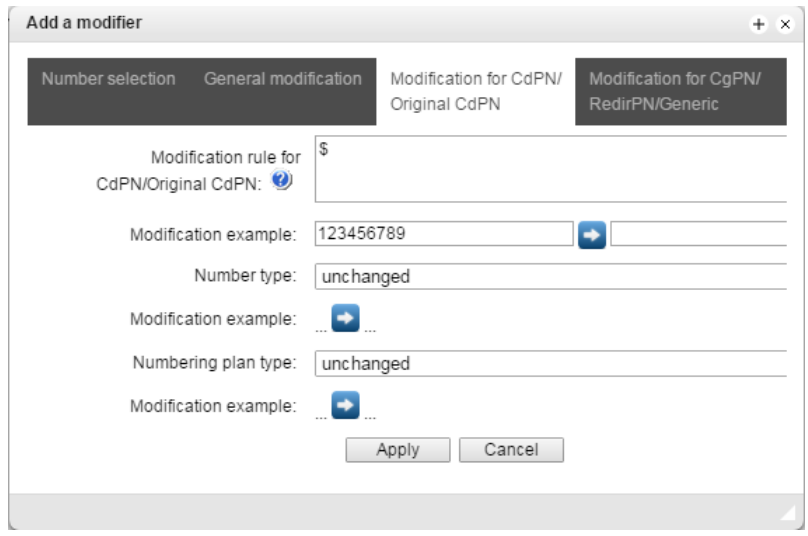

- Modification example—click the **button to view modification summary after application of the** modification rules specified. It is recommended to define a number to be modified instead of number 123456789, which is entered in the rule check example.
- *Modification rule for CdPN/Original CdPN*—callee number modification rule. For syntax, see section **[4.1.8.3.1](#page-82-0)**; for examples, see Appendix C. This rule also applies to modification of the callee original number (original Called party number) when this modifier table is chosen in the *Trunk Group* section for *Original CdPN* modification.
- *Number type—*modification rule for callee number types (no change—do not modify).
- *Numbering plan type*—modification rule for numbering schedule types (no change—do not modify).

#### **CgPN/RedirPN Modification** Tab

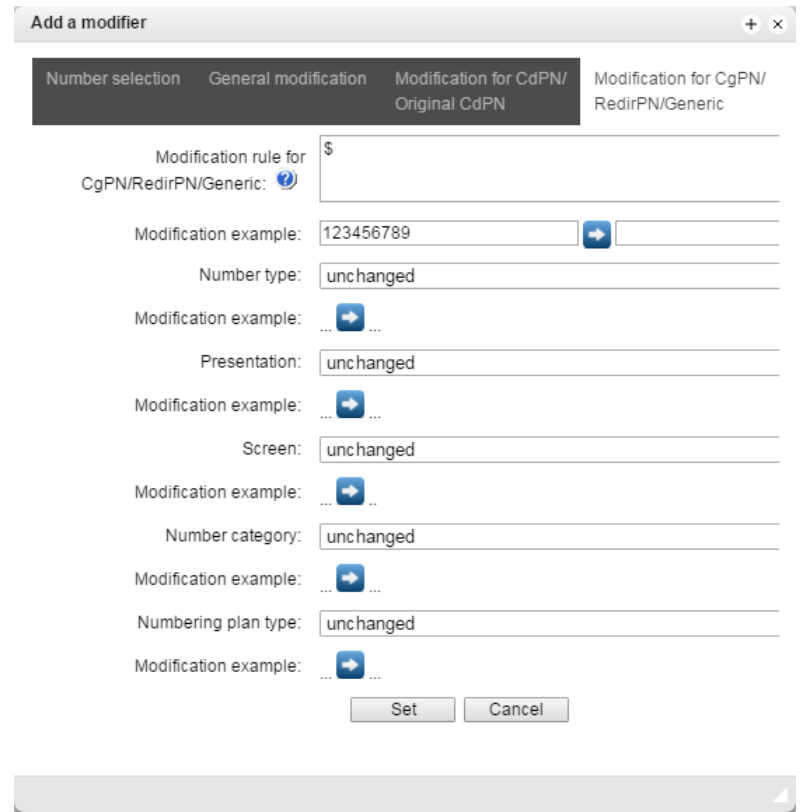

- *Modification example*—click the **button to view modification summary after application of the** modification rules specified. It is recommended to define a number to be modified instead of number 123456789, which is entered in the rule check example.
- *Modification rule CgPN/Redir PN*—callee number modification rule. For syntax, see section **[4.1.8.3.1](#page-82-0)**; for examples, see Appendix C. This rule also applies to modification of the redirecting number when this modifier table is chosen in the *Trunk Group* section for *Redir PN* modification.
- *Number type*—modification rule for caller number types (no change—do not modify).
- *Presentation*—modification rule for presentation of the caller (no change—do not modify).
- *Screen—* modification rule for caller screen indicators (no change—do not modify).
- Number *category*—modification rule for caller category (no change—do not modify).
- *Numbering plan type*—modification rule for numbering schedule types (no change—do not modify).

#### <span id="page-82-0"></span>*4.1.8.3.1 Modification Rule Syntax*

Modification rule is a set of special characters which govern number modifications.

- **'.'** and **'-'**: special characters indicating that a digits is removed in the current position and other digits, which followed the removed one, are shifted to its position.
- **'X'**, **'x**': special characters indicating that a digit in the current position remains unchanged (the position must contain a digit).
- **'?'**: a special character indicating that a digit in the current position remains unchanged(the position may contain no digits).
- **'+'**: a special character indicating that all characters located between the current position and the next special character (or the end of the sequence) are inserted at the specified location of the number.
- **'!'**: a special character indicating a breakdown finish; all other digits of the number are truncated.
- **'\$'**: a special character indicating a breakdown finish; all other digits of the number remain unchanged.
- **0–9, D, #, and \*** (not preceded by "+"): informational characters that substitute a digit in the specified position of the number.

#### *4.1.8.4 Q.931 Timers*

This section defines configuration of the third level timers required for Q.931 timers Q.931 signalling protocol operation.

Timer names and default values are described in Q.931 ITU-T recommendation, §9 *List of System Parameters*.

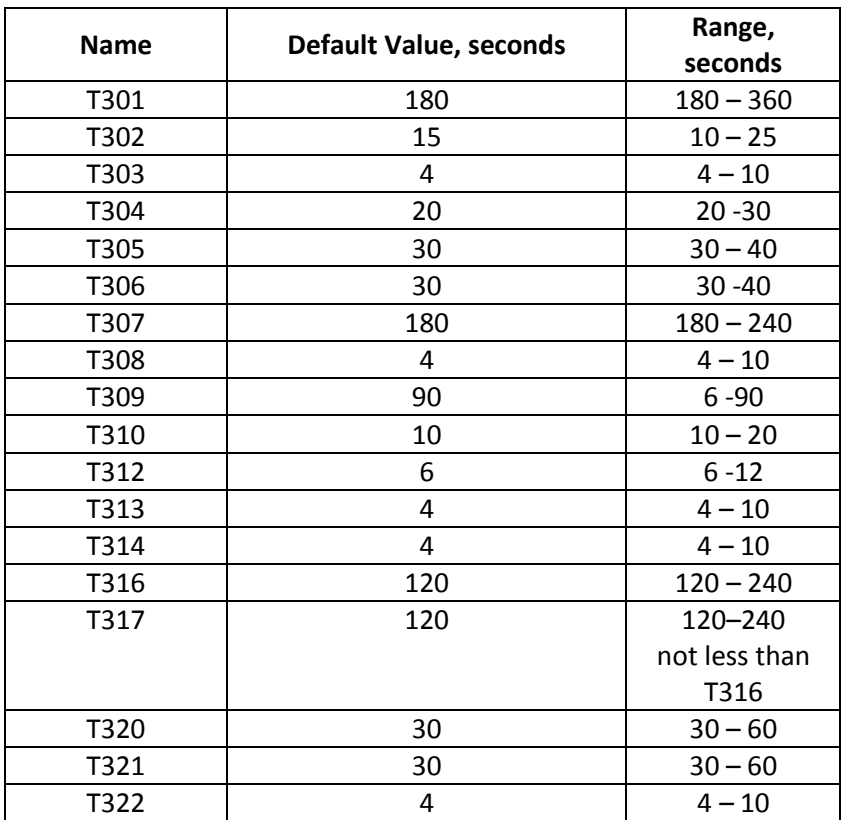

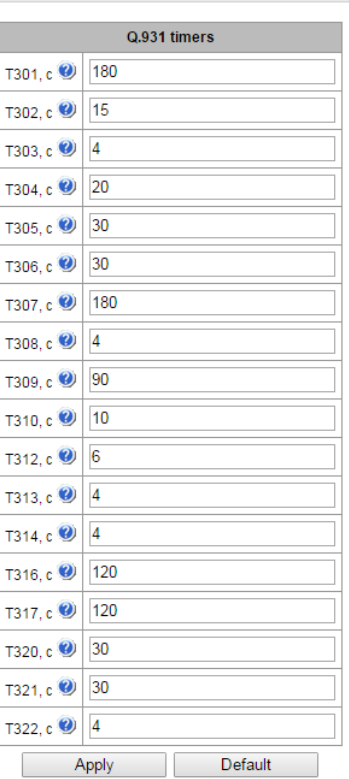

#### *4.1.8.5 SS7 Timers*

This section defines configuration of MTP2, MTP3, and ISUP level timers of the SS-7 protocol.

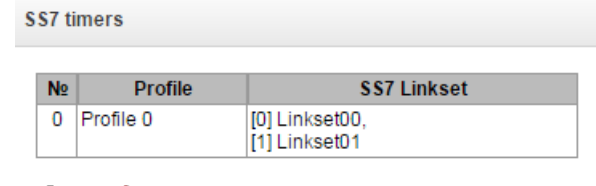

幅やん

To create, edit, or remove a profile, use the following buttons:

— *Add Profile*; *— Edit Profile Parameters;*  — *Remove Profile.*

- *No.*—the sequence number of the SS-7 timer profile.
- *Profile*—profile name.
- *SS7 Linkset*—a list of SS-7 line groups which have this profile selected.

## *Profile Settings*

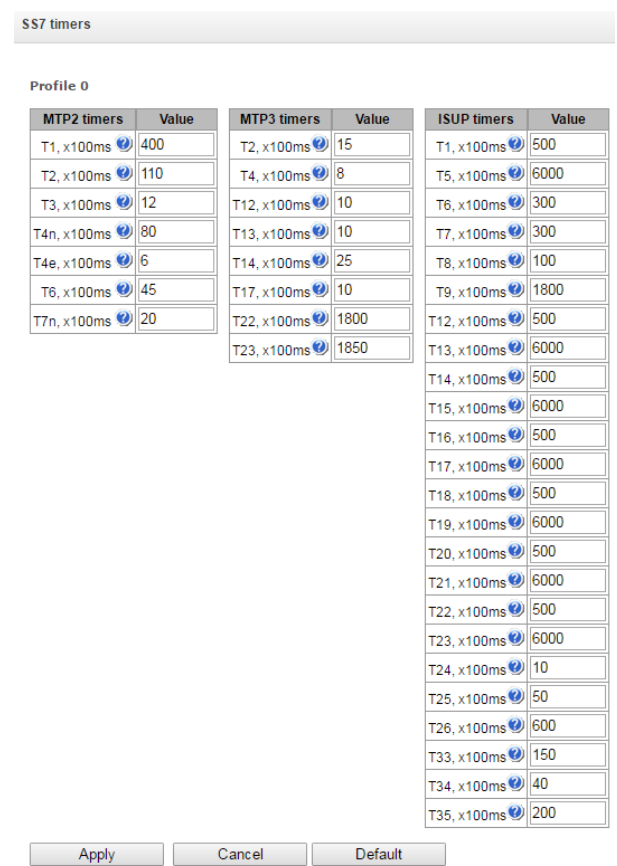

Names of MTP2 level timers and their default settings are described in Q.703 ITU-T recommendation, §12.3 *Timers*.

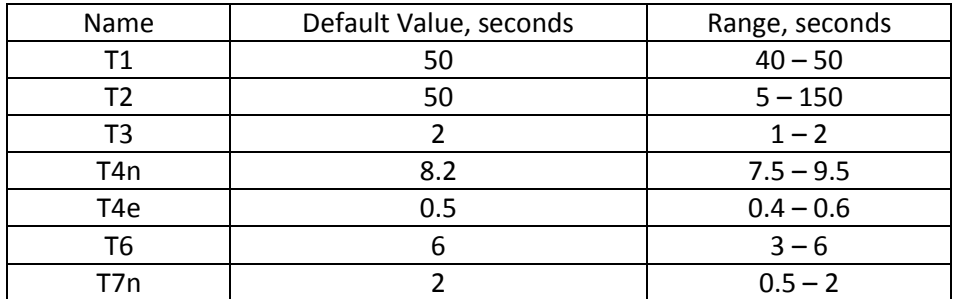

Names of MTP3 level timers and their default settings are described in Q.704 ITU-T recommendation, §16.8 *Timers and Timer Values*.

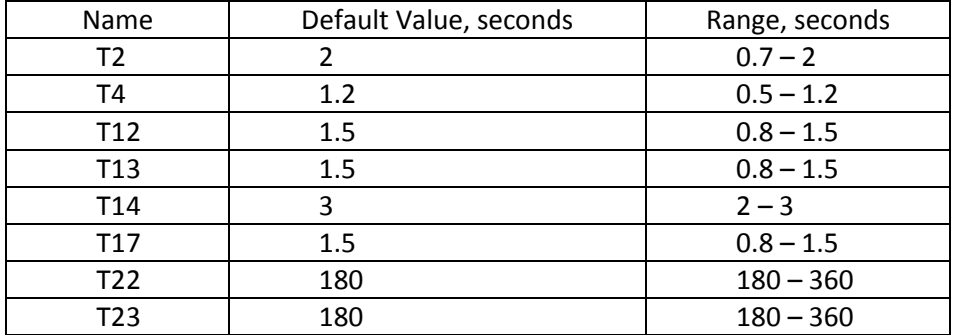

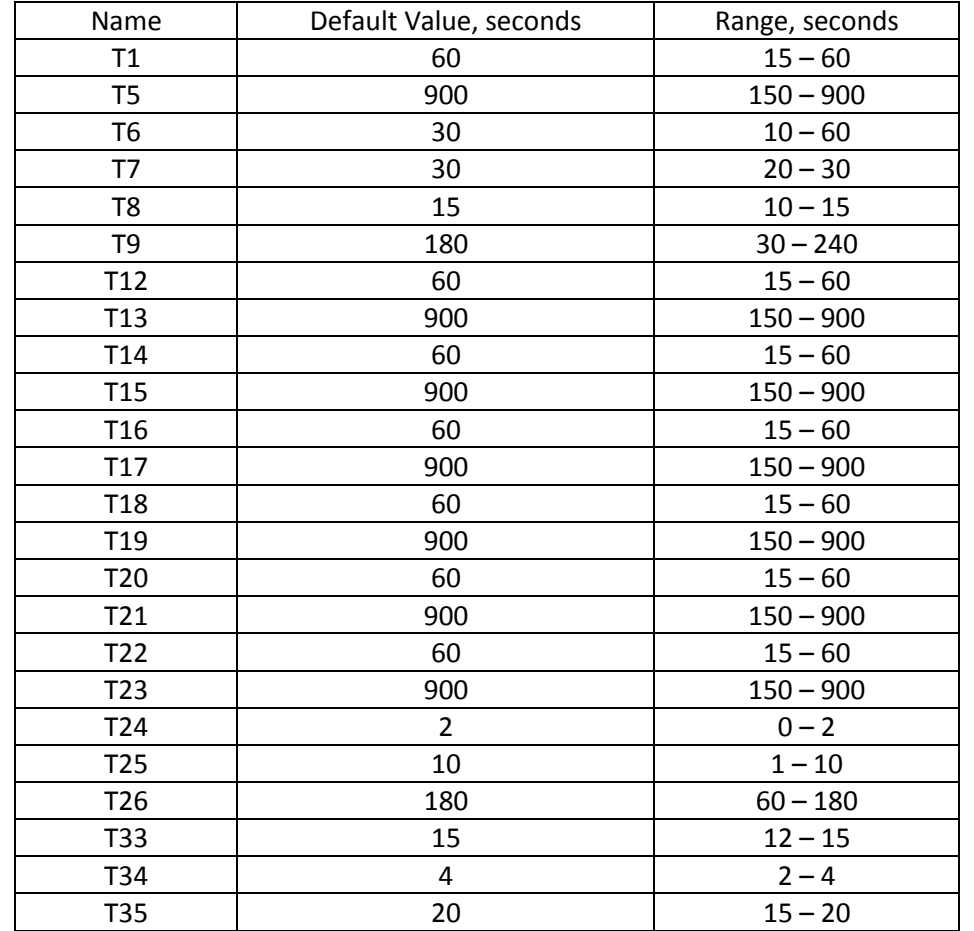

Names of ISUP level timers and their default settings are described in Q.764 ITU-T recommendation, Appendix A, Table A.1/Q.764 *Timers in the ISDN User Part*.

*4.1.8.6 Q.850-Cause and SIP-Reply Code Correspondence Table*

This section establishes correspondence between clearback reasons described in Q.850 recommendations for the SS-7 and PRI protocols and 4xx, 5xx, 6xx class SIP replies.

Q.850-cause and SIP-reply mapping table

**Name** N<sub>2</sub> Profile #0  $\overline{0}$ 

鬼々ろ

The correspondence described in the Order No. 10 as of January

27, 2009, issued by the Ministry of Communications and Mass Media (MinComSvyaz) of the Russian Federation is used by default; for the causes not described in this Order, the correspondence described in Q.1912.5 recommendation for SIP-I and in RFC3398 for SIP/SIP-T is used.

To create, edit, or remove rules in correspondence tables, use the following buttons:

 $\frac{d\mathbf{Q}}{d\mathbf{Q}}$  — Add Rule;

**※** — Edit Rule Parameters;

— *Remove Rule.*

*Name*—name of the Q.850-cause and SIP-reply correspondence table.

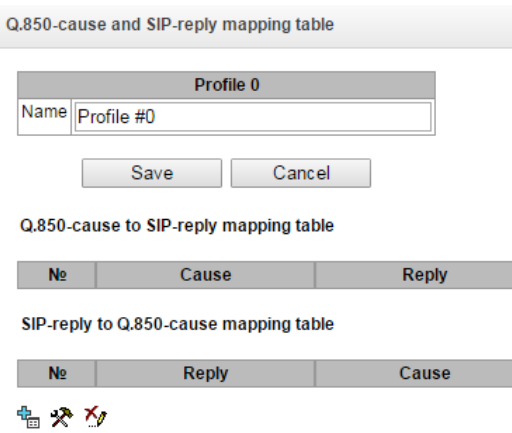

## Profile Settings

- Direction:
	- *SIP reply -> Q.850 cause—*direction from SIP to Q.850.
	- *Q.850 cause -> SIP reply—*direction from Q.850 to SIP.
- *Q.850-cause—value of* a Q.850 cause.
- *SIP-reply*—value of a 4xx, 5xx, 6xx class SIP reply.

## *4.1.8.7 Scheduled Routing*

This section configures scheduled routing that allows the use of different numbering schedules depending on the time and day of the week.

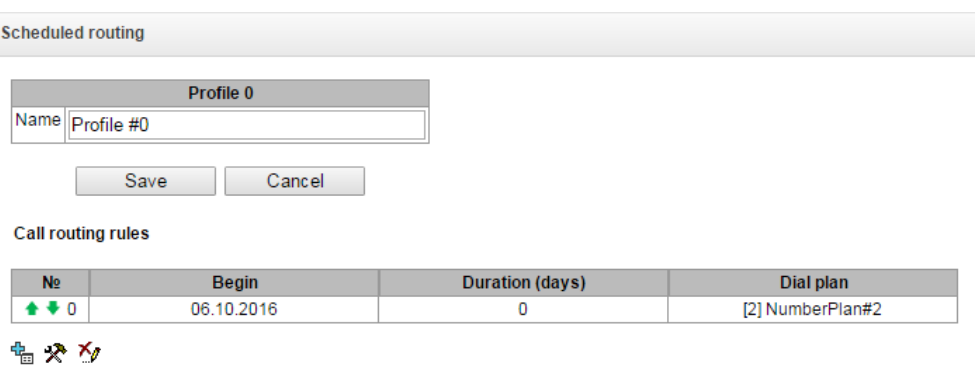

To create, edit, or remove rules, use the following buttons:

 $\frac{d\mathbf{r}}{dt}$  — Add Rule; *— Edit Rule Parameters;*  — *Remove Rule.*

# *Routing Rule*

- *Start date*—the selected start date for a scheduled routing rule operation.
- *Active days*—duration of the scheduled routing rule operation.
- *Repeat monthly*—allows monthly repetition of the routing rule.
- *Week days* —the selected days of the week when the scheduled routing rule operates.

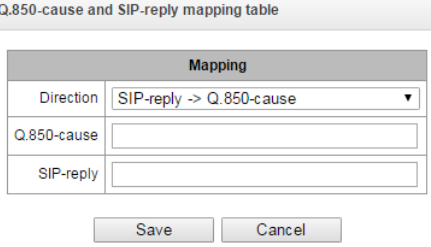

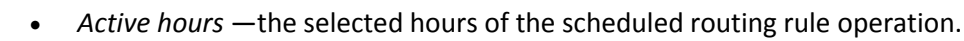

 *Dial plan*—the selected routing schedule which will be used during the scheduled routing rule operation.

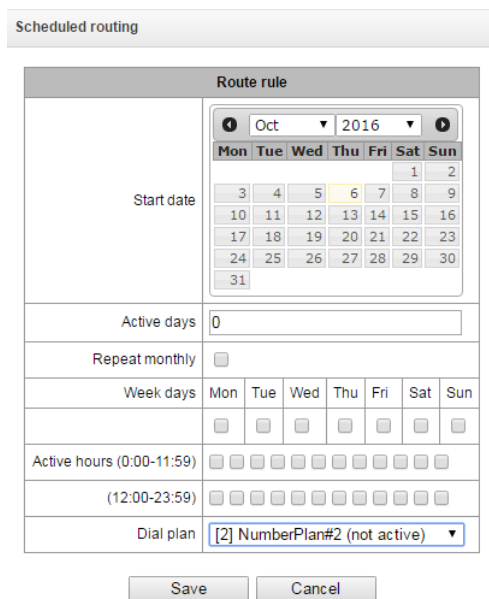

## *4.1.8.8 TCP/IP Settings*

**A** ELTEX

This section configures device network settings and IP packet routing rules.

- **DHCP** is a protocol which allows automatic retrieval of IP address and other settings required for operation in a TCP/IP network. It allows the gateway to obtain all necessary network settings from DHCP server.
- **SNMP** is a simple network management protocol. It allows the gateway to send real-time messages about failures to the controlling SNMP manager. Also, the gateway's SNMP agent supports monitoring of gateway sensors' status on request from the SNMP manager.
- **DNS** is a protocol which is used to retrieve domain information. It allows the gateway to obtain the IP address of the communicating device by its network name (hostname). This may be useful, e. g. when hosts are specified in the routing schedule or when a network name of the SIP server is used as its address.
- **TELNET** is a protocol which is used to establish control over network. Allows remote connection to the gateway from a computer for configuration and management. In case of the TELNET protocol, the data transfer process is not encrypted.
- SSH is a protocol which is used to establish control over network. Unlike TELNET, this protocol implies encryption of all data transferred through the network, including passwords.

#### *4.1.8.9 Routing Table*

This submenu can be used to configure static routes.

*Static routing* allows packets to be routed to specified IP networks or IP addresses through the specified gateways. The packets sent to IP addresses, which do not belong to the gateway IP network and are outside the scope of static routing rules, will be sent to the default gateway.

The routing table is separated into 2 parts: configured routes at the top of the table and automatically created ones.

The automatically created routes cannot be changed as they are created automatically when the network

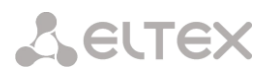

and VPN/PPTP interfaces are established. These routes are required for normal operation of the interfaces.

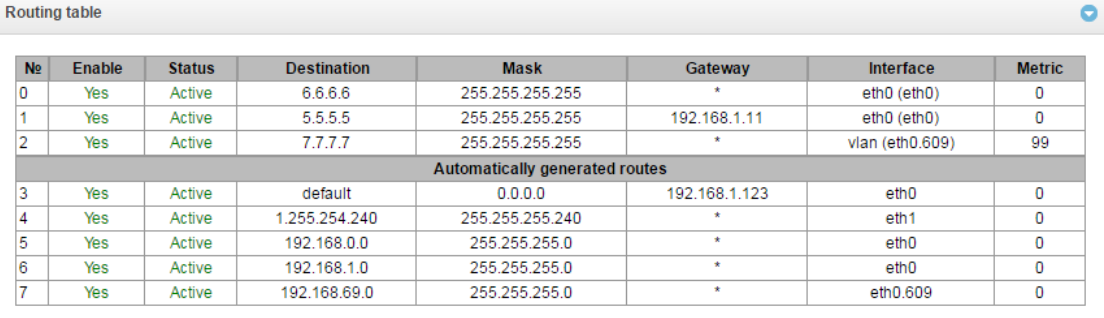

#### 幅やか

To create, edit, or remove a route, use the *Objects—Add Object*, *Objects—Edit Object*, or *Objects— Remove Object* menus and the following buttons:

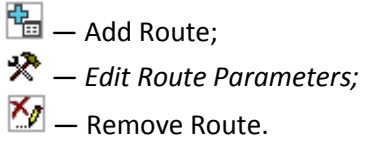

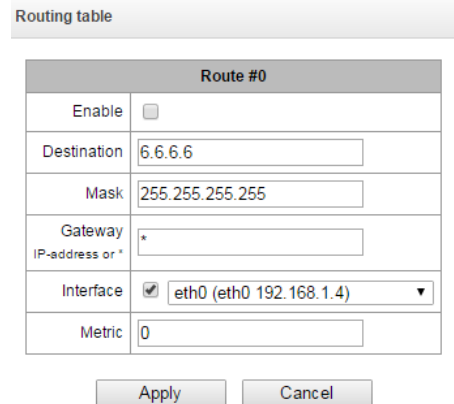

Route Parameters

- *Enable*—when checked, enables the route.
- *Destination*—an IP network, an IP address or the *default* value (to set a default gateway).
- *Mask*—specifies a network mask for the defined IP network (use mask 255.255.255.255 for IP address).

**Network settings** 

- *Gateway (IP address or \* )*—defines an IP address of the route gateway.
- *Interface*—the selected network transmission interface.
- *Metric*—route metrics.

#### *4.1.8.10 Network Settings*

This submenu can be used to specify a device name and to change the network gateway address, the DNS server address, and the SSH/Telnet access ports.

#### Device Network Parameters

- *Hostname*—device network name.
- *Use gateway from*—network gateway address for the device.
- *Primary DNS*—primary DNS server.

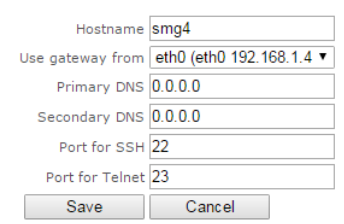

- *Secondary DNS*—secondary DNS server.
- *Port for SSH*—TCP port for device access via the SSH protocol, the default value is 22.
- *Port for Telnet*—TCP port for device access via the Telnet protocol, the default value is 23.

## *4.1.8.11 Network Interfaces*

The device allows configuration of 1 basic eth0 network interface, up to 8 additional eth0.XX VLAN interfaces, and up to 5 additional pppX VLAN/PPP interfaces.

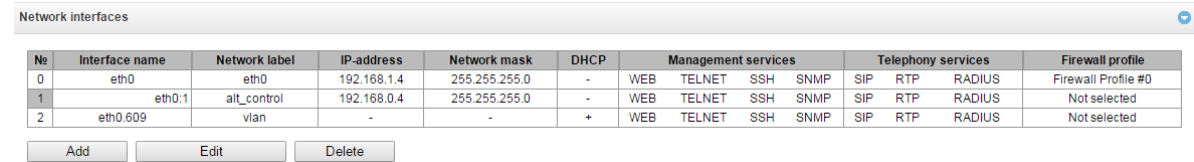

To create, edit, or remove rules for network interfaces, use the following buttons:

Add; *Edit;*  Delete.

#### *Network Interface Settings*

#### *Basic Settings*

- *Network label*—name of the network.
- *Firewall profile*—shows the firewall profile selected for this interface.
- *Type*—interface type (always untagged for eth0 interface).
- *VLAN ID*—VLAN identifier (1–4,095) (only for tagged type interfaces).
- *Enable DHCP*—specifies that an IP address is to dynamically obtained from the DHCP server.
- *IP-address*—network address of the device.
- *Network mask*—subnet mask of the device.
- *Broadcast*—address for packets broadcasting.
- *Gateway*—do not obtain the IP address of the gateway dynamically from the DHCP server.
- *DNS-address by DHCP*—obtain the IP address of the DNS server dynamically from the DHCP server.
- *NTP-address by DHCP*—obtain the IP address of the NTP server dynamically from the DHCP server.

**Services** - a configuration menu for the services enabled for this interface:

- *Enable Web*—enables access via web interface.
- *Enable Telnet*—enables access via the Telnet protocol.
- *Enable SSH*—enables access via the SSH protocol.
- *Enable SNMP*—enables SNMP.
- *Enable SIP signalling*—enables reception and transmission of the SIP signalling information through the network interface configured in this section.

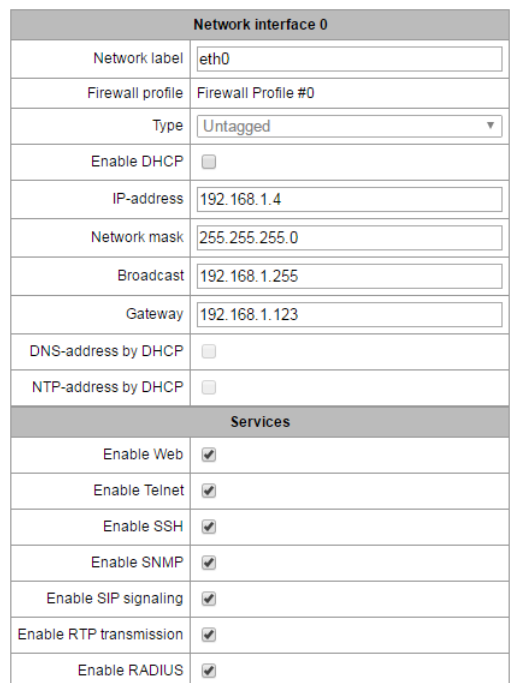

- *Enable RTP transmission*—enables reception and transmission of the voice traffic through the network interface configured in this section.
- *Enable RADIUS*—enables the RADIUS protocol.

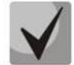

**If an IP address or a network mask has been changed or the web configurator management has been disabled for the network interface, confirm these settings by logging into the web configurator to prevent the loss of access to the device; otherwise, the previous configuration will be restored in two minutes.**

Network interfaces

## *VPN/PPP Interface Settings*

## *Basic Settings*

- *Network label*—name of the network.
- PPTPD IP—IP address of the PPTP server.
- User name—the username (login) used by the device for network connection.
- Password—VPN connection password.

#### *Options*

- *Launch at startup*—launches the interface at device startup.
- *Ignore default gateway*—ignores the gateway setting in the *Network Parameters* section.
- *Enable encryption*—enables encryption.

**Services**—a configuration menu for the services enabled for this interface:

- *Enable Web*—enables access via web interface.
- *Enable Telnet*—enables access via the Telnet protocol.
- *Enable SSH*—enables access via the SSH protocol.
- *Enable SNMP*—enables SNMP.
- *Enable RADIUS*—enables the RADIUS protocol.

#### *4.1.8.12 RTP Port Range*

This section allows configuration of a UDP port range for voice RTP packets transmission.

#### *UDP Port Parameters*

- *Starting port*—the number of the UPD starting port for voice traffic (RTP) and data transmission via the T.38 protocol.
- *Ports count*—a range (quantity) of UPD ports used for voice traffic (RTP) and data transmission via the T.38 protocol.

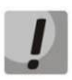

**To avoid conflicts, make sure that the ports used for RTP and Т.38 transmission do not overlap the ports used for SIP signalling (port 5060 by default).**

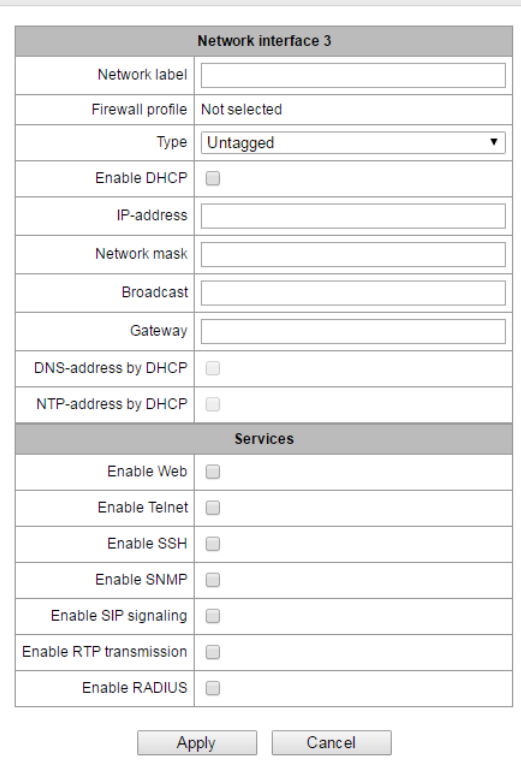

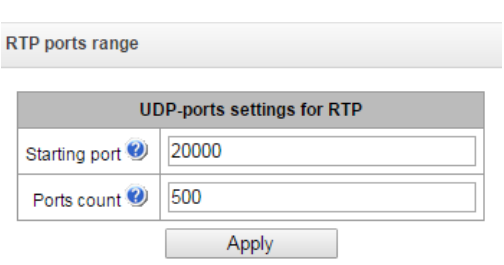

# *4.1.9 Network Services*

NTP is a protocol for synchronisation of real-time clock of the device. It allows synchronisation of date and time used by the gateway against their reference values.

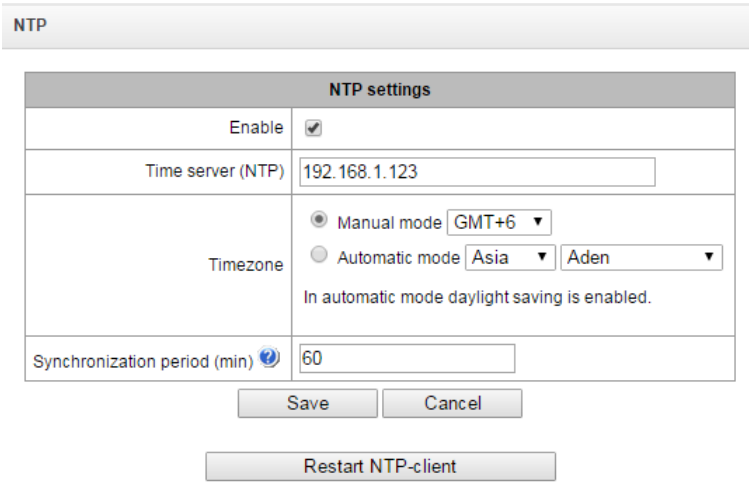

- *Enable*—enables time synchronisation via NTP.
- *Time server (NTP)*—the IP address or host name of the NTP server.
- *Timezone*—configuration of the time zone and GMT (Greenwich Mean Time) offset:
	- *Manual mode*—defines the GMT offset.
	- *Automatic mode*—this mode allows selection of device location; the GMT offset will be determined automatically. This mode also enables automatic switch to daylight saving time.
- *Synchronisation period (min)*—an interval between synchronisation requests.
- *Save*—saves changes.
- *Cancel*—discards changes.

To force time synchronisation with the server, click the '*Restart NTP-client'* button (the NTP client will be restarted).

#### *4.1.9.1 SNMP Settings*

SMG firmware enables device status monitoring via SNMP. The SNMP submenu allows configuration of SNMP agent settings.

SNMP monitoring allows the following parameters to be requested from the gateway:

- *gateway name;*
- *device type;*
- *firmware version;*
- *IP address;*
- *E1 streams statistics;*
- *IP submodules statistics;*
- *linksets state;*
- *E1 stream channels state;*

*IP channels state (statistics for the current calls via IP).*

*Statistics of the current calls performed via IP channels includes the following data:*

- *channel number;*
- *channel state;*
- *call identifier;*
- *caller MAC address;*
- *caller IP address;*
- *caller number;*
- *callee MAC address;*
- *callee IP address;*
- *callee number;*
- *channel engagement duration.*
- *Sys Name*—device name.
- *Sys Contact*—contact information.
- *Sys Location*—device location.
- *ro Community*—parameter read password/community.
- *rw Community*—parameter write password/community.

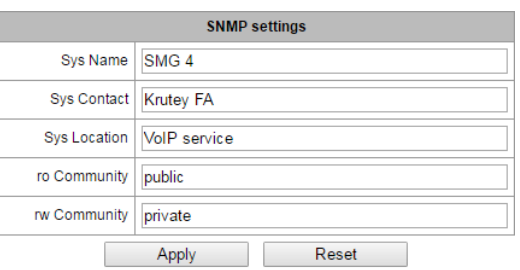

- *Apply—*applies the changes.
- Reset—discards the settings.

#### *4.1.9.2 SNMP Trap Configuration*

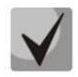

## **For detailed monitoring parameters and traps description, see MIB files on the disk shipped with the gateway.**

The SNMP agent sends an SNMPv2-trap message in case of the following events:

- *configuration error;*
- *SIP module failure;*
- *IP submodule failure;*
- *linkset failure;*
- *SS-7 signal channel failure;*
- *synchronisation loss or synchronisation from a lower priority source;*
- *E1 stream failure;*
- *remote stream failure;*
- *configuration error fixed;*
- *SIP-T module restored after a failure;*
- *IP submodule restored after a failure;*
- *linkset restored after a failure;*
- *SS-7 signal channel restored after a failure;*
- *synchronisation from a higher priority source restored;*
- *no stream failure (after a failure or remote failure);*

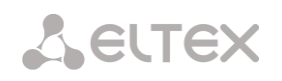

- FTP server is unavailable, RAM utilisation for storing CDR files exceeds 50% (15–30 MB);
- *FTP server is unavailable, RAM utilisation for storing CDR files is less than 50% (5–15 MB);*
- *FTP server is unavailable, RAM utilisation for storing CDR files is below 5 MB;*
- *firmware update or configuration file upload/download status.*

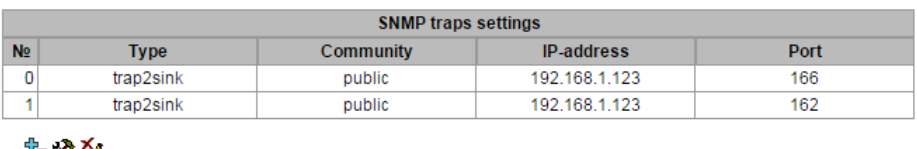

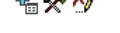

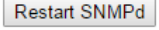

*Restart SNMPd*—click the button to restart the SNMP client.

To create, edit, or remove trap parameters, use the following buttons:

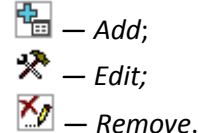

- *Type*—type of the SNMP message (TRAPv1, TRAPv2, INFORM).
- *Community*—the password contained in traps.
- *IP address*—IP address of the trap recipient.
- *Port*—UDP port of the trap recipient (default port: 162).

#### *4.1.9.3 FTP Server*

This section allows configuration of an integrated FTP server used for provisioning FTP access to the following directories:

- *cdr*—a directory with CDR files.
- *log*—a directory with tracing files and other debug data.
- *mnt*—a directory with files located on external storage devices (SSD drives, USB flash drives).

## *4.1.9.4 FTP Server Settings*

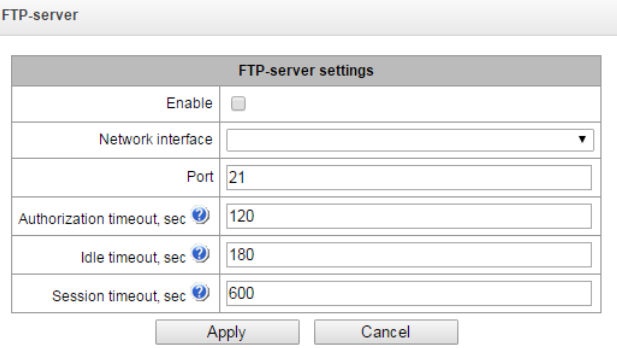

- *Enable*—enables/disables the local FTP server.
- *Network interface*—the network interface selected for the FTP server.
- *Port*—the TCP port selected for the FTP server.

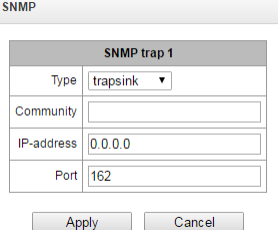

- *Authorization timeout, sec*—a timeout for subscriber authorisation on the FTP server; when the timeout expires, the server forces connection termination.
- *Idle timeout, sec*—a timeout for user idle status on the FTP server; when the timeout expires, the server forces connection termination.
- *Session timeout, sec*—duration of a session.

# *4.1.10 User Configuration*

By default, the device has a subscriber account created with permissions to read all directories (login: **ftpuser**, password: **ftppasswd**).

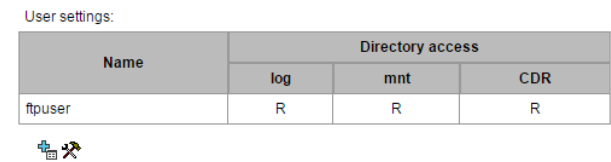

- *Name*—username.
- *Password*—user password.
- *Access to log*—log directory access configuration, read/write.
- *Access to mounts*—mnt directory access configuration, read/write.
- *Access to CDR*—CDR directory access configuration, read/write.

#### *4.1.11 Security*

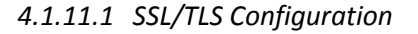

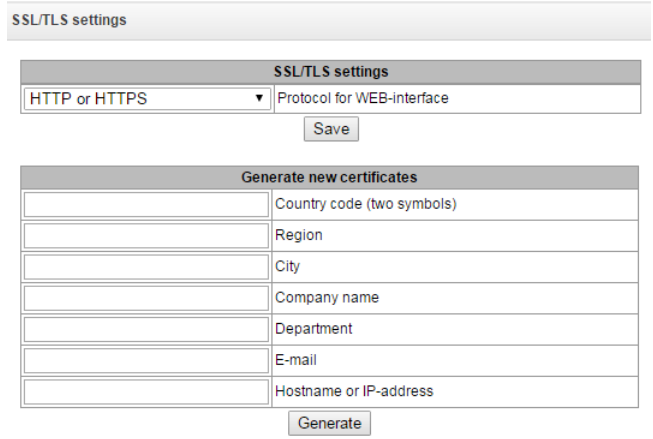

This section is used to obtain a self-signed certificate in order to use an encrypted connection to the gateway via the HTTP protocol and to upload/download configuration files via the FTPS protocol.

- Web configurator interaction protocol*—web configurator connection mode:*
	- HTTP or HTTPS—*allows both unencrypted (HTTP) and encrypted (HTTPS) connections. HTTPS connection is possible only when a generated certificate is available.*
	- HTTPS only—*enables only encrypted HTTPS connection. HTTPS connection is possible only when a generated certificate is available.*

## *Generate New Certificates*

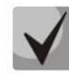

# **These parameters should be entered in Latin characters.**

- Country code (two symbols)—country code (RU for Russia).
- Region—region name.
- City—city name.
- Company name—organisation name.
- Department—name of the organisation unit or division.
- E-mail— contact e-mail address.
- Hostname or IP address—IP address of the gateway.

#### *4.1.11.2 Fail2ban*

**Fail2ban**—a utility that monitors logs files for attempts to access various services. When fail2ban discovers repeated unsuccessful access attempts from the same IP address/host, it blocks all further access attempts from this IP address/host.

The following actions may be identified as an unsuccessful access attempt:

- Brute forcing authentication data—reception of REGISTER requests from a known IP address but containing wrong authentication data.
- Reception of requests (REGISTER, INIVITE, SUBSCRIBE, and others) from an unknown IP address.
- Reception of unknown requests via SIP port.

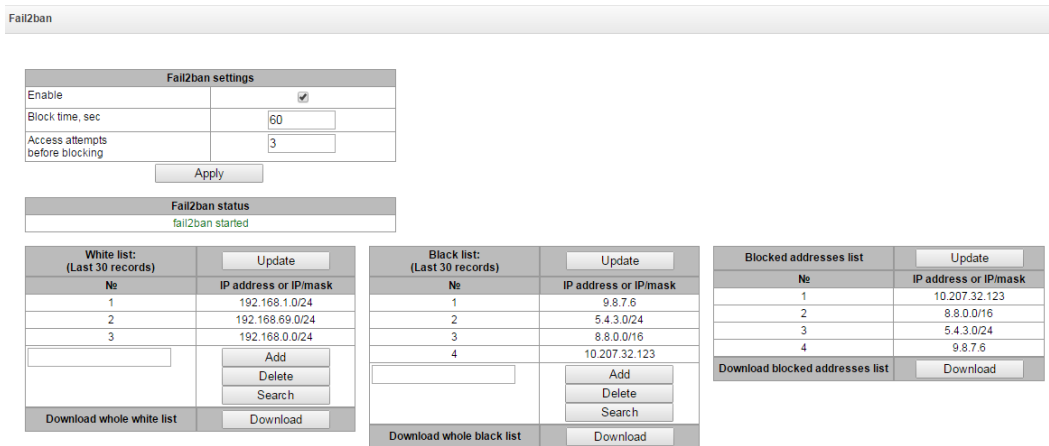

#### *Fail2ban Parameters*

- Enable—launches Fail2ban utility.
- Block time, seconds—time in seconds during which access from a suspicious address will be banned.
- Access attempts before blocking—the maximum number of host's unsuccessful access attempts to a server before the host is banned by fail2ban.

**White list (the last 30 records)**—a list of IP addresses that cannot be banned by fail2ban.

**Black list (the last 30 records)**—a list of permanently banned addresses. A device may have up to **8,192** records in total.

To add, search, or remove an address from the list, select it in the entry field and click the *Add*, *Search*, or *Remove* button.

An IP address or a subnet can be specified. To enter a subnet, enter the data in the following format: AAA.BBB.CCC.DDD/mask

#### *Example*

192.168.0.0/24—this record corresponds to the network address 192.168.0.0 with the mask 255.255.255.0.

 Download the entire white/black list of IP addresses*—the web interface shows only the last 30 records in the file; click this button to download the entire white or black list to PC.*

**List of banned addresses**—a list of addresses banned by fail2ban.

 Download the entire list of banned IP addresses*—allows download of the entire list of banned addresses to PC.*

To update the lists, click the *Refresh* button next to the header.

#### *4.1.11.3 Firewall Profiles*

**Firewall** is a software tools package that allows control and filtration of transmitted network packets in accordance with defined rules to protect the device from unauthorised access.

#### *Firewall Profiles*

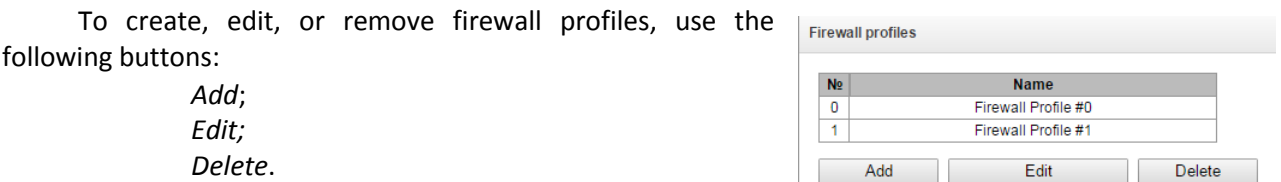

The software allows configuration of firewall rules for incoming, outgoing and transit traffic, as well as for specific network interfaces.

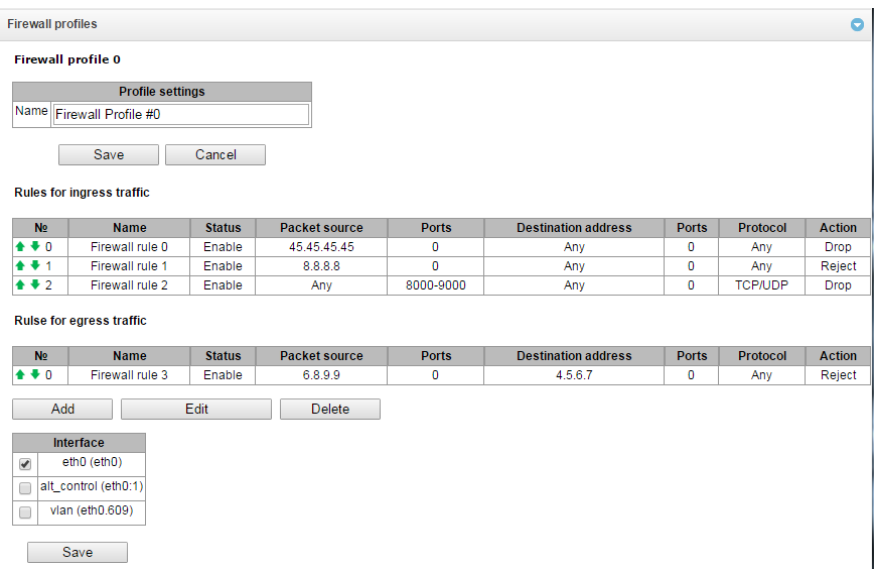

When a rule is created, the following parameters are configured:

*Name*—rule name.

**A** ELTEX

- *Enable*—defines whether the rule is used. When unchecked, the rule is inactive.
- *Traffic type*—type of traffic for the rule being created:
	- *egress*—intended for SMG;
	- *ingress*—sent by SMG.
- *Packet source*—defines the network address of the packet source either for all addresses or for a particular IP address or network:
	- *any*—for all addresses (the checkbox is checked);
	- *IP address/mask*—for a particular IP address or network. The field is active when the *any* checkbox is unchecked. The mask is mandatory for a network, but optional for an IP address.

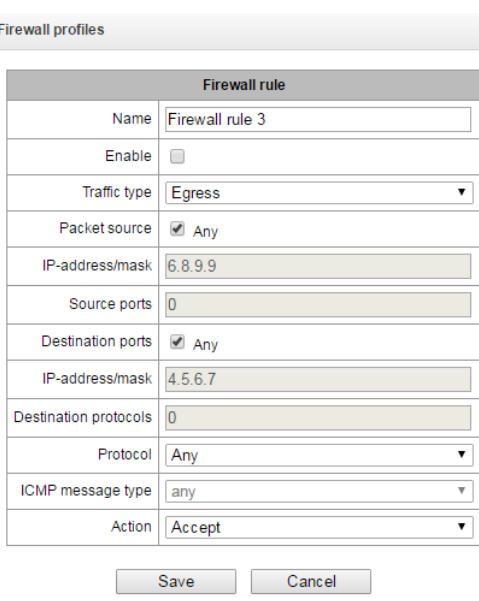

- *Source ports*—a ТСР/UDP port or port range (defined with a hyphen "-") of the packet source. This parameter is used for TCP and UDP only; thus, select UDP, TCP, or TCP/UDP in this field to make it active.
- *Destination address*—defines the network address of the packet recipient either for all addresses or for a particular IP address or network:
	- *any*—for all addresses (the checkbox is checked);
	- *IP address/mask*—for a particular IP address or network. The field is active when the *any* checkbox is unchecked. The mask is mandatory for a network, but optional for an IP address.
- *Destination ports*—a ТСР/UDP port or port range (defined with a hyphen "-") of the packet recipient. This parameter is used for TCP and UDP only; thus, select UDP, TCP, or TCP/UDP in this field to make it active.
- *Protocol*—the protocol the rule will be used for: UDP, TCP, ICMP, or TCP/UDP.
- *ICMP Message type*—the ICMP message type the rule will be used for. This field is active, when ICMP is selected in the *Protocol* field.
- *Action*—an action executed by the rule:
	- *ACCEPT*—the packets corresponding this rule will be accepted by the firewall.
	- DROP—the packets corresponding this rule will be rejected by the firewall without informing the party that has sent them.
	- REJECT—the packets corresponding this rule will be rejected by the firewall. The party that has sent the packet will receive either a TCP RST packet or "*ICMP destination unreachable*".

A created rule is placed into the corresponding section: "*Incoming traffic rules*", "*Outgoing traffic rules*" or "*Transit traffic rules*".

Also, the firewall profile allows specification of the network interfaces the rules of the profile will be applied to.

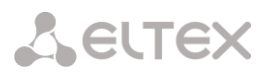

# **Every network interface can be used only in a single firewall profile at a time. As soon as a network interface is assigned to a new profile, it is removed from the old one.**

To apply the rules, click the *Apply* button that appears when changes are made into the firewall settings.

#### *4.1.11.4 List of Allowed IP Addresses*

This section allows configuration of the list of IP addresses allowed to be used by administrator to connect to the device via web interface and the Telnet/SSH protocols. By default, all addresses are allowed.

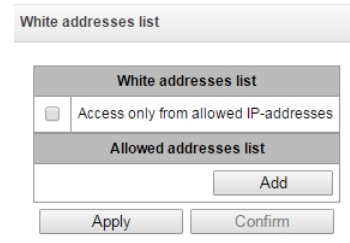

- *Access only for allowed IP addresses*—when checked, the list of allowed IP addresses is used; otherwise, access is allowed from any address.
- Apply—applies changes.
- Confirm—commits changes.

To create or remove a list of allowed addresses, use the following buttons:

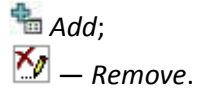

Upon configuration of a list of addresses, click the *Apply* and *Commit* buttons; failing to confirm the changes in 60 seconds restores the previous values. This allows user protection from loss of access to the device.

#### *4.1.12 Network Utilities*

*4.1.12.1 PING*

This utility is used to check device network connection (route presence).

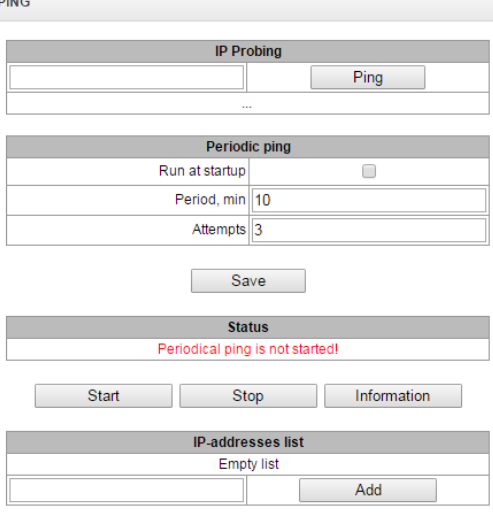

**IP Probing**—used for a single-time check of device network connection.

 To send a ping request (the ICMP protocol is used), enter the host IP address or network name in the IP Probing field and click the Ping button. The result of the command execution will be shown at the bottom of the page. The result contains information on the number the of transmitted packets, the number of responses to the packets, the percent of lost packets, and the time of reception/transmission (minimum/average/maximum) in milliseconds.

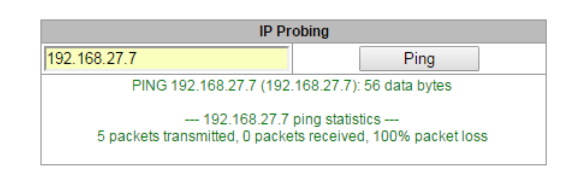

*Periodic ping*—used for periodic check of device network connection.

- *Enable—when checked, sends ping requests to the addresses specified in the host list.*
- *Period, minutes—time interval between requests in minutes.*
- *Attempts count—the number of attempts to send a request to an address.*

#### *Status*

- *Start—launches/restarts periodic ping.*
- *Stop—forcedly stops periodic ping.*
- *Information—click this button to view the /tmp/log/hosttest.log log file which contains data on the last attempt of periodic ping request transmission.*

*IP addresses list*—a list of IP addresses to send periodic ping requests to.

*To add a new address to the list, select it in the entry field and click the Add button. To remove an address, click the Remove button next to the required address.*

# *4.1.13 RADIUS Configuration*

*4.1.13.1 RADIUS Servers*

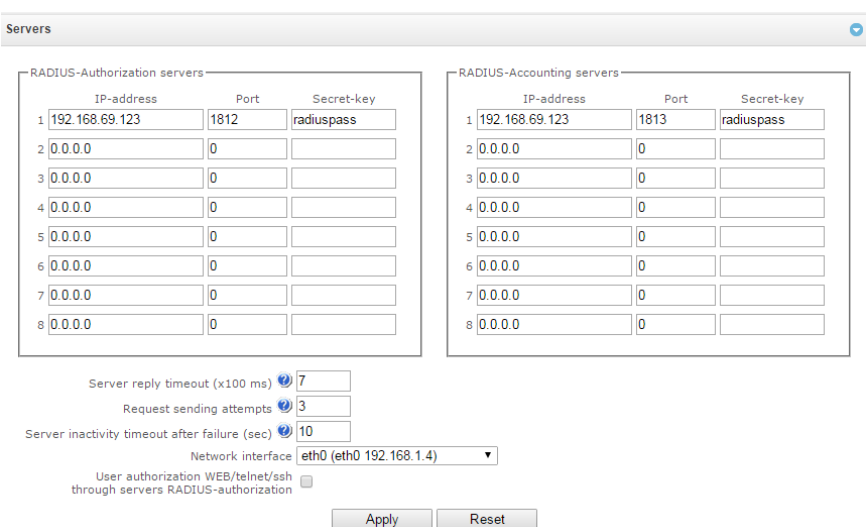

The device supports up to 8 authorisation servers and up to 8 accounting servers.

*Server reply timeout—*amount of time to wait for a server response.

- *Request sending attempts—*the number of request retries to a server. When all attempts are used, the server will be deemed inactive and the request will be forwarded to another server if it is specified; otherwise, an error will be detected.
- *Server inactivity timeout after failure (sec)—*amount of time when a server is deemed unavailable (requests will not be sent to it).
- *Network interface—*the selected network interface to send RADIUS packets from.
- *User authorisation WEB/telnet/ssh through servers RADIUS-authorization*—enables authorisation on the RADIUS server when a user tries to access the device via web interface, Telnet, or SSH. When login/password are entered, an Access-Request packet is sent to the RADIUS server. In case of success authorisation, the server replies with Access-Accept and the user is allowed to access the device; otherwise, access is denied*.*

## *4.1.13.2 Profile List*

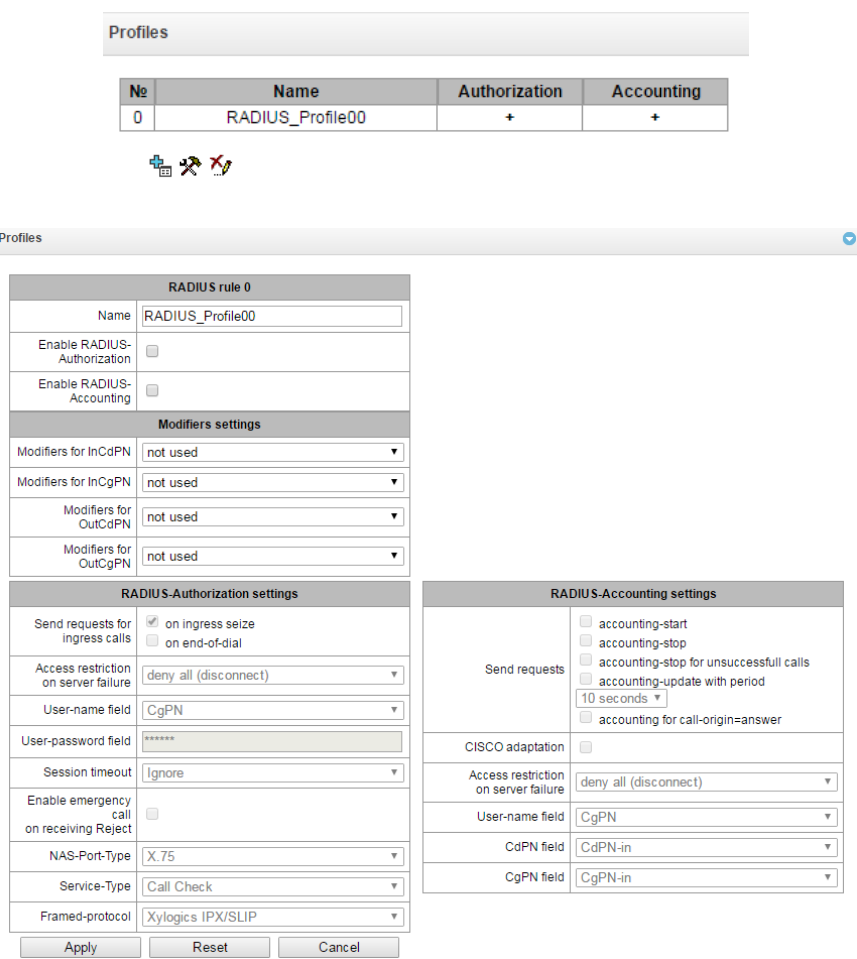

#### *Profile Parameters*

- Enable RADIUS-Authorization—enables/disables transmission of authentication/authorisation (Access Request) messages to the RADIUS server.
- Enable RADIUS-Accounting—enables/disables transmission of accounting (Accounting Request) messages to the RADIUS server.

#### **Modification Parameters**

 Modifiers for InCdPN—*the selected callee (CdPN) number modifier for the incoming connection in relation to the* Called-Station-Id, xpgk-dst-number-in *fields of RADIUS-Authorization and RADIUS-Accounting messages.*

- Modifiers for InCgPN—*the selected caller (CgPN) number modifier for the incoming connection in relation to the* Calling-Station-Id, xpgk-src-number-in *fields of RADIUS-Authorization and RADIUS-Accounting messages.*
- Modifiers for OutCdPN—*the selected callee (CdPN) number modifier for the outgoing connection in relation to the* xpgk-src-number-out *field of RADIUS-Authorization and RADIUS-Accounting messages*.
- Modifiers for OutCgPN modifiers—*the selected caller (CgPN) number modifier for the outgoing connection in relation to the* xpgk-dst-number-out *field of RADIUS-Authorization and RADIUS-Accounting messages.*

# **RADIUS-Authorization settings**

Authentication/authorisation requests can be transmitted during various call phases:

- on ingress seize;
- on end-of-dial (full number dial reception).

In case of a server fault (no response from the server), the outgoing communications can be restricted:

- no restrictions—allows all calls;
- local and zone networks only—allows calls to special services, local and zone network;
- local network only—allows calls to special services and local network;
- emergency only—allows calls to special services only;
- deny all—denies all calls.

This restriction governs call routing by a prefix controlling the corresponding call type (local, long-distance,

etc.).

- USER-NAME field—the selected value of the User-Name attribute in the corresponding Access Request authorisation packet (RADIUS-Authorization):
	- CgPN—uses the calling party phone number as the value;
	- IP or E1-stream—uses the calling party IP address or incoming connection stream number as the value;
	- Trunk name—uses incoming connection trunk name as the value.
- USER-PASSWORD field—specifies the value of the User-Password attribute in the corresponding RADIUS-Authorization packet.
- Session time—*limits the maximum call duration*:
	- Ignore—*the maximum call duration is not limited*;
	- Consider Session-Time—*uses the* Session-Timeout(27) *value to limit the maximum call duration*;
	- Consider Cisco h323-credit-time—*uses the* Cisco VSA (9) h323-credit-time(102) value *to limit the maximum call duration*;
	- Session-Time priority—*if the server response has both parameters specified* (session-time *and* Cisco h323-credit-time), session-time *is used and* Cisco h323-credit-time *is ignored*.
	- Cisco h323-credit-time priority—*if the server response has both parameters specified* (session-time *and* Cisco h323-credit-time), Cisco h323-credit-time *is used and* session-time *is ignored*.

- **The SMG gateway can use the** *Session-Timeout* **or** *Cisco VSA h323-credit-time* **values from the Access-Accept packet in order to limit the maximum duration of an authorised call.**
- *Enable emergency call on receiving Reject* when Access-Reject is received from the server, calls to the special services node are allowed.

Optional Attributes of Authentication-Request Packets

- *NAS-Port-Type*—NAS physical port type (a server for user authentication), the default value is Async.
- *Service-Type*—type of the service, not used by default (Not Used).
- *Framed-protocol*—the protocol specified for packet access utilisation, not used by default (Not Used).

#### *RADIUS-Accounting settings*

*Send Requests*

- *accounting-start*—sends an *accounting* start packet that notifies the RADIUS server on call start.
- *accounting-stop*—sends an *accounting* stop packet that notifies the RADIUS server on call end.
- *accounting-stop for unsuccessful calls*—sends information on unsuccessful calls to the RADIUS server.
- *accounting-update with period*—during a call, periodically sends an *update* packet to the RADUIS server to notify the RADIUS server on active state of the call.
- *accounting for call-origin=answer—*sends information about the outgoing part of a call to the RADIUS server.

The *Call Origin* field in case of CISCO—sends "*answer"* for the incoming part of a call, and "*originate*" for the outgoing part.

In case of a server fault (no response from the server), the outgoing communications can be restricted:

- no restrictions—allows all calls;
- local and zone networks only—allows calls to special services, local and zone network;
- local network only—allows calls to special services and local network;
- emergency only—allows calls to special services only;
- deny all—denies all calls.

This restriction governs call routing by a prefix controlling the corresponding call type (local, longdistance, etc.).

- *USERNAME field—the* selected User-Name value in an Accounting Request packet (RADIUS*-*Accounting):
	- CgPN—*uses the calling party phone number as the value;*
	- IP or E1-stream—*uses the calling party IP address or incoming connection stream number as the value;*
	- Trunk name—*uses incoming connection trunk name as the value.*
- *CdPN field—*the selected value of the callee number used for RADIUS packet generation for specific Attribute-Value pairs (see sectio[n 4.1.13.3\)](#page-104-0):
	- CdPN-in*—uses the callee number prior to modification (the number received in the SETUP/INVITE packet);*
	- CdPN-out*—uses the callee number after modification.*
- CgPN field—the selected value of the caller number to be used for RADIUS packet generation for certain Attribute-Value pairs (see sectio[n 4.1.13.3\)](#page-104-0):
	- CgPN-in*—uses the caller number prior to modification (the number received in the SETUP/INVITE packet).*
	- CgPN-out*—uses the caller number after modification.*

# *4.1.13.2.1 RADIUS Packet Format*

Each packet description includes descriptions of every Attribute-Value pair for this packet type. Attributes may be either standard or vendor specific. If the attribute value is unknown for any reason (e. g. if the outgoing trunk is missing, it is impossible to identify the CdPN\_OUT variable value, which is used as a value for some attributes), then the attribute is not included into the message.

Standard attributes have the following description:

#### *Attribute name (attribute number): attribute value*

Vendor attributes:

#### *Attribute name (attribute number): vendor name (vendor number): VSA name (VSA number): VSA value*

where:

**Attribute name**—always Vendor-Specific; **Attribute number**—always 26; **Vendor name**—name of the vendor; **Vendor number**—the vendor number assigned by IANA in the PRIVATE ENTERPRISE NUMBERS document (http://www.iana.org/assignments/enterprise-numbers); **VSA name**—vendor attribute name; **VSA value**—vendor attribute value.

# *<\$NAME> can be used* **as an attribute value, where** *NAME* **is a variable name. For description of variable values, see section [4.1.13.3.](#page-104-0)**

#### **Access-Request Packet**

User-Name(1): <\$USER\_NAME> User-Password(2): based on the "eltex" password (without quotation marks) NAS-IP-Address(4): <\$SMG\_IP> Called-Station-Id(30): <\$CdPN\_IN> Calling-Station-Id(31): <\$CgPN\_IN> Acct-Session-Id(44): <\$SESSION\_ID> NAS-Port(5): < \$NAS\_PORT> NAS-Port-Type(61): Virtual(5) Service-Type(6): Call-Check(10)

#### **Accounting-Request Start Packet**

Acct-Status-Type(40) *–* Start(1) User-Name(1): <\$USER\_NAME> Called-Station-Id(30): <\$CdPN> Calling-Station-Id(31): <\$CgPN\_IN> Acct-Delay-Time(41): according to RFC2866 Event-Timestamp(55): according to RFC2869 NAS-IP-Address(4): <\$SMG\_IP> Acct-Session-Id(44): <\$SESSION\_ID> Vendor-Specific(26): Cisco(9): Cisco-AVPair(1): xpgk-src-number-in=<\$CgPN\_IN> Vendor-Specific(26): Cisco(9): Cisco-AVPair(1): xpgk-src-number-out=<\$CgPN\_OUT> Vendor-Specific(26): Cisco(9): Cisco-AVPair(1): xpgk-dst-number-in=<\$CdPN\_IN> Vendor-Specific(26): Cisco(9): Cisco-AVPair(1): xpgk-dst-number-out=<\$CdPN\_OUT> Vendor-Specific(26): Cisco(9): Cisco-AVPair(1): xpgk-route-retries=<\$ROUTE\_RETRIES> Vendor-Specific(26): Cisco(9): Cisco-AVPair(1): h323-remote-id=<\$DST\_ID>Vendor-Specific(26): Cisco(9): Cisco-AVPair(1): h323-call-id=<\$CALL\_ID> Vendor-Specific(26): Cisco(9): h323-remote-address(23): h323-remote-address=<\$DST\_IP> Vendor-Specific(26): Cisco(9): h323-conf-id(24): h323-conf-id=<\$CALL\_ID> Vendor-Specific(26): Cisco(9): h323-setup-time(25): h323-setup-time=<\$TIME\_SETUP> Vendor-Specific(26): Cisco(9): h323-call-origin(26): h323-call-origin=originate Vendor-Specific(26): Cisco(9): h323-call-type(27): h323-call-type=<\$CALL\_TYPE>

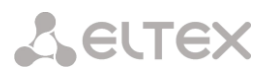

Vendor-Specific(26): Cisco(9): h323-connect-time(28): h323-connect-time=<\$TIME\_CONNECT> Vendor-Specific(26): Cisco(9): h323-gw-id(33): h323-gw-id=<\$SMG\_IP>

#### **Accounting-Request Stop Packet**

Acct-Status-Type(40) *–* Stop(2) User-Name(1): < \$USER\_NAME> Called-Station-Id(30): <\$CdPN> Calling-Station-Id(31): <\$CgPN\_IN> Acct-Delay-Time(41): according to RFC2866 Event-Timestamp(55): according to RFC2869 NAS-IP-Address(4): <\$SMG\_IP> Acct-Session-Id(44): <SSESSION\_ID> Acct-Session-Time(46): <\$SESSION\_TIME> Vendor-Specific(26): Cisco(9): Cisco-AVPair(1): xpgk-src-number-in=<\$CgPN\_IN> Vendor-Specific(26): Cisco(9): Cisco-AVPair(1): xpgk-src-number-out=<\$CgPN\_OUT> Vendor-Specific(26): Cisco(9): Cisco-AVPair(1): xpgk-dst-number-in=<\$CdPN\_IN> Vendor-Specific(26): Cisco(9): Cisco-AVPair(1): xpgk-dst-number-out=<\$CdPN\_OUT> Vendor-Specific(26): Cisco(9): Cisco-AVPair(1): xpgk-route-retries=<\$ROUTE\_RETRIES> Vendor-Specific(26): Cisco(9): Cisco-AVPair(1): h323-remote-id=<\$DST\_ID Vendor-Specific(26): Cisco(9): Cisco-AVPair(1): h323-call-id=<\$CALL\_ID> Vendor-Specific(26): Cisco(9): Cisco-AVPair(30): h323-disconnect-cause=<\$DISCONNECT\_CAUSE> Vendor-Specific(26): Cisco(9): Cisco-AVPair(1): xpgk-local-disconnect-cause=<\$LOCAL\_DISCONNECT\_CAUSE> Vendor-Specific(26): Cisco(9): h323-remote-address(23): h323-remote-address=<\$DST\_IP Vendor-Specific(26): Cisco(9): h323-conf-id(24): h323-conf-id=<\$CALL\_ID> Vendor-Specific(26): Cisco(9): h323-setup-time(25): h323-setup-time=<\$TIME\_SETUP> Vendor-Specific(26): Cisco(9): h323-call-origin(26): h323-call-origin=originate Vendor-Specific(26): Cisco(9): h323-call-type(27): h323-call-type=<\$CALL\_TYPE> Vendor-Specific(26): Cisco(9): h323-connect-time(28): h323-connect-time=<\$TIME\_CONNECT Vendor-Specific(26): Cisco(9): h323-disconnect-time(29): h323-disconnect-time=<\$TIME\_DISCONNECT> Vendor-Specific(26): Cisco(9): h323-gw-id(33): h323-gw-id=<\$SMG\_IP>

#### **Access-Accept Packet**

When an Access-Accept packet is received from the RADIUS server, the call is considered as authorised. Then, a search for an outgoing trunk is performed and, if successful, an attempt to establish the connection is made.

If the *Session-Time(27)* attribute or the *Cisco VSA (9) h323-credit-time(102)* attribute has been transferred in a packet and the corresponding setting is specified in the RADIUS profile, the attribute value is used to limit the maximum call duration. When this timeout expires, SMG will terminate the connection.

<span id="page-104-0"></span>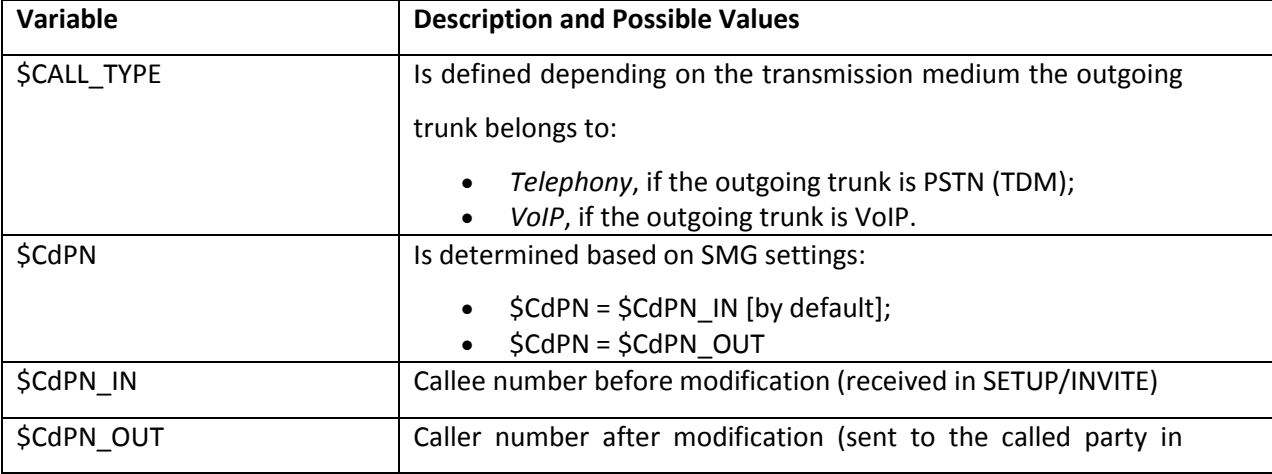

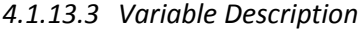

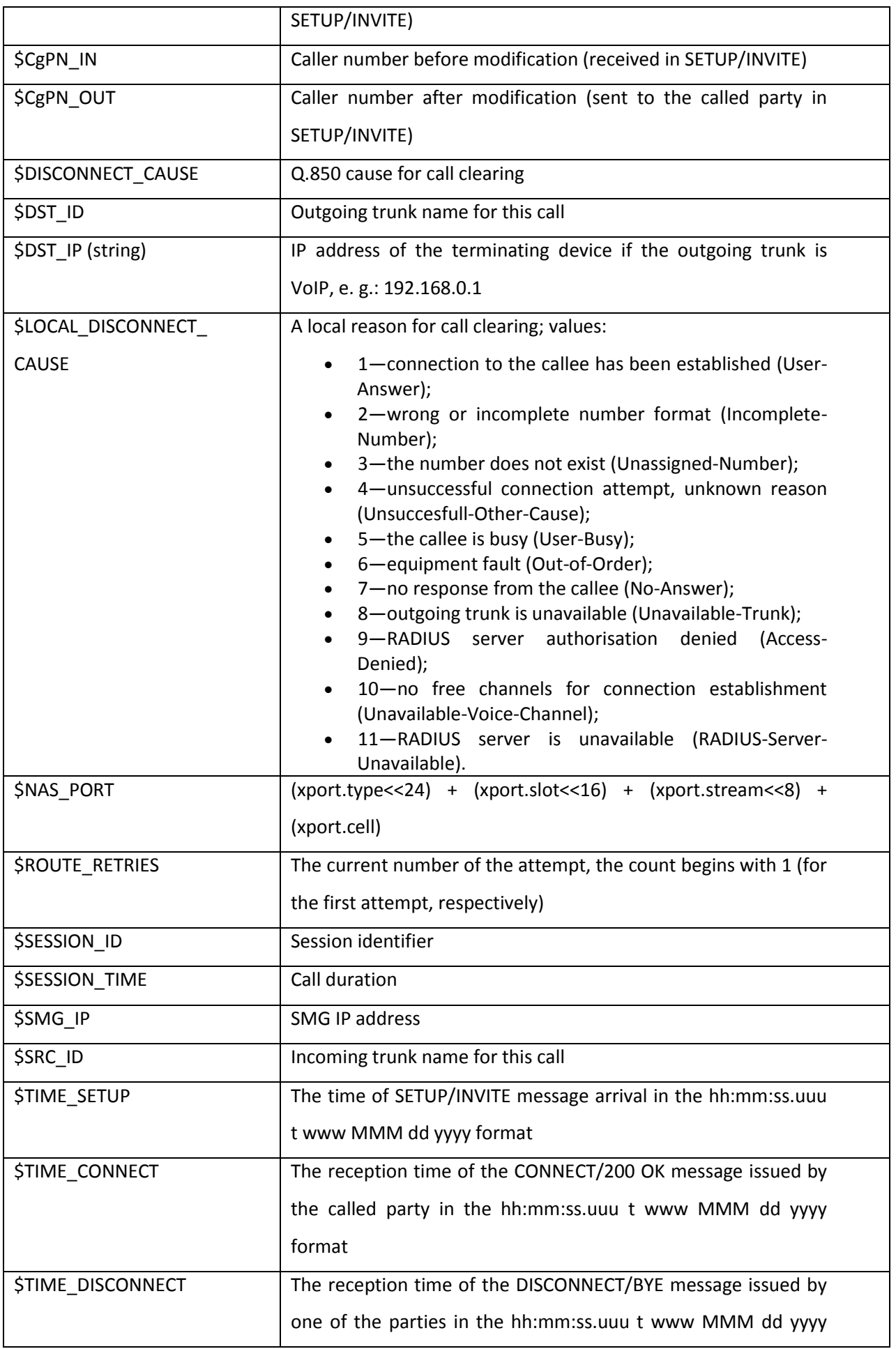

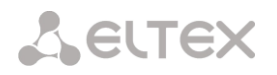

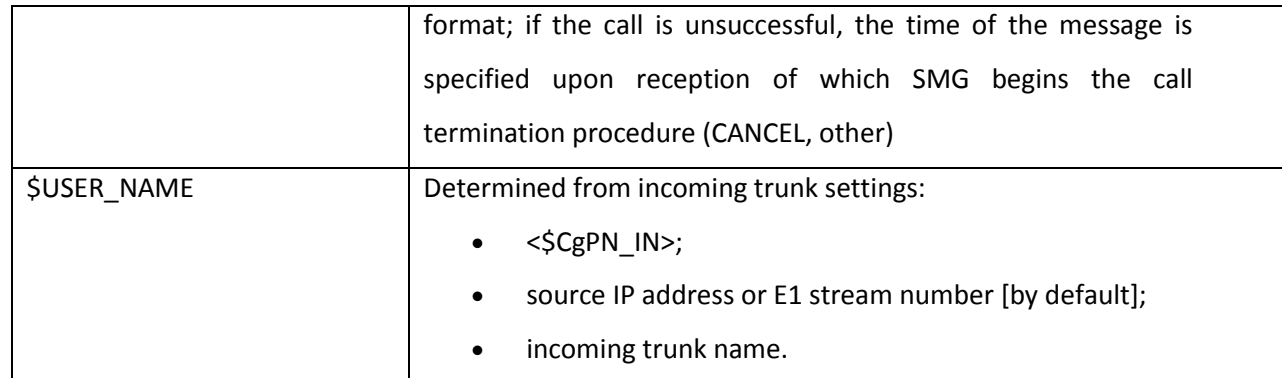

## *4.1.14 Tracing*

## *4.1.14.1 PCAP Tracings*

This menu allows configuration of network traffic analysis and the TDM protocol.

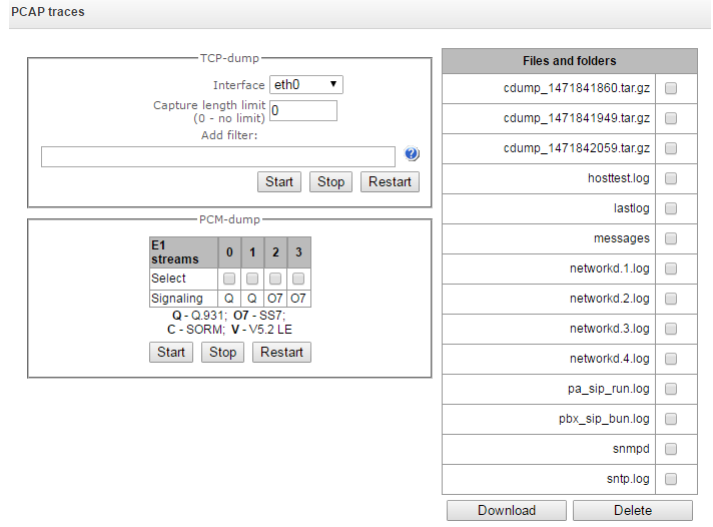

#### *TCPdump—settings of the TCP–dump utility:*

*TCP-dump*—a utility to intercept an[d analyse network traffic.](https://en.wikipedia.org/wiki/Packet_analyzer)

- *Interface*—an interface for network traffic interception.
- *Capture length limit*—size limit for intercepted packets, bytes.
- *Add filter*—packet filter for the *tcpdump* utility.

# **Structure of Filter Expressions**

Every expression defining a filter includes a single or multiple primitives, which contain a single or multiple object identifiers and preceding qualifiers. An object identifier may be represented by its name or number.

#### **Object Qualifiers**

**1. type**—indicates the object type specified by the identifier. An object type may have the following values: **host**, **net**, **port**.

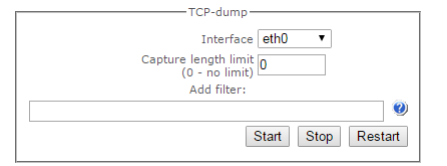

If an object type is not defined, the **host** value is assumed.

**2. dir**—defines the direction towards the object. This may have the following values: **src** (object is a source), **dst** (object is a destination), **src or dst** (source or destination), **src and dst** (source and destination).

If the dir qualifier is not defined, the **src or dst** value is assumed. To intercept traffic from the **any** artificial interface, the **inbound** and **outbound** qualifiers can be used.

3. **proto**—defines the protocol the packets should belong to. This qualifier may have the following values:

#### **ether**, **fddi1**, **tr2**, **wlan3**, **ip**, **ip6**, **arp**, **rarp**, **decnet**, **tcp**, and **udp**.

If a primitive does not contain a protocol qualifier, it is assumed that all protocols compatible with the object type comply with this filter.

In addition to objects and qualifiers, primitives may contain arithmetic expressions and keywords:

- **gateway**,
- **broadcast**,
- **less**,
- **greater**.

Complex filters may contain a set of primitives connected with logical operators **and, or,** and **not**. To reduce the expressions which define filters, lists of identical qualifiers may be omitted.

#### **Filter Examples**

**dst foo**—filters the packets which IPv4/v6 recipient address field contains address of the foo host. **src net 128.3.0.0/16**—filters all Ipv4/v6 packets sent from the specified network.

**ether broadcast**—ensures filtering of all Ethernet broadcasting frames. The *ether* keyword may be omitted.

**ip6 multicast**—filters packets with IPv6 group addresses.

For detailed information on packet filtering, see specialised resources.

- *Launch*—begins data collection.
- *Finish*—finishes data collection.
- *Restart*—restarts the utility and begins data collection again.

#### **The Files and Folders section in /tmp/log contains a list of files in the corresponding /tmp/log directory.**

# **To download it to a local PC, check the checkboxes located next to the required filenames and click the**  *Download* **button. To delete the specified files from the directory, click** *Delete***.**

#### *PCM–dump Utility Settings*

РСМdump—a utility to intercept and [analyse signal traffic](https://en.wikipedia.org/wiki/Packet_analyzer) via E1 streams. The device enables PCMdumping either for a single or for multiple streams; for a simultaneous PCM-dumping for multiple streams,
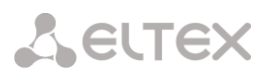

tracing is written to a single file which contains signalling messages from multiple streams; at that, simultaneous PCM-dumping is not available for streams with different signalling protocols.

- *Select*—selects Е1 streams.
- *Signalling*—the signalling protocol selected for the stream:
- $\cdot$  07—SS-7:
- $\cdot$  Q-Q.931.
- *Start*—begins data collection.
- *Stop*—finishes data collection.
- *Restart*—restarts the utility and begins data collection again.

**The Files and Folders section in /tmp/log contains a list of files in the corresponding /tmp/log directory.**

**To download it to a local PC, check the checkboxes located next to the required filenames and click the**  *Download* **button. To delete the specified files from the directory, click** *Delete***.**

*4.1.14.2 PBX Tracing* 

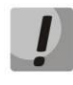

**Utilisation of IP PBX tracing leads to delays in device operation. This debug mode is RECOMMENDED only if problems in gateway operation occur and their reason should be identified.**

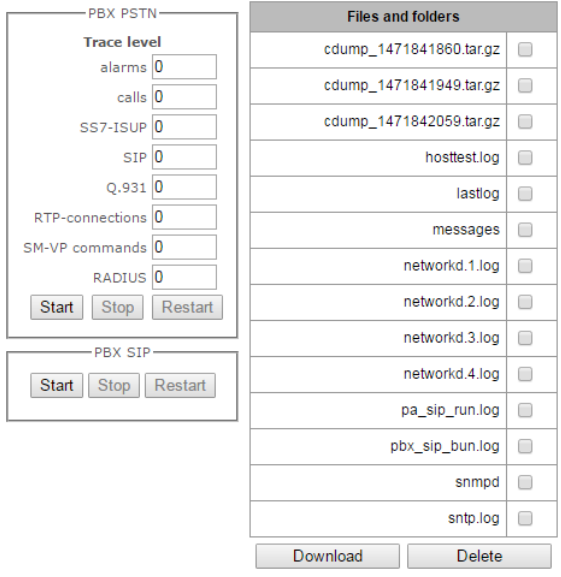

The PBX PSTN section registers operations and interaction in a log, as well as message exchange via various protocols. PBX PSTN parameters allow configuration of tracing levels for various events and protocols.

The PBX IP section registers SIP errors and messages tracing.

- *Start*—begins data collection.
- *Stop*—finishes data collection.
- *Restart*—restarts and begins data collection again.

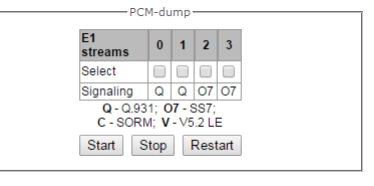

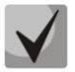

**When data collection is stopped, buttons are displayed that allow download of tracing files to a local PC.**

**The Files and Folders section in /tmp/log contains a list of files in the corresponding /tmp/log directory.**

**To download it to a local PC, check the checkboxes located next to the required filenames and click the**  *Download* **button. To delete the specified files from the directory, click** *Delete***.**

*4.1.14.3 Syslog Settings*

The *SYSLOG* menu allows configuration of system log settings.

**SYSLOG** is a protocol designed for transmission of messages on current system events. The gateway firmware generates system data logs on operation of system applications and signalling protocols, as well as occurred failures, and sends them to the SYSLOG server.

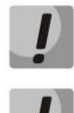

**High debug levels may cause delays in device operation.** 

**IT IS NOT RECOMMENDED to use the system log without a due reason.**

**The system log should be used only when problems in gateway operation occur and their reason should be identified. To determine the necessary debug levels, please contact Eltex Service Centre.**

*syslog* parameters specify IP address of the syslog server, the UDP port used to receive the syslog server messages, and debug levels according to events and protocols.

Possible levels are as follows: 0—disabled, 1–99—enabled; 1—minimum debug level, 99—maximum debug level.

**Output the history of entered commands**—saves the history of changes in gateway settings.

- *Server IP address*—the server address where the log of entered commands is sent.
- *Server port*—the server port where the log of entered commands is sent.
- *Detalization level*—verbosity level of the entered commands log:
	- *Disable logging*—disable generation of the entered commands log.
	- *Standard*—messages contain the name of the modified parameter.
	- *Extended*—messages contain the name of the modified parameter as well as parameter values before and after modification.

**Syslog settings—**configuration settings of the system log.

- *Enable*—when checked, saves events log; otherwise, logging is disabled.
- *Remote logging*—when checked, the system log is stored on a server at the specified address.
- *Server IP address*—address of the server where the system log is stored.

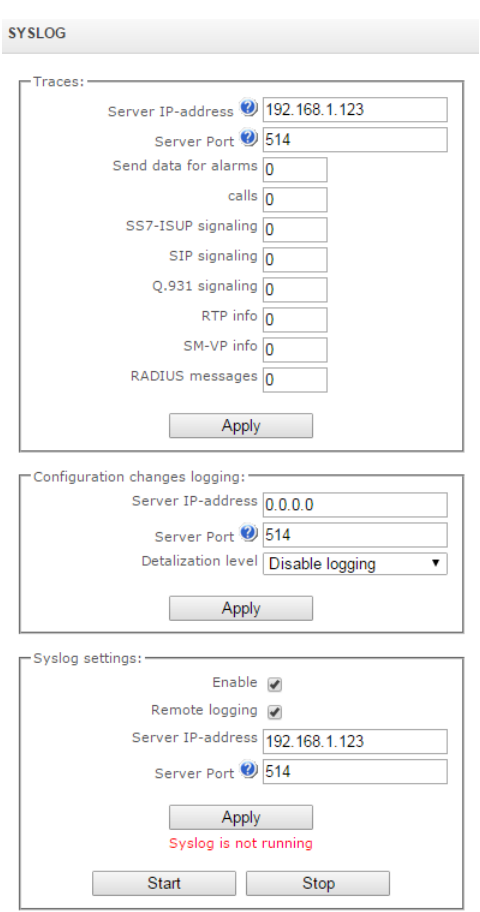

<span id="page-110-0"></span>*Server port*—the server port the system log will be sent to.

### *4.1.15 Working with Objects and the* **Objects** *menu*

In addition to clicking the create, edit, and remove icons, the corresponding operations with an object can be performed using the *Objects* menu.

### *4.1.16 Saving Configuration and the* **Service** *menu*

To discard all changes, select the *Service—Discard All Changes* menu item.

To write the current configuration into the non-volatile memory of the device, sel *Configuration into FLASH* menu item.

To restart the device firmware, select the *Service—Firmware Restart* menu item.

To restart the device completely, select the *Service—Device Restart* menu item.

To perform forced time re-synchronisation with the NTP server, select the *Service— Restart NTP Client* menu item.

To read/write the main device configuration file, select the *Service— Configuration Files Management* menu item.

To configure the local date and time manually, select the *Service—Date and Time Configuration* menu item; see section **[4.1.17.](#page-110-0)**

To update the firmware via web interface, select the *Service—Firmware Update* menu item; see section **[4.1.18.](#page-110-1)**

To update/add licences, select the *Service*—*Licence Update* menu item; see section

### *4.1.17 Time and Date Settings*

The system time and date can be specified in the respective fields in the HH:MM and DD.month.YYYY formats.

To save settings, use the *Apply* button.

Click the *Synchronise* button to synchronise the device system time with the current time on a local PC.

### <span id="page-110-1"></span>*4.1.18 Firmware Upgrade via Web Interface*

To upgrade the device firmware, use the *Service—Firmware Upgrade* menu item.

The firmware file upload form opens.

 Firmware upgrade—updates firmware of the control program and/or Linux kernel.

To update the firmware, use the *Browse* button to specify the

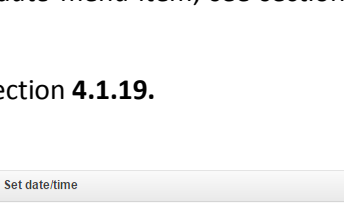

October **v** 2016

**Example 1** Sinchronize date/time with computer:  $\begin{minipage}{.4\linewidth} Since hronize \end{minipage}$ 

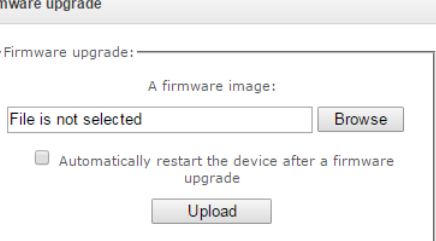

Date and time settings:  $\frac{1}{26}$ 

 $Time \boxed{13}$ 

Date 6

Firr

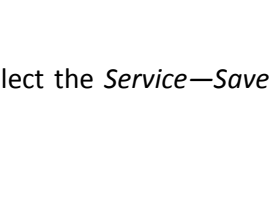

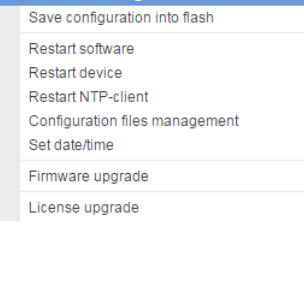

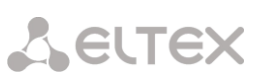

Help

Add an ob Edit an object Remove an object update file name in the *Firmware File* field and click *Upload*. When the operation is completed, restart the device using the *Service—Device Restart* menu item.

### <span id="page-111-0"></span>*4.1.19 Licence Renewal*

To update/add licences, contact Eltex Marketing Department by email [eltex@eltex.nsk.ru](mailto:eltex@eltex.nsk.ru) or phone +7 (383) 274-48-48 to obtain a licence file. Specify the serial number and MAC address of your device (see section **[4.1.22](#page-112-0)**).

Next, select the *Licence Update* parameter from the *Service* menu.

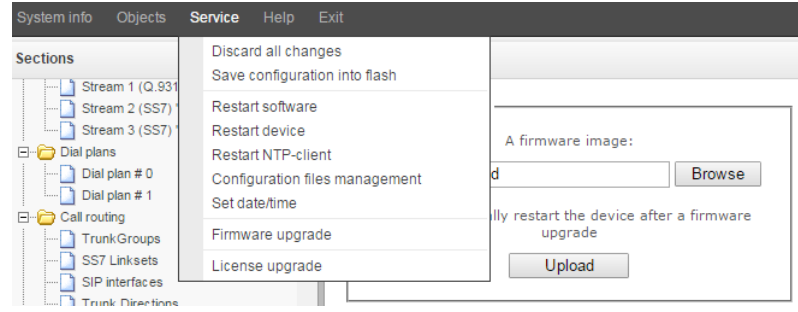

Use the *Select File* button to specify the path to the licence file obtained from the manufacturer and update it by clicking *Update*.

Licence file update requires confirmation.

When the operation is complete, the system prompts you to restart the device. This can also be done manually in the *Service—Device Restart* menu.

### *4.1.20 Help Menu*

The menu provides data on the current versions of the web configurator *(About)* and firmware, factory settings, and other system information *(System Information).*

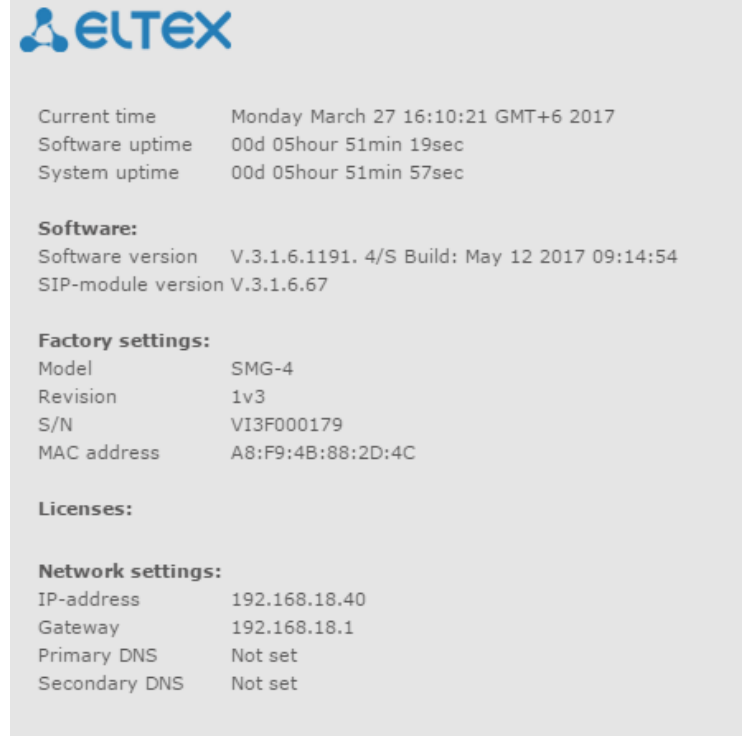

### *4.1.21 Password Configuration for Web Configurator Access*

The link **is intended for handling the passwords** which are used in the web configurator to access the device.

### *Configuration of Web Interface Administrator Password*

To change the administrator password, enter a new password in the *Enter Password* field and confirm it in the *New Password Confirmation* field. To apply the password, click the *Set* button.

To save the configuration, use the *Service—Save Configuration* menu item.

### *Web Interface Users*

This section allows configuration of web interface access restrictions for users. A system administrator can always add or remove users and define their access level.

To create, edit, or remove users, use the following buttons:

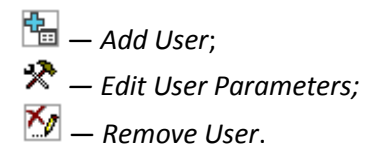

The program allows neither modification of administrator permissions nor his removal from the user list that ensures access to the program for system administrators at any time.

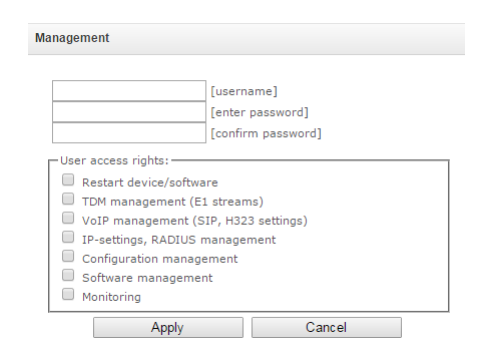

- [*username*]—the username to log in the web interface.
- [*enter password*]—the password to access the web interface.
- [*confirm password*]—used to confirm the password to access the web interface.

To save the configuration, use the *Service—Save Configuration* menu item.

### *Configuration of Administrator Password for Telnet and SSH*

This section is used to change the password for Telnet, SSH, and console access.

To change a password, enter a new password in the *Enter Password* field and confirm it in the *New Password Confirmation* field. To apply the password, click the *Set* button.

### <span id="page-112-0"></span>*4.1.22 View Factory Settings and System Information*

To view factory settings and system information, use the *Help—System Information* menu item.

The factory settings are also specified on the label located in the lower part of the device casing.

To view the detailed system information (factory settings, SIP adapter version, current date and time, uptime, network settings, internal temperature), click the *System Information* link in the control panel.

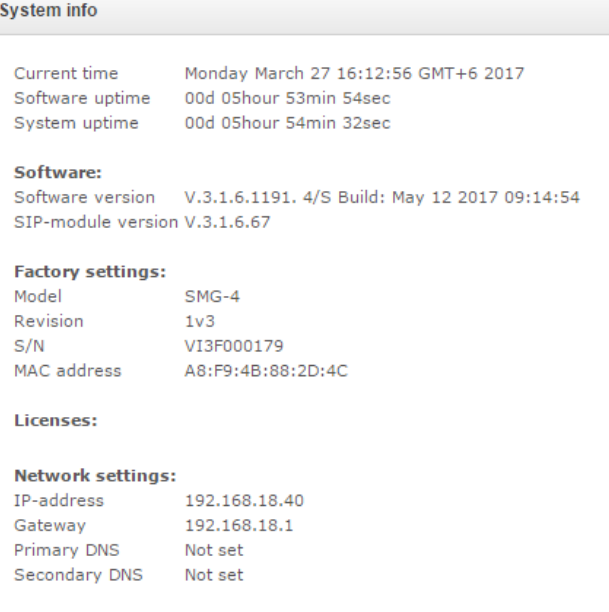

## *4.1.23 Configurator Exit*

Click the *Exit* link to exit the configurator; the following window will open in your browser:

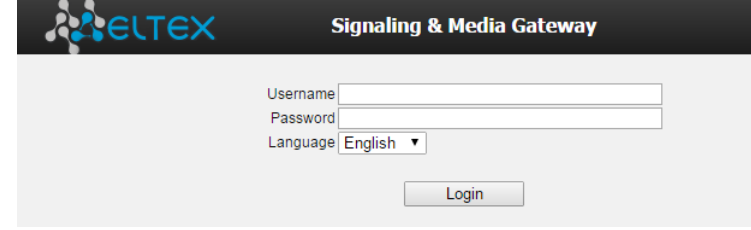

To resume access, specify the defined username and password and click the *Sign In* button. To exit the configurator, click the *Cancel* button.

### **4.2 Command Line, List of Supported Commands and Keys**

SMG features several debug terminals with specific functions:

- *Terminal (com port)*—enables device configuration and firmware update via CLI (command line interface).
- *Telnet port 23*—terminal duplicate (com port).
- *SSH port 22*—terminal duplicate (com port).

# *4.2.1 System of Commands for SMG Gateway Operation in the Debug Mode*

help Show the list of available commands quit Exit the debug mode logout Exit the debug mode exit Exit the debug mode history  $\vert$  Show the list of previously entered commands radact [on/off] Turn RADIUS on/off

To enter the debug mode, connect to CLI and enter the *tracemode* command.

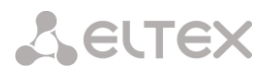

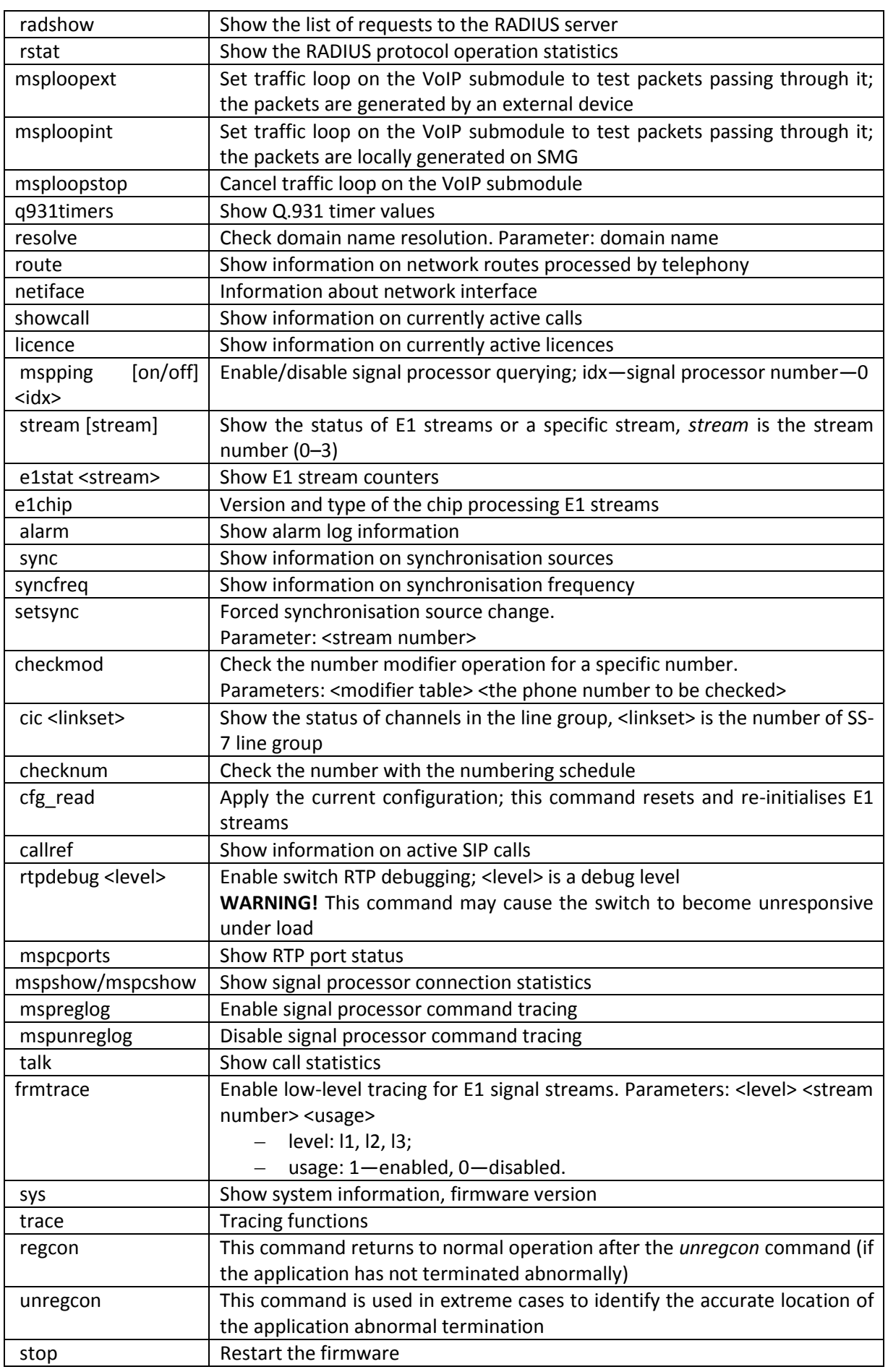

# *4.2.2 Tracing Commands Available Through the Debug Port*

*4.2.2.1 Enable Debugging Globally* 

Command syntax: **trace start**

*4.2.2.2 Disable Debugging Globally* 

Command syntax: **trace stop** 

## *4.2.2.3 Enable/Disable Debugging for Specific Arguments*

Command syntax: **trace** <POINT> **on/off** <IDX> <LEVEL>

Parameters:

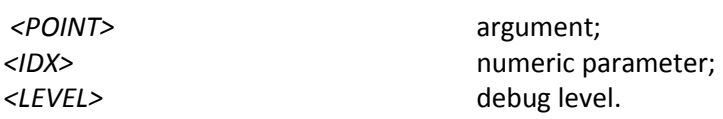

Acceptable arguments (*<POINT>*):

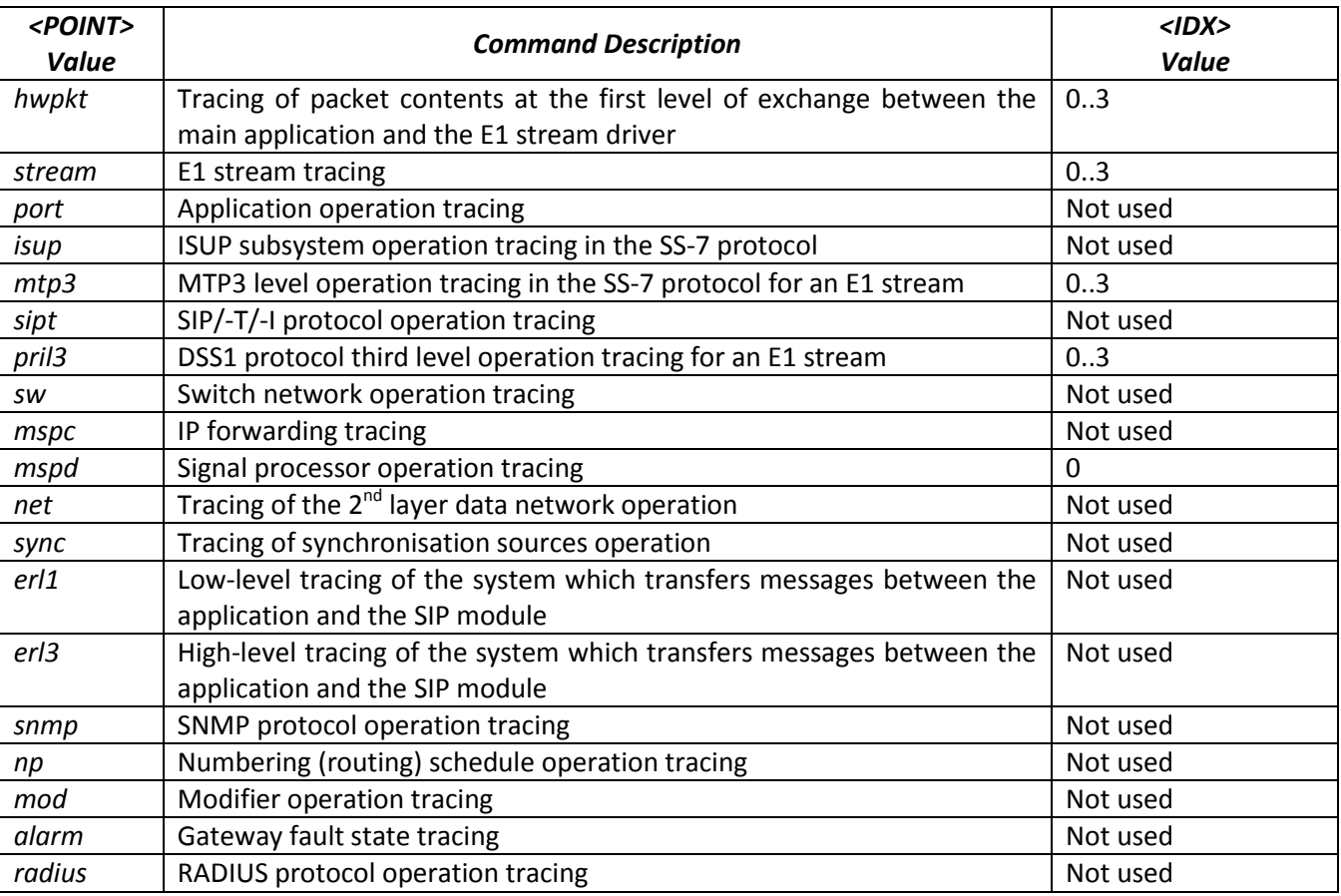

# **4.3 SMG Configuration via Telnet, SSH, or RS-232**

To configure the device, connect to it via the Telnet or SSH protocol, or by the RS-232 cable (for access via CLI). Factory settings for IP address: **192.168.1.2**; mask: **255.255.255.0**.

The device configuration is stored in text files located in the **/etс/config** directory. The files can be edited in the *joe* integrated text editor (the changes will take effect after device restart).

Modifications made to configuration via CLI (command line interface) or the web configurator will be applied immediately.

To save the configuration into the non-volatile memory of the device, execute the **save** command.

Initial startup username: *admin*, password: *rootpasswd*.

Given below is a complete list of commands sorted in the alphabetic order.

### *4.3.1 List of CLI Commands*

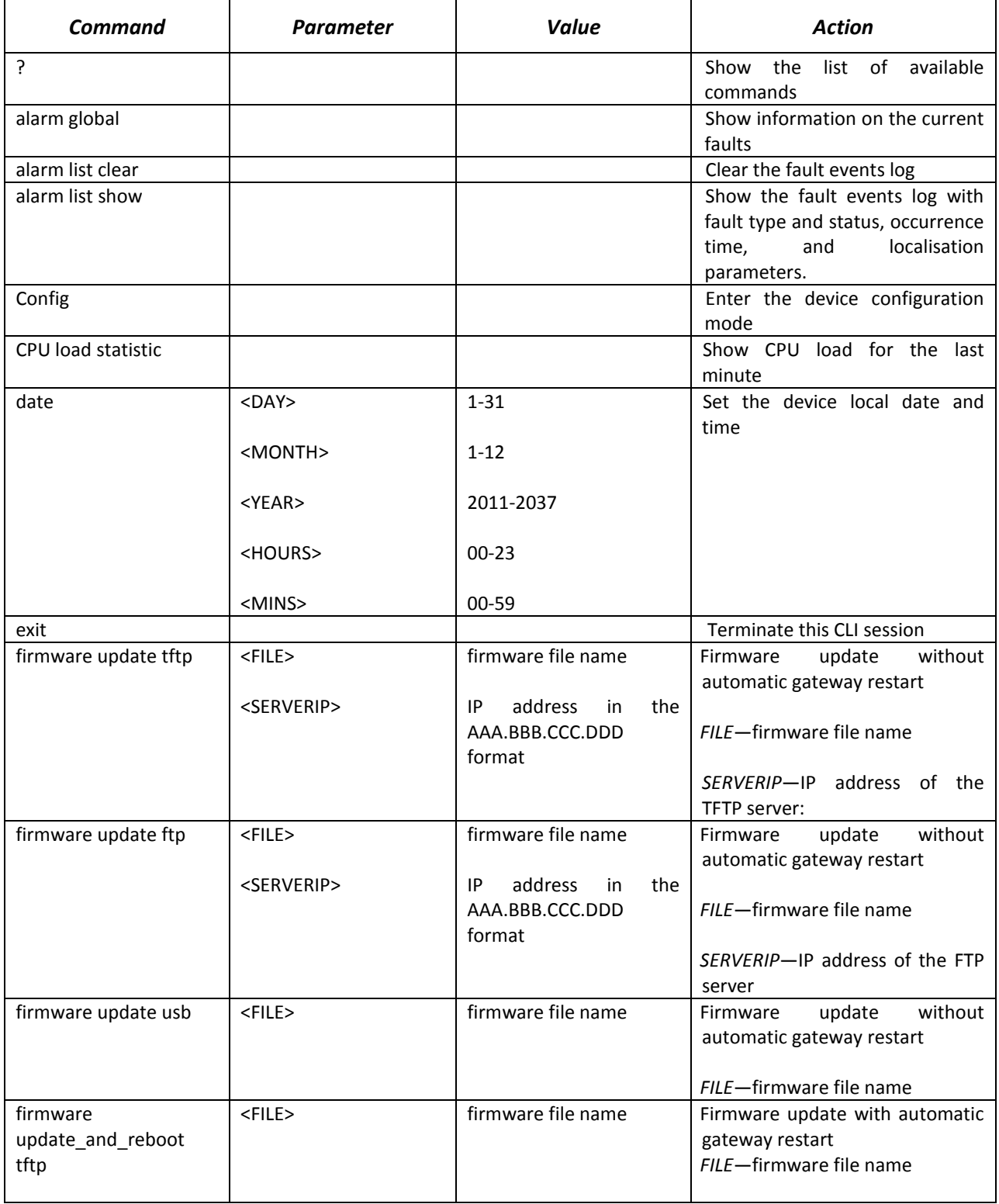

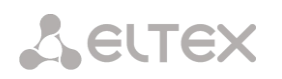

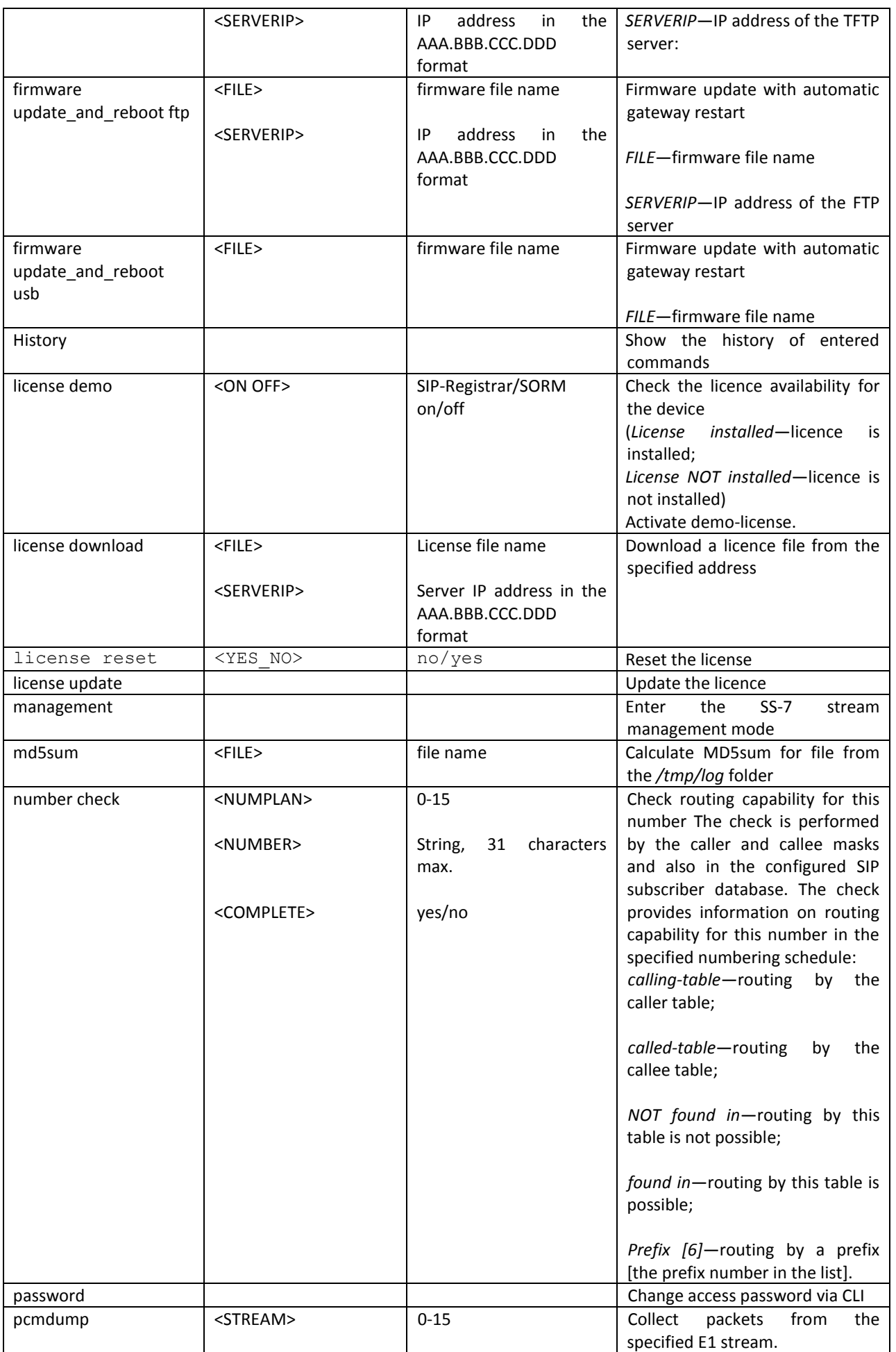

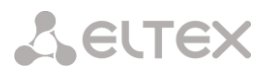

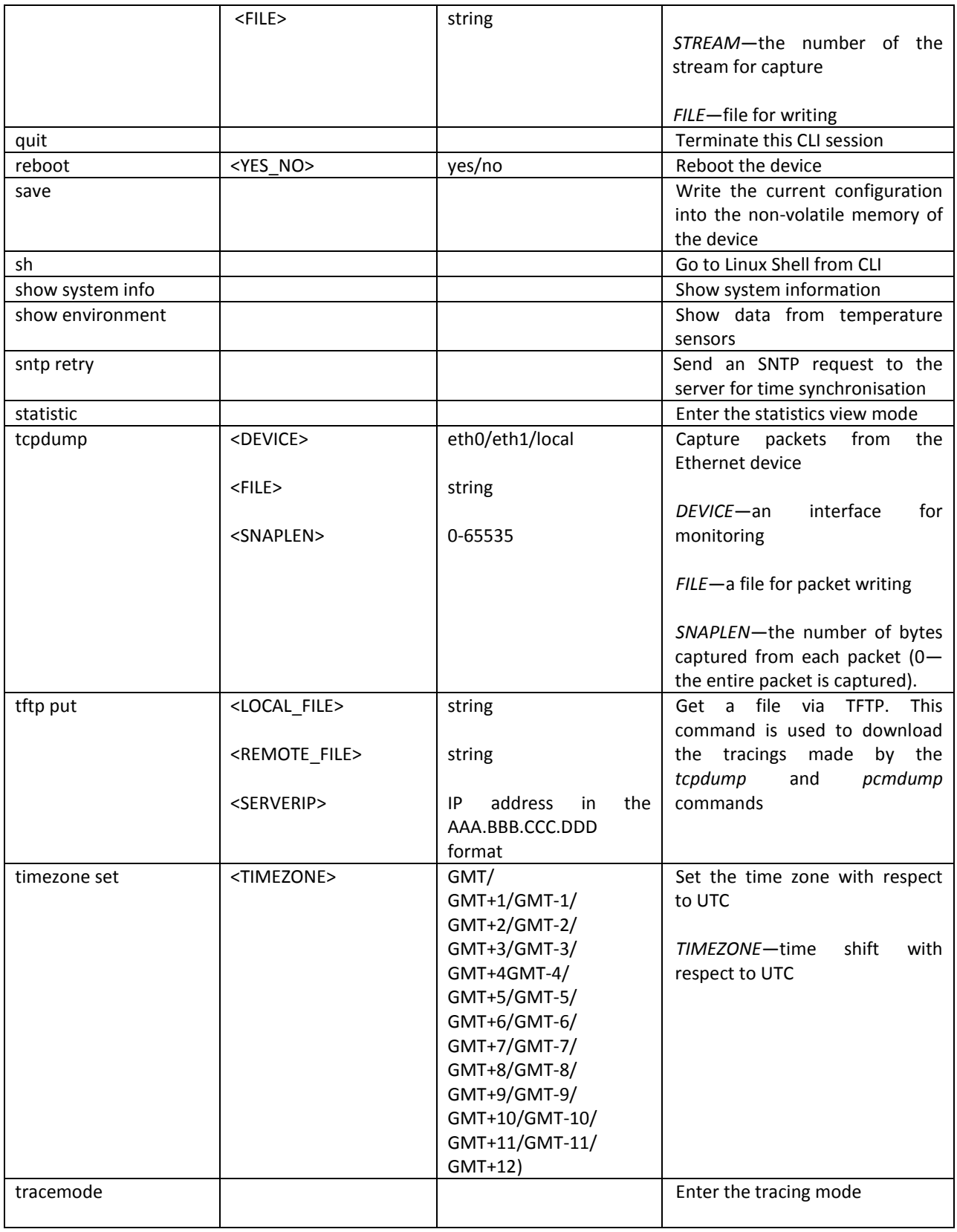

# *4.3.2 Changing Device Access Password via CLI*

Since the gateway allows remote connection via Telnet, it is recommended to change the admin password to avoid unauthorised access.

To do this:

1) Connect to the gateway via CLI, authorise using login/password, enter the *password* command,

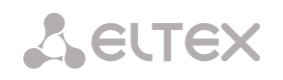

and press <Enter>.

2) Enter a new password:

New password:

3) Confirm the entered password:

Retype password:

Password changed (Password for admin changed by root)

4) Save the configuration into Flash: enter the *save* command and press <Enter>.

## *4.3.3 Statistics Mode*

This mode is used to view statistics in accordance with Q.752 ITU-Т guideline tables.

*4.3.3.1 Entering the Statistics View Mode*

Command syntax: **statistic**

*4.3.3.2 Entering the MTP (SS-7) Signalling Traffic Viewing Mode*

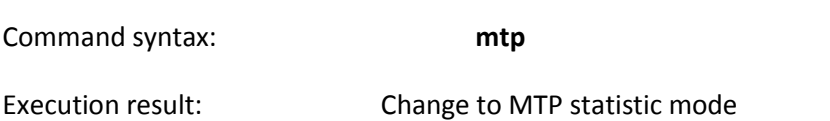

SMG4-[STAT]-[MTP]>

*4.3.3.3 Parameters of the MTP Traffic Statistics View Commands*

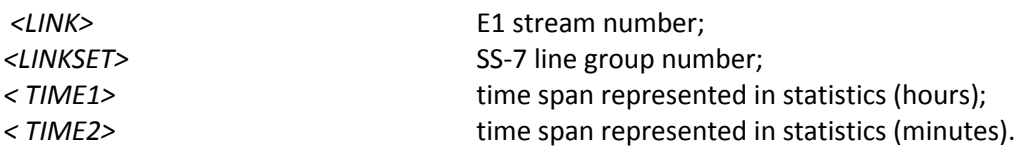

*4.3.3.4 View the MTP Traffic General Status*

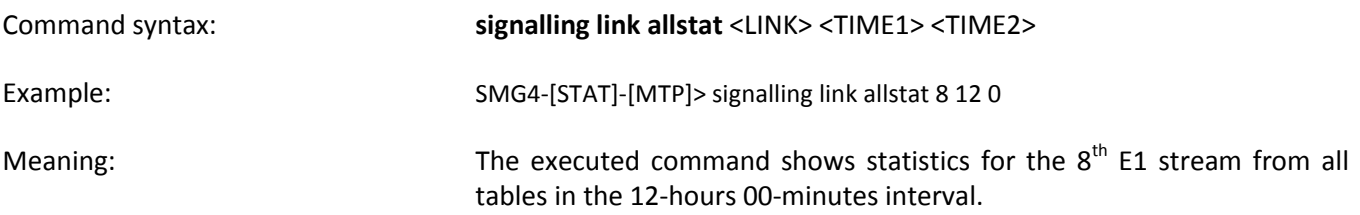

*4.3.3.5 View Signalling Traffic (MTP Message Accounting)*

### Q.752 ITU-Т guidelines, Table 15

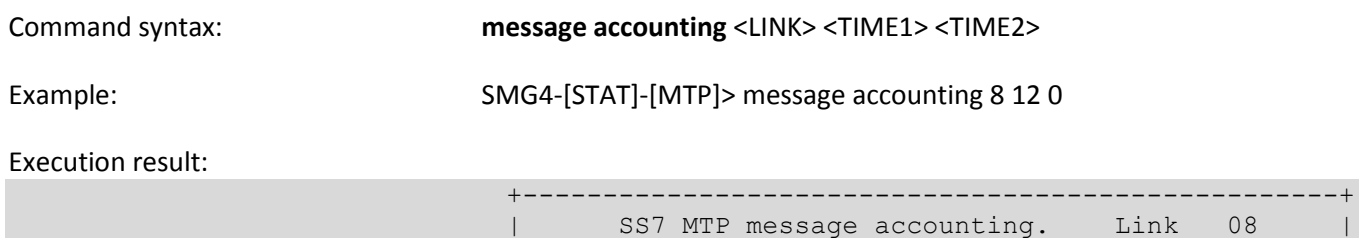

+---------------+-----------------+-----------------+

+---------------------------------+-----------------+

Period:  $00:00:00 - 00:00:00$  ( 0 sec)

| | Messages | Octets |

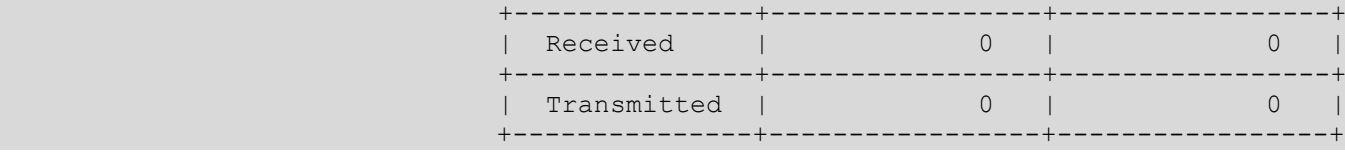

Meaning: The executed command shows the MTP signalling traffic volume for the  $8<sup>th</sup>$  E1 stream in the 12-hours 00-minutes interval.

### *4.3.3.6 View MTP Signalling Link Faults and Performance Counters*

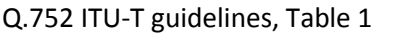

Q.752 ITU-Т guidelines, Table 2

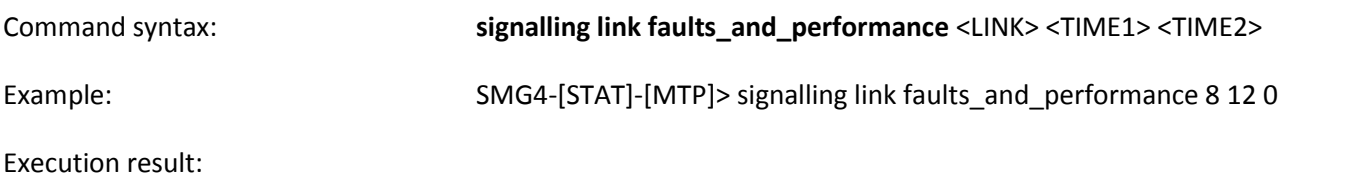

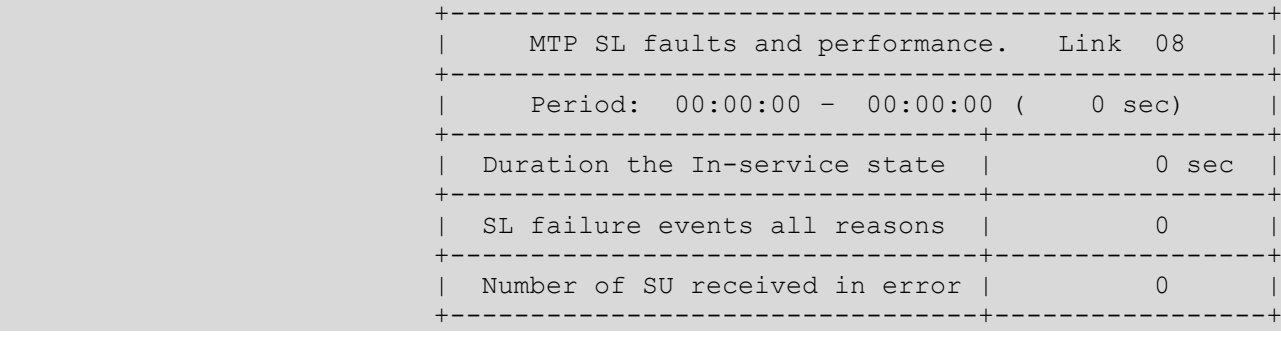

Meaning: The executed command shows signalling link faults and performance counters for the 8th E1 stream in the 12-hours 00-minutes interval.

*4.3.3.7 View the Availability Time of MTP Signalling Link* 

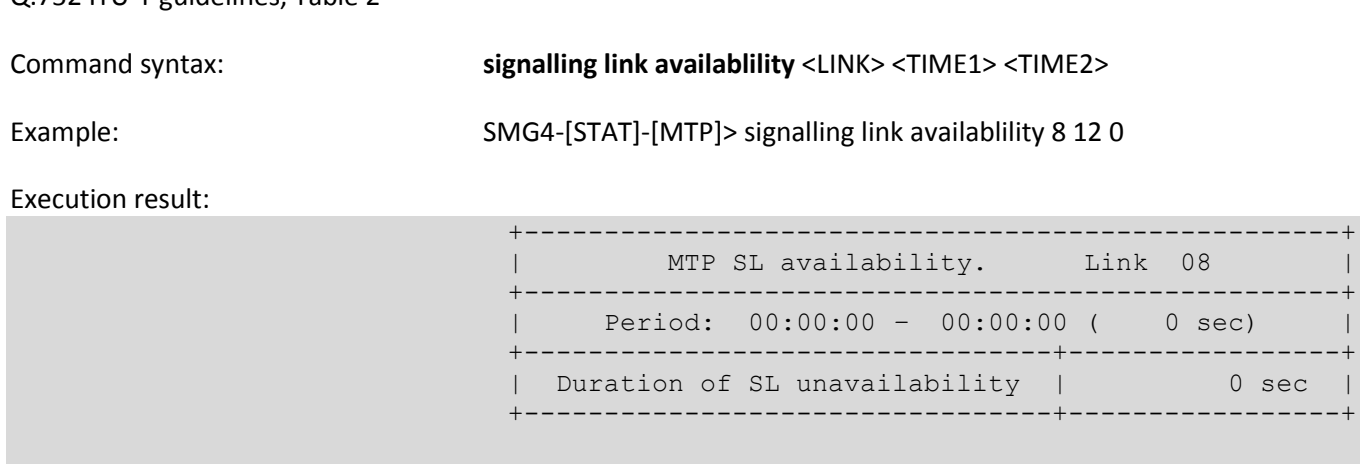

Meaning: The executed command shows the availability time of signalling link of the 8th E1 stream in the 12-hours 00-minutes interval.

*4.3.3.8 View MTP Signalling Link Utilisation Metrics* 

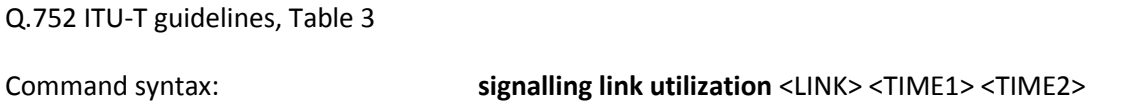

Example: SMG4-[STAT]-[MTP]> signalling link utilization 8 12 0

Execution result:

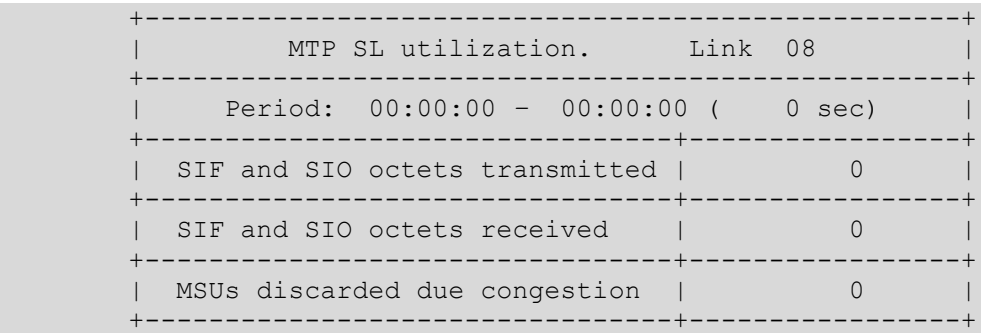

Meaning:  $\blacksquare$  The executed command shows utilisation metrics for the  $8^{th}$  E1 stream in the 12-hours 00-minutes interval.

# *4.3.3.9 View MTP Signalling Link set and Route Set Availability*

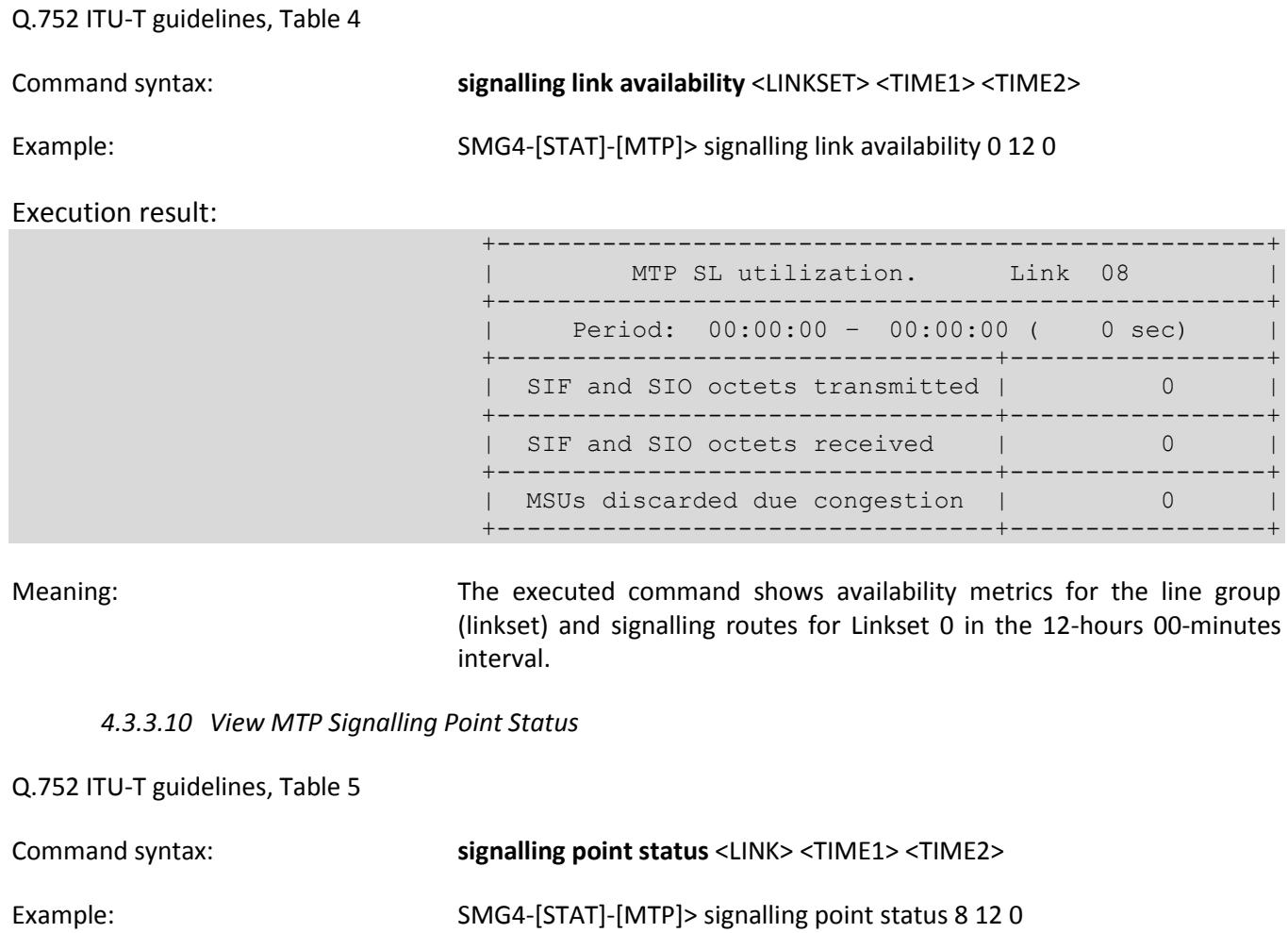

Execution result:

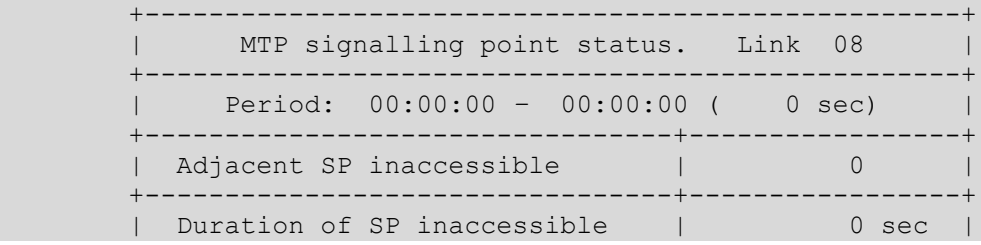

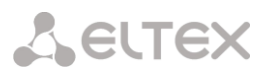

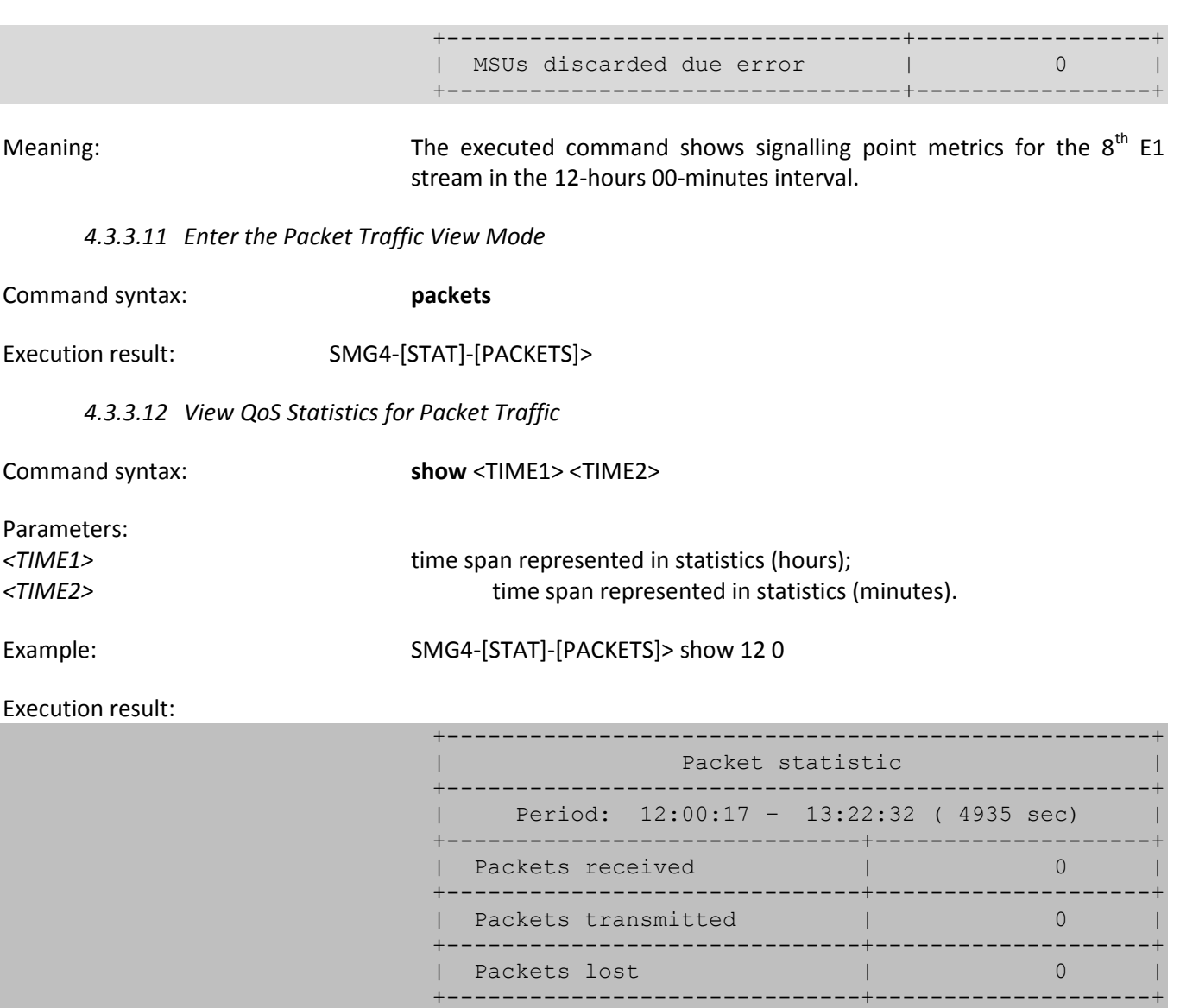

Meaning: The executed command shows QoS statistics for packet traffic in the 12hours 00-minutes interval.

| Packets lost (percentage) | 0.000000 |

+------------------------------+--------------------+

 +------------------------------+--------------------+ | Packets bad | 0 | +------------------------------+--------------------+ | Packets bad (percentage) | 0.000000

| Packets trip-time average | 0 ms

| Packets trip-time min | 0 ms +------------------------------+--------------------+

+------------------------------+--------------------+

Packets trip-time max | 0 ms

+------------------------------+--------------------+

### *4.3.4 Management Mode*

To switch to the E1 stream management mode, execute the *management* command.

SMG-4 supports up to 4 E1 streams. Only one E1 stream is available in an SMG-2 device by default. To activate another one, a special licence is required. For more information about licences, see section **[4.1.19](#page-111-0) Licence Renewal**.

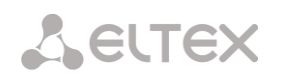

## SMG4> management Entering management mode. SMG4-[MGMT]>

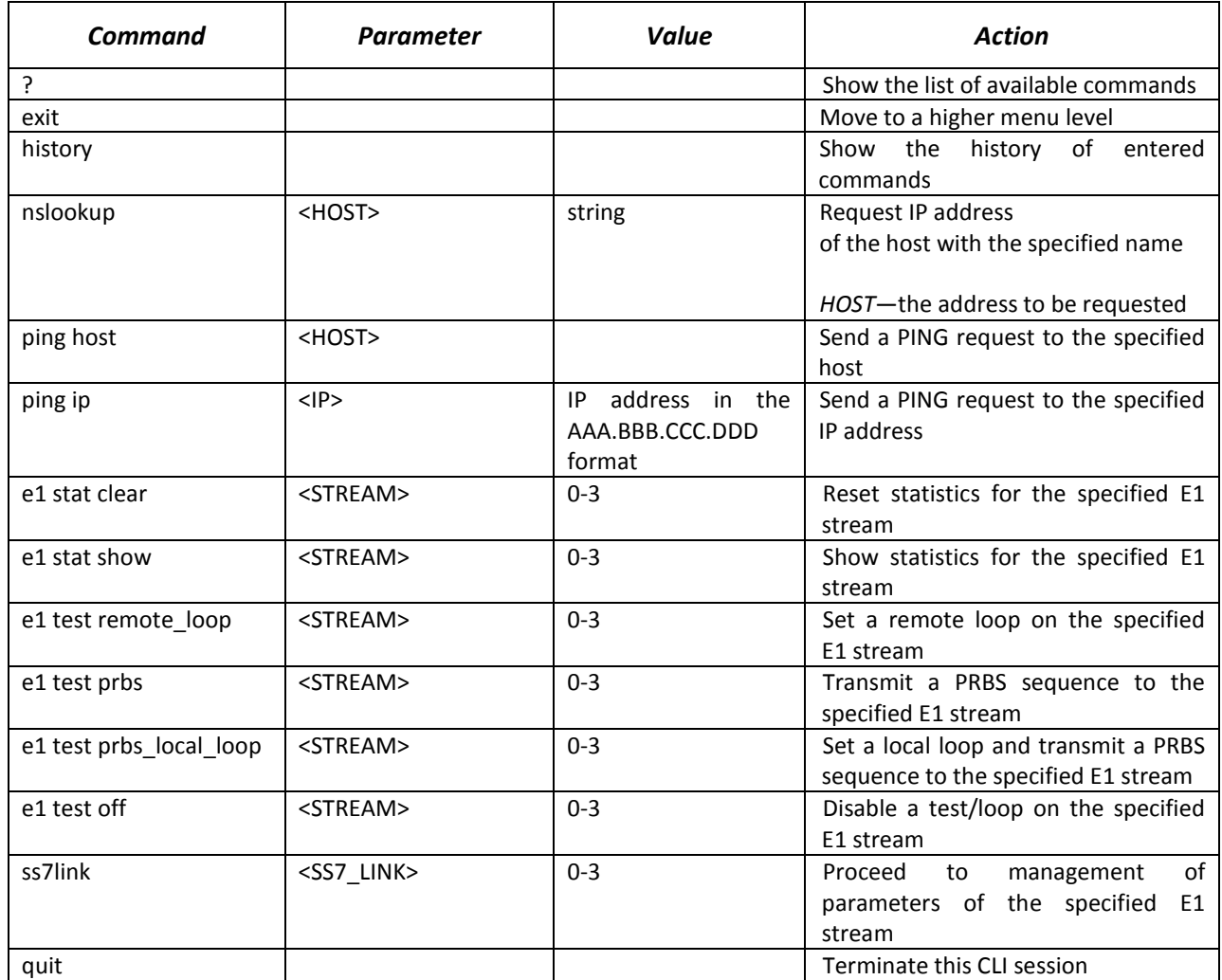

### *4.3.4.1 SS-7 Stream Management Mode*

To enter this mode, execute the *ss7link <Link>* command in the SS-7 stream configuration mode, where *<Link>* is an SS-7 stream number and may take values in the range of 0–15.

SMG4-[MGMT]> ss7link 0 E1[0]. Signaling is SS7 SMG4-[MGMT]-[SS7LINK][0]>

| <b>Command</b>   | <b>Parameter</b>                | Value    | <b>Action</b>                                                                                                    |
|------------------|---------------------------------|----------|----------------------------------------------------------------------------------------------------|
|                  |                                 |          | Show the list of available commands                                                                                                    |
| chan block       | <chan index=""></chan>          | $1 - 31$ | Block the specified channel (BLO)                                                                                                    |
| chan group block | <chan index="" start=""></chan> | $1 - 31$ | Block a group of channels                                                                                                    |
|                  | <chan count=""></chan>          | $2 - 31$ | CHAN INDEX START<br>the number of<br>the starting E1 channel in the group;<br>CHAN COUNT the<br>number<br>οf<br>channels in the group. |
| chan group reset | <chan index="" start=""></chan> | $1 - 31$ | Reset a channel group                                                                                                    |
|                  | <chan count=""></chan>          | $2 - 31$ | the number of<br><b>CHAN INDEX START</b>                                                                                               |

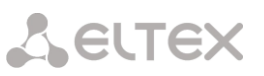

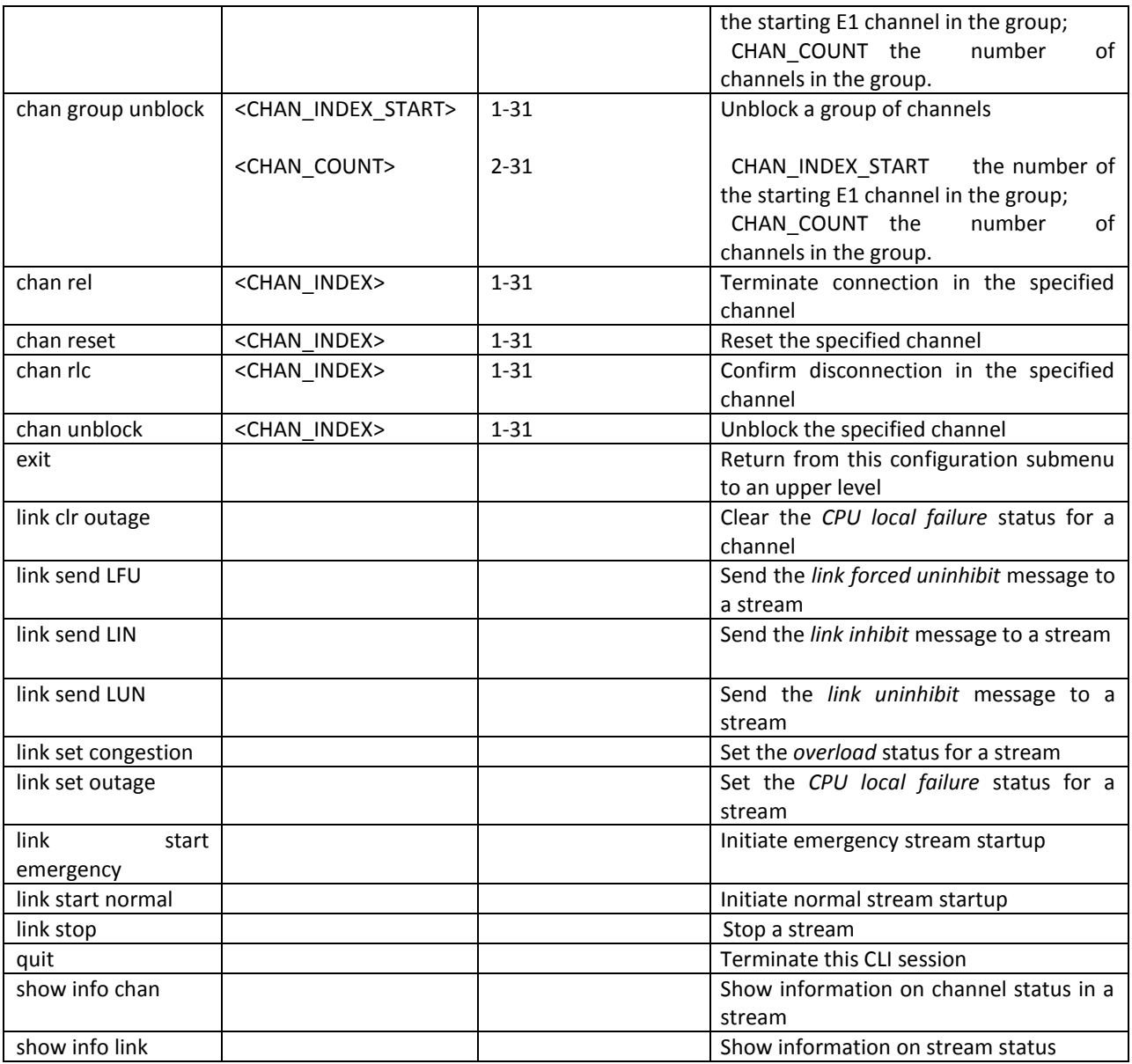

# *4.3.5 General Device Configuration Mode*

To proceed to device parameter configuration/monitoring, execute the *config* command.

SMG4> config Entering configuration mode. SMG4-[CONFIG]>

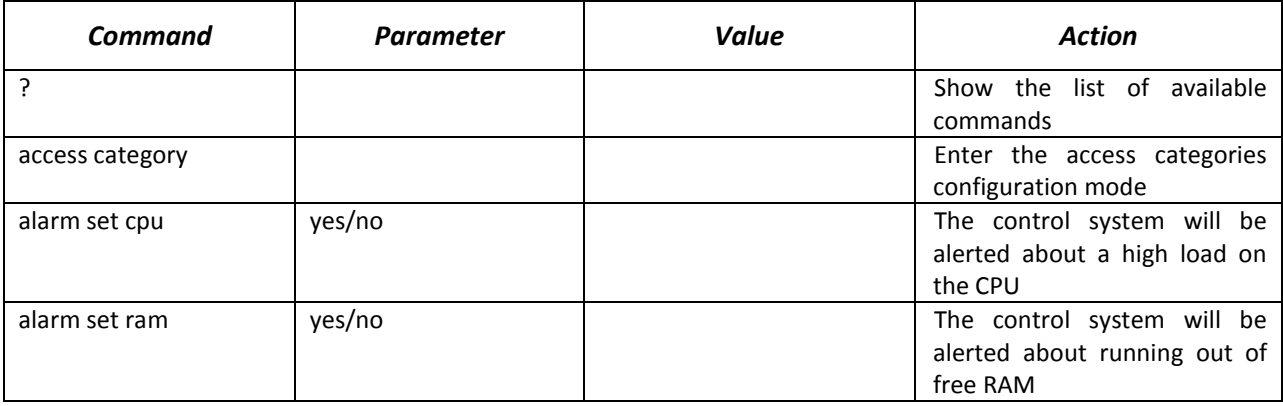

# AELTEX

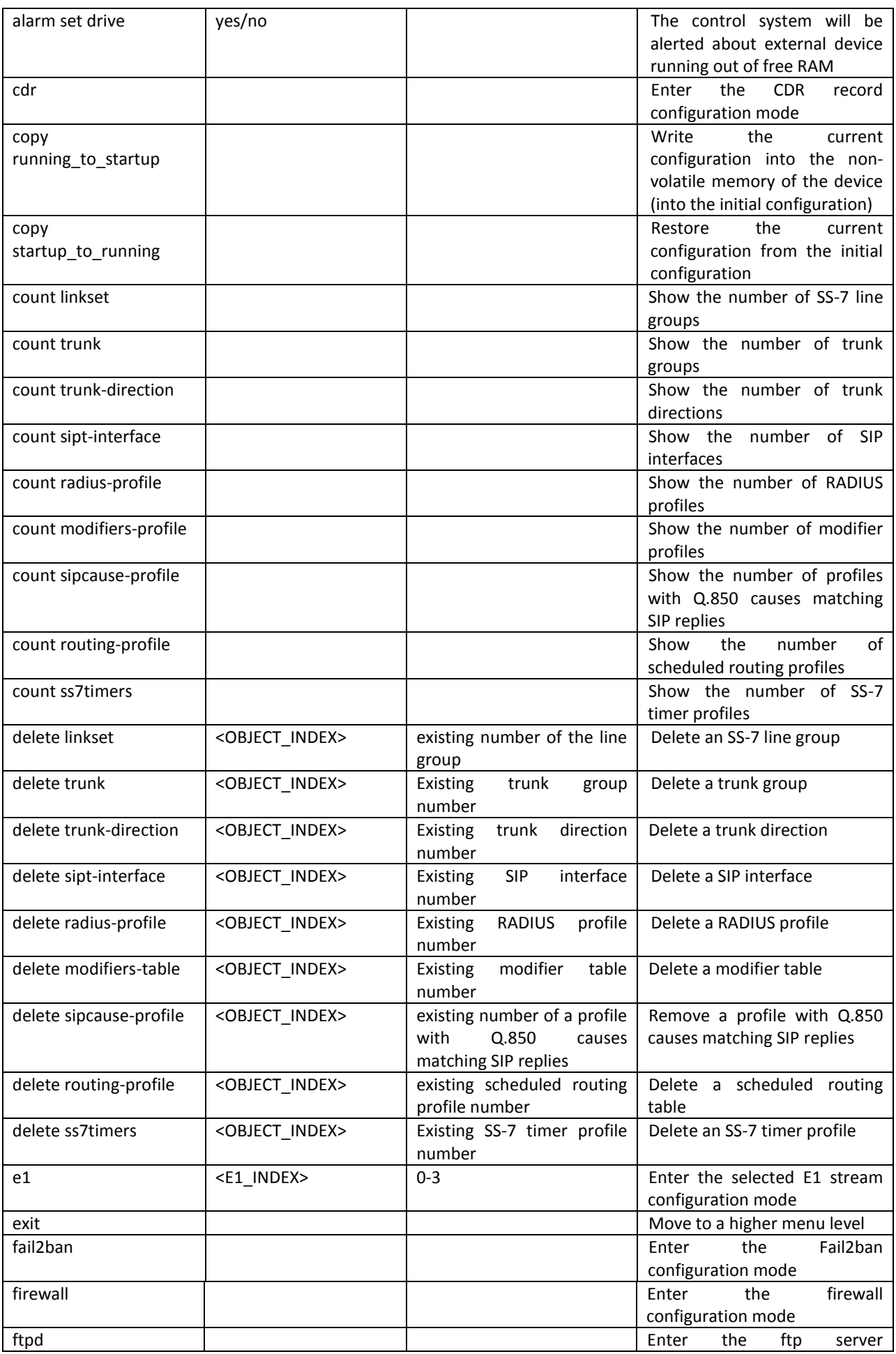

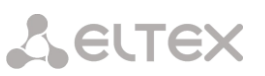

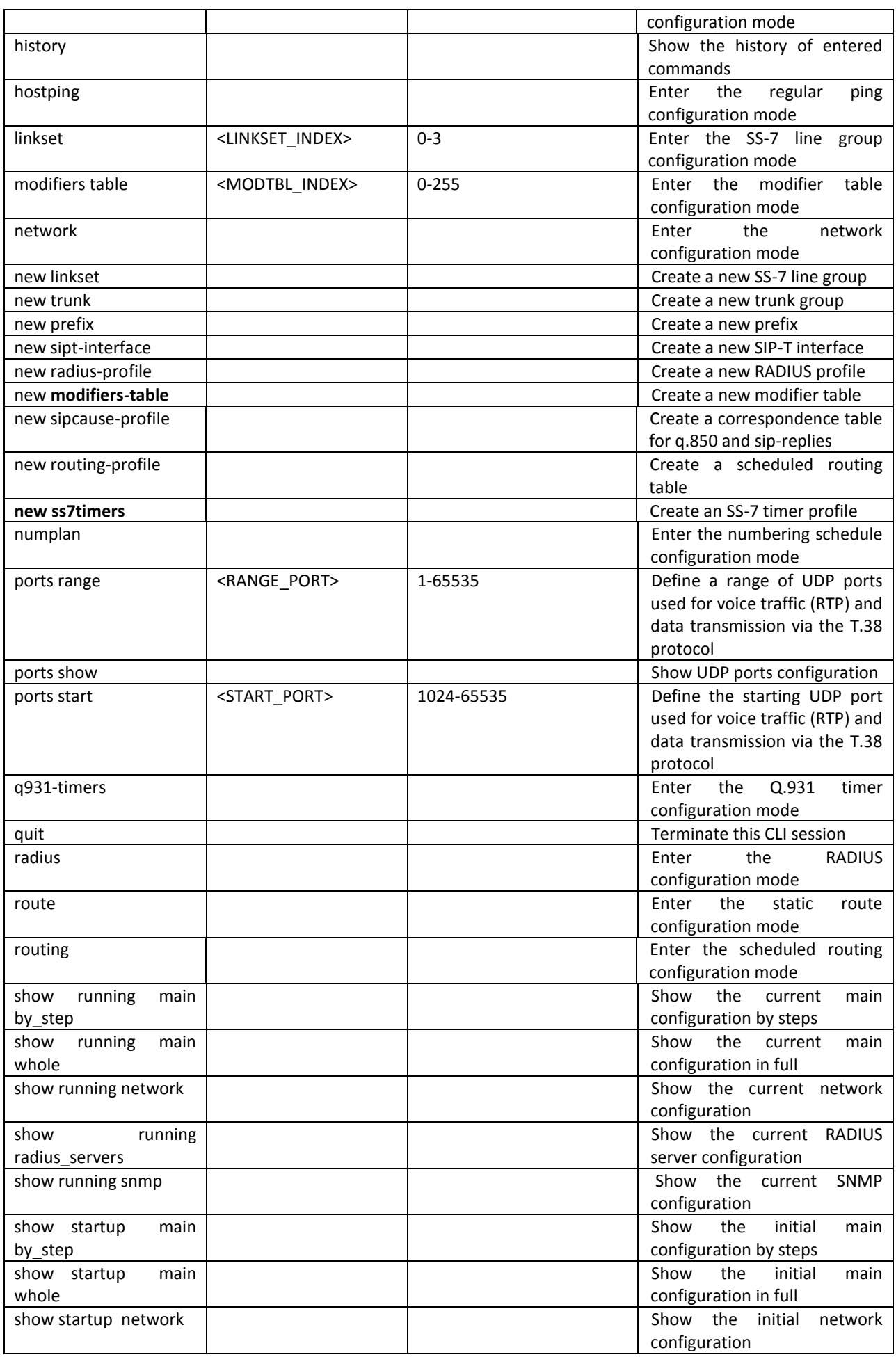

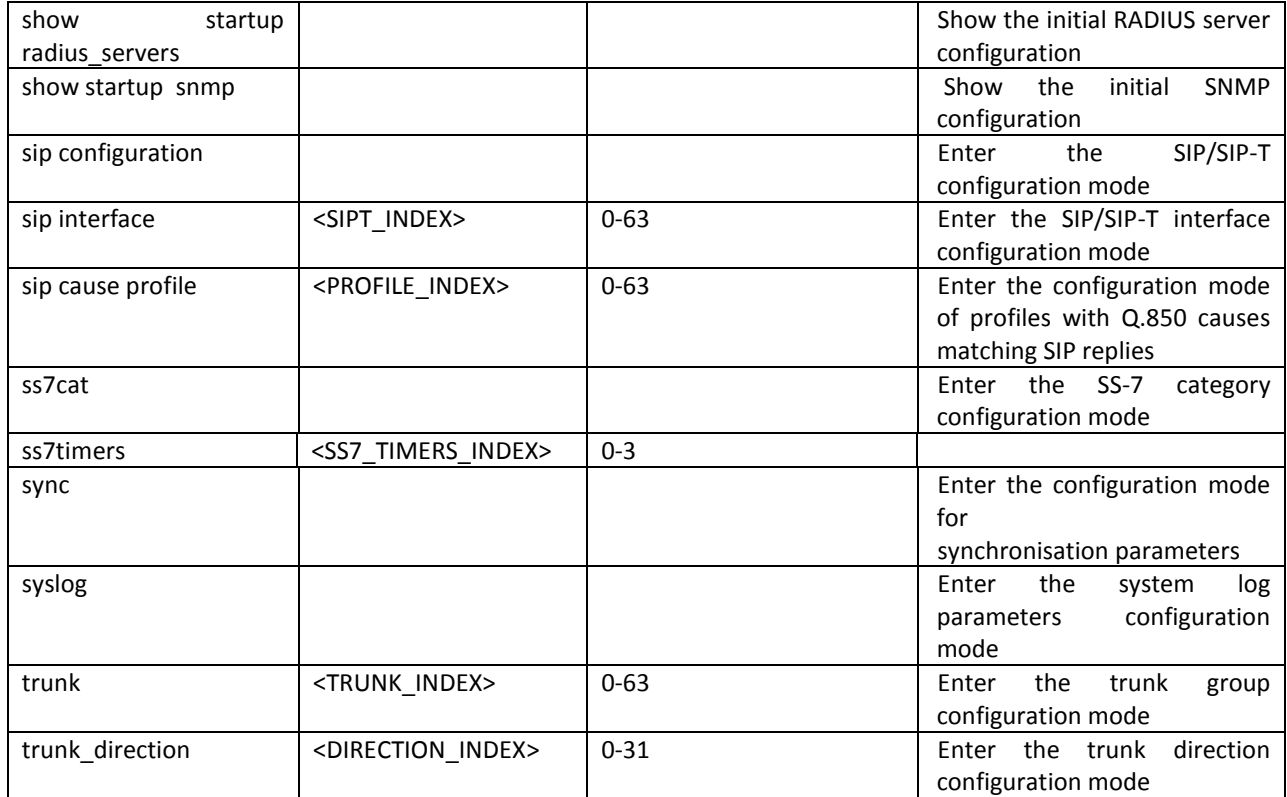

# *4.3.6 СDR Configuration Mode*

To enter this mode, execute the *cdr* command in the configuration mode.

SMG4-[CONFIG]> cdr Entering CDR-info mode. SMG4-[CONFIG]-[CDR]>

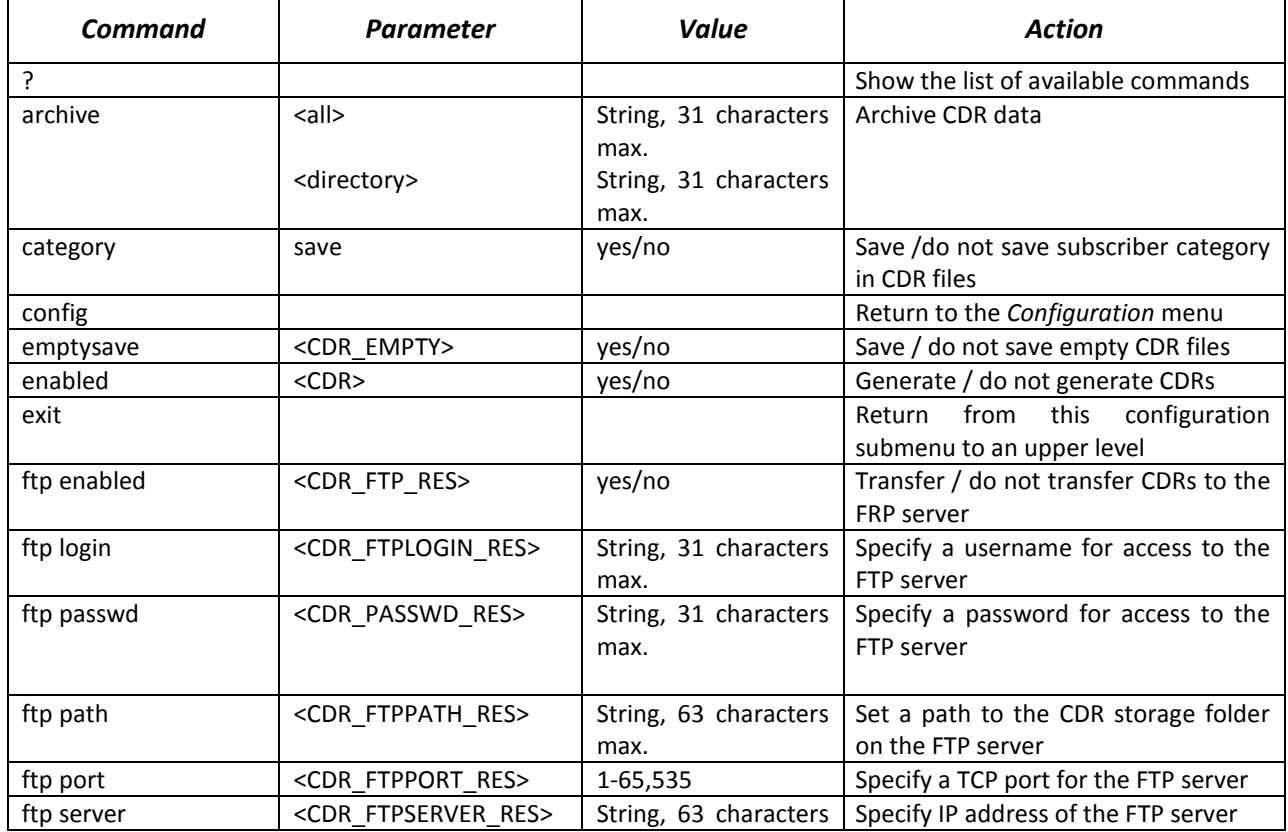

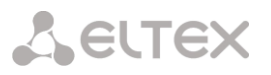

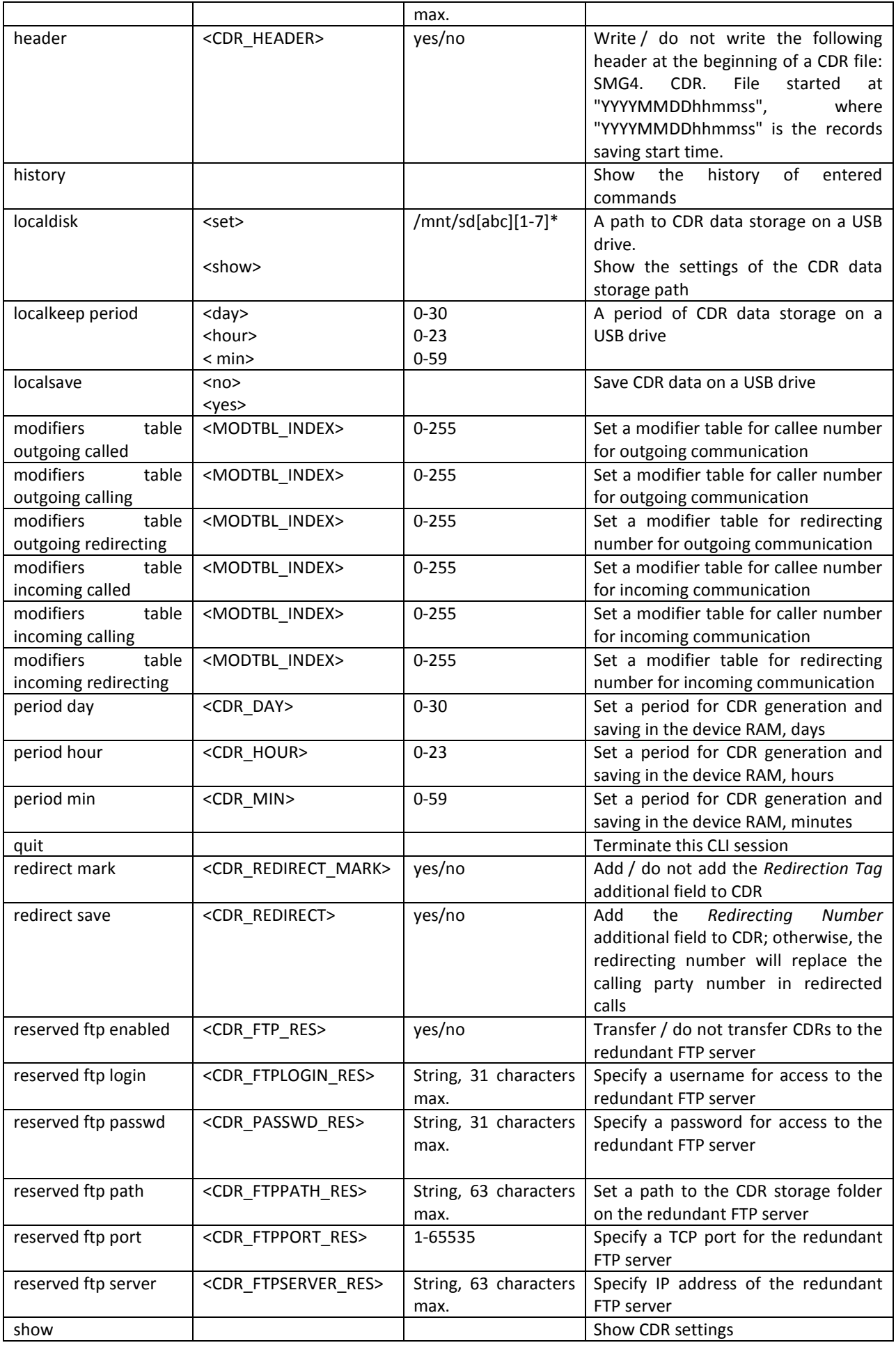

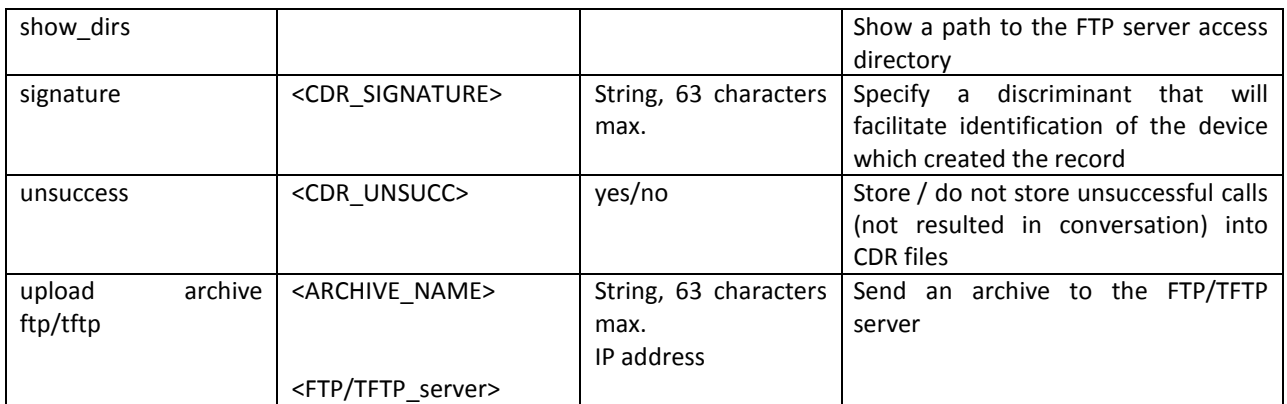

# *4.3.7 Access Categories Configuration Mode*

To enter this mode, execute the *access category* command in the configuration mode.

SMG4-[CONFIG]> access category Entering Access-Category mode. SMG4-[CONFIG]-[ACCESS-CAT]>

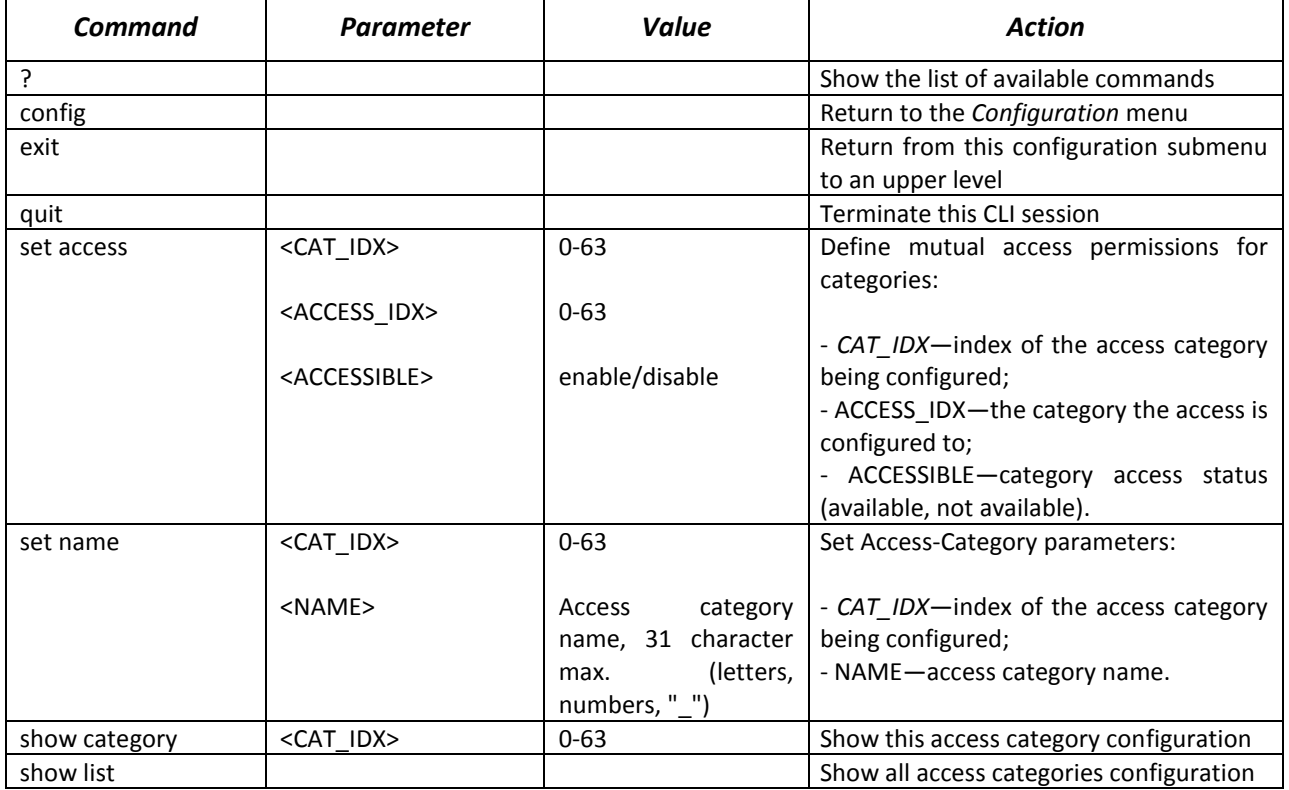

# *4.3.8 E1 Stream Configuration Mode*

To enter this mode, execute the *e1 <E1\_INDEX>* command in the configuration mode, where *<E1\_INDEX>* is the number of an Е1 stream.

SMG4-[CONFIG]> e1 0 Entering E1-stream mode. SMG4-[CONFIG]- E1[0]>

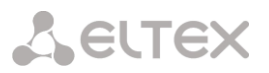

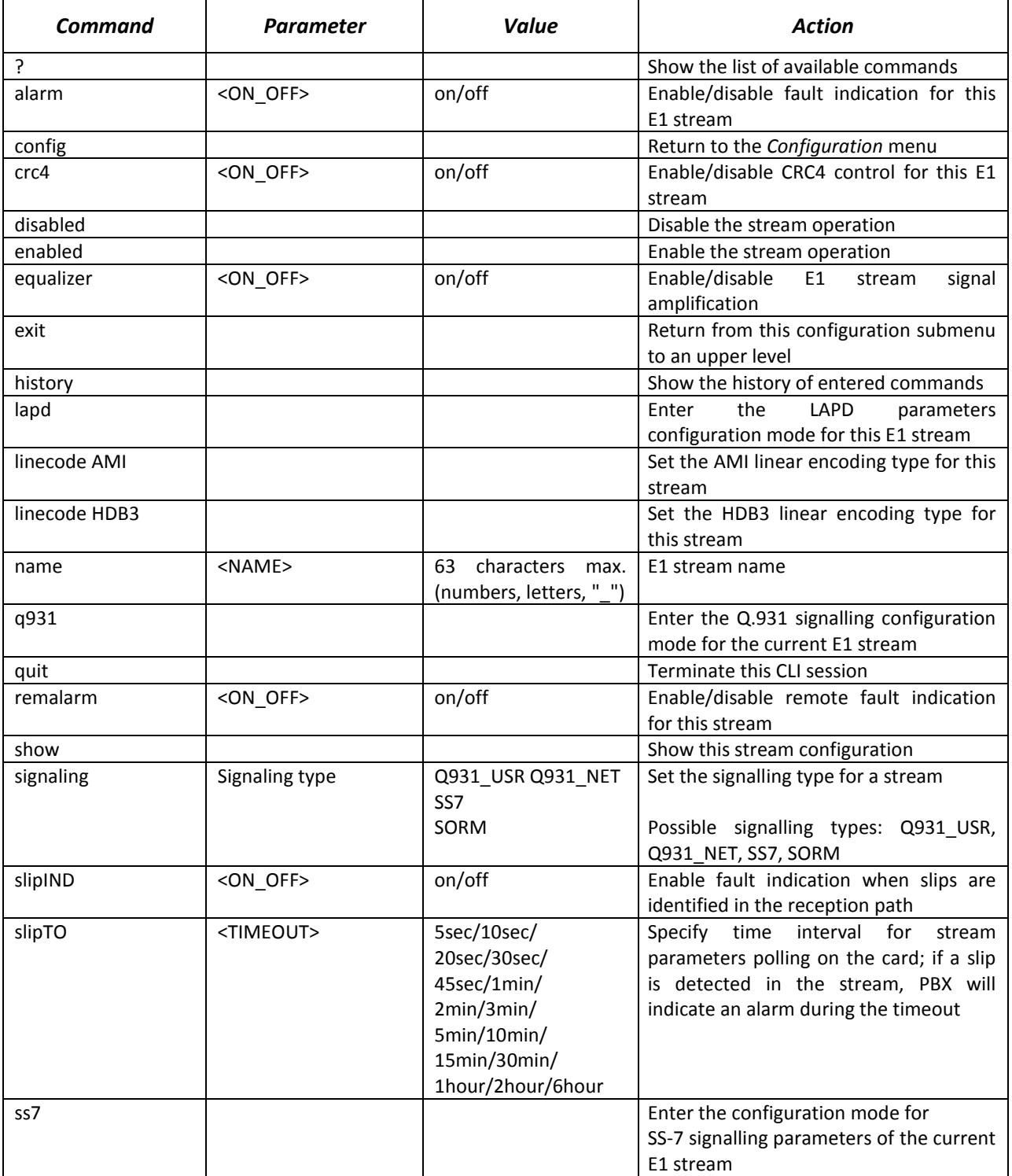

*4.3.8.1 LAPD Parameters Configuration Mode for the Current E1 Stream*

This mode is available only for Q.931 signalling (set by the *signaling* command). To enter this mode, execute the *lapd* command in the E1 stream configuration mode.

SMG4-[CONFIG]-E1[0]> lapd E1[0]. Signaling is Q931 SMG4-[CONFIG]- E1[0]-[LAPD]>

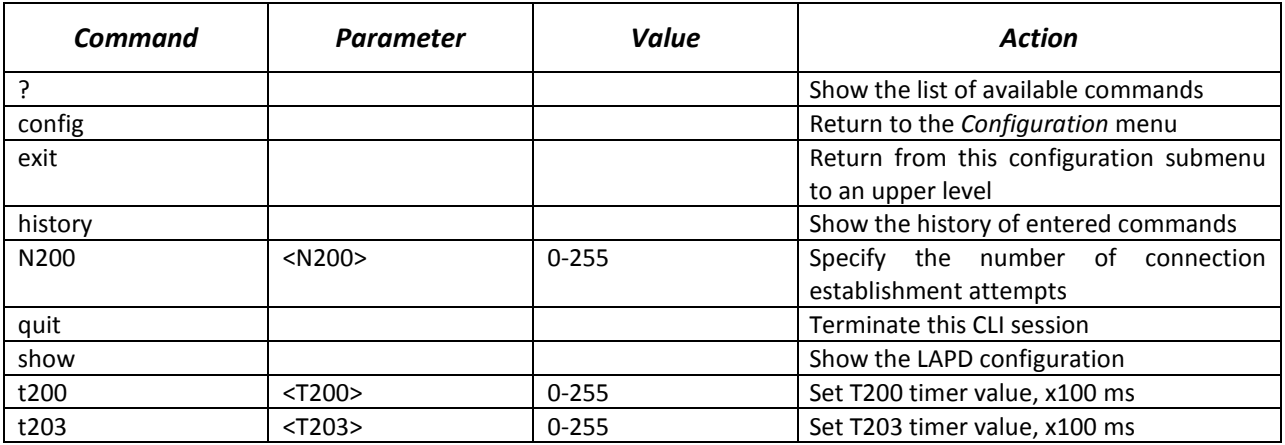

*4.3.8.2 Q.931 Signalling Configuration Mode for the Current E1 Stream*

This mode is available only for Q.931 signalling (set by the *signaling* command). To enter this mode, execute the *q931* command in the E1 stream configuration mode.

SMG4-[CONFIG]-E1[0]> q931 E1[0]. Signaling is Q931 SMG4-[CONFIG]- E1[0]-[Q931]>

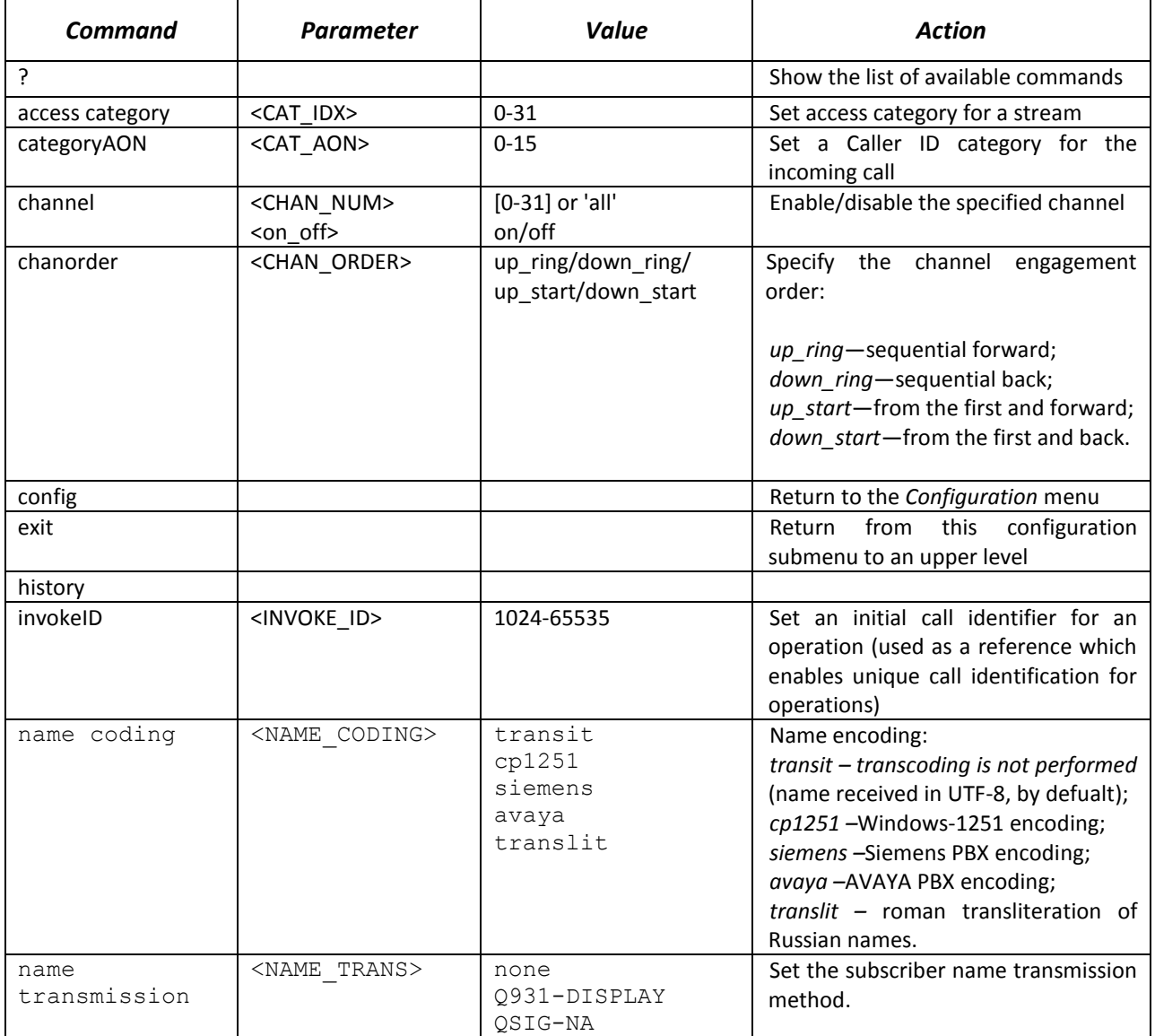

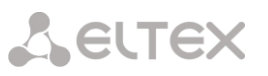

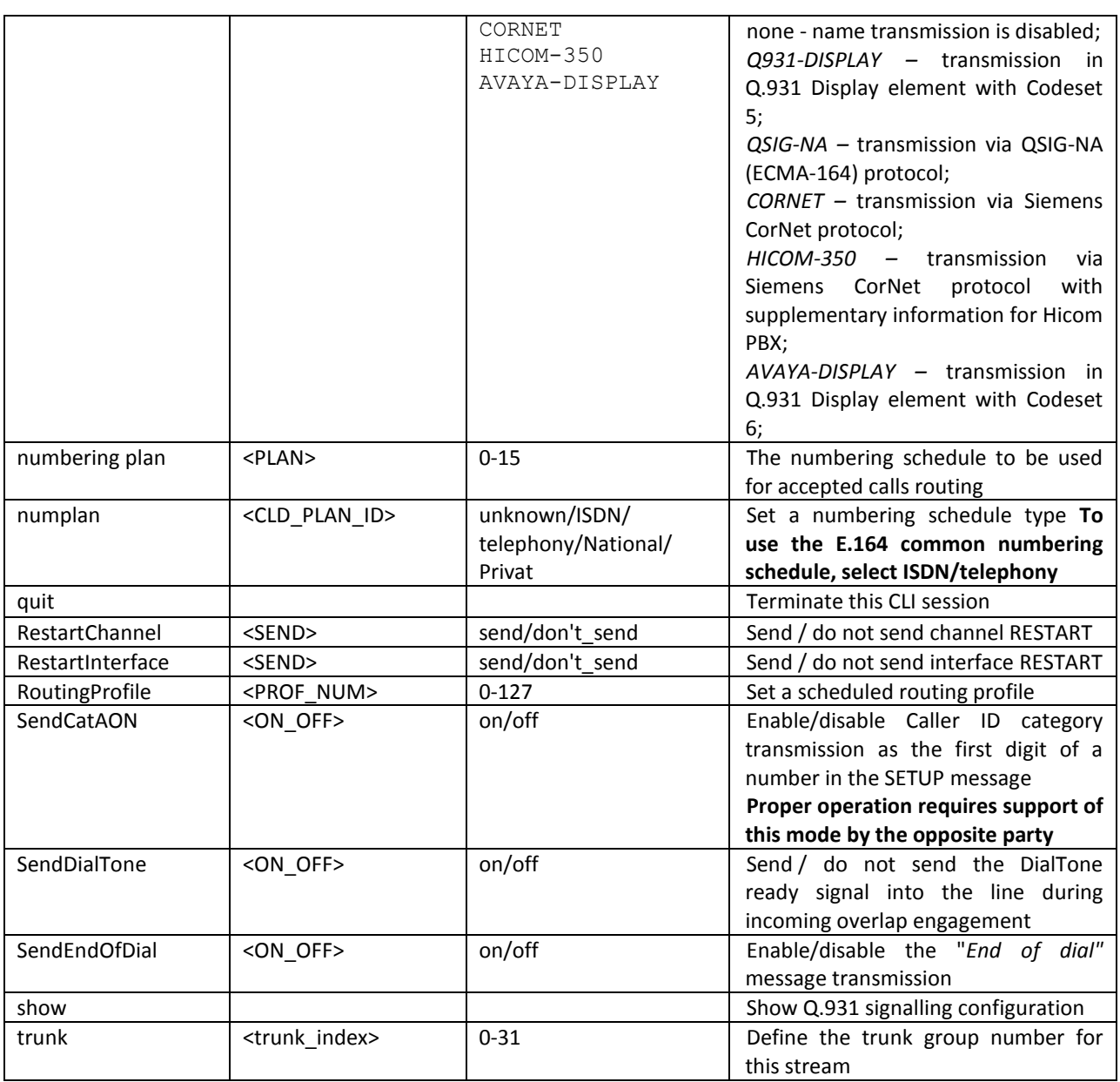

# *4.3.8.3 SS-7 Signalling Configuration Mode for the Current E1 Stream*

This mode is available only for SS7 signalling (set by the *signaling* command). To enter this mode, execute the *ss7* command in the E1 stream configuration mode.

SMG4-[CONFIG]-E1[0]> ss7 E1[0]. Signaling is SS7 SMG4-[CONFIG]-E1[0]-[SS7]>

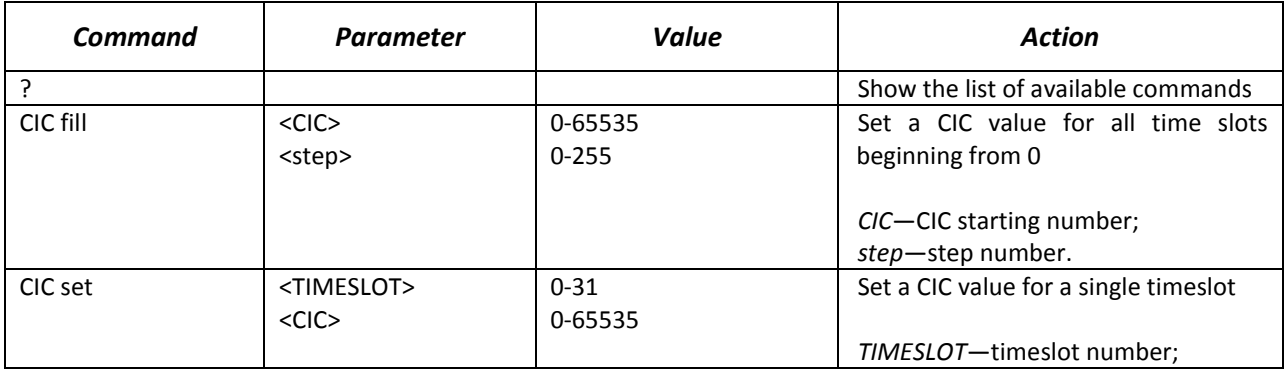

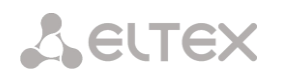

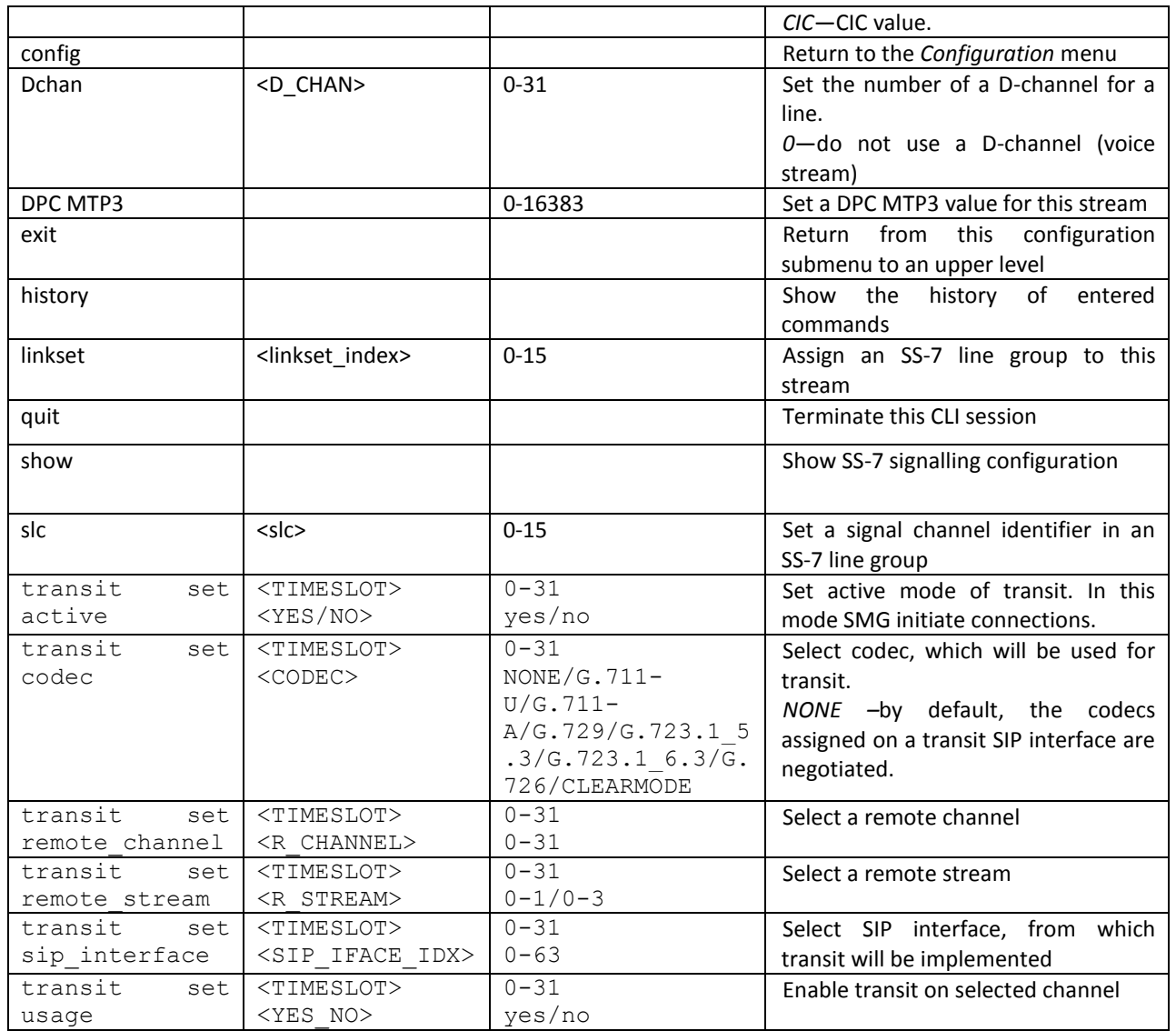

# *4.3.9 Fail2ban Configuration Mode*

To enter this mode, execute the *fail2ban* command in the configuration mode.

SMG4-[CONFIG]> fail2ban Entering fail2ban mode. SMG4-[CONFIG]-[FAIL2BAN]>

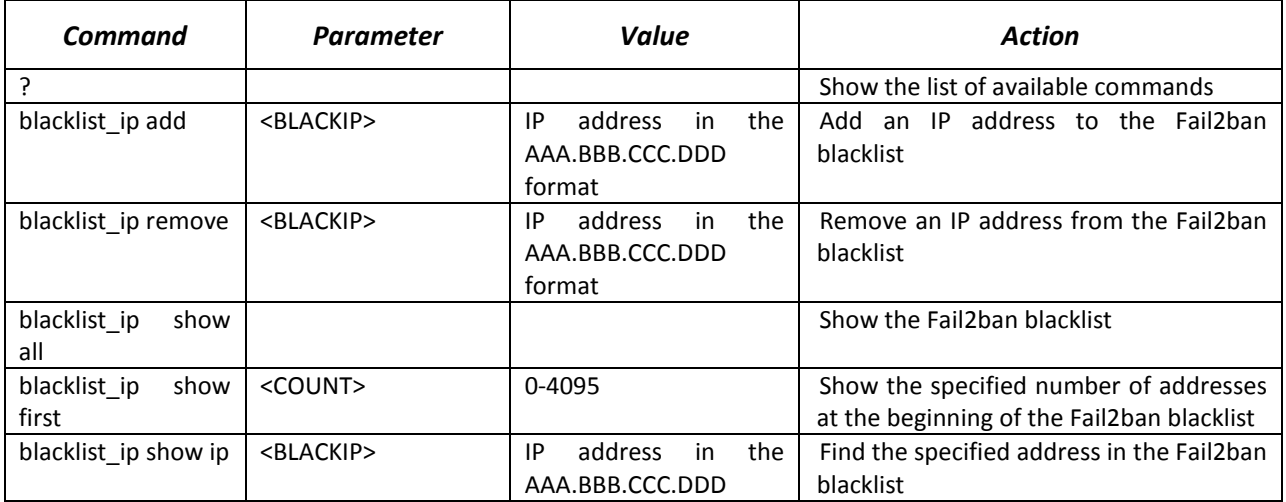

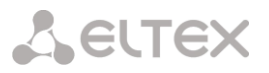

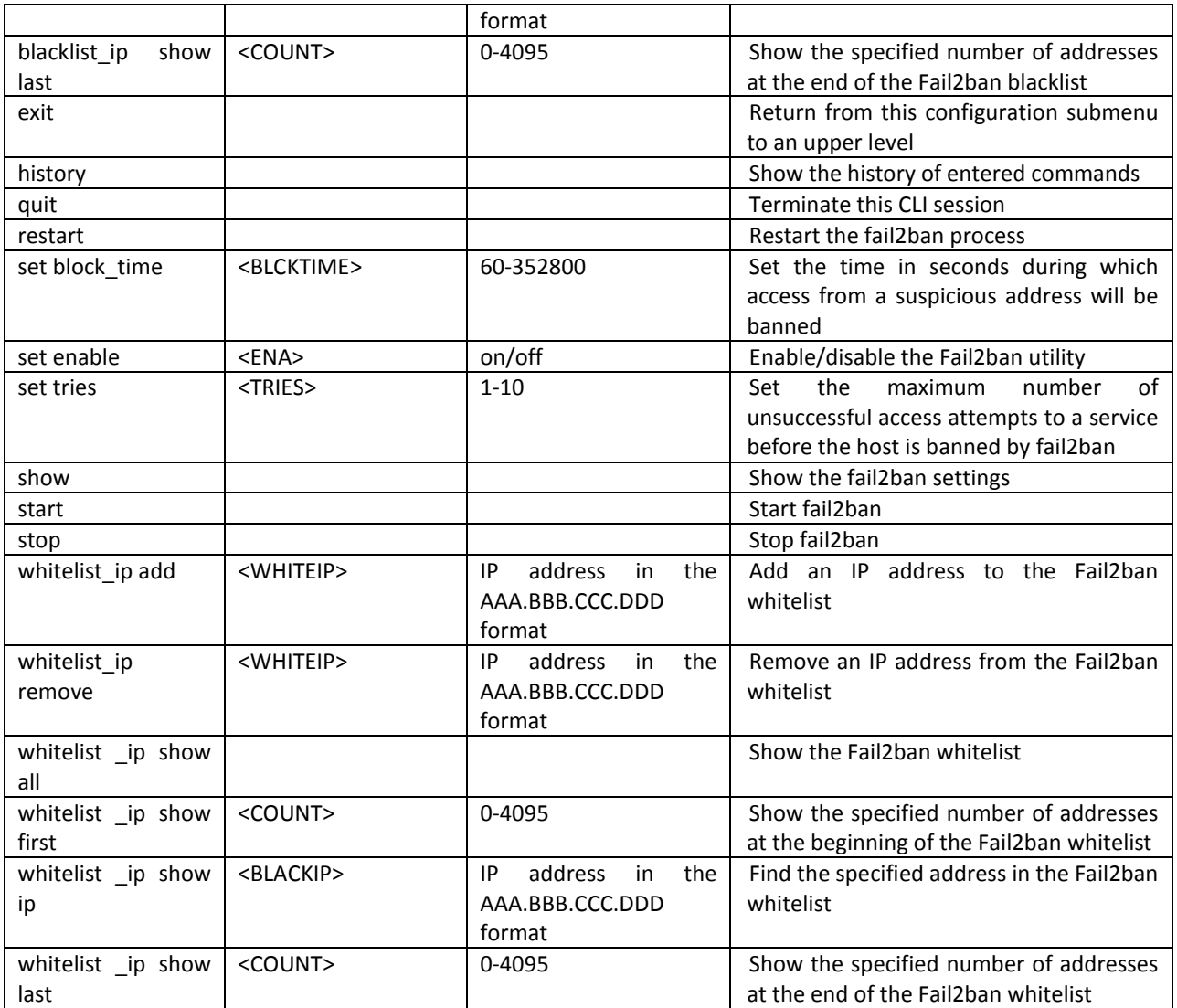

# *4.3.10 Firewall Configuration Mode*

To enter this mode, execute the *firewall* command in the configuration mode.

SMG4-[CONFIG]> firewall Entering firewall mode SMG4-[CONFIG]-[firewall]>

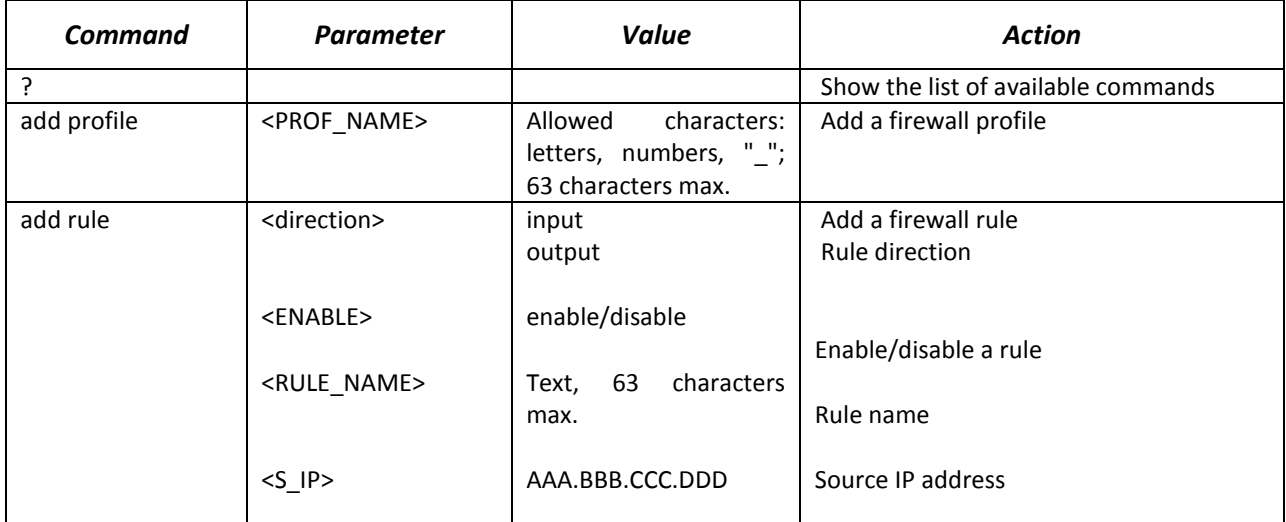

# AELTEX

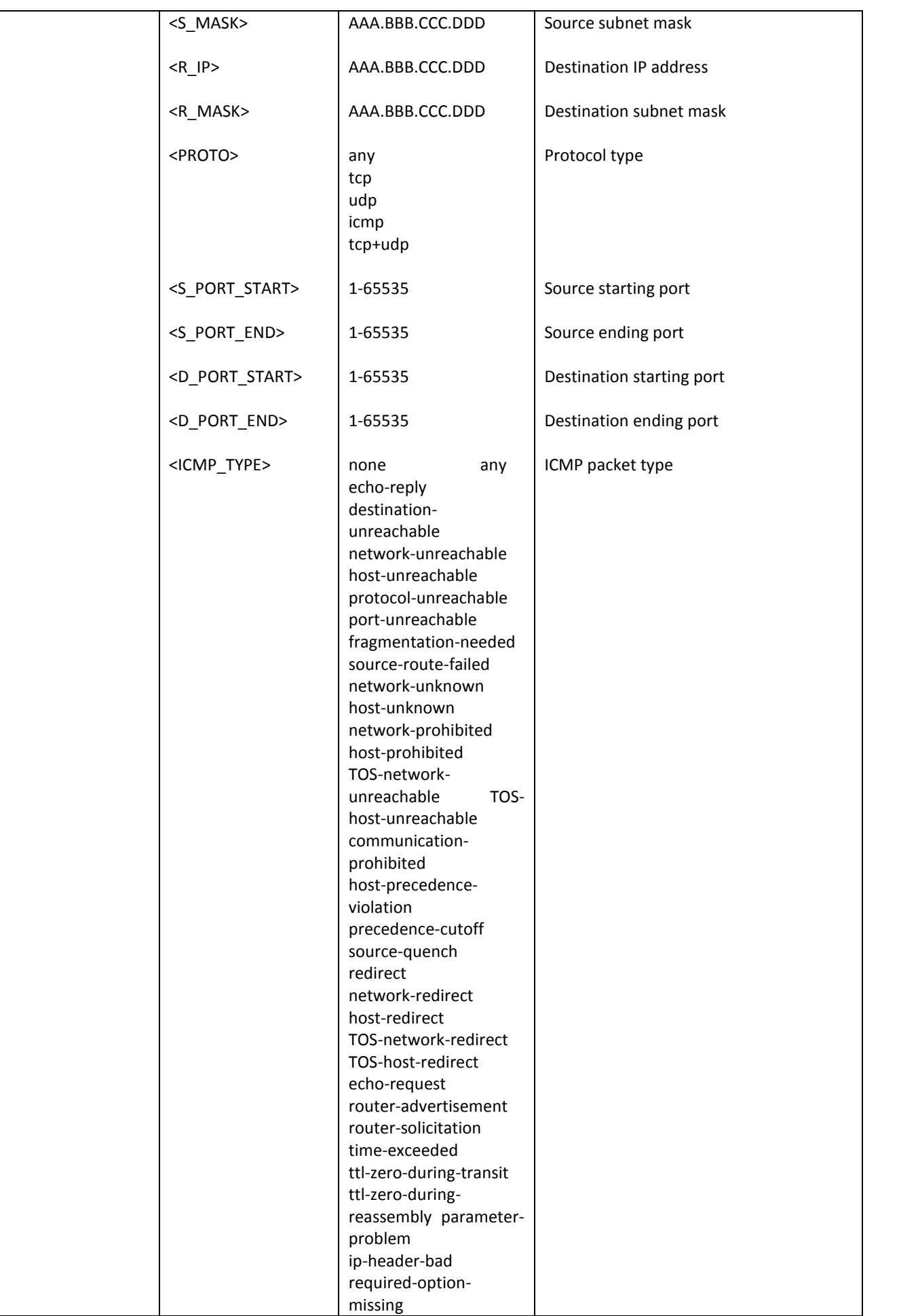

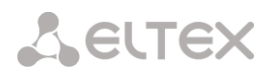

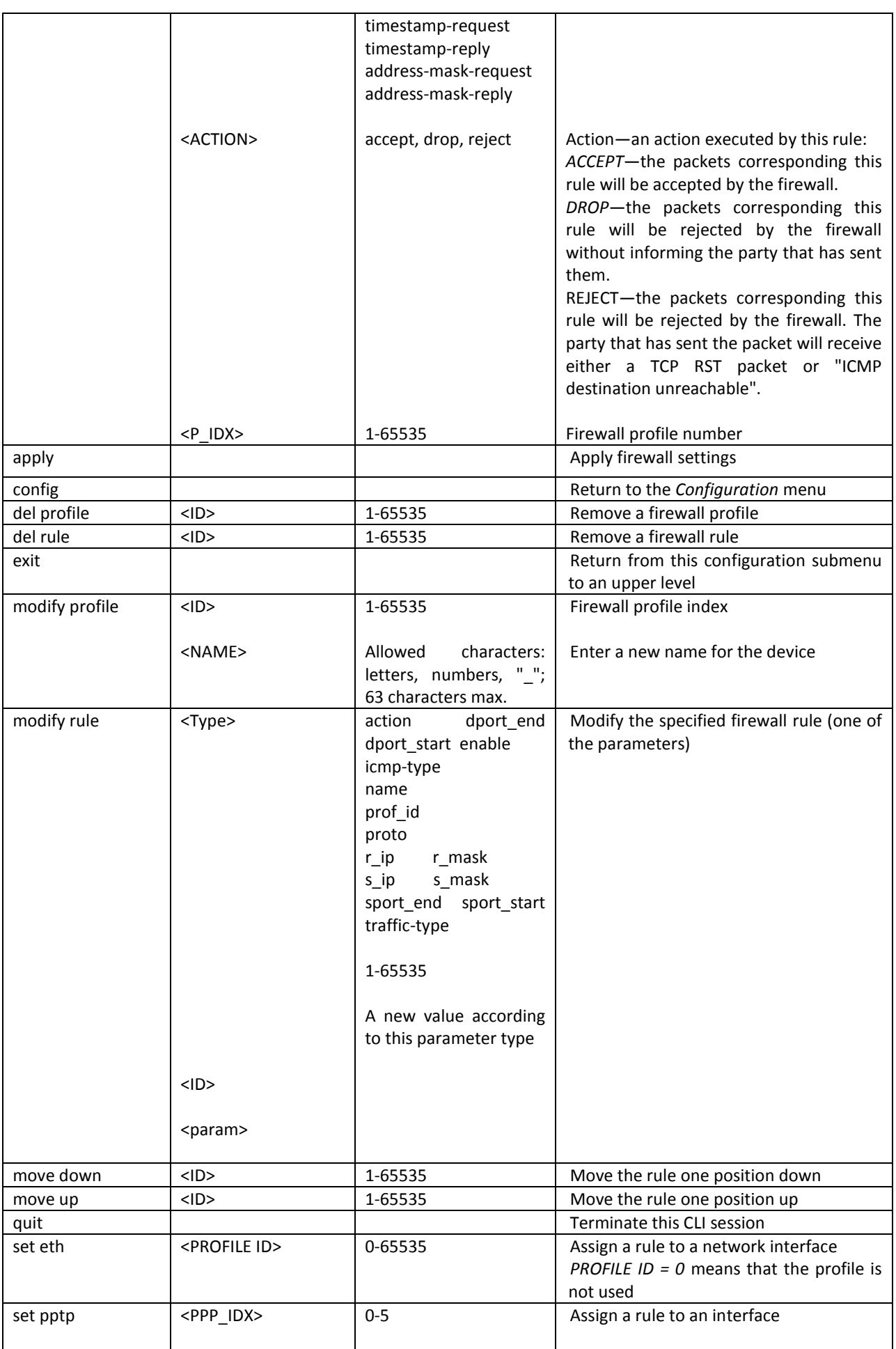

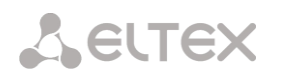

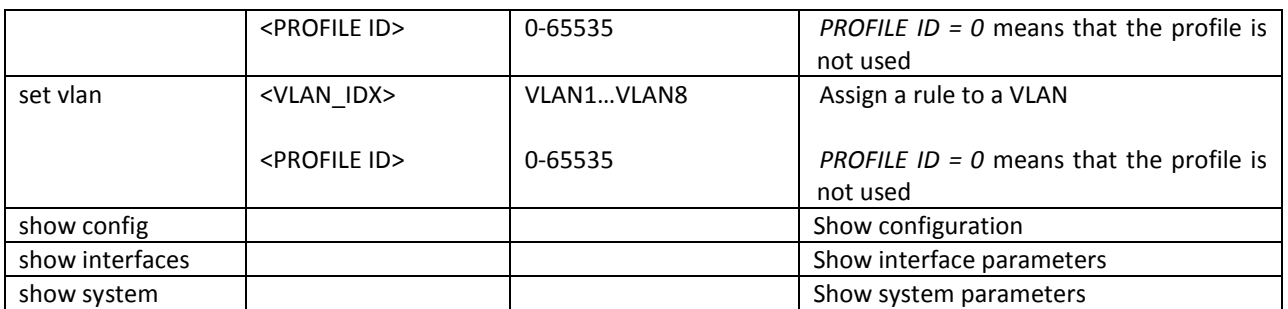

### *4.3.10.1 FTP Configuration Mode*

To enter this mode, execute the *ftpd* command in the configuration mode.

SMG4-[CONFIG]> ftpd Entering ftpd mode. SMG4-[CONFIG]-[FTPd]>

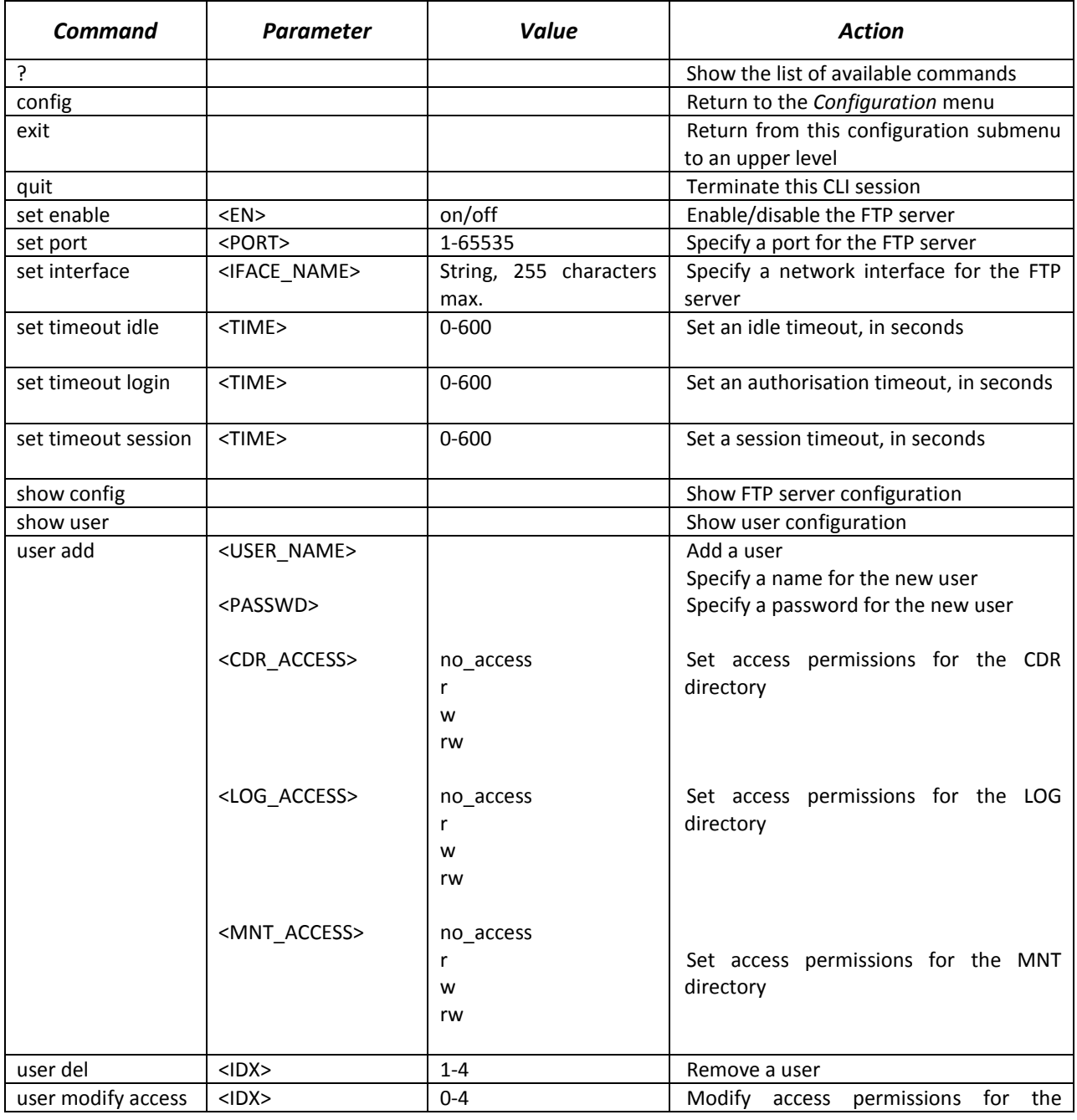

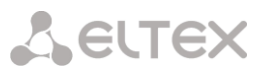

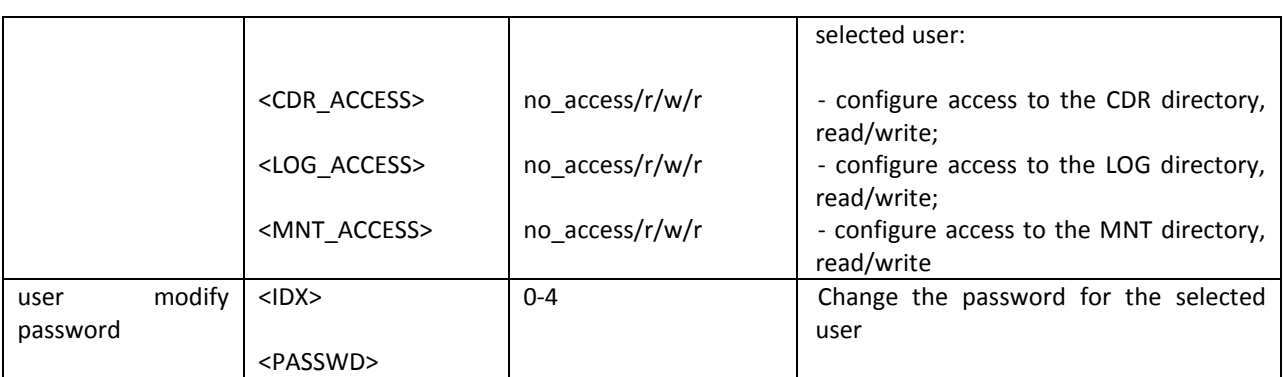

# *4.3.11 SS7 Line Group Configuration Mode*

To enter this mode, execute the *linkset <LINKSET\_INDEX>* command in the configuration mode, where *<LINKSET\_INDEX>* is the number of a line group.

SMG4-[CONFIG]> linkset 0 Entering Linkset-mode. SMG4-[CONFIG]-LINKSET[0]>

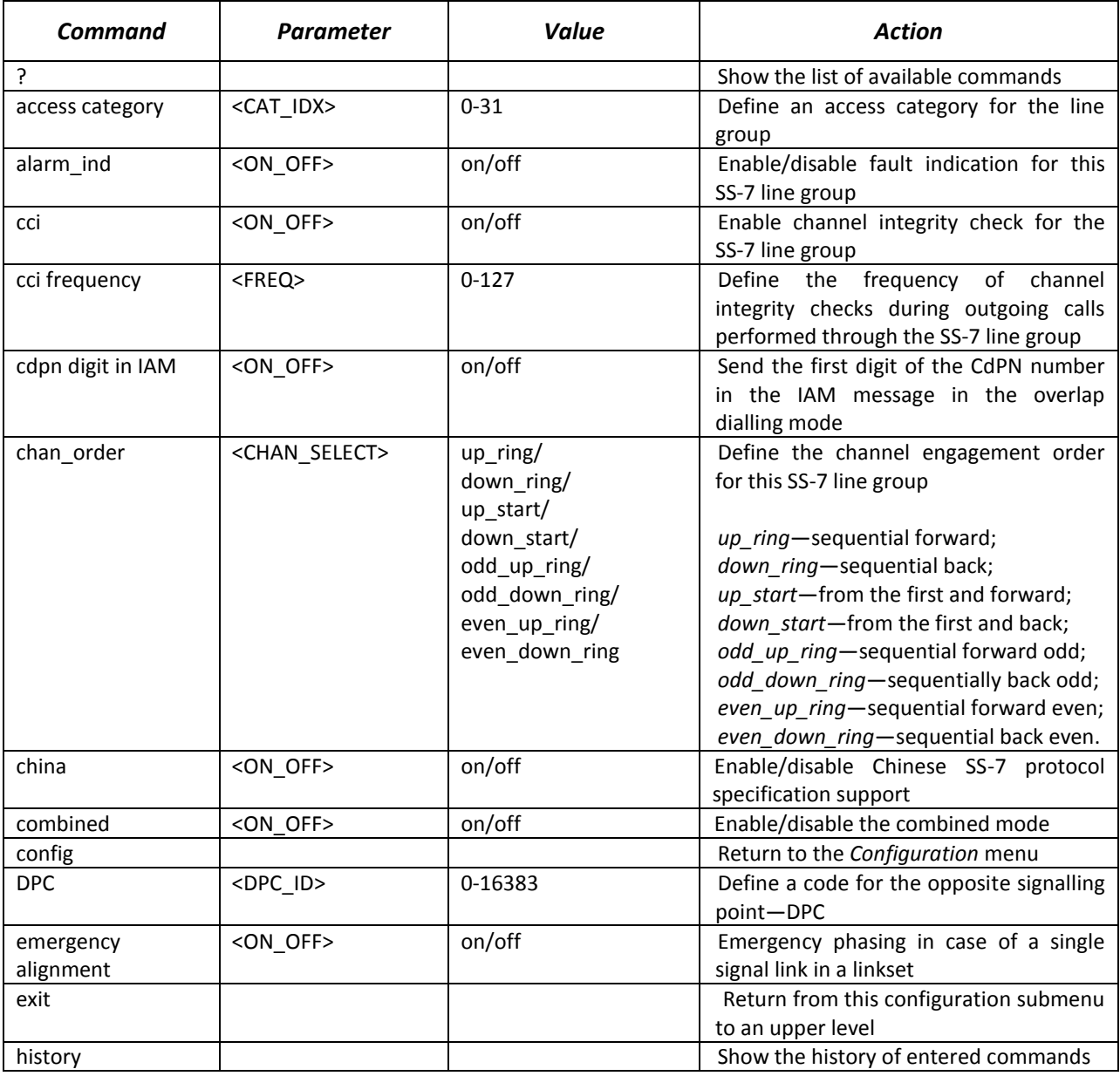

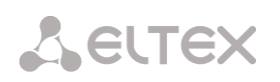

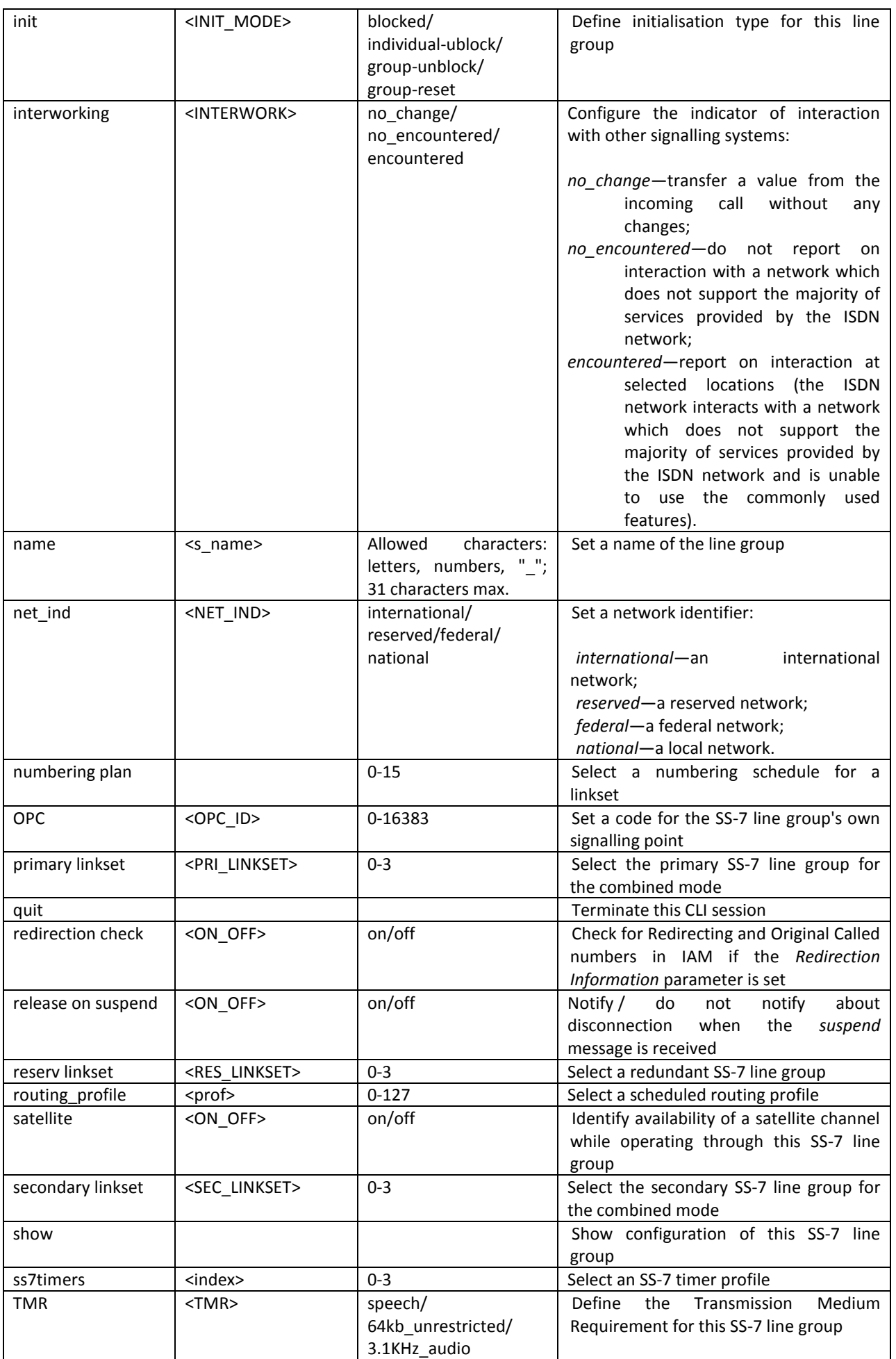

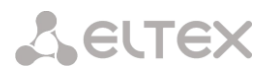

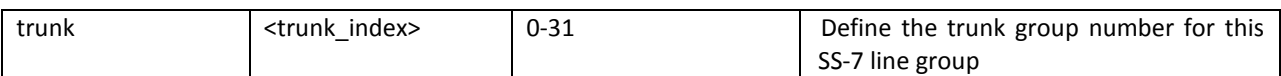

# *4.3.12 Modifier Table Configuration Mode*

To enter this mode, execute the *modifiers table <MODTBL\_INDEX>* command in the configuration mode, where *<MODTBL\_INDEX>* is a table number.

SMG4-[CONFIG]-TRUNK[0]> modifiers table Entering TRUNK-Modifiers mode. SMG4-[CONFIG]-TRUNK[0]-MODIFIER>

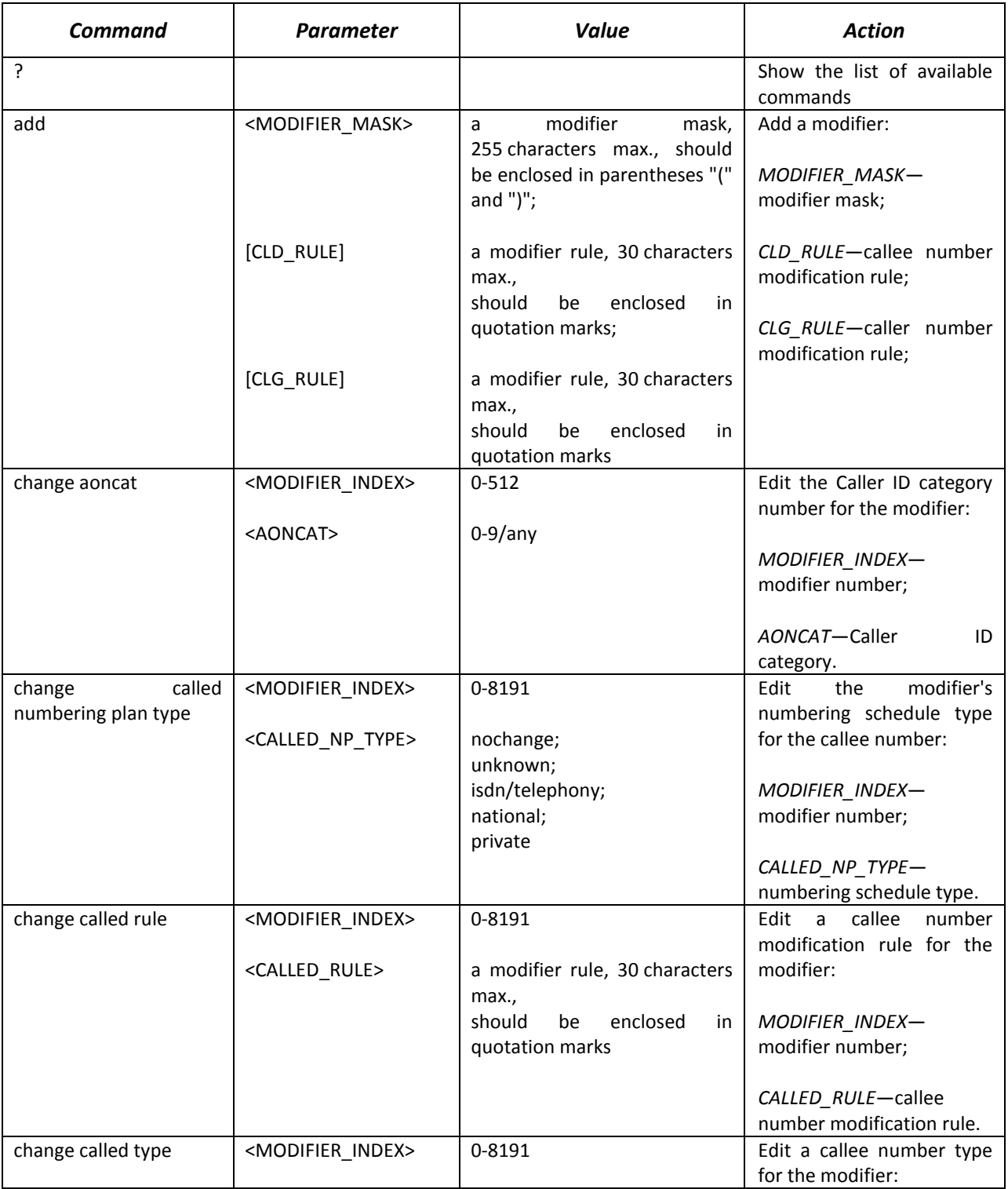

# AELTEX

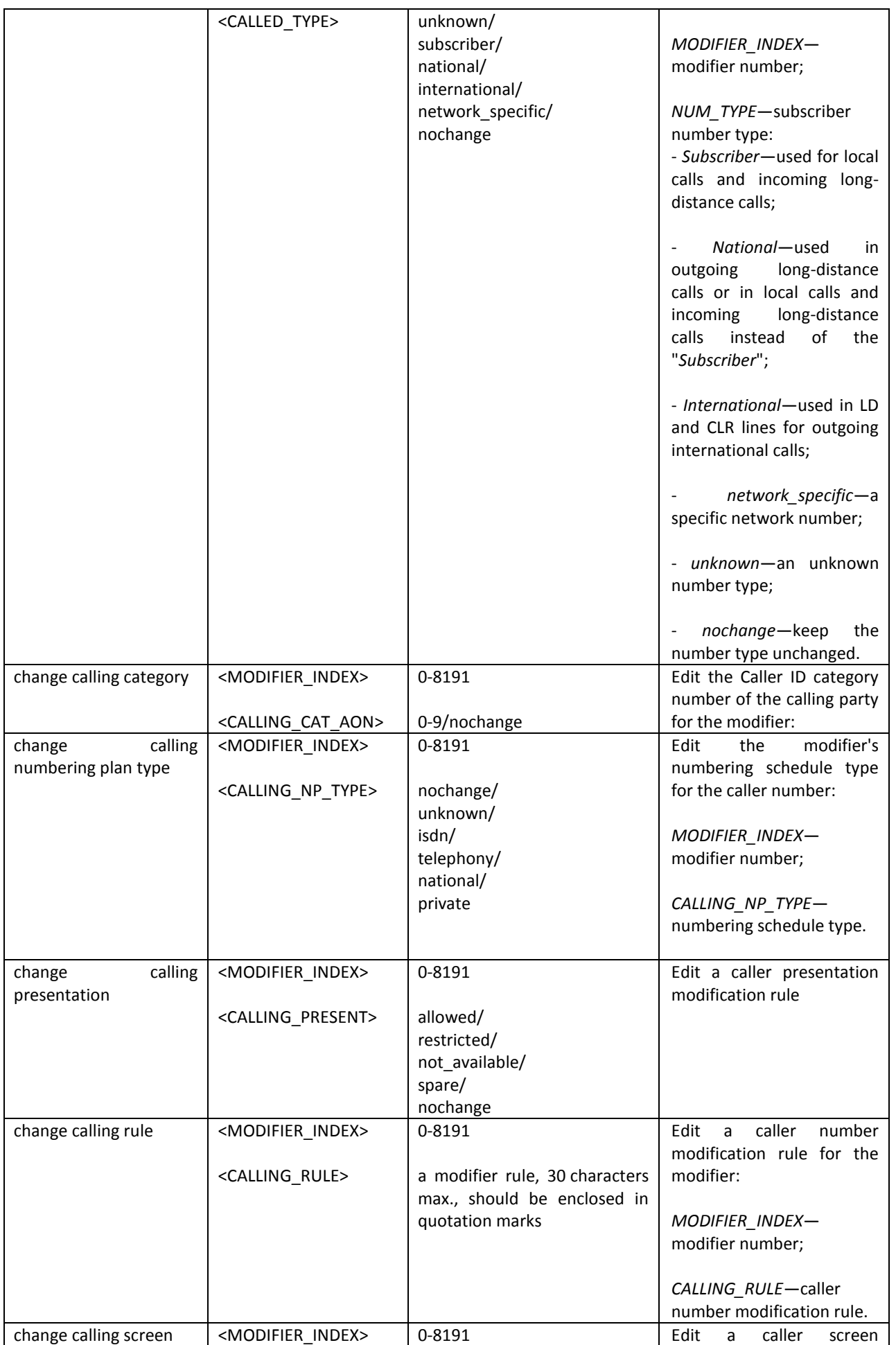

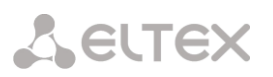

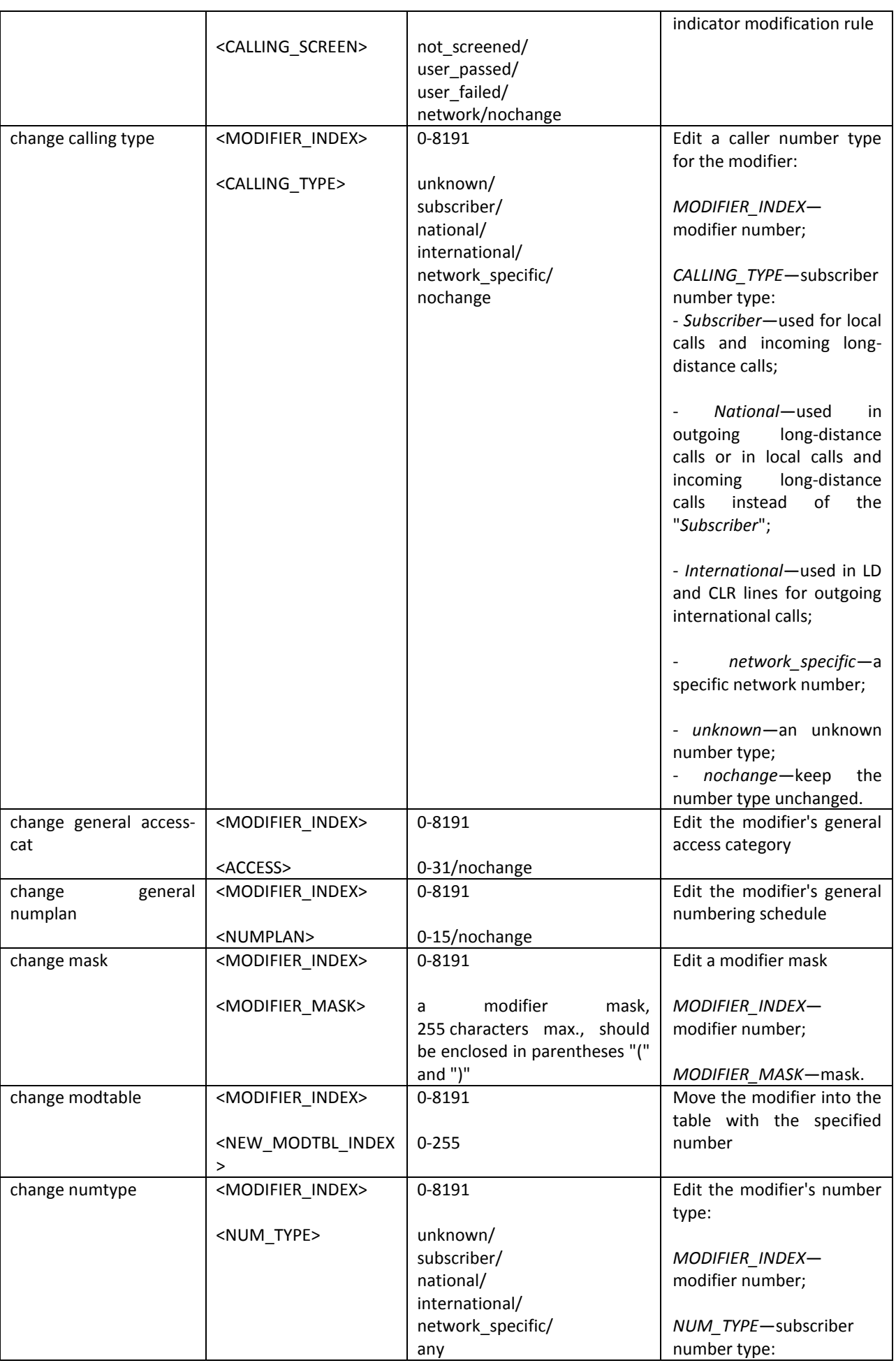

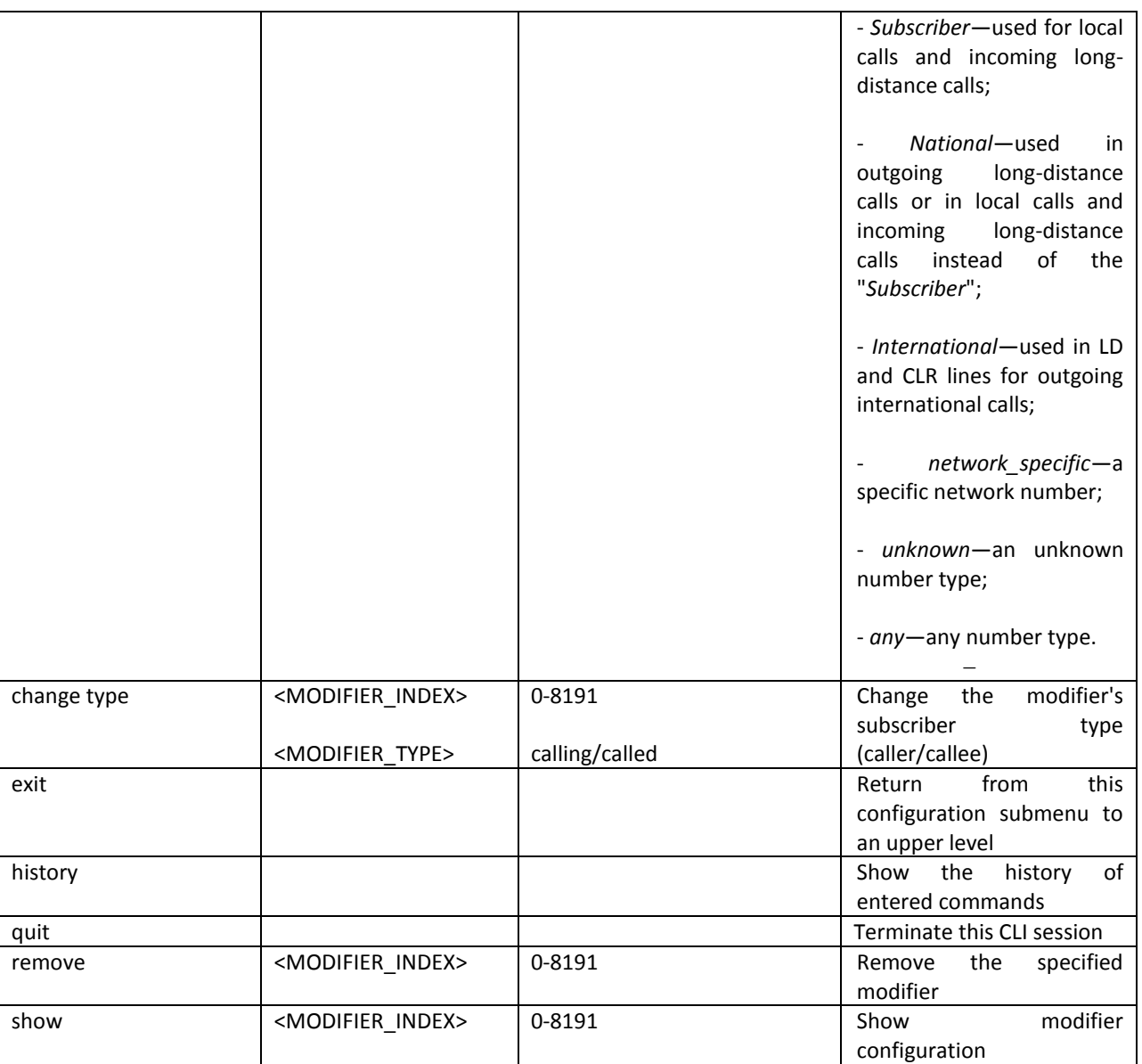

# *4.3.13 Network Parameter Configuration Mode*

To enter this mode, execute the *network* command in the configuration mode.

SMG4-[CONFIG]> network Entering Network mode. SMG4-[CONFIG]-NETWORK>

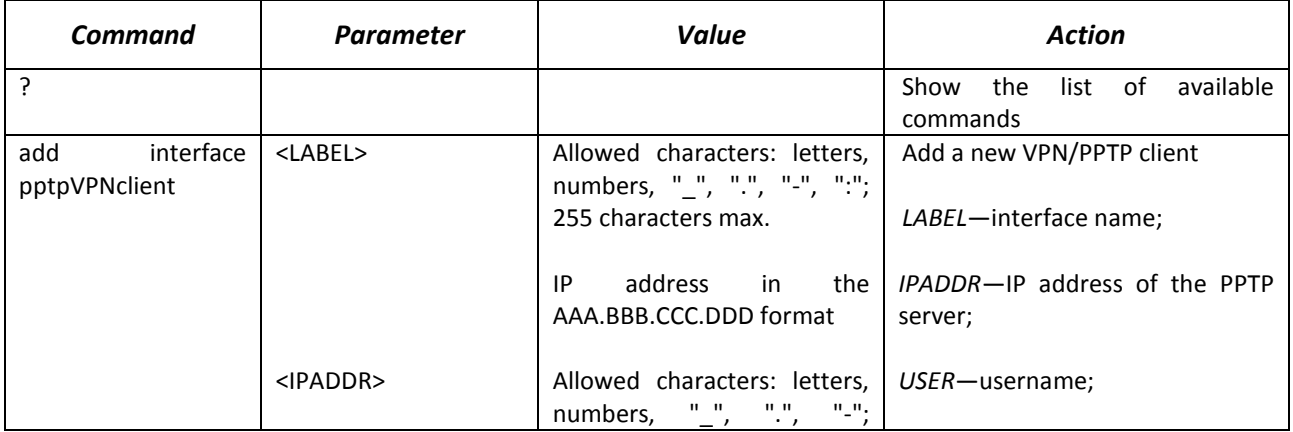
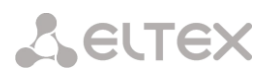

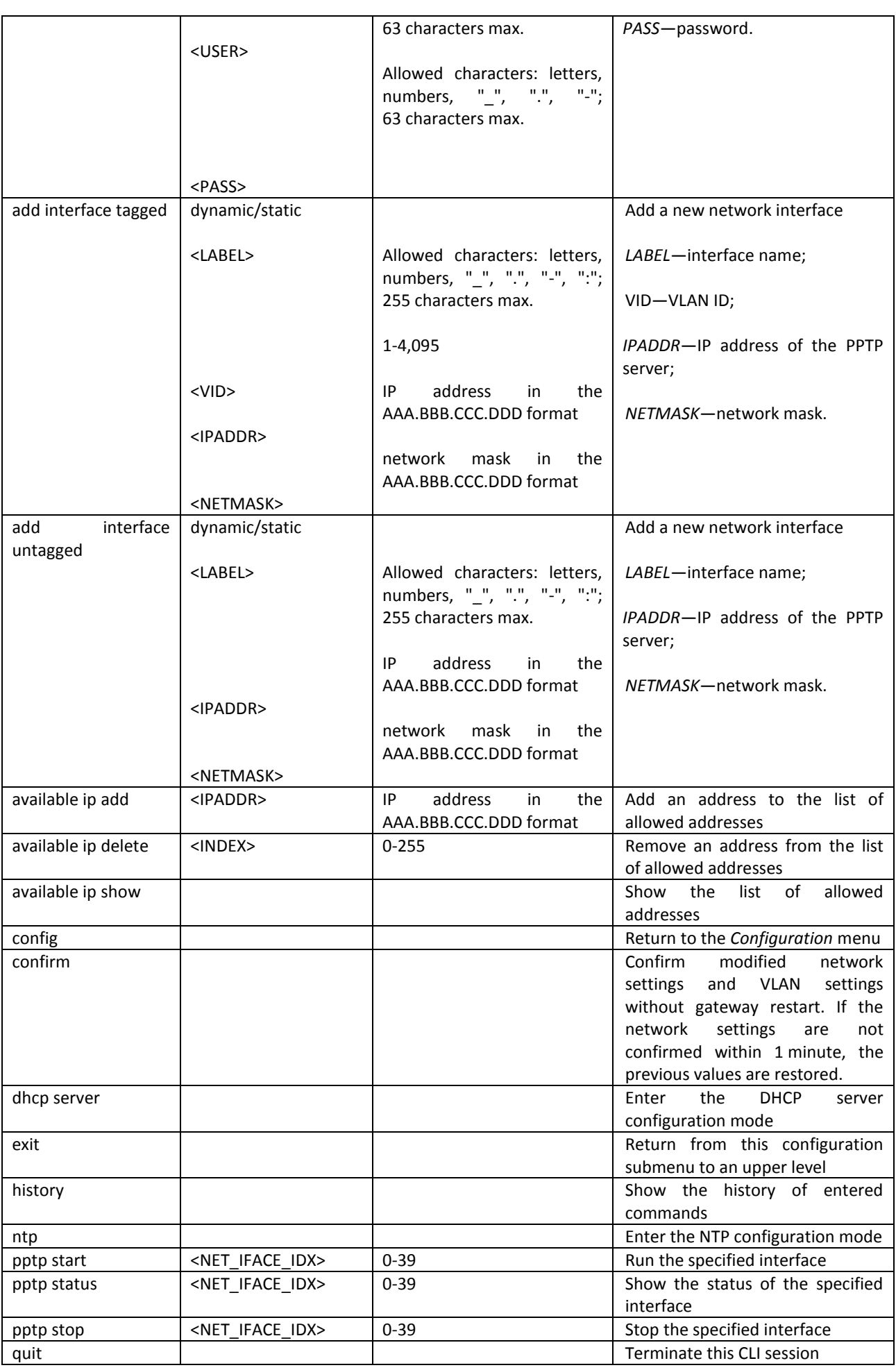

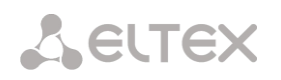

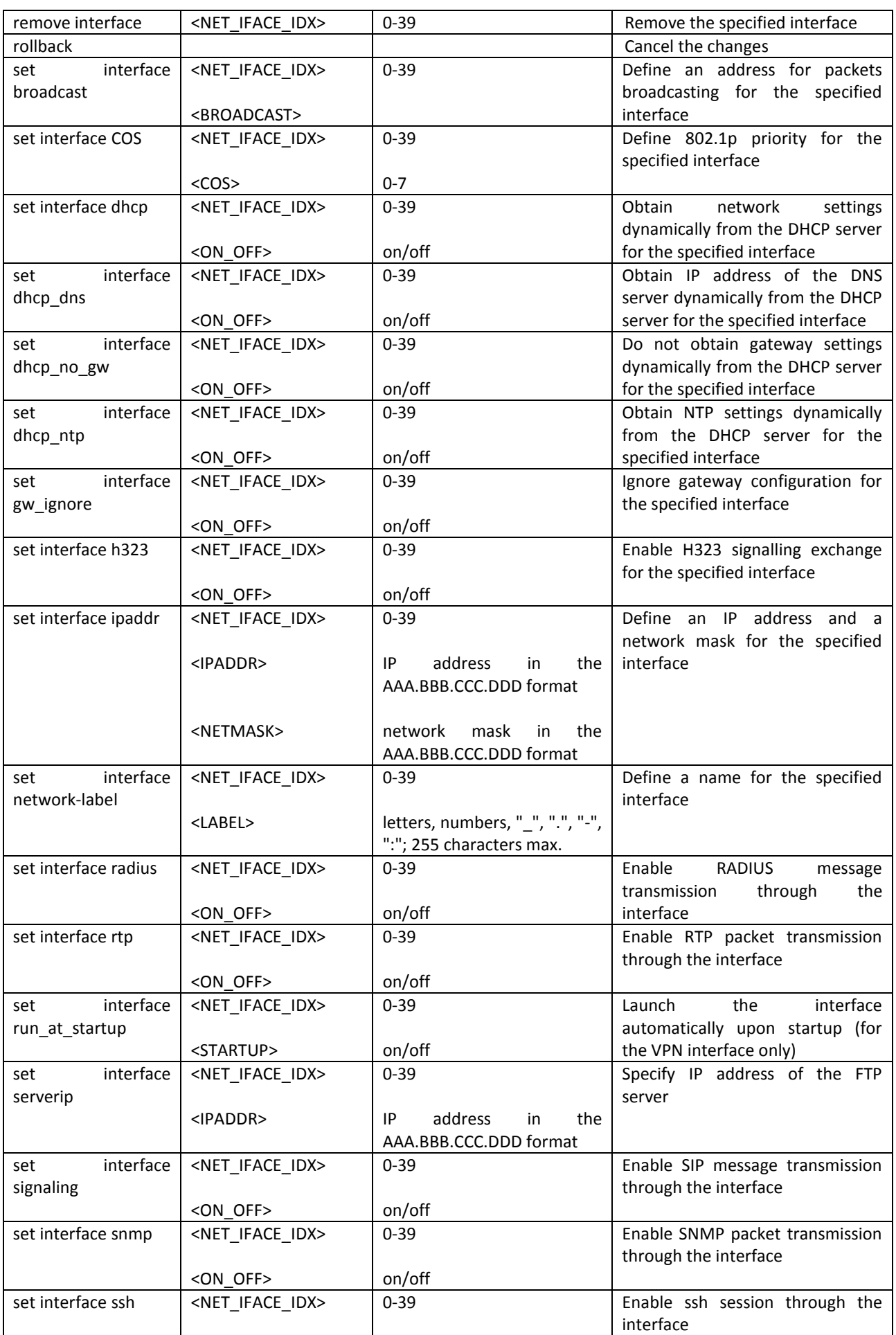

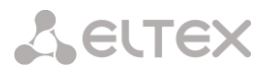

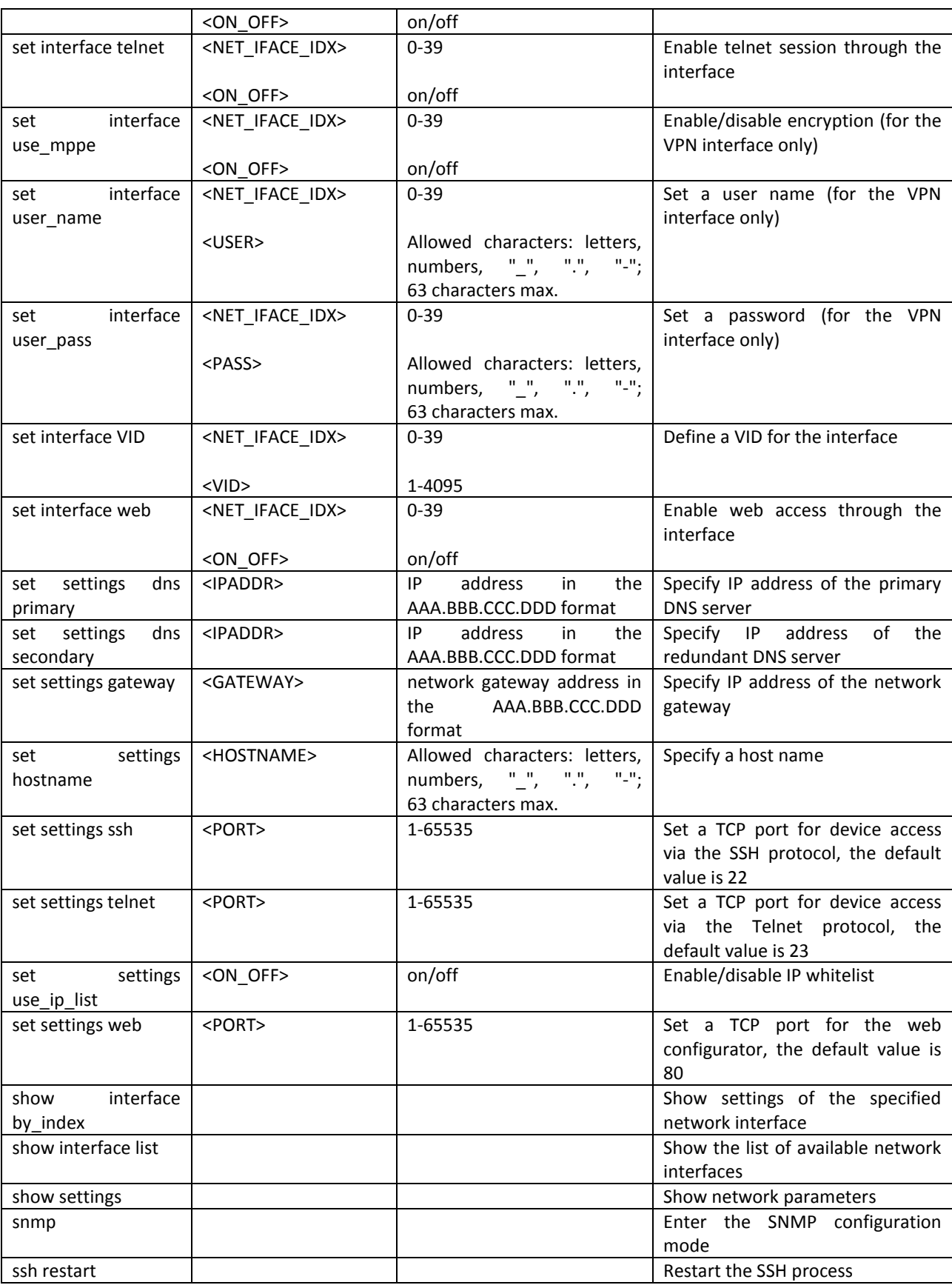

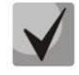

**If an IP address or network mask has been changed or web configurator management has been disabled for the network interface, confirm these settings using the** *confirm* **command; otherwise, the previous configuration will be restored in two minutes.**

# *4.3.13.1 NTP Configuration Mode*

To enter this mode, execute the *ntp* command in the network configuration mode.

SMG4-[CONFIG]-NETWORK> ntp Entering NTP mode. SMG4-[CONFIG]-[NETWORK]-NTP>

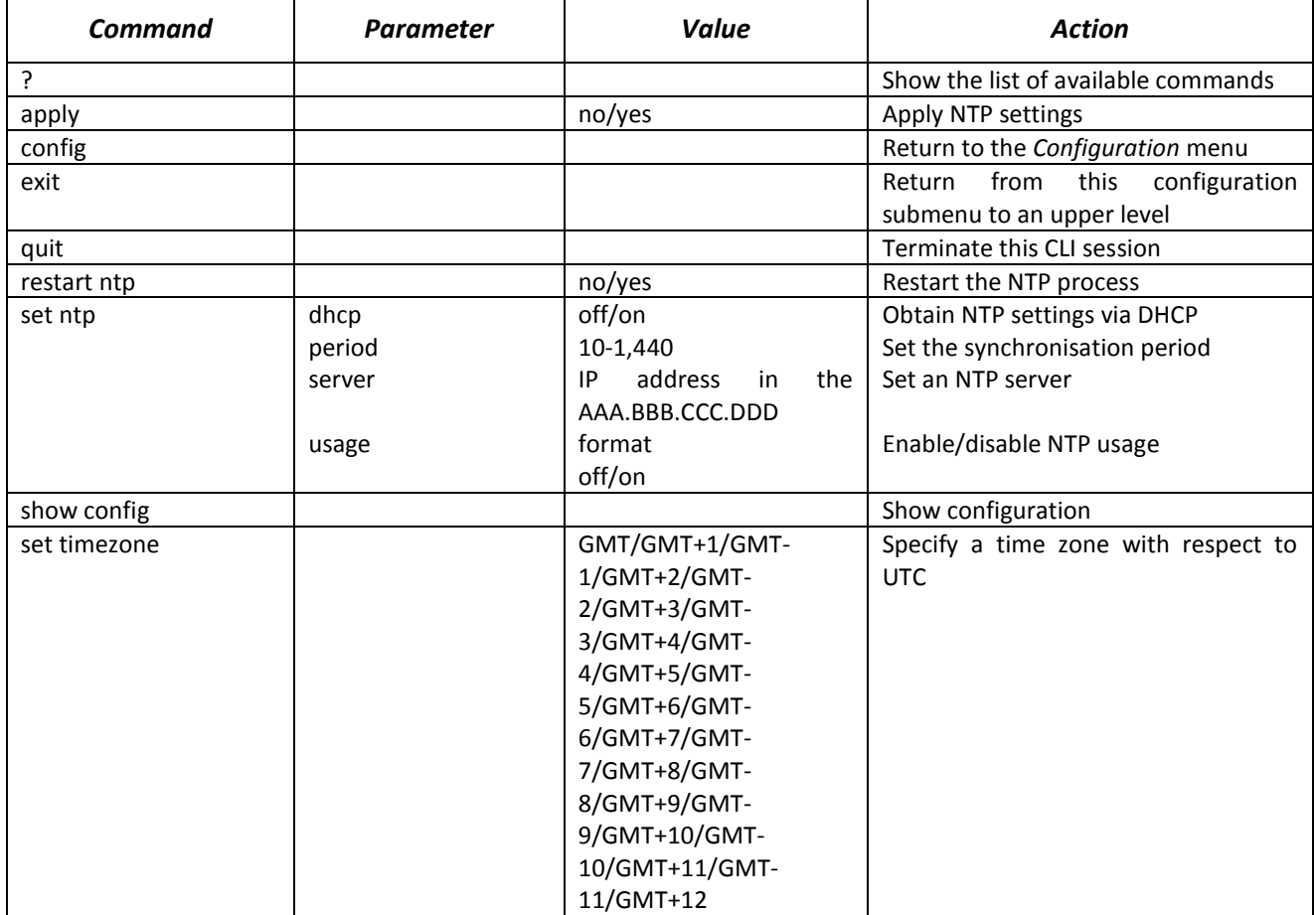

### *4.3.13.2 SNMP Configuration Mode*

To enter this mode, execute the *snmp* command in the configuration mode.

SMG4-[CONFIG]-NETWORK> snmp Entering SNMP mode. SMG4-[CONFIG]-SNMP>

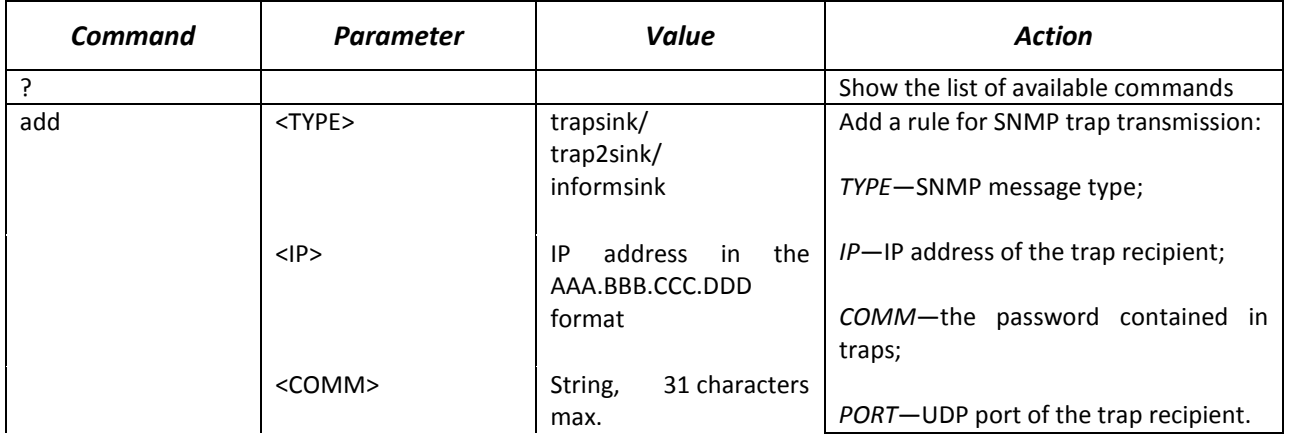

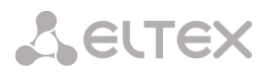

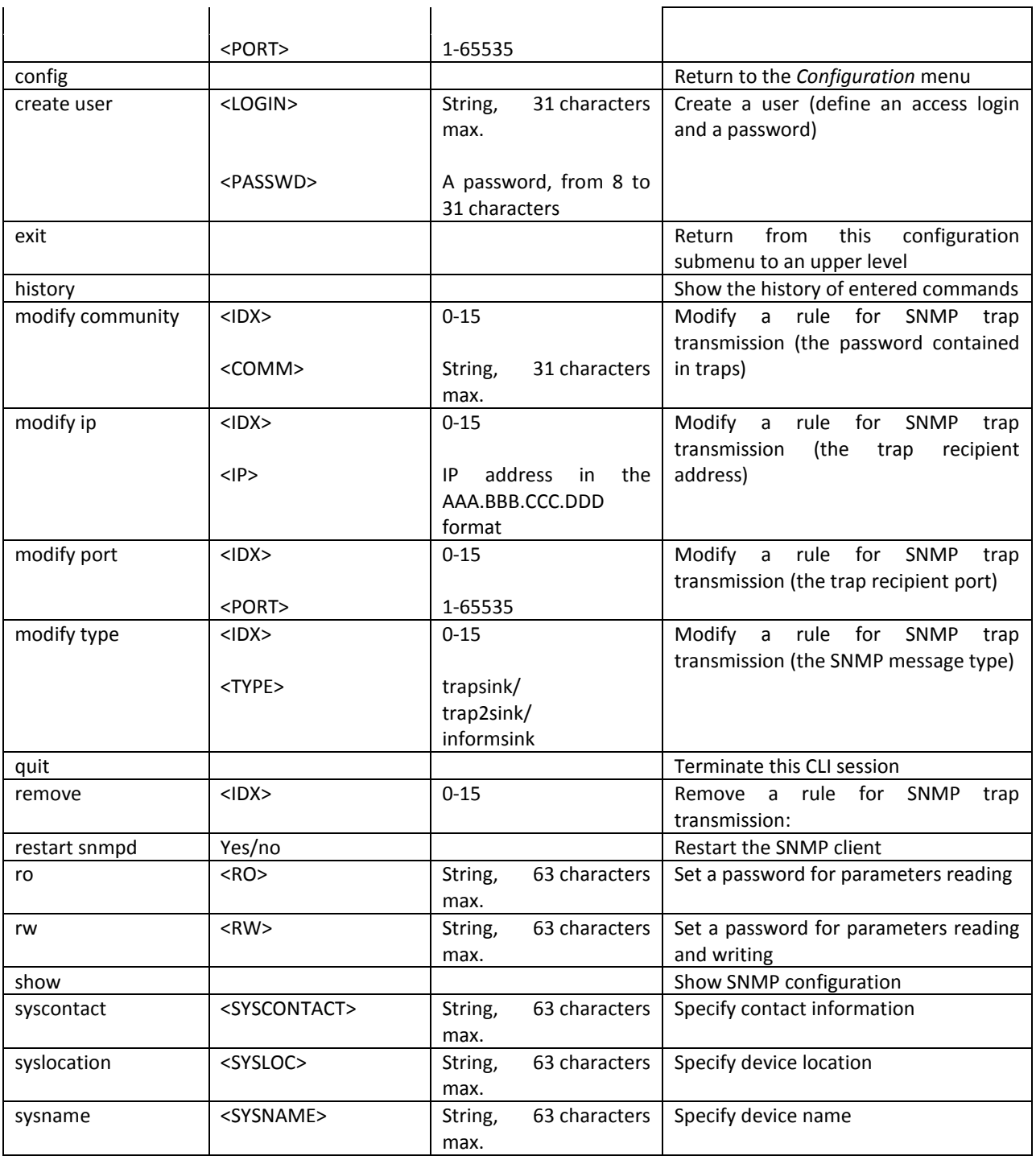

# *4.3.14 Numbering Schedule Configuration Mode*

To enter this mode, execute the *numplan* command in the configuration mode.

SMG4-[CONFIG]> numplan Entering Numbering-plan mode. SMG4-[CONFIG]-[NUMPLAN]>

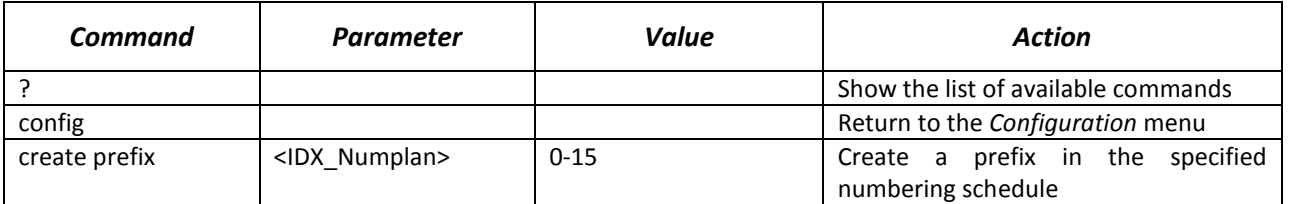

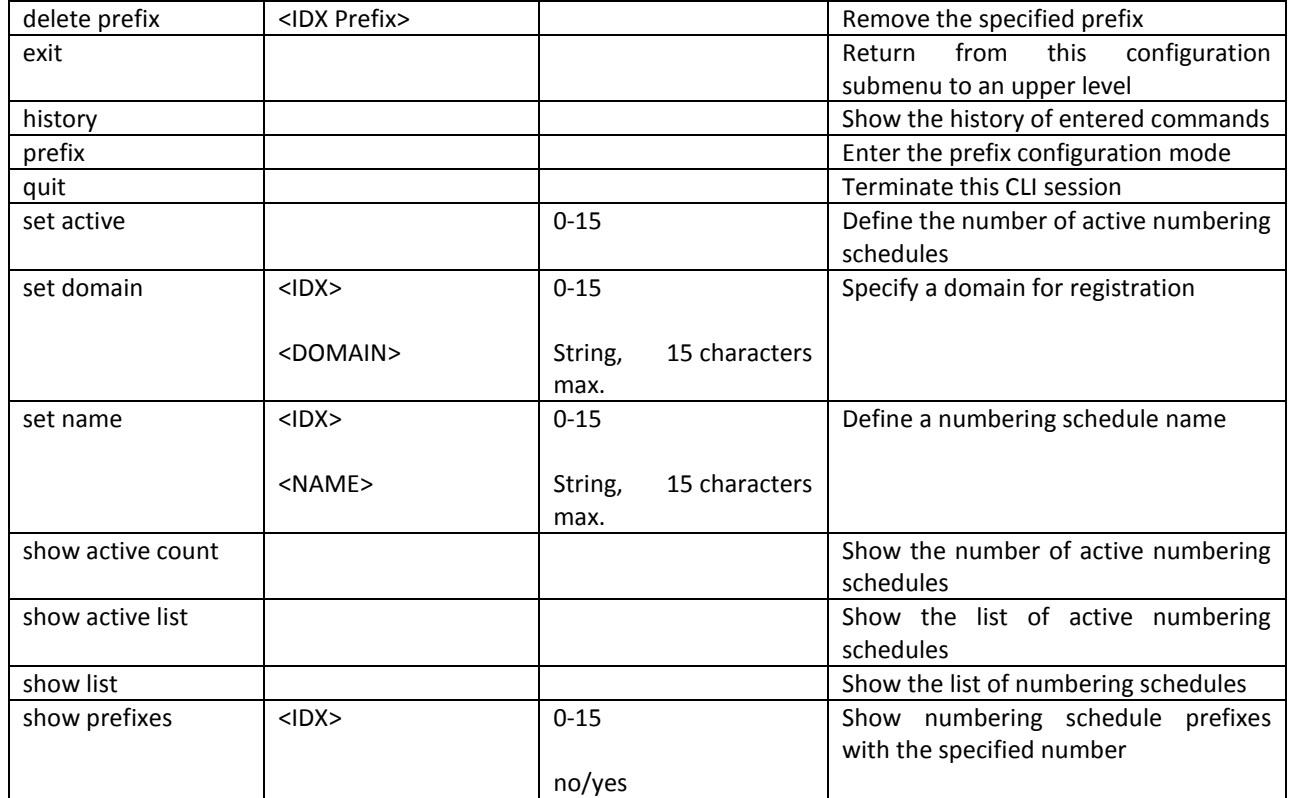

# *4.3.14.1 Prefix Configuration Mode*

To enter this mode, execute the *prefix <PREFIX\_INDEX>* command in the configuration mode, where *<PREFIX\_INDEX>* is a prefix number.

SMG4-[CONFIG]-[NUMPLAN]> prefix 0 Entering Prefix-mode. SMG4-[CONFIG]-[NUMPLAN]-PREFIX[0]>

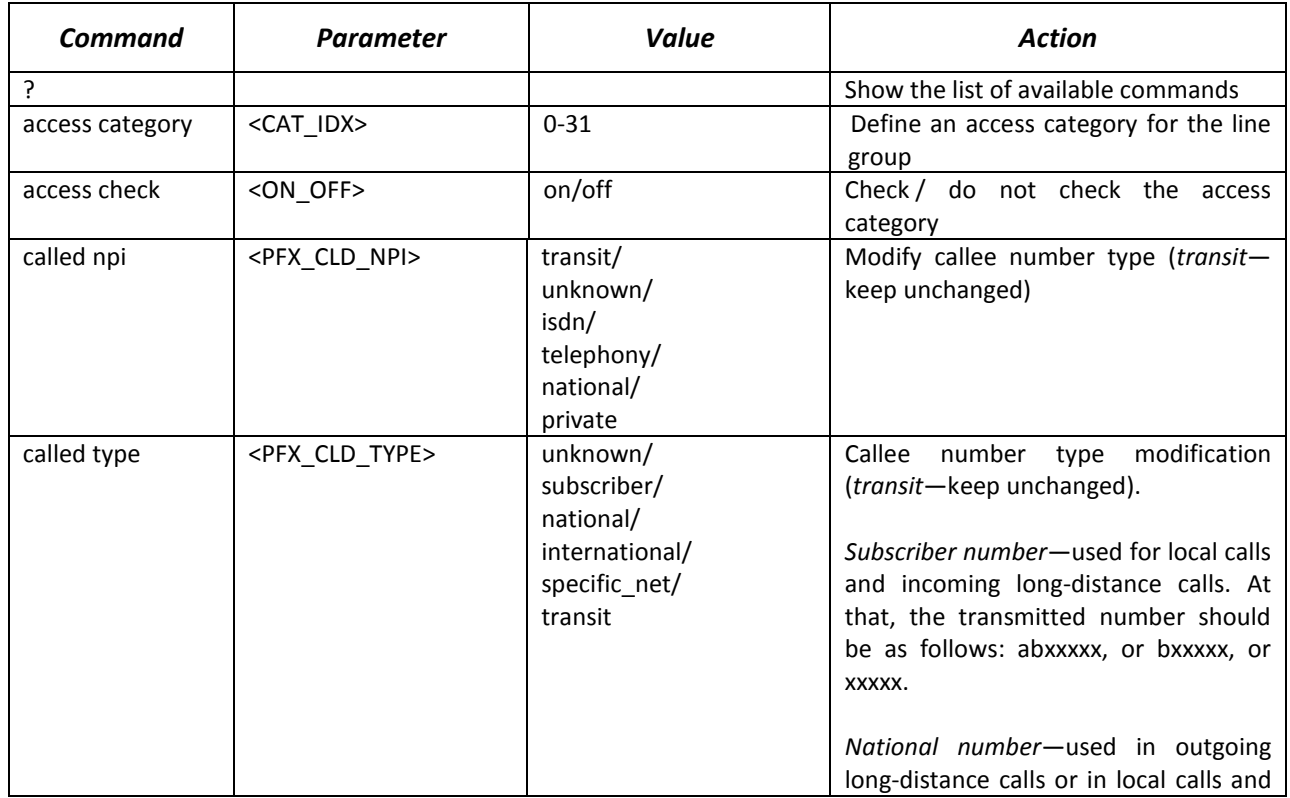

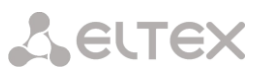

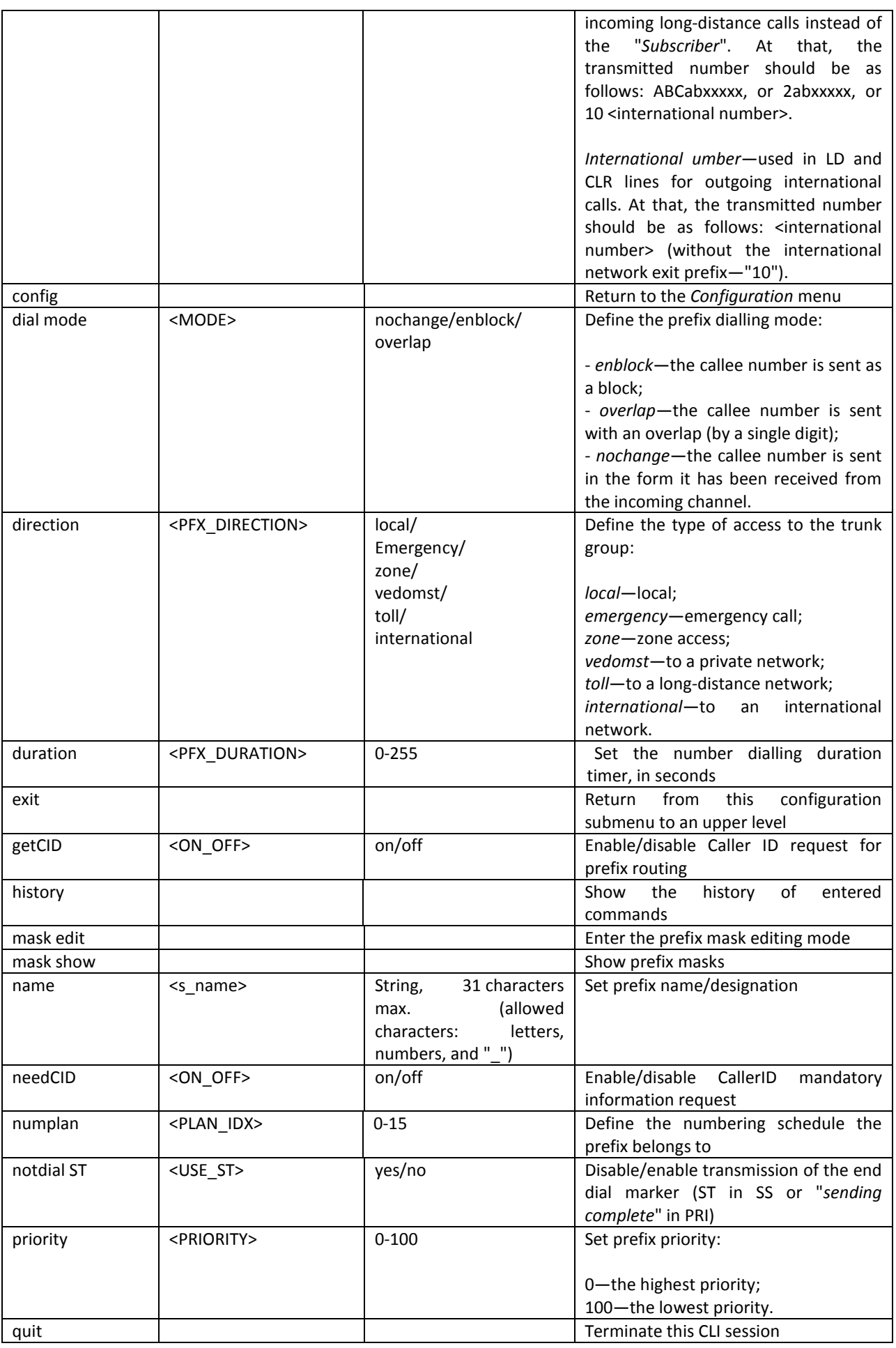

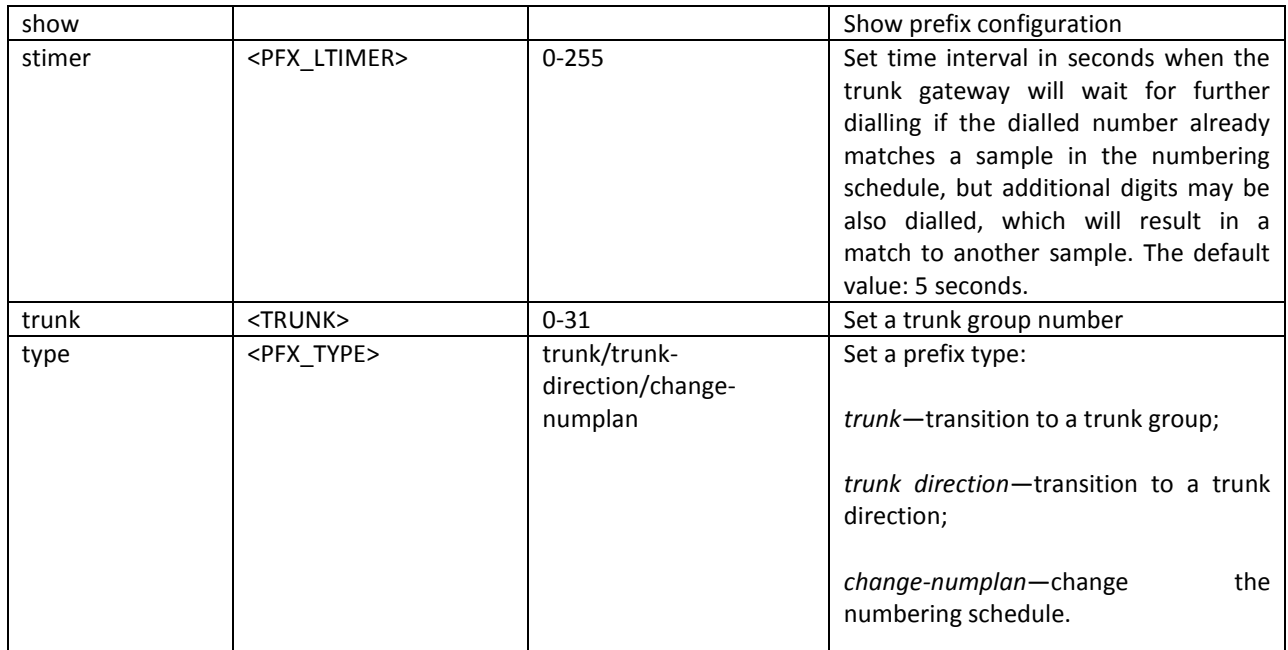

# *4.3.14.2 Prefix Mask Configuration Mode*

To enter this mode, execute the *mask edit* command in the prefix configuration mode.

SMG4-[CONFIG]-PREFIX[0]> mask edit Entering Prefix-Mask mode. SMG4-[CONFIG]-PREFIX[0]-MASK>

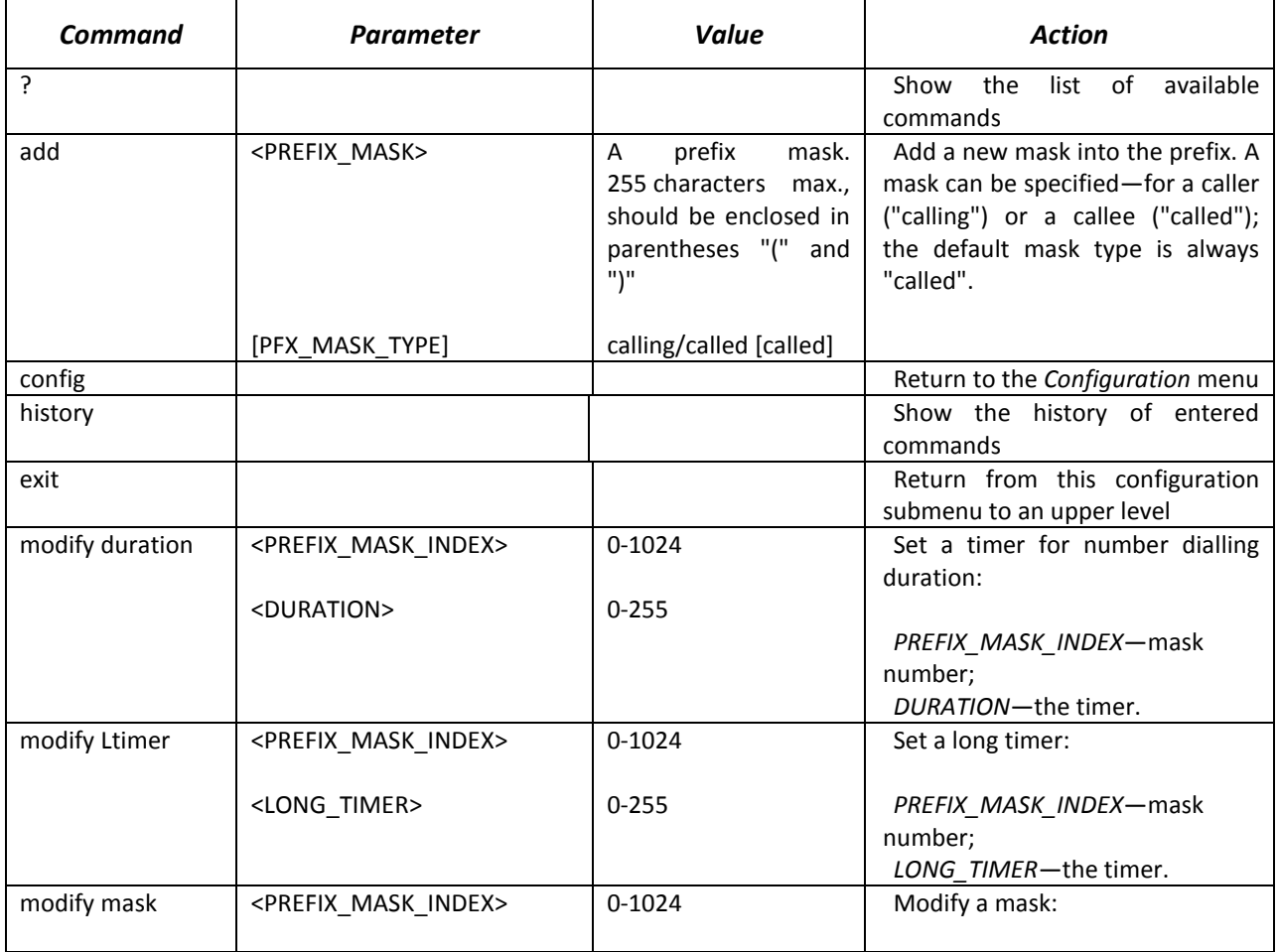

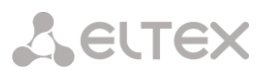

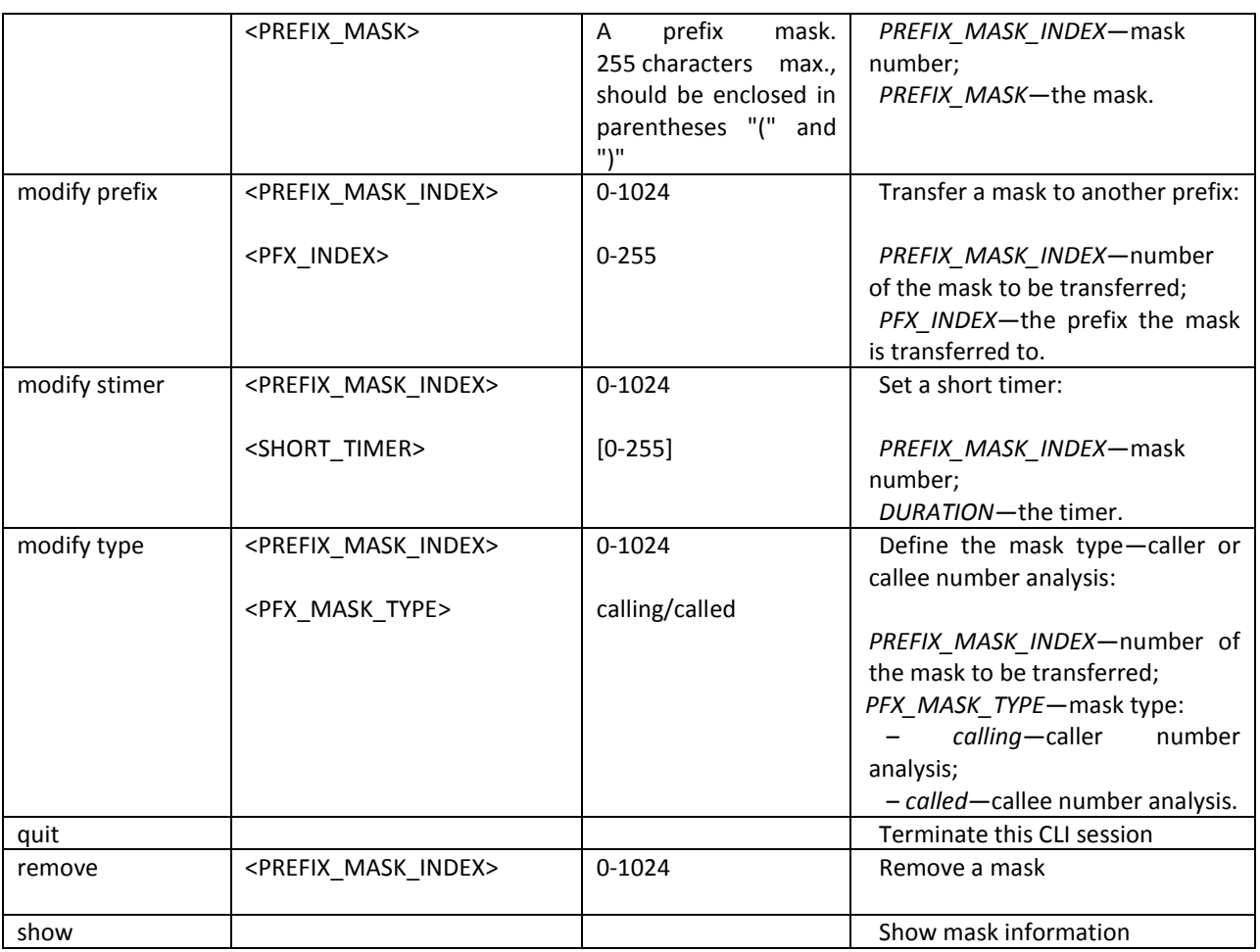

# *4.3.15 Q.931 Timer Configuration Mode*

To enter this mode, execute the *q931-timers* command in the configuration mode.

SMG4-[CONFIG]> q931-timers Entering q931-timers mode. SMG4-[CONFIG]-[q931-T]>

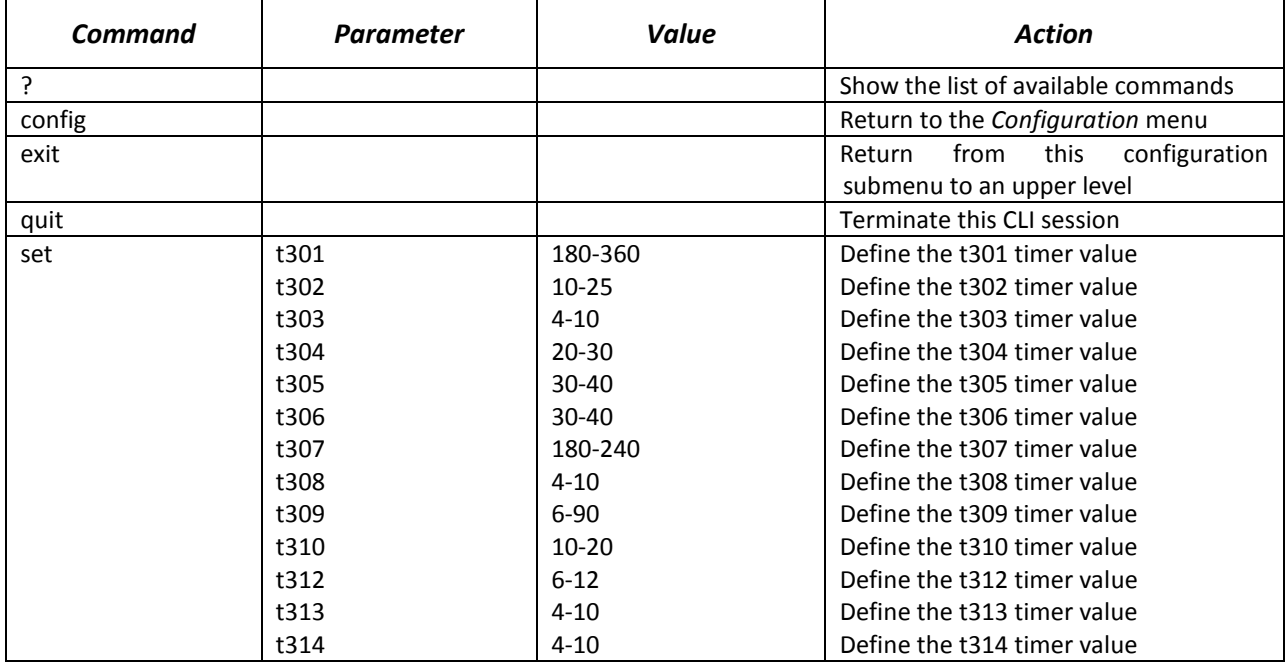

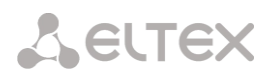

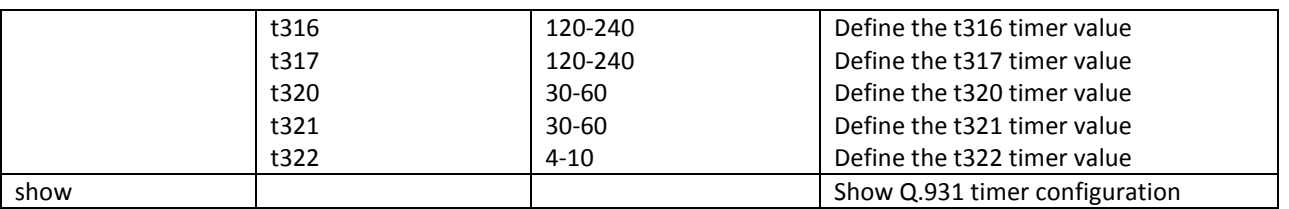

# *4.3.16 RADIUS Configuration Mode*

To enter this mode, execute the *radius* command in the configuration mode.

SMG4-[CONFIG]> radius Entering RADIUS mode. SMG4-[CONFIG]-RADIUS>

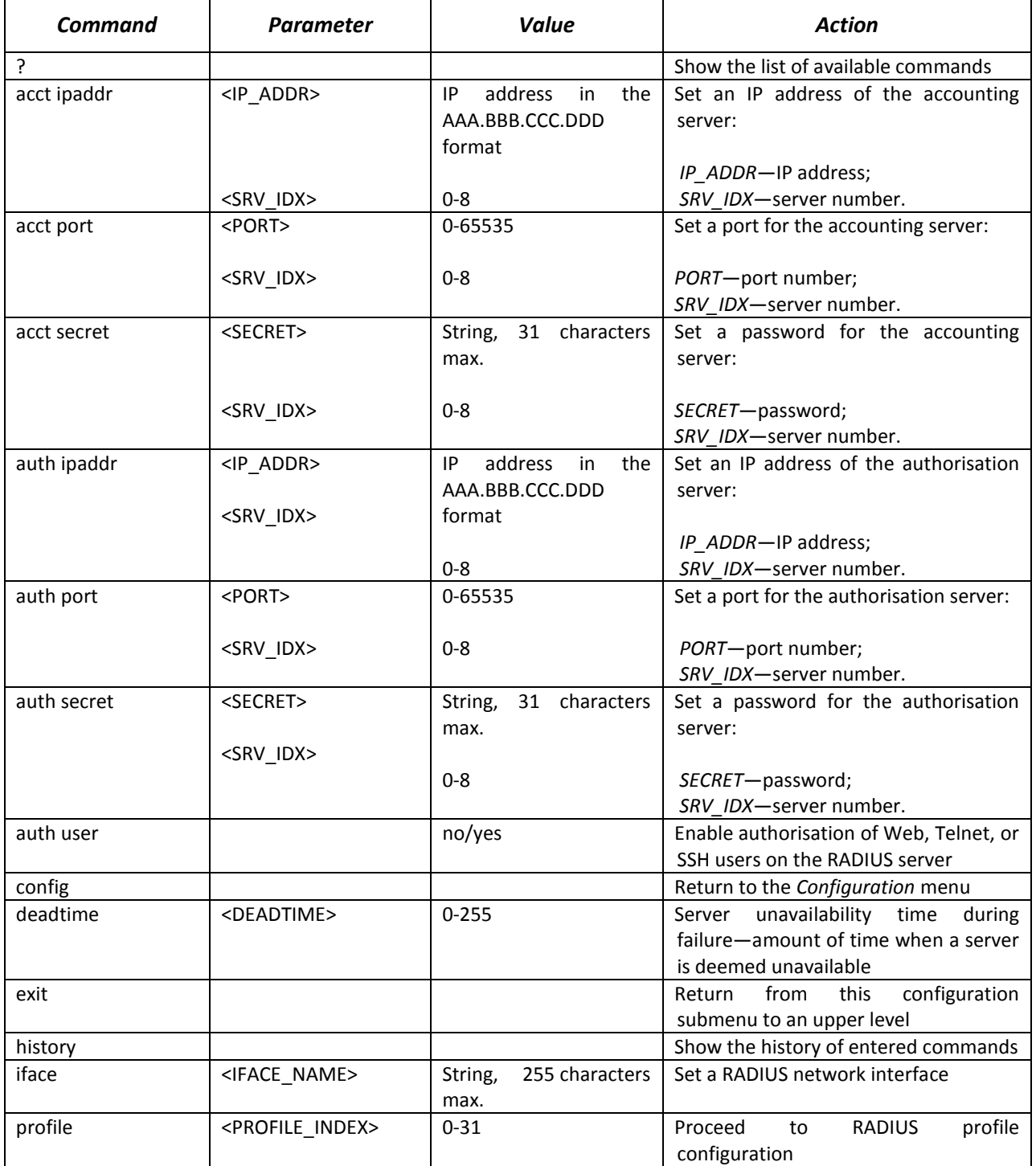

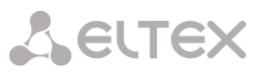

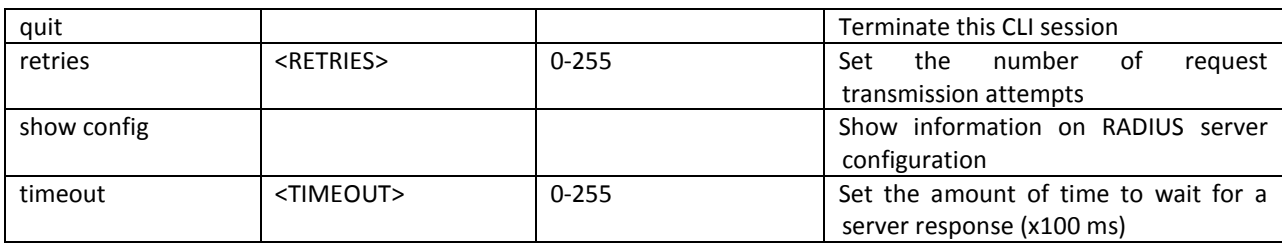

*4.3.16.1 RADIUS Profile Configuration Mode*

To enter this mode, execute the *profile <PROFILE\_INDEX>* command in the RADIUS configuration mode, where *<PROFILE\_INDEX>* is a RADIUS profile number.

SMG4-[CONFIG]-RADIUS> profile 0 Entering RADIUS-Profile-mode. SMG4-[CONFIG]-RADIUS-PROFILE[0]>

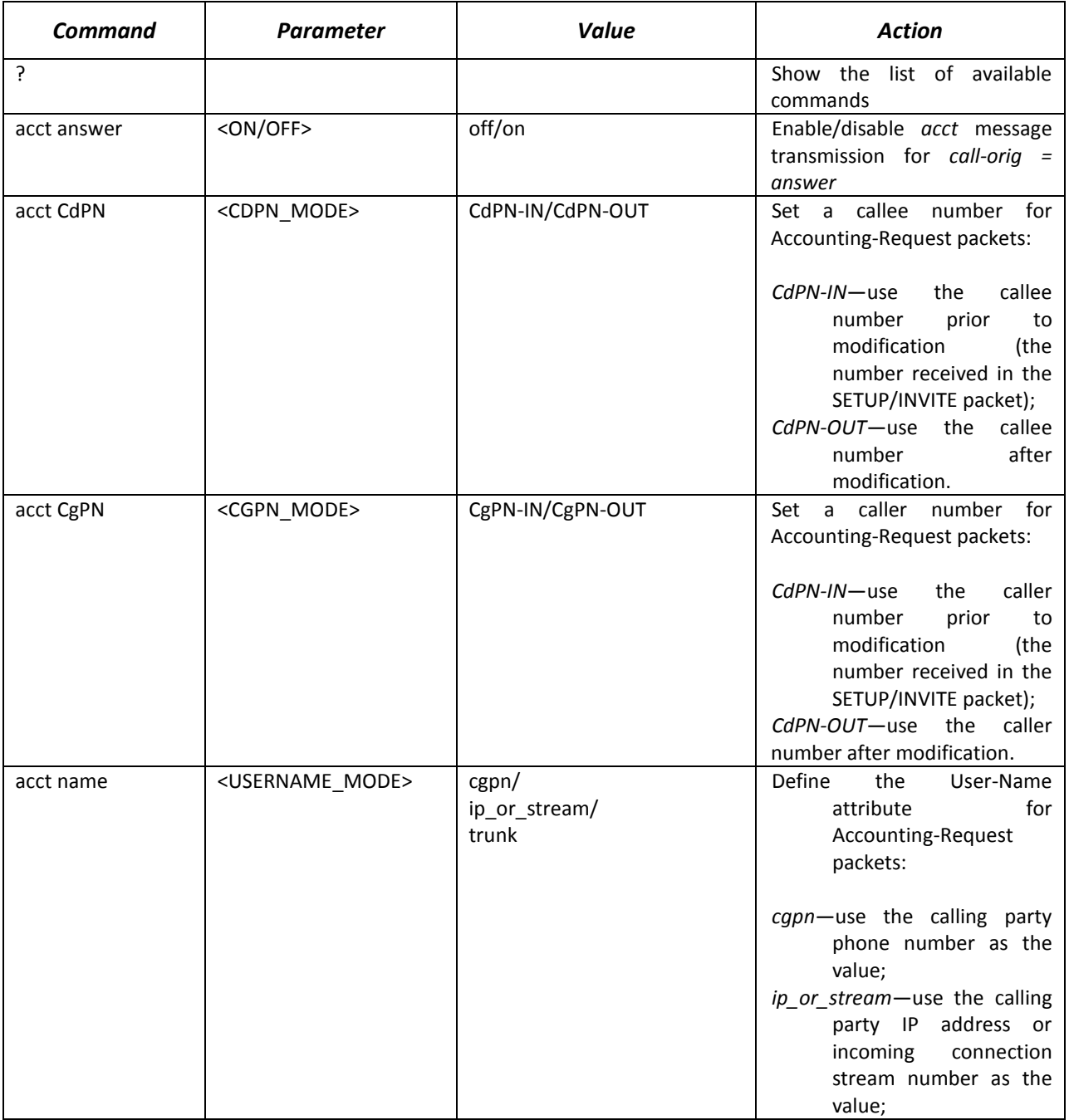

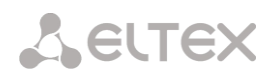

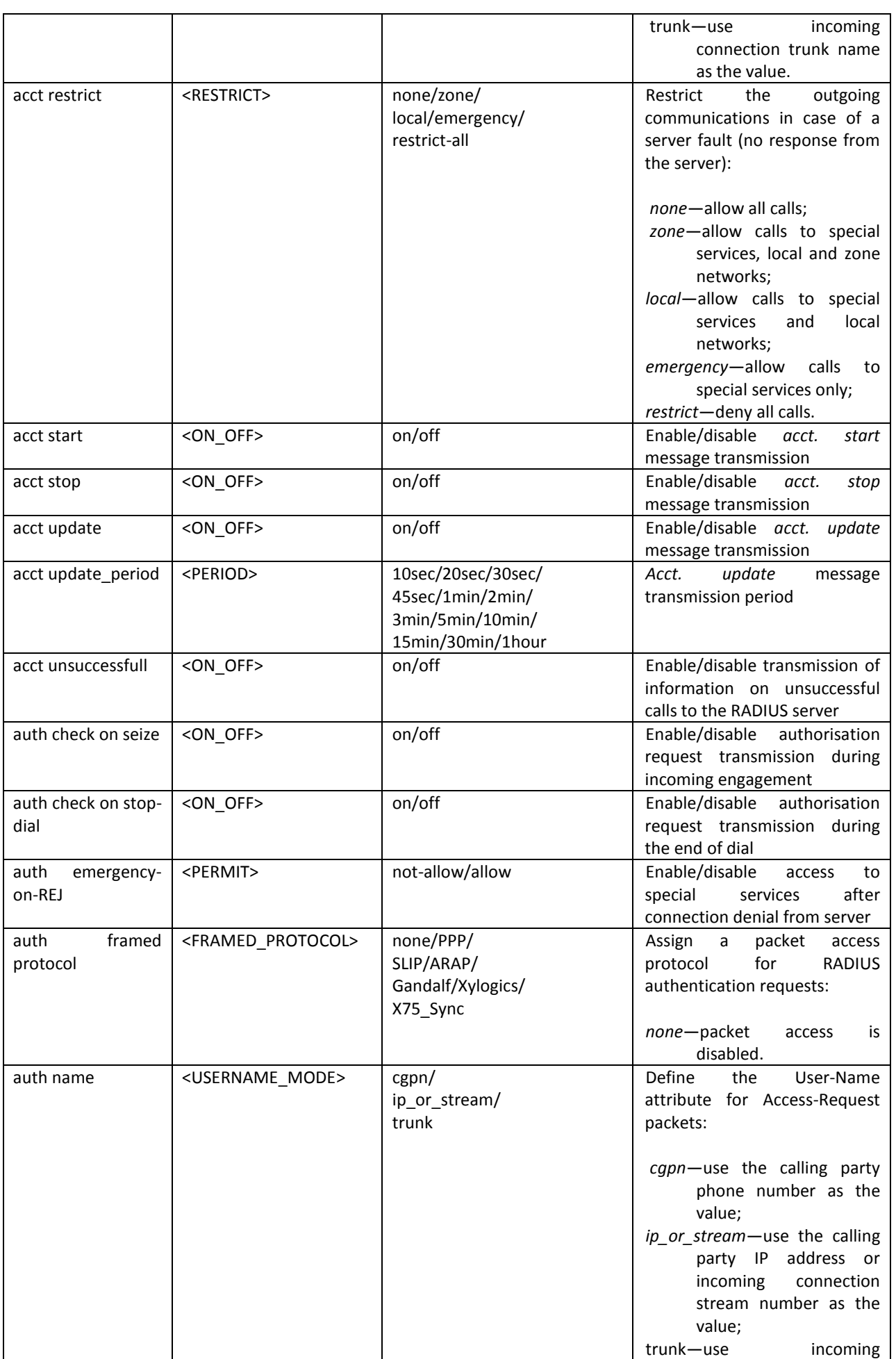

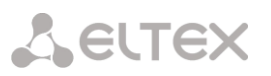

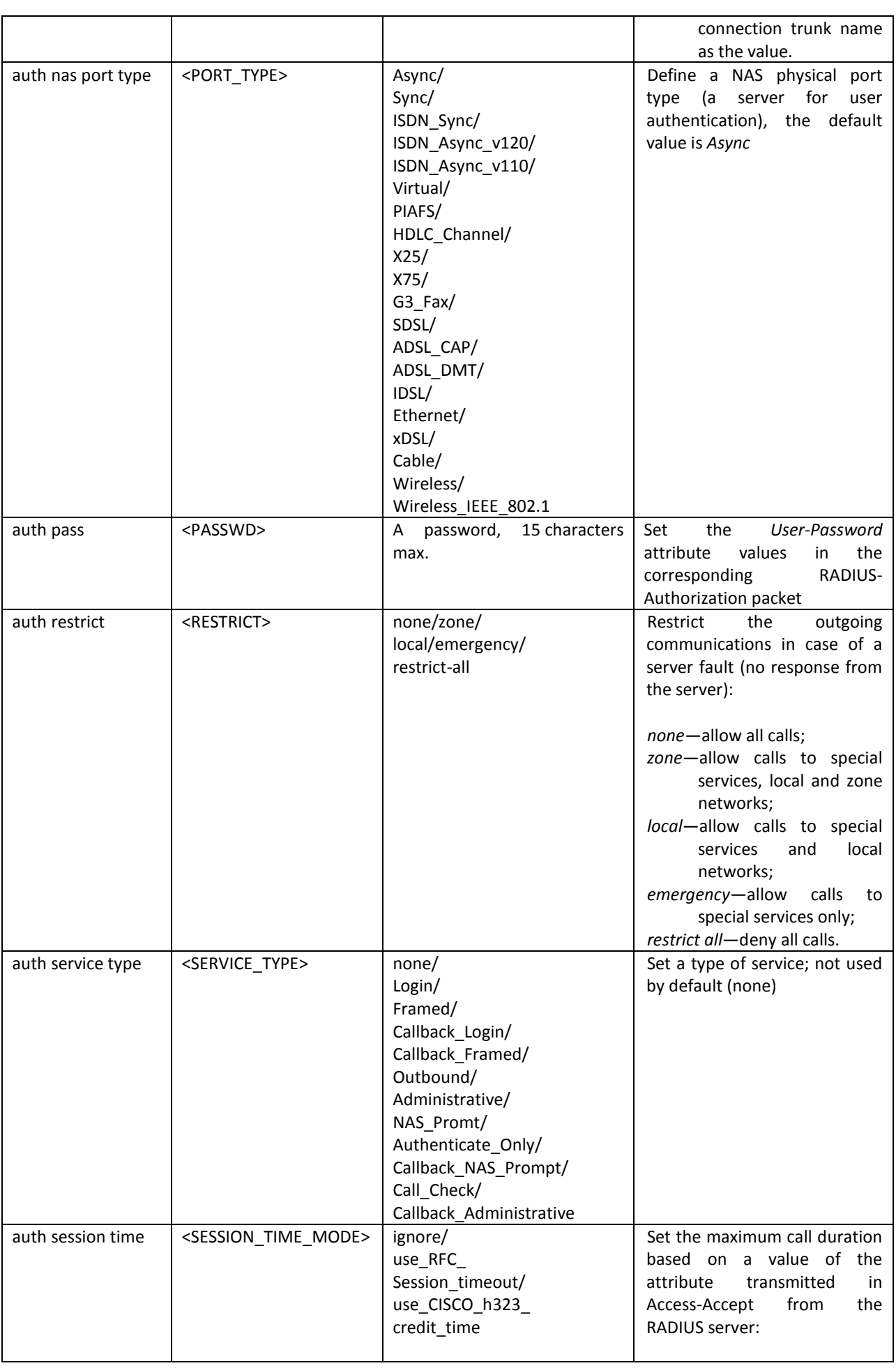

Aeutex

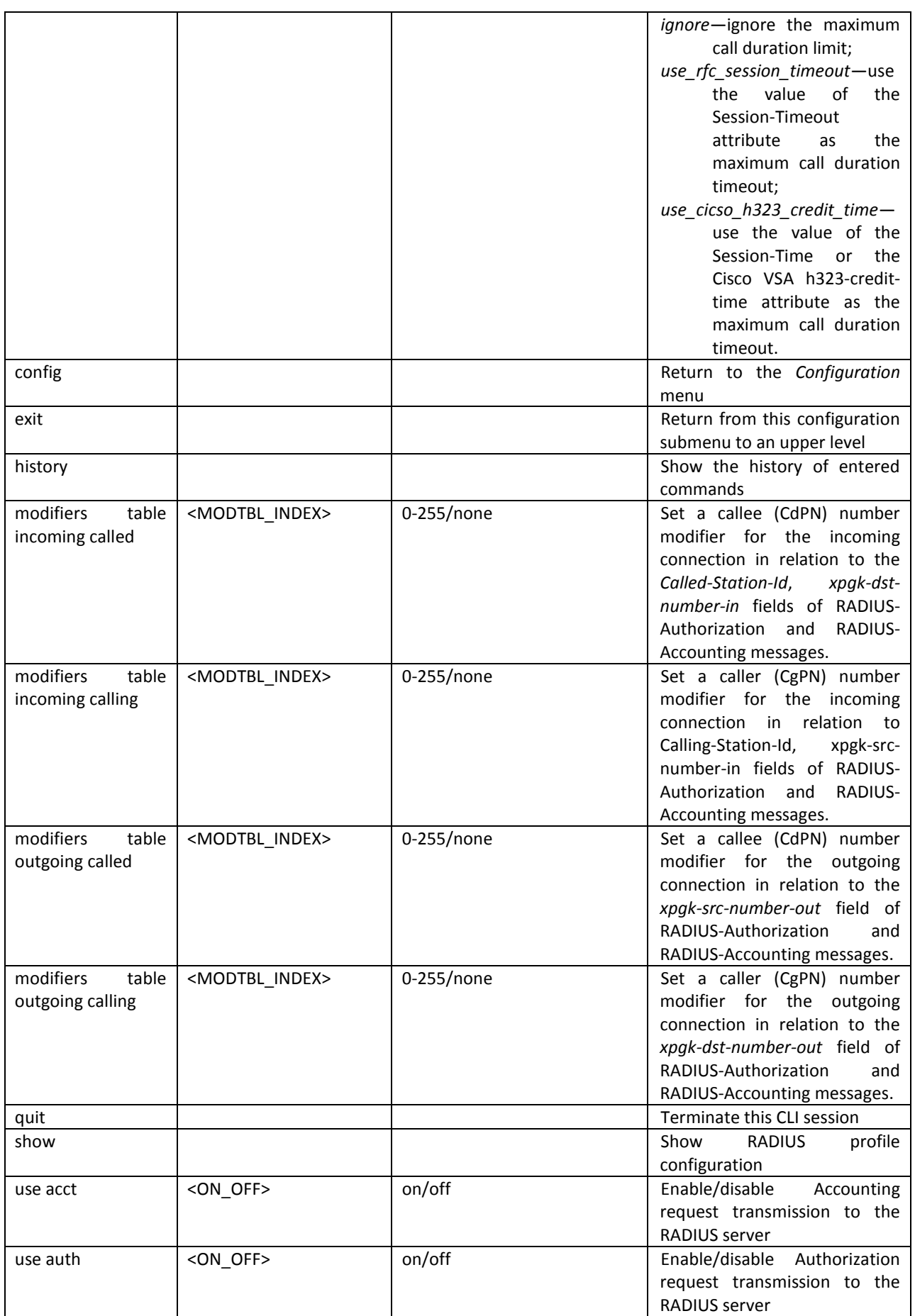

## *4.3.17 Static Route Configuration Mode*

To enter this mode, execute the *route* command in the configuration mode.

SMG4-[CONFIG]> route Entering route mode. SMG4-[CONFIG]-ROUTE>

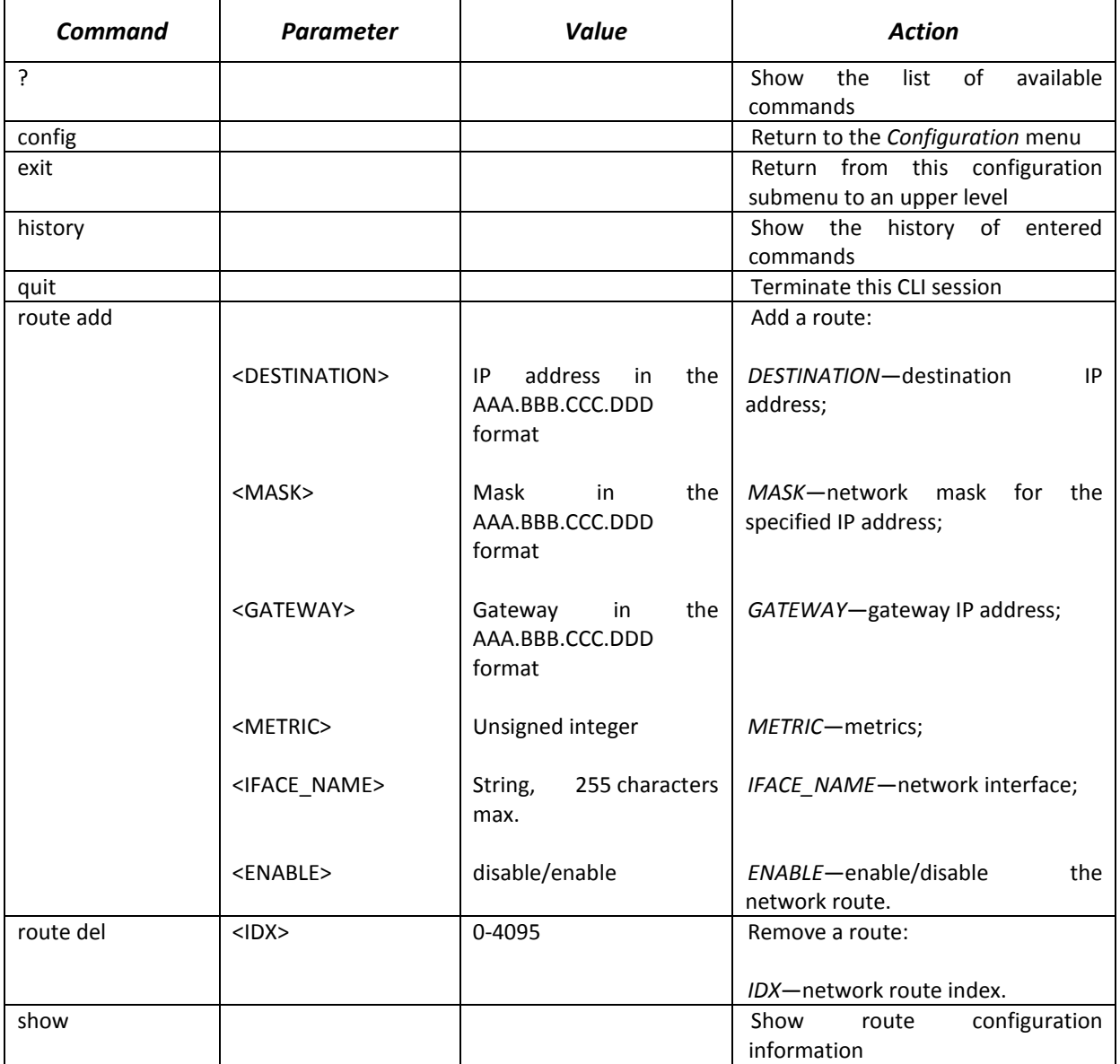

## *4.3.18 SIP/SIP-T General Configuration Mode*

To enter this mode, execute the *sip configuration* command in the configuration mode.

SMG4-[CONFIG]> sip configuration Entering SIP/SIP-T/SIP-I/SIP-profile config mode. SMG4-[CONFIG]-SIP(general)>

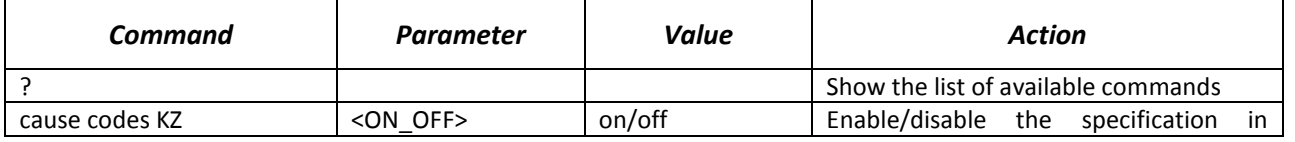

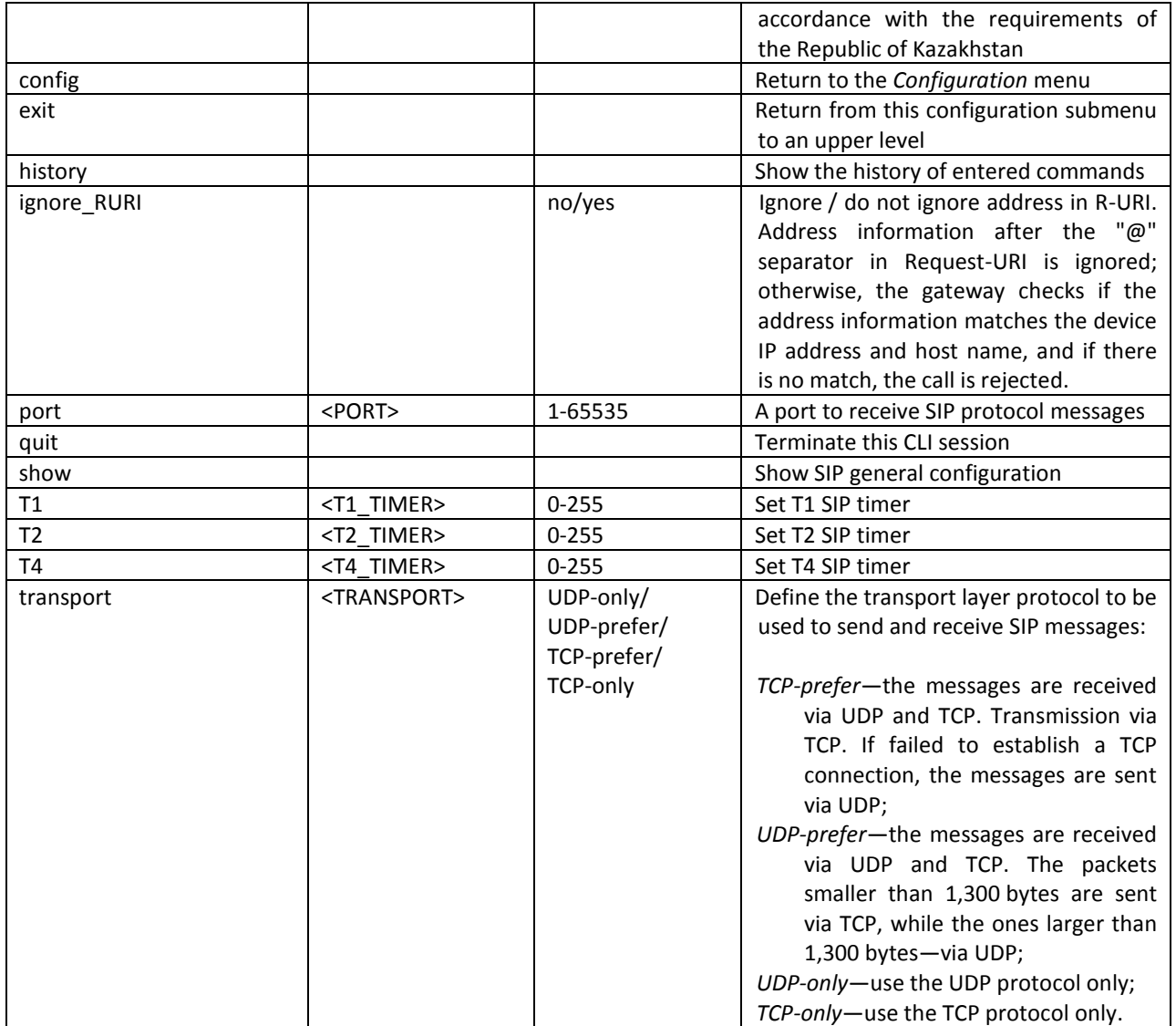

# *4.3.19 SIP/SIP-T Interface Configuration Mode*

To enter this mode, execute the *sip interface <SIPT\_INDEX>* command in the configuration mode, where *<SIPT\_INDEX>* is the number of SIP/SIP–T interface.

SMG4-[CONFIG]> sip interface 0 Entering SIPT-mode. SMG4-[CONFIG]-SIP/SIPT-INTERFACE[0]>

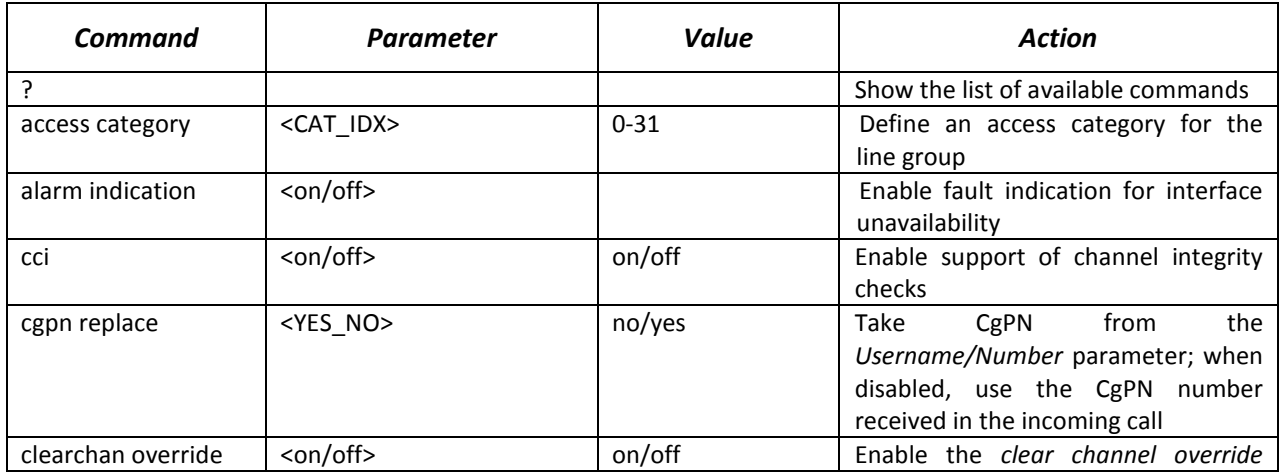

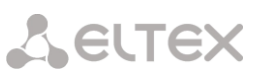

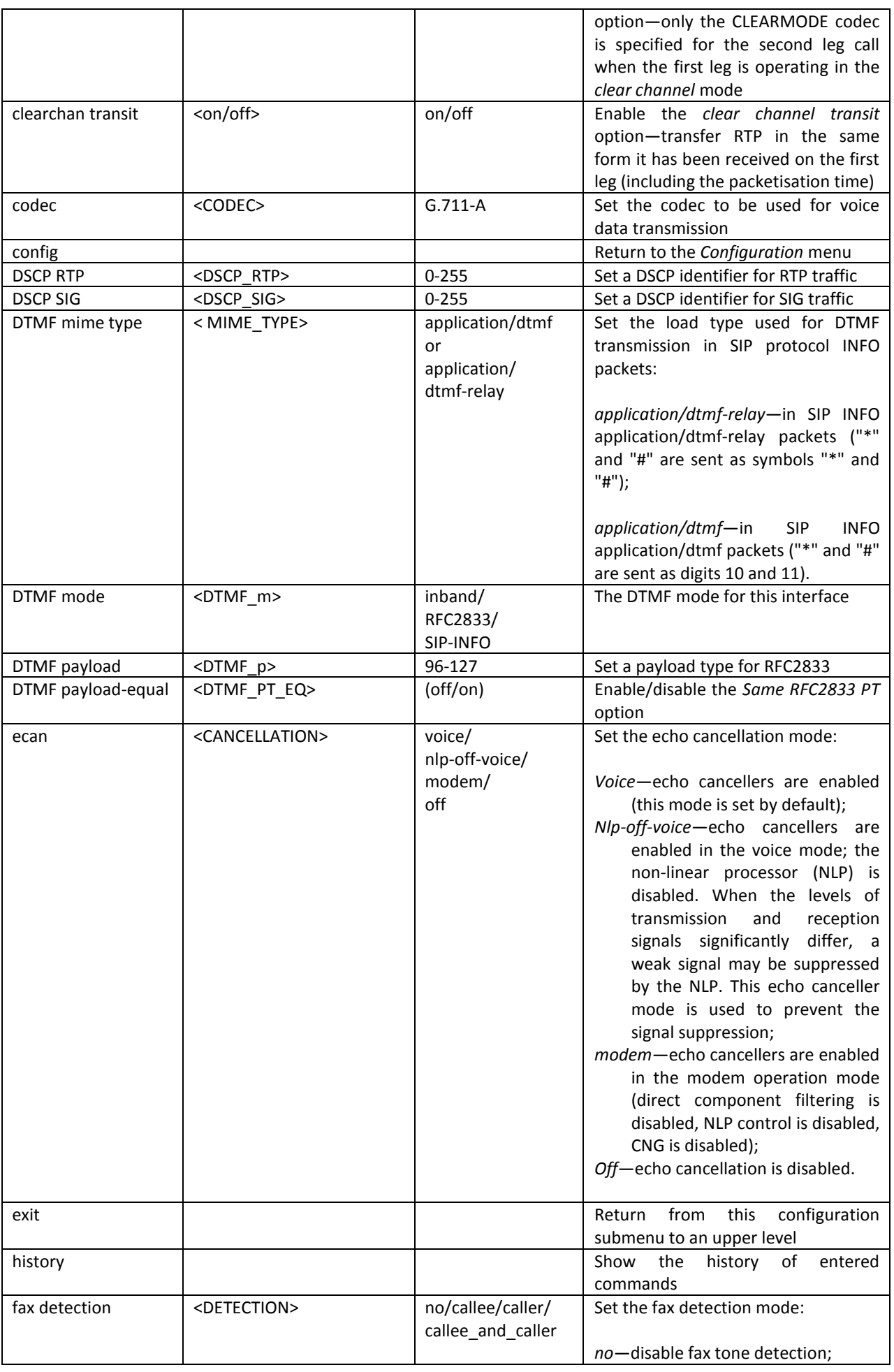

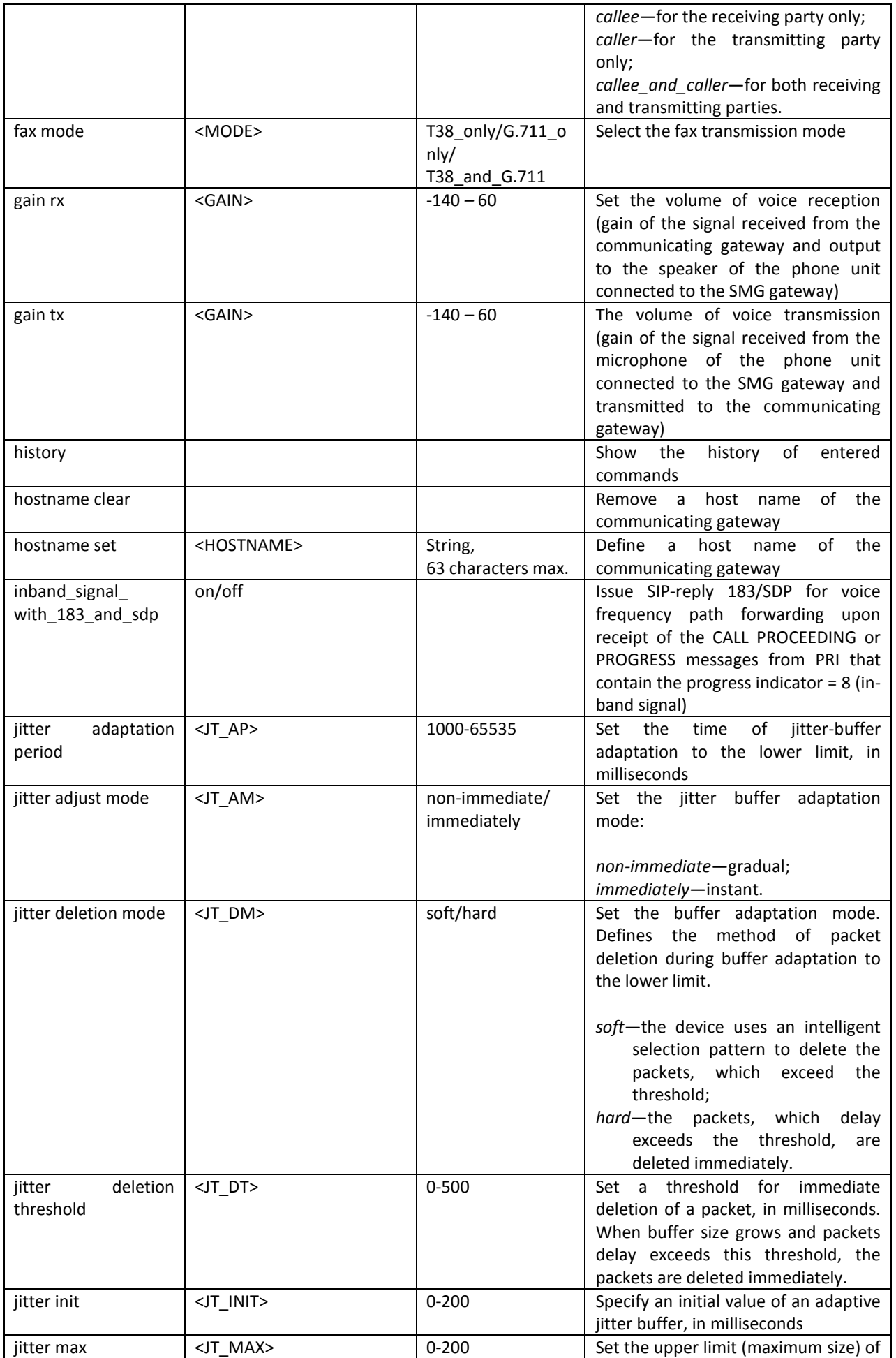

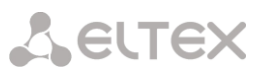

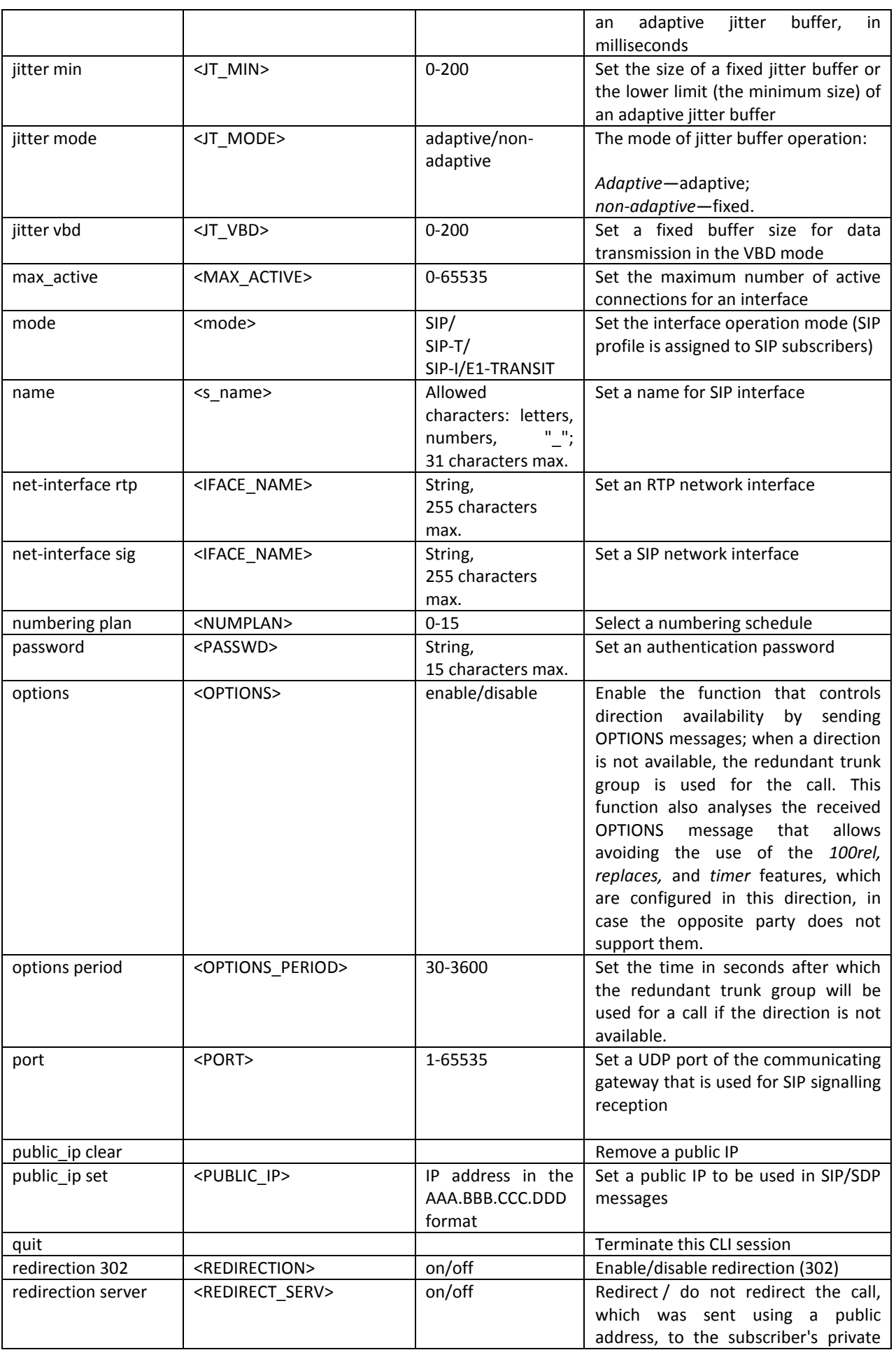

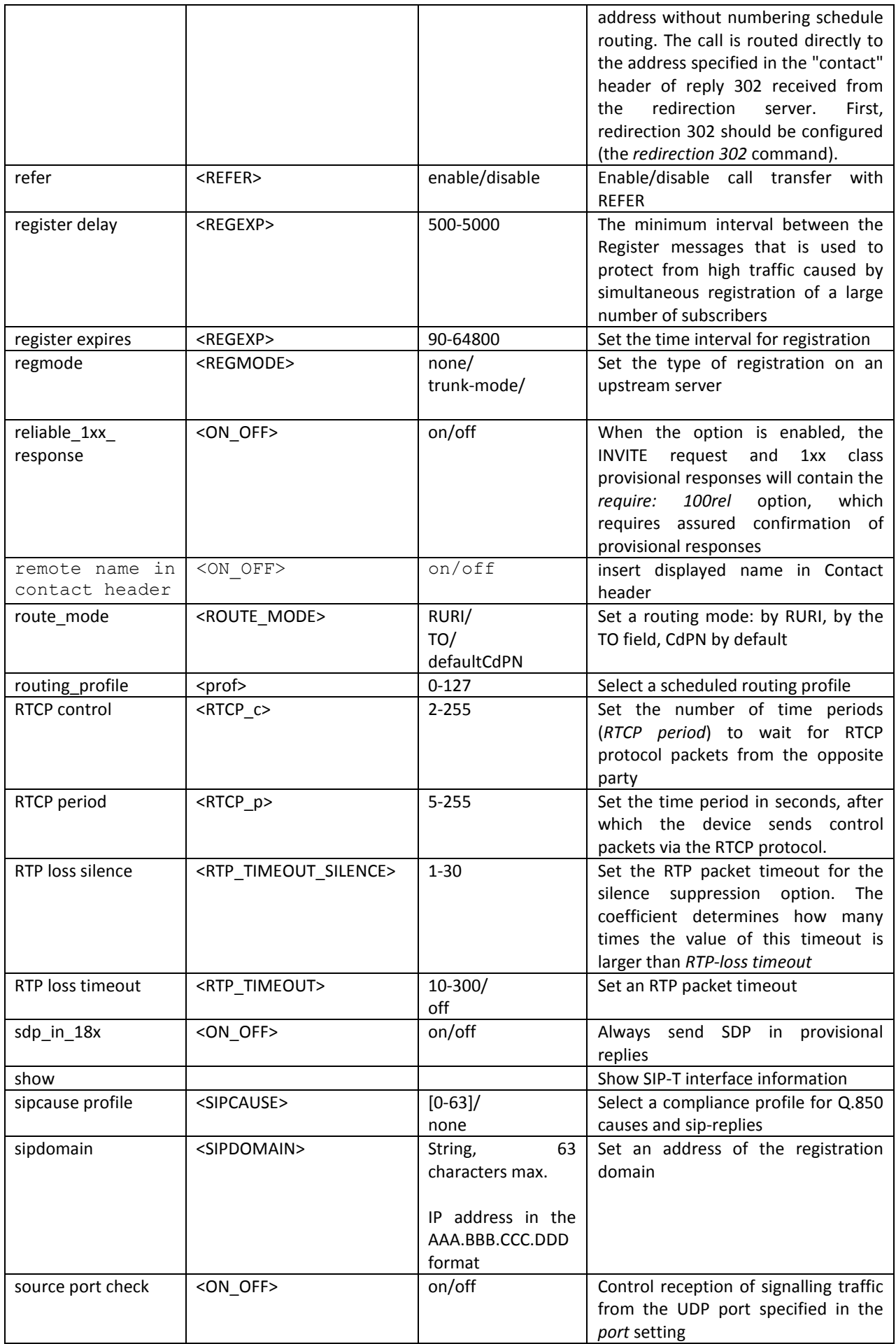

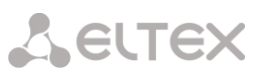

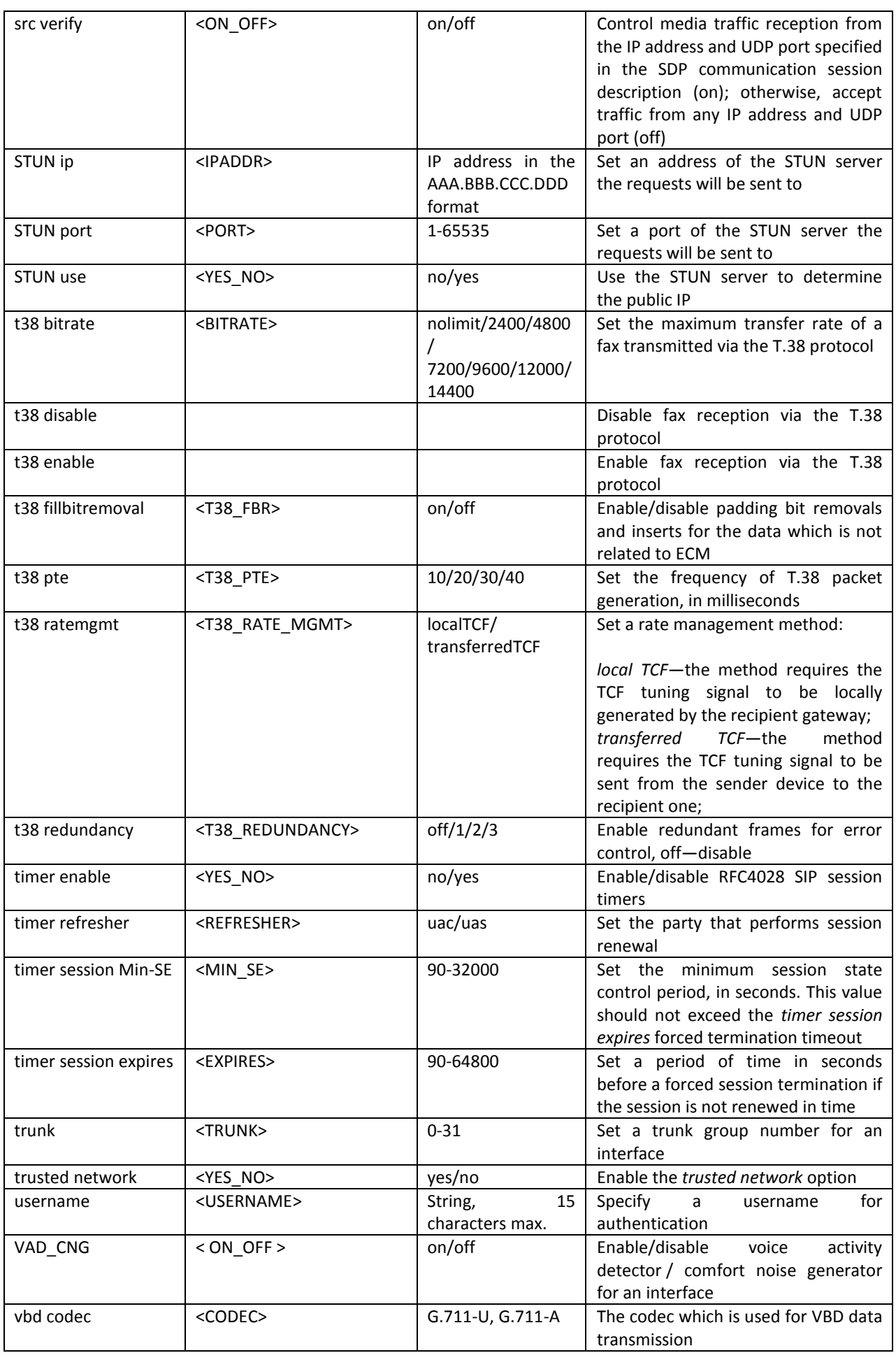

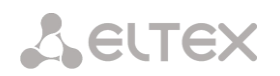

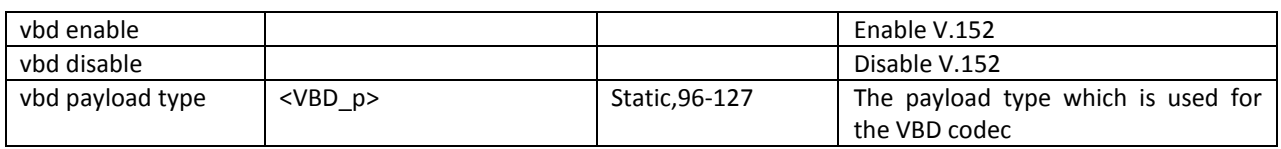

## *4.3.20 SS-7 Category Modification Configuration Mode*

To enter this mode, execute the *ss7cat* command in the configuration mode.

SMG4-[CONFIG]> ss7cat Entering SS7-categories mode. SMG4-[CONFIG]-SS7-CAT>

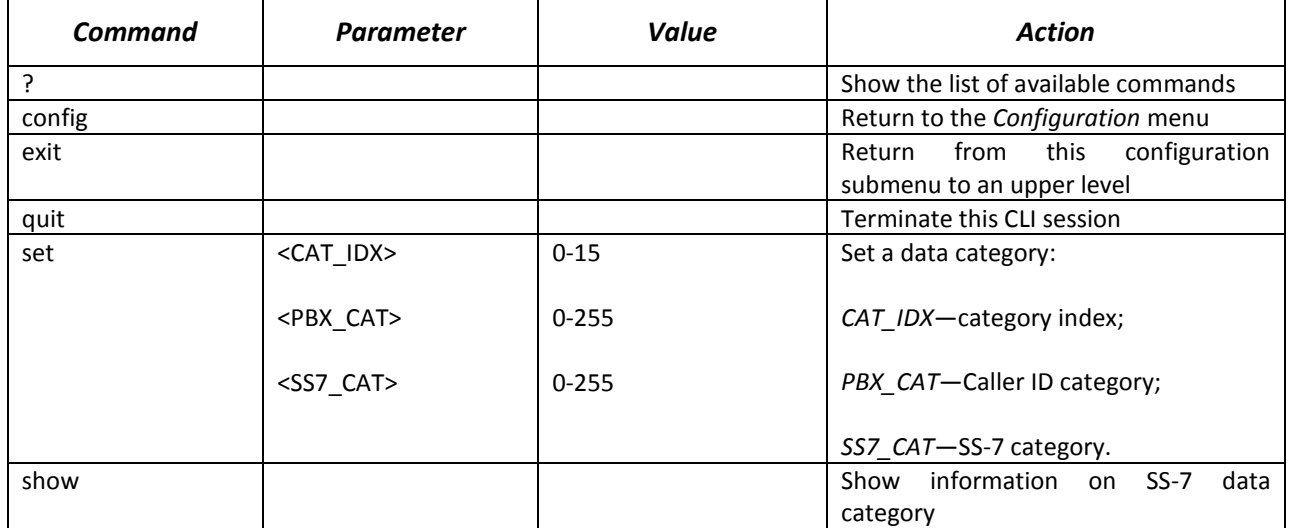

### *4.3.21 SS-7 Timer Configuration Mode*

To enter this mode, execute the *ss7timers <SS7\_TIMERS\_INDEX>* command in the configuration mode, where *<SS7\_TIMERS\_INDEX>* is a profile number.

SMG4-[CONFIG]> ss7timers 0 Entering SS7Timers-mode. SMG4-[CONFIG]-SS7-TIMERS[0]>

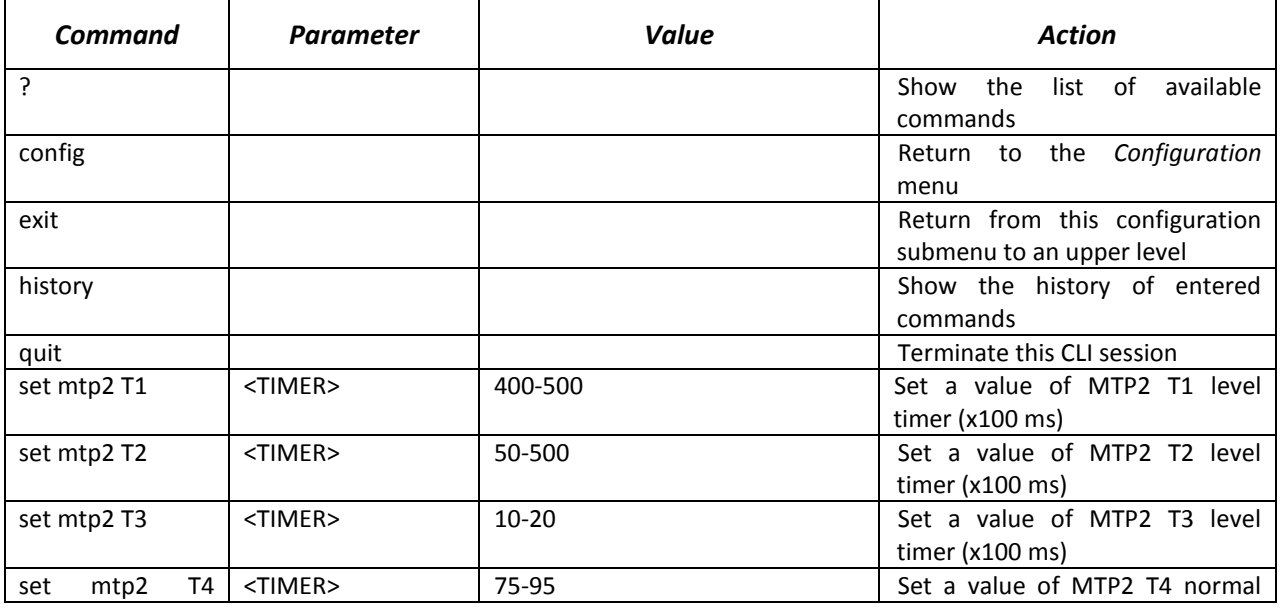

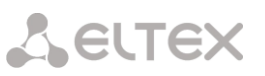

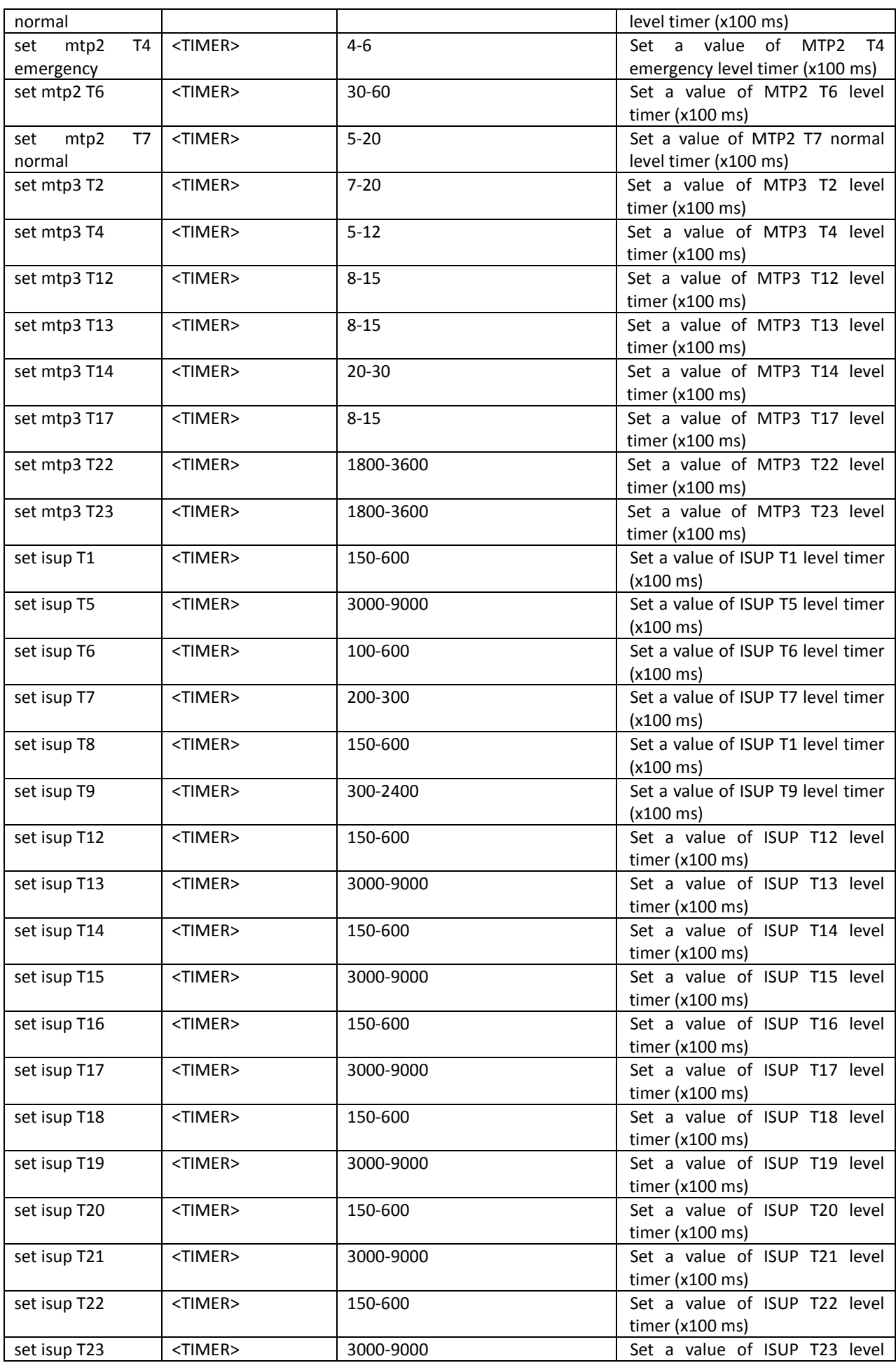

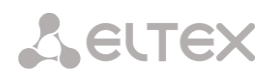

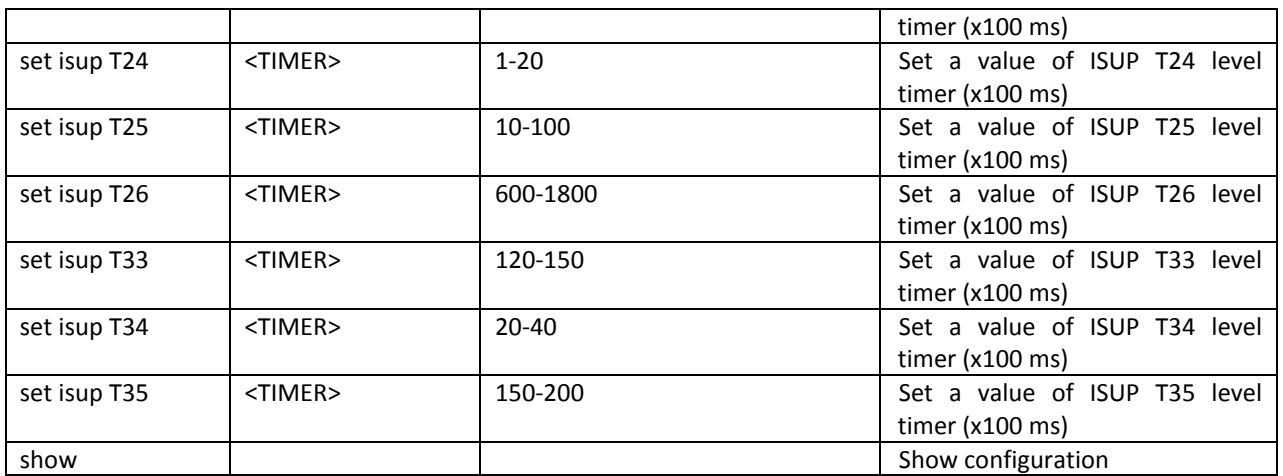

# *4.3.22 Sync Configuration Mode*

To enter this mode, execute the *sync* command in the configuration mode.

SMG4-[CONFIG]> sync Entering sync mode. SMG4-[CONFIG]-SYNC>

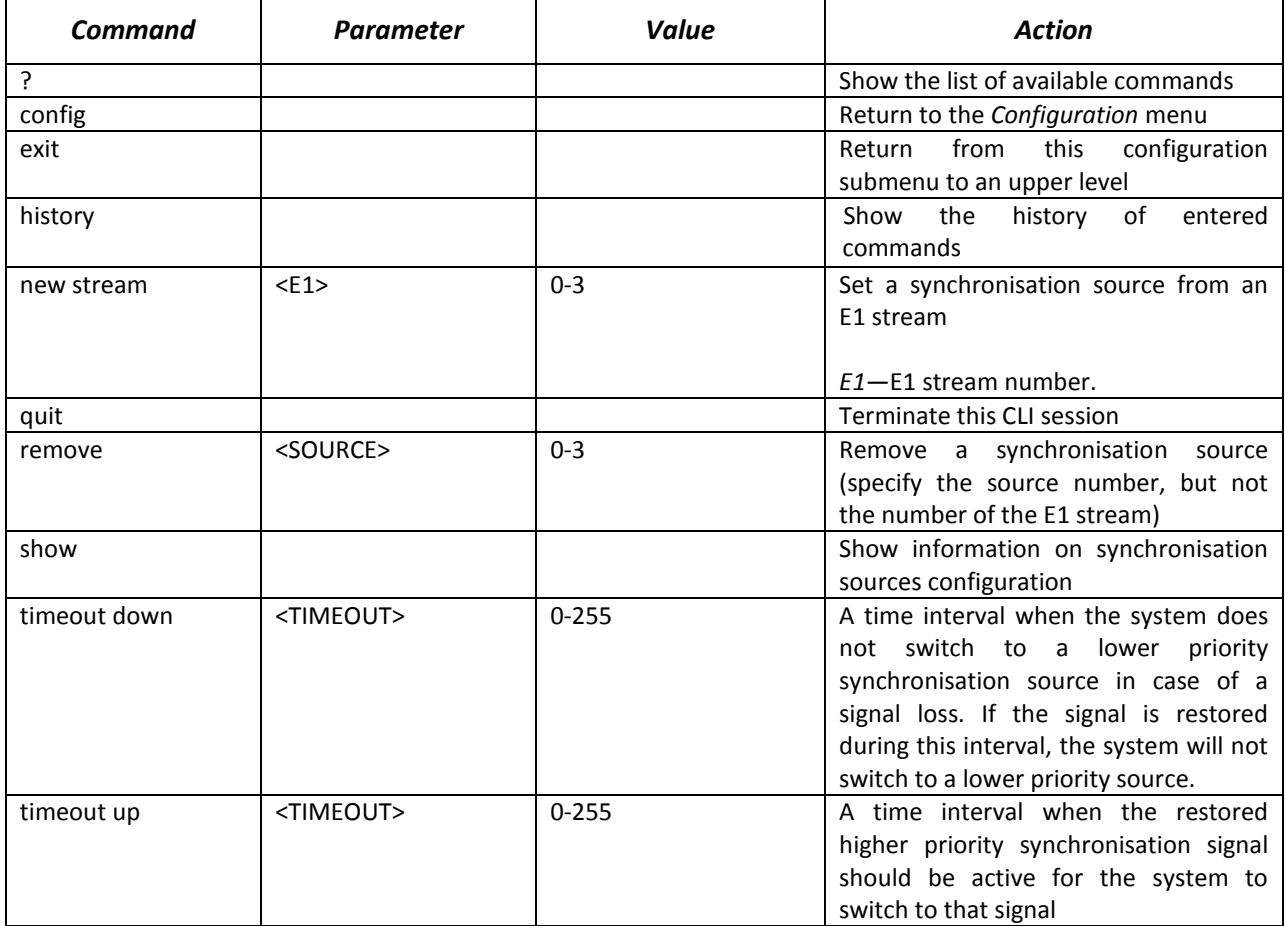

# *4.3.23 Syslog Configuration Mode*

To enter this mode, execute the syslog command in the configuration mode.

SMG4-[CONFIG]> syslog

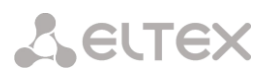

# Entering syslog mode. SMG4-[CONFIG]-SYSLOG>

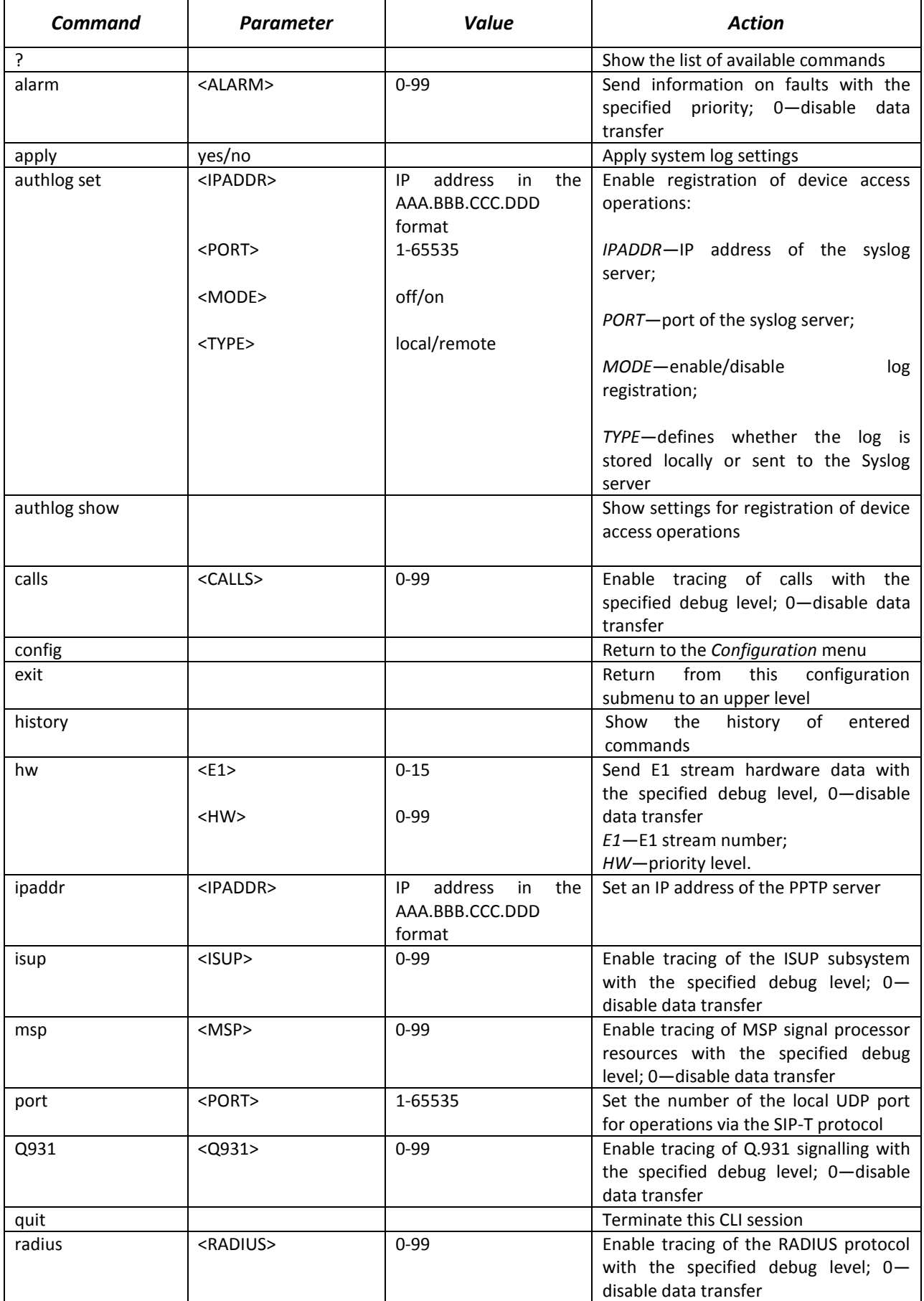

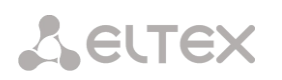

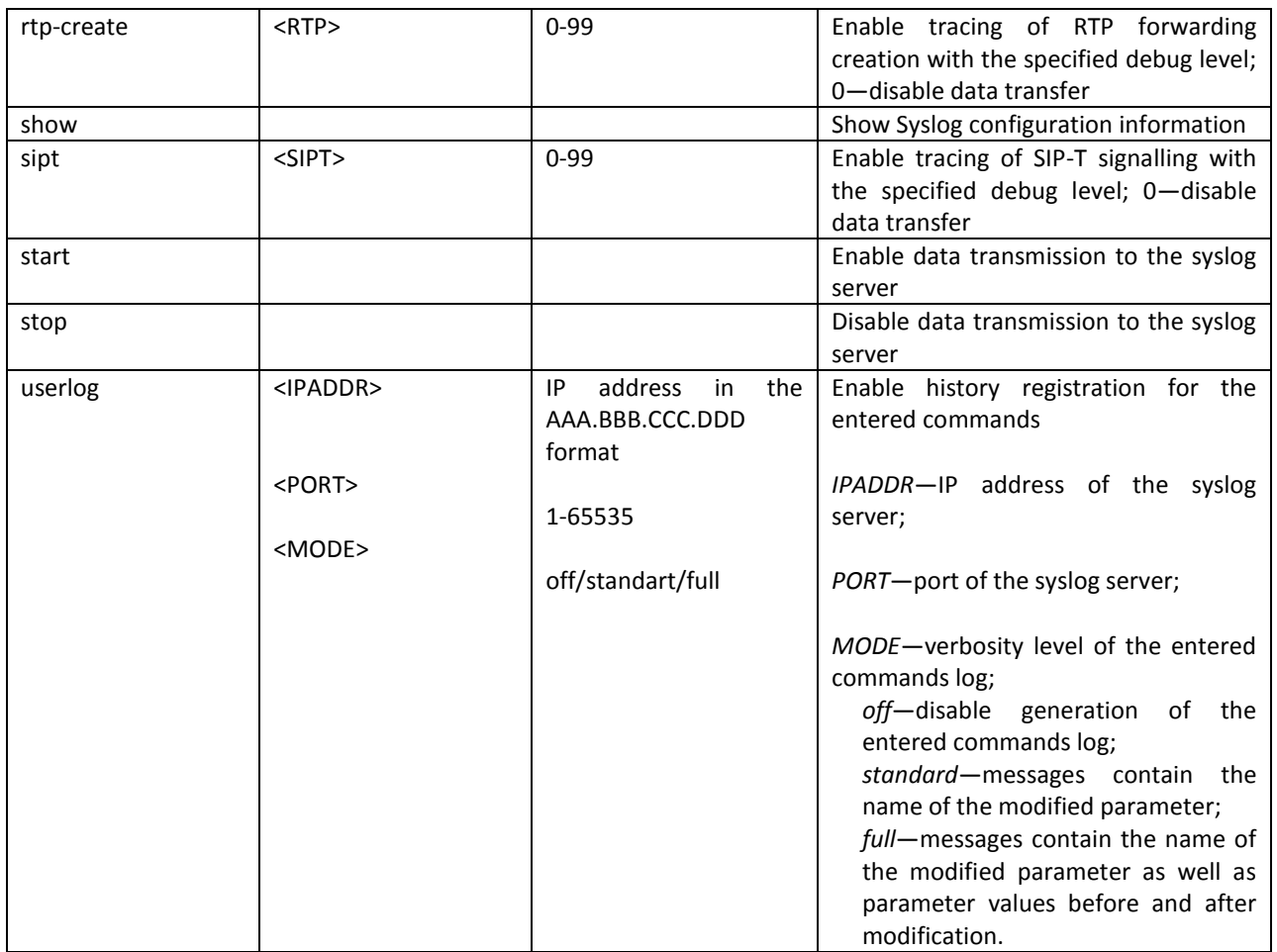

## *4.3.24 Trunk Group and Trunk Direction Configuration Mode*

To enter the trunk group configuration mode, execute the *trunk group <TRUNK\_INDEX>* command in the configuration mode, where *<TRUNK\_INDEX>* is a trunk group number.

SMG1016M-[CONFIG]> trunk group 0 Entering trunk-mode. SMG1016M-[CONFIG]-TRUNK[0]>

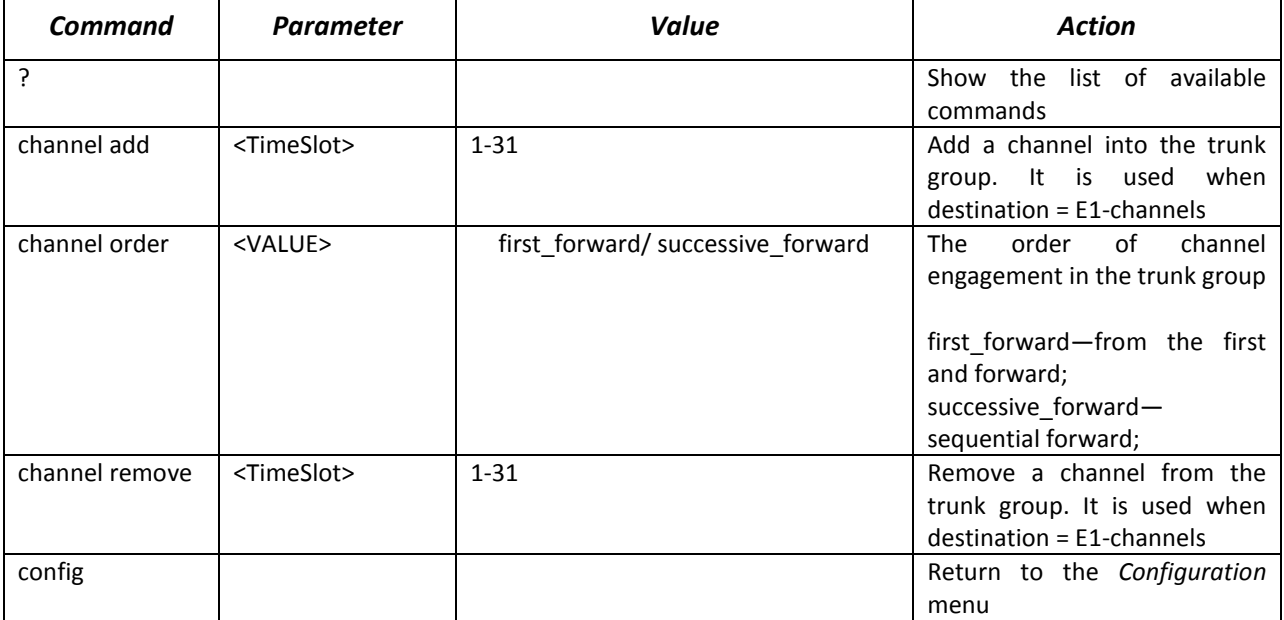

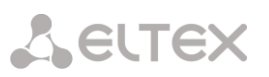

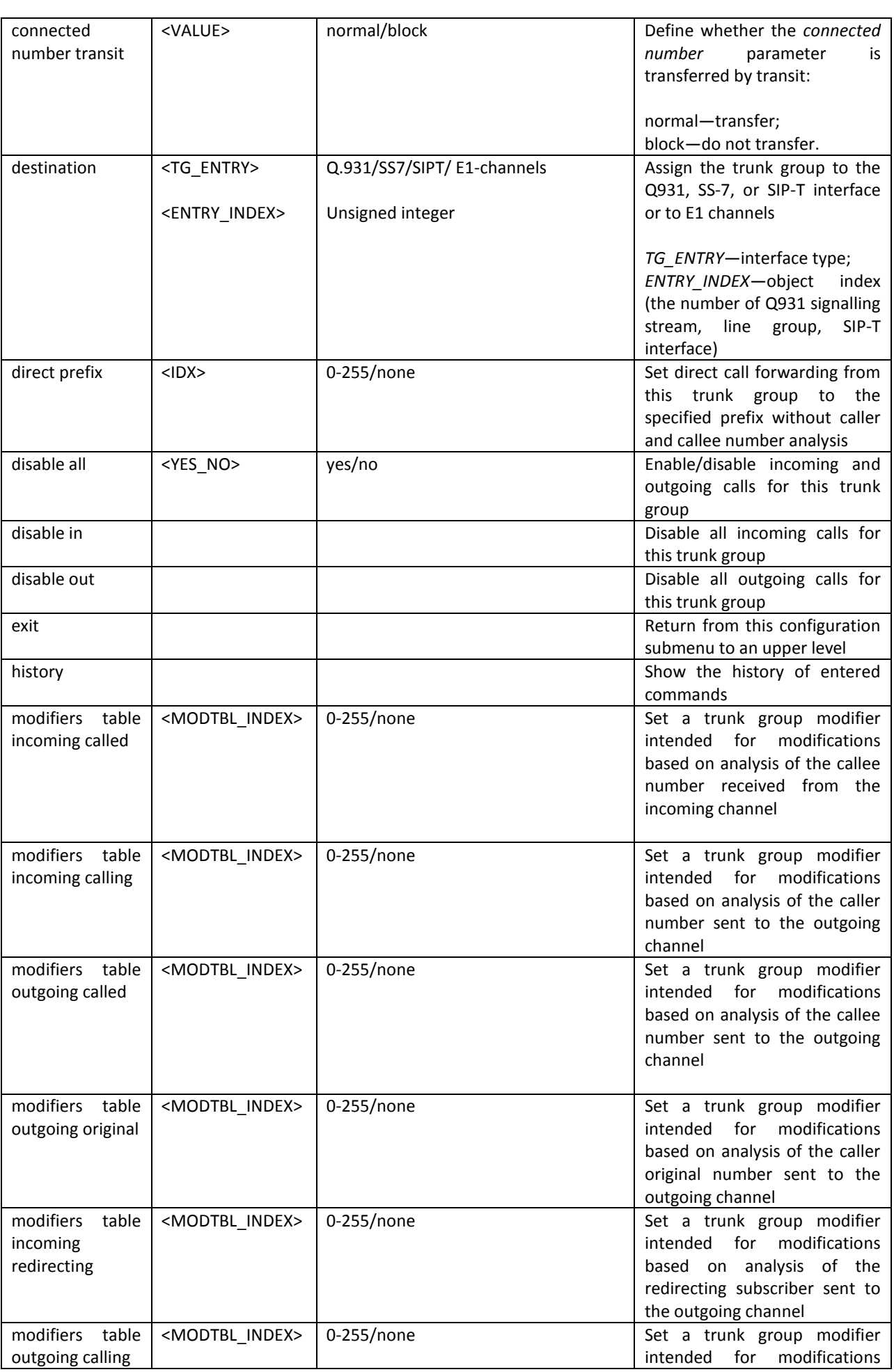

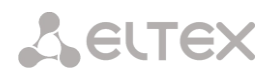

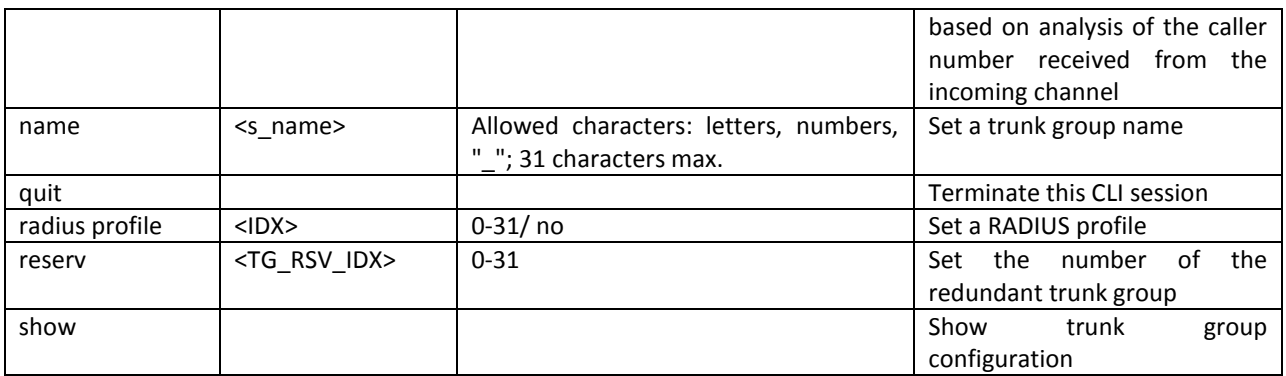

To enter the trunk direction configuration mode, execute the *trunk direction <DIRECTION\_INDEX>* command in the configuration mode, where *<DIRECTION \_INDEX>* is a trunk group number.

SMG4-[CONFIG]> trunk direction 0 Entering trunk-mode. SMG4-[CONFIG]- TRUNK\_DIRECTION[0]>

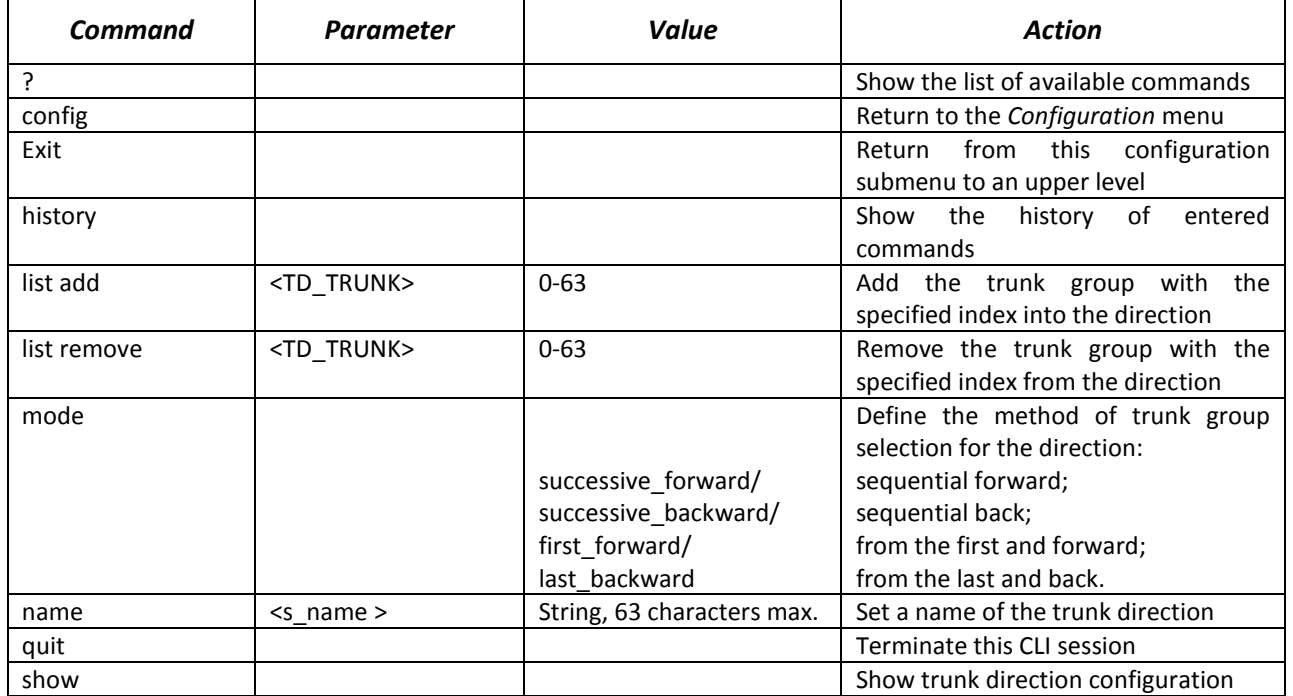

# **APPENDIX A. CABLE CONTACT PIN ASSIGNMENT**

Assignment of **RJ-48** connector pins for connection of E1 streams complies ISO/IЕС 10173 and is provided in the table below.

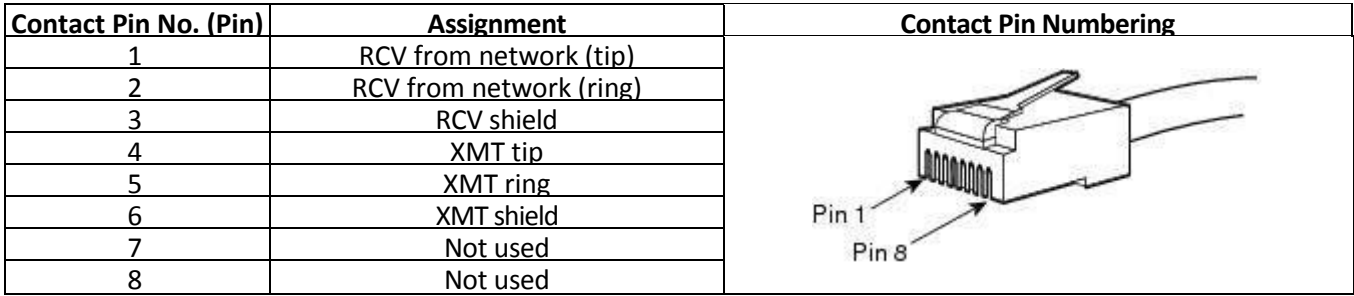

Assignment of the *Console* port **RJ-45** connector pins is provided in the table below.

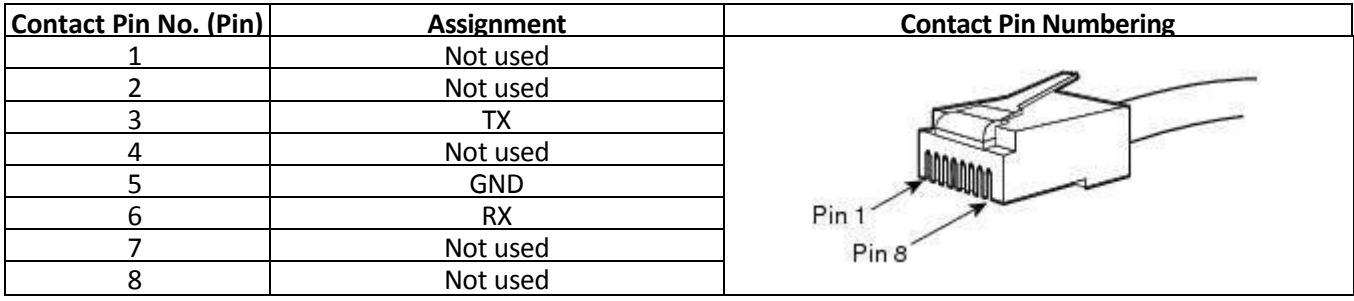

## **6 APPENDIX B. ALTERNATIVE METHOD OF DEVICE FIRMWARE UPDATE**

In case firmware update via web interface or console (Тelnet, RS-232) is not possible, an alternative firmware update method via RS-232 can be used.

To update the device firmware, the following programs are required:

- Terminal program (for example, TERATERM);
- TFTP server program.

Firmware update procedure:

- *1.* Connect to the Ethernet port of the device.
- *2.* Connect the PC COM port to the device console port using a crossed cable.
- *3.* Run the terminal program.

*4.* Configure data transmission rate: 115200, data format: 8 bit w/o parity, 1 stop bit, w/o flow control.

*5.* Run the tftp server program on the PC and specify the path to the *smg\_files* folder. Create the *smg4* subfolder in the folder and place there the *smg4\_kernel, smg4\_initrd* files (the computer that runs the TFTP server and the device should be located in the same network).

*6.* Turn the device on and stop the startup sequence by entering the *stop* command in the terminal program window:

BootROM 1.08 Booting from SPI flash General initialization *–* Version: 1.0.0

High speed PHY *–* Version: 2.1.4 (COM-PHY-V20) Update PEX Device ID 0x67100 High speed PHY *–* Ended Successfully DDR3 Training Sequence *–* Ver 5.5.0 DDR3 Training Sequence *–* Run without PBS. DDR3 Training Sequence *–* Ended Successfully BootROM: Image checksum verification PASSED

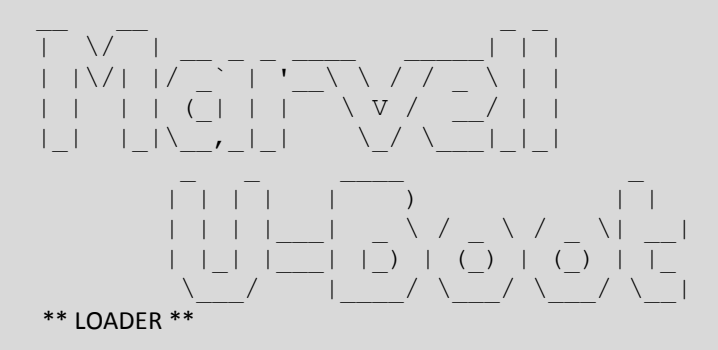

U-Boot 2011.12 (Jul 22 2014 *–* 16:26:55) Marvell version: v2011.12 2013\_Q3.1

Board: RD-88F6W11 SoC: MV6710 A1 CPU: Marvell PJ4B v7 UP (Rev 1) LE

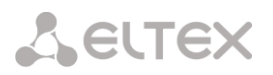

 CPU @ 800 [MHz] L2 @ 533 [MHz] TClock @ 200 [MHz] DDR @ 533 [MHz] DDR 16Bit Width, FastPath Memory Access DRAM: 512 MiB Initialize PHY on port1 Map: Code: 0x1fefb000:0x1ff8f9c0 BSS: 0x1ffefaf8 Stack: 0x1f9eaef8 Heap: 0x1f9eb000:0x1fefb000 NAND: Using Hamming 1-bit ECC for NAND device 1024 MiB MMC: MRVL\_MMC: 0 SF: Detected MX25L12805D with page size 64 KiB, total 16 MiB \*\*\* Warning *–* bad CRC, using default environment PCI: Initialize and scan all PCI interfaces PEX unit.port(active IF[-first bus]): ------------------------------------------ PEX 0.0(0): Detected No Link. PEX 0.1(1): Detected No Link. ready FPU not initialized USB 0: Host Mode USB 1: Host Mode SF: Detected MX25L12805D with page size 64 KiB, total 16 MiB Factory settings: MODEL : <SMG-4> S/N : <VI3F000026>  $HW: <1v1$  WAN MAC : <A8:F9:4B:88:29:93> LAN MAC : <02:00:04:88:29:93> Net: egiga0, egiga1 [PRIME] Type 'stop' to stop autoboot: 0 SMG4>> *7.* Enter *set ipaddr <device IP address> <ENTER>*.

- - Example: set ipaddr 192.168.2.2
- *8.* Enter *set netmask <device network mask> <ENTER>.*
	- Example: set netmask 255.255.255.0
- *9.* Enter *set serverip <IP address of the computer which runs the TFTP server> <ENTER>*.
	- Example: set serverip 192.168.2.5
- *10.* Enter *mii si <ENTER>* to activate the network interface:

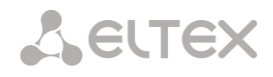

- => mii si Init switch 0: ..Ok! Init switch 1: ..Ok! Init phy 1: ..Ok! Init phy 2: ..Ok!  $\Rightarrow$
- *11.* Update the Linux kernel using the *run flash\_kern* command:

```
SMG4>> run flash_kern
Using egiga1 device
TFTP from server 192.168.2.5; our IP address is 192.168.2.2
Filename 'smg4/smg4_kernel'.
Load address: 0x2000000
Loading: #################################################################
     ##############
done
Bytes transferred = 3220040 (312248 hex)
NAND erase: device 0 offset 0x0, size 0xa00000
Erasing at 0x9e0000 -- 100% complete.
OK
NAND write: device 0 offset 0x0, size 0x312248
3220040 bytes written: OK
SMG4>>
```
*12.* Update the file system using the *run flash\_initrd* command:

```
SMG4>> run flash_initrd
Using egiga1 device
TFTP from server 192.168.2.5; our IP address is 192.168.2.2
Filename 'smg4/smg4_initrd'.
Load address: 0x2880000
Loading: #################################################################
     #################################################################
     #################################################################
     #################################################################
     ###################################################
done
Bytes transferred = 12727152 (c23370 hex)
NAND erase: device 0 offset 0xa00000, size 0x4000000
Erasing at 0x49e0000 -- 100% complete.
OK
NAND write: device 0 offset 0xa00000, size 0xc23370
12727152 bytes written: OK
SMG4>>
```
*13.* Startup the device using the *run bootcmd* command.

### **7 APPENDIX C. EXAMPLES OF MODIFIER OPERATION AND DEVICE CONFIGURATION VIA CLI**

#### **Modifier Operation Examples**

#### *Objective 1*

Implement a modification corresponding to the mask (1х{4,6}) in *trunk group* 0: remove the first digit, replace it with "34", and leave the other digits unchanged.

### *Creating a Modification Rule*

This mask covers all 5-, 6- and 7-digit numbers beginning with 1. According to the syntax, the modification rule will be as follows: **".+34хххх??"** (the "." character at the first position means that the first digit is deleted; "+34" means that "34" is inserted after it; "xxxx"—the next 4 digits are always present and are not modified; "??"—the last 2 digits may be missing for a 5-digit number, but if the number consists of 6 or 7 digits, one of the digits present at these positions and is not modified).

#### *Commands Used*

SMG4> **config** *// Enter the configuration mode*  Entering configuration mode SMG4-[CONFIG]> **new modifiers-table** *// Create a new modifier table* NEW 'MOD-TABLE' [01]: successfully created *// Table 1 has been created* SMG4-[CONFIG]> **modifiers table** 1 *// Enter the configuration mode for table 1* Entering modifiers-table mode. SMG4-[CONFIG]-MODTABLE[1]> **add** (1x{4,6}) ".+34xxxx??" *// Add a modifier: a number mask and a modification rule* Modifier. add Modifier. Create: mask <(1x{4,6})>, cld-rule <.+34xxxx\?\?>, clg-rule <\$> NEW 'MODIFIER' [07]: successfully created Modifier. Created with index [7]. 'MODIFIER' [07]: table: 1 mask: (1x{4,6}) numtype: any AONcat: any general-access: no change general-numplan: no change called-rule: .+34xxxx?? called-type: no change called-numplan: no change calling-rule: \$ calling-type: no change calling-numplan: no change calling-present: no change calling-screen: no change calling-catAON: no change SMG4-[CONFIG]-MODTABLE[1]> **exit** *// Exit the modifier table configuration mode* Back to configuration mode. SMG4-[CONFIG]> **trunk group 0** *// Enter the trunk group configuration mode*  Entering trunk-mode SMG4-[CONFIG]-TRUNK[0]> **modifiers table outgoing called** 1 *// Add the created modification table for modification of the CdPN number in outgoing communications* Trunk[0]. Set oModCld '1' 'TRUNK GROUP' [00]: name: TrunkGroup00 disable out: no

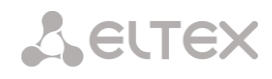

 disable in: no reserv trunk: none direct\_pfx: none RADIUS-profile: none destination: Linkset [0] local: no Modifiers: incoming calling: none incoming called: none outgoing calling: none outgoing called: 1 outgoing redir: none outgoing orig-cld: none outgoing generic num:none use in-band message: no connected-num transit: normal

#### *Objective 2*

Remove the area code from the caller number, which is received in the national format with area code 383, of *trunk group 0* and change the number type to *subscriber*.

#### *Creating a Modification Rule*

A number in national format contains 10 digits and begins with 383. Since the remaining 7 digits may take any values, "xxxxxxx" should be specified for them. The resulting mask is **(383ххххххх)**. The area code, i. e. the first 3 digits, should be removed, while the remaining digits remain unchanged. The resulting modification rule is as follows: **"…ххххххх**". Use the *change* command for category modification (the *add* command in the command example below adds an incoming modifier number 8; thus, the *change* category modification command should be used for modifier 8).

#### *Commands Used*

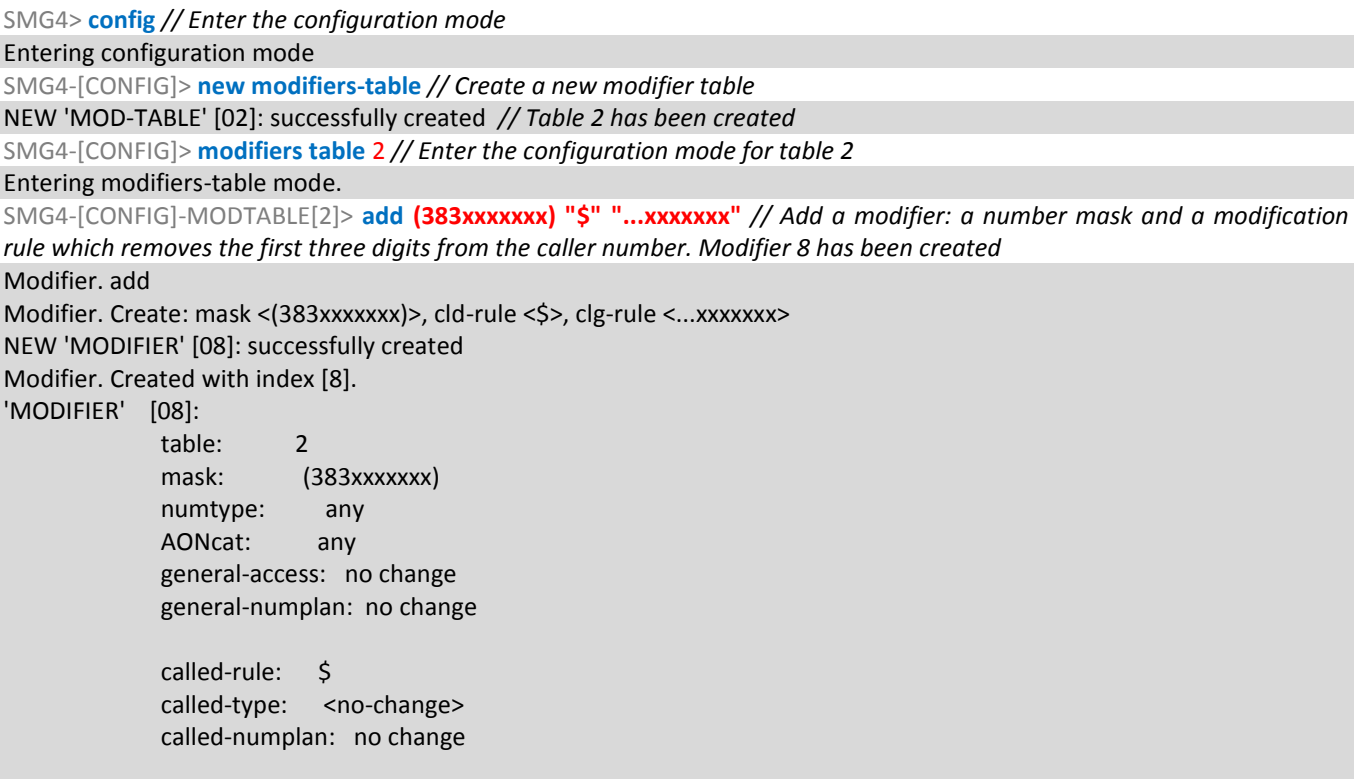

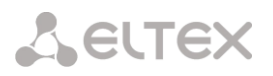

```
 calling-rule: ...xxxxxxx 
 calling-type: <no-change> 
              calling-numplan: no change 
              calling-present: no change 
              calling-screen: no change 
              calling-catAON: no change
SMG4-[CONFIG]-MODTABLE[2]> change calling type 8 subscriber // Change the type of the caller number to "subscriber"
Modifier. change clg type
'MODIFIER' [08]: 
              table: 2 
              mask: (383xxxxxxx) 
              numtype: any 
              AONcat: any 
              general-access: no change 
              general-numplan: no change 
             called-rule: $
             called-type: < no-change>
              called-numplan: no change 
              calling-rule: ...xxxxxxx 
             calling-type: <subscriber>
              calling-numplan: no change 
              calling-present: no change 
              calling-screen: no change 
              calling-catAON: no change
SMG4-[CONFIG]-MODTABLE[2]> exit // Exit the modifier table configuration mode
Back to configuration mode.
SMG4-[CONFIG]> trunk group 0 // Enter the trunk group configuration mode 
Entering trunk-mode
SMG4-[CONFIG]-TRUNK[0]> modifiers table incoming calling 2 // Add the created modification table for modification of the 
CgPN number in incoming communications
Trunk[0]. Set iModCld '7'
'TRUNK GROUP' [00]: 
             name: TrunkGroup00
              disable out: no
              disable in: no
              reserv trunk: none
              direct_pfx: none
              RADIUS-profile: none
              destination: Linkset [0]
              local: no
              Modifiers: 
              incoming calling: 2
              incoming called: none
              outgoing calling: none
              outgoing called: none
              outgoing redir: none
              outgoing orig-cld: none
              outgoing generic num:none
              use in-band message: no
              connected-num transit: normal
```
## **Device Configuration Example via CLI**

### *Objective*

Configure SS7-SIPT transit.

### *Source Data*

A stream from the opposite PBX is physically connected to E1 stream 0 at SMG4.

### *SS7 Signalling Parameters*

- OPC=67;
- DPC=32;
- associated signalling mode, i. e. the same DPC for both MTP3 and ISUP;
- signalling channel  $SLC = 1$  in the channel interval 1;
- CIC numbering from 2 to 31 for channels from 2 to 31 respectively;
- channel engagement order—*sequential forward even* (respectively, to exclude mutual channel engagement, the channel engagement order should be assigned on the opposite side, e. g. *sequential back odd*).

### *SIP-T Signalling Parameters*

- IP address of the communicating gateway—192.168.16.7;
- UDP port for SIP-Т signalling reception of the communicating gateway—5060;
- number of simultaneously allowed sessions—25;
- packetisation time for G.711 codec—30 ms;
- DTMF signal transmission during the established session according to RFC2833, payload type for RFC2833 packets—101.

### *Routing*

- route to SS-7 by trunk group 0;
- route to SIP-T by trunk group 1;
- transition to SS-7 is performed by 7-digit numbers beginning from 6, 7, 91, 92, 93;
- transition to SIP-T is performed by 7-digit numbers beginning from 1, 2, 3;
- all SS-7 signalling messages are transferred by transit.

### *Configuration via CLI*

### **SS-7 Signalling Configuration**

SMG4> **config** *// Enter the configuration mode*  SMG4-[CONFIG]> **new linkset** *// Create a new line group (linkset)* NEW 'LINKSET' [00]: successfully created SMG4-[CONFIG]> **linkset 0** *// Enter the linkset configuration mode* Entering Linkset-mode. SMG4-[CONFIG]-LINKSET[0]> **chan\_order even\_successive\_forward** *// Select the channel engagement order—sequential forward even*  Linkset[0]. Set chan\_order '6' SMG4-[CONFIG]-LINKSET[0]> **DPC ISUP 32** *// Define a code for opposite ISUP signalling point*  Linkset[0]. Set DPC '32' SMG4-[CONFIG]-LINKSET[0]> **OPC 67** *// Define a code for own signalling point*
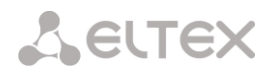

```
Linkset[0]. Set OPC '67'
SMG4-[CONFIG]-LINKSET[0]> init group-reset
// Select a channel initialisation mode which is used in signalling channel establishment 
Linkset[0]. Set init '7'
SMG4-[CONFIG]-LINKSET[0]> net_ind national // Set the network identifier—local network 
Linkset[0]. Set net ind '3'
'LINKSET' [00]: 
              Name: Linkset00
              Trunk: 1
              Access cat: 0
              OPC: 67
              DPC: 32
              init: 'group reset'
              china: n
             chan_order: 'even_successive_forward'
              netw_ind: national
             satellite: override no satellite
              interwork: no change
             TMR: speech
              alarm ind: no
              CCI: off
             CCI freq: 3
SMG4-[CONFIG]-LINKSET[0]> exit // Exit the linkset configuration mode 
Leaving Linkset mode
SMG4-[CONFIG]> e1 0 // Enter the Е1 stream 0 configuration mode 
Entering E1-stream mode
SMG4-[CONFIG]-E1[0]> enabled // Put Е1 stream into operation
E1[0]. Set line 'on'
SMG4-[CONFIG]-E1[0]> signaling SS7 // Select an SS-7 signalling protocol for the stream 
E1[0]. Set Signaling 3
'E1: PHYS' [00]: 
                line 'on'
                code 'hdb3'
                eq 'off'
                crc 'off'
                sig 'SIG_SS7' (3)
                alarm_ind 'off'
                rem_alarm_ind 'off'
SMG4-[CONFIG]-E1[0]> ss7 // Enter the SS-7 protocol configuration mode 
E1[0]. Signaling is SS7
SMG4-[CONFIG]-E1[0]-[SS7]> DPC MTP3 32// Define a code for opposite МТР3 signalling point
E1-SS7[0]. Fill CIC: start [0], step [1]
SMG4-[CONFIG]-E1[0]-[SS7]> CIC fill 0 1// Assign channel numbering from 0 in increments of 1 
E1-SS7[0]. Fill CIC: start [0], step [1]
SMG4-[CONFIG]-E1[0]-[SS7]> Dchan 1 // Select channel 1 as a signal channel
E1-SS7[0]. Set Dchan 1
SMG4-[CONFIG]-E1[0]-[SS7]> SLC 1 // Assign code 1 to the created signalling channel 
E1-SS7[0]. Set SLC 1
SMG4-[CONFIG]-E1[0]-[SS7]> linkset 0 // Assign linkset 0 for the stream 
E1-SS7[0]. Set Linkset 0
'E1: SS7' [00]: 
                     stream: 0
              linkset: 0
             SIC: 1 DPC-MTP3: 32
              CICs:
          00: --- [TG: --] | 01: -D- [TG: --] | 02: 002 [TG: --] | 03: 003 [TG: --] | 
          04: 004 [TG: --] | 05: 005 [TG: --] | 06: 006 [TG: --] | 07: 007 [TG: --] | 
          08: 008 [TG: --] | 09: 009 [TG: --] | 10: 010 [TG: --] | 11: 011 [TG: --] | 
          12: 012 [TG: --] | 13: 013 [TG: --] | 14: 014 [TG: --] | 15: 015 [TG: --] |
```
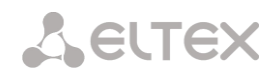

 16: 016 [TG: --] | 17: 017 [TG: --] | 18: 018 [TG: --] | 19: 019 [TG: --] | 20: 020 [TG: --] | 21: 021 [TG: --] | 22: 022 [TG: --] | 23: 023 [TG: --] | 24: 024 [TG: --] | 25: 025 [TG: --] | 26: 026 [TG: --] | 27: 027 [TG: --] | 28: 028 [TG: --] | 29: 029 [TG: --] | 30: 030 [TG: --] | 31: 031 [TG: --] | SMG4-[CONFIG]-E1[0]-[SS7]> **exit** *// Exit the SS-7 protocol configuration mode*  Leaving SS7-signaling mode SMG4-[CONFIG]-E1[0]> **exit***// Exit the E1 stream 0 configuration mode*  Leaving E1-stream mode **SIP-T Signalling Configuration (the above session continued)** SMG4-[CONFIG]> **new sipt-interface** *// Create a new SIP-T interface*  NEW 'SIPT INTERFACE' [00]: successfully created SMG4-[CONFIG]> **sip interface 0***// Enter the configuration mode for the created SIP-T interface*  Entering SIPT-mode. SMG4-[CONFIG]-SIP/SIPT/SIPI-INTERFACE[0]> **hostname set 192.168.16.7** *// Set an IP address of the communicating gateway*  SIPT-Interface[0]. Set ipaddr '192.168.16.7' SMG4-[CONFIG]-SIPT-INTERFACE[0]> **port destination 5060** *// Set a UDP port of the communicating gateway that is used for SIP signalling*  SIPT-Interface[0]. Set port '5060' SMG4-[CONFIG]-SIP/SIPT/SIPI-INTERFACE[0]> **codec set 0 G.711-a***// Set a codec* SIPT-Interface[0]. Set codec '0' SMG4-[CONFIG]-SIP/SIPT/SIPI-INTERFACE[0]> **codec pte 0 30***// Set packetisation time of 30 ms for the G.711 codec*  SIPT-Interface[0]. Set pte '30' SMG4-[CONFIG]-SIPT-INTERFACE[0]> **max\_active 25***// Define the number of simultaneous sessions*  SIPT-Interface[0]. Set max\_active '25' SMG4-[CONFIG]-SIPT-INTERFACE[0]> **DTMF mode RFC2833** *// Select a method of DTMF–RFC2833 transmission*  SIPT-Interface[0]. Set DTMF\_type '1' SMG4-[CONFIG]-SIPT-INTERFACE[0]> **DTMF payload 101***// Select payload type 101 for RFC2833*  SIPT-Interface[0]. Set DTMF\_PT '101' 'SIP/SIPT INTERFACE' [00]: id[00] name: SIP-interface00 mode: SIP-T trunk: 0 access category: 0 ip:port: 192.168.16.7:5060 login / password: < not set> / < not set> codecs:  $\overline{\phantom{0}}$  :  $\overline{\phantom{0}}$  :  $\overline{\phantom{0}}$  :  $\overline{\phantom{0}}$  codec: G.711-A ptype: 8 pte: 30 max active: 25 VAD/CNG: no Echo cancel: voice (default) DSCP RTP: 0 DSCP SIG: 0 RTCP period: 0 RTCP control: 0 RTP loss timeout: off DTMF MODE: RFC2833 DTMF PType: 101 DTMF MIMETYPE: application/dtmf

CCI: off

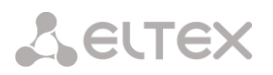

 Redirect (302): disabled REFER: disabled Session Expires: 1800 Min SE: 90 Refresher: uac Rport: disabled Options: disabled:0 FAX-detect: no detecting FAX-mode: none VBD: disabled Jitter buffer adaptive mode minimum size: 0 ms initial size: 0 ms maximum size: 200 ms deletion mode: soft deletion threshold: 500 ms adaptation period: 10000 ms adjustment mode: non-immediate size for VBD: 0

SMG4-[CONFIG]-SIPT-INTERFACE[0]> **exit** *// Exit the SIP-T interface configuration mode*  Leaving SIPT mode

#### **Routing Configuration (the above session continued)**

```
SMG4-[CONFIG]> new trunk // Create a trunk group for the SS-7 line group 
NEW 'TRUNK GROUP' [00]: successfully created
SMG4-[CONFIG]> new trunk // Create a trunk group to work via the SIP-T interface 
NEW 'TRUNK GROUP' [01]: successfully created
SMG4-[CONFIG]> numplan // Switch to the numbering schedule configuration mode 
NEW 'PREFIX' [00]: successfully created
SMG4-[CONFIG]-[NUMPLAN]> create prefix 0 // Create a prefix to transit in the SS-7 direction in numbering schedule 0
NEW 'PREFIX' [00]: successfully created
SMG4-[CONFIG]-[NUMPLAN]> create prefix 0 // Create a prefix to transit in the SIP-T direction in numbering schedule 0 
NEW 'PREFIX' [01]: successfully created
SMG4-[CONFIG]-[NUMPLAN]> exit // Exit the numbering schedule configuration mode 
SMG4-[CONFIG]> trunk group 0 // Switch to the trunk group configuration mode for the SS-7 line group 
Entering trunk-mode
SMG4-[CONFIG]-TRUNK[0]> destination SS7 0// Associate trunk group 0 with SS line group 0 
Trunk[0]. Set destination '2'
'TRUNK GROUP' [00]: 
             name: TrunkGroup00
             disable out: no
             disable in: no
             reserv trunk: none
            direct pfx: none
             RADIUS-profile: none
             destination: Linkset [0]
             Modifiers: 
              incoming calling: none
              incoming called: none
              outgoing calling: 0
              outgoing called: 0
              outgoing redirecting:none
              outgoing orig-called:none
              outgoing generic num:none
             use in-band message: no
             connected-num transit: normal
```
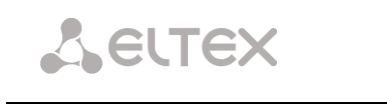

SMG4-[CONFIG]-TRUNK[0]> **exit** *// Exit the trunk group configuration mode for the SS-7 line group* Leaving TRUNK mode SMG4-[CONFIG]> **trunk group 1** *// Enter the trunk group configuration mode for the SIP-T interface*  Entering trunk-mode SMG4-[CONFIG]-TRUNK[1]> **destination SIPT 0** *// Associate trunk group 1 with SIP-T interface 0*  Trunk[1]. Set destination '3' Trunk[1]. Same destination 'TRUNK GROUP' [01]: name: TrunkGroup01 disable out: no disable in: no reserv trunk: none direct\_pfx: none RADIUS-profile: none destination: SIPT-Interface [0] Modifiers: incoming calling: none incoming called: none outgoing calling: 0 outgoing called: 0 outgoing redirecting:none outgoing orig-called:none outgoing generic num:none use in-band message: no connected-num transit: normal SMG4-[CONFIG]-TRUNK[1]> **exit** *// Exit the trunk group configuration mode for the SIP-T interface*  Leaving TRUNK mode SMG4-[CONFIG]> **numplan** SMG4-[CONFIG]-[NUMPLAN]> **prefix 0** *// Enter the prefix configuration mode for transition to trunk group 0* Entering Prefix-mode SMG4-[CONFIG]-[NUMPLAN]-PREFIX[0]> **type trunk** *// Set the prefix type—'transition to trunk group"*  Prefix[0]. Set type '1' SMG4-[CONFIG]-[NUMPLAN]-PREFIX[0]> **trunk 0** *// Assign transition to trunk group 0 by prefix*  Prefix[0]. Set idx '0' SMG4-[CONFIG]-[NUMPLAN]-PREFIX[0]> **mask edit** *// Enter the mode which allows configuration of dialling masks and analysis of caller numbers* Entering Prefix-Mask mode SMG4-[CONFIG]-[NUMPLAN]-PREFIX[0]-MASK> **add ([67]xxxxxx|9[1-3]xxxxx)** *// Add a dialling mask according to the objective*  PrefixMask. add NEW 'PREFIX-MASK' [00]: successfully created PrefixMask. Created with index [00]. 'PREFIX-MASK' [00]: mask: ([67]xxxxxx|9[1-3]xxxxx) prefix: 0 type: called Ltimer: 10 Stimer: 5 Duration: 30 SMG4-[CONFIG]-[NUMPLAN]-PREFIX[0]-MASK> **exit** *// Exit the mode which allows configuration of dialling masks and analysis of caller numbers*  Leaving Prefix-Mask mode SMG4-[CONFIG]-[NUMPLAN]-PREFIX[0]> **called type transit** *// Define a transit for caller number type*  Prefix[0]. Set cdpn\_type '5'

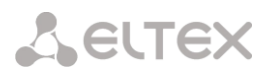

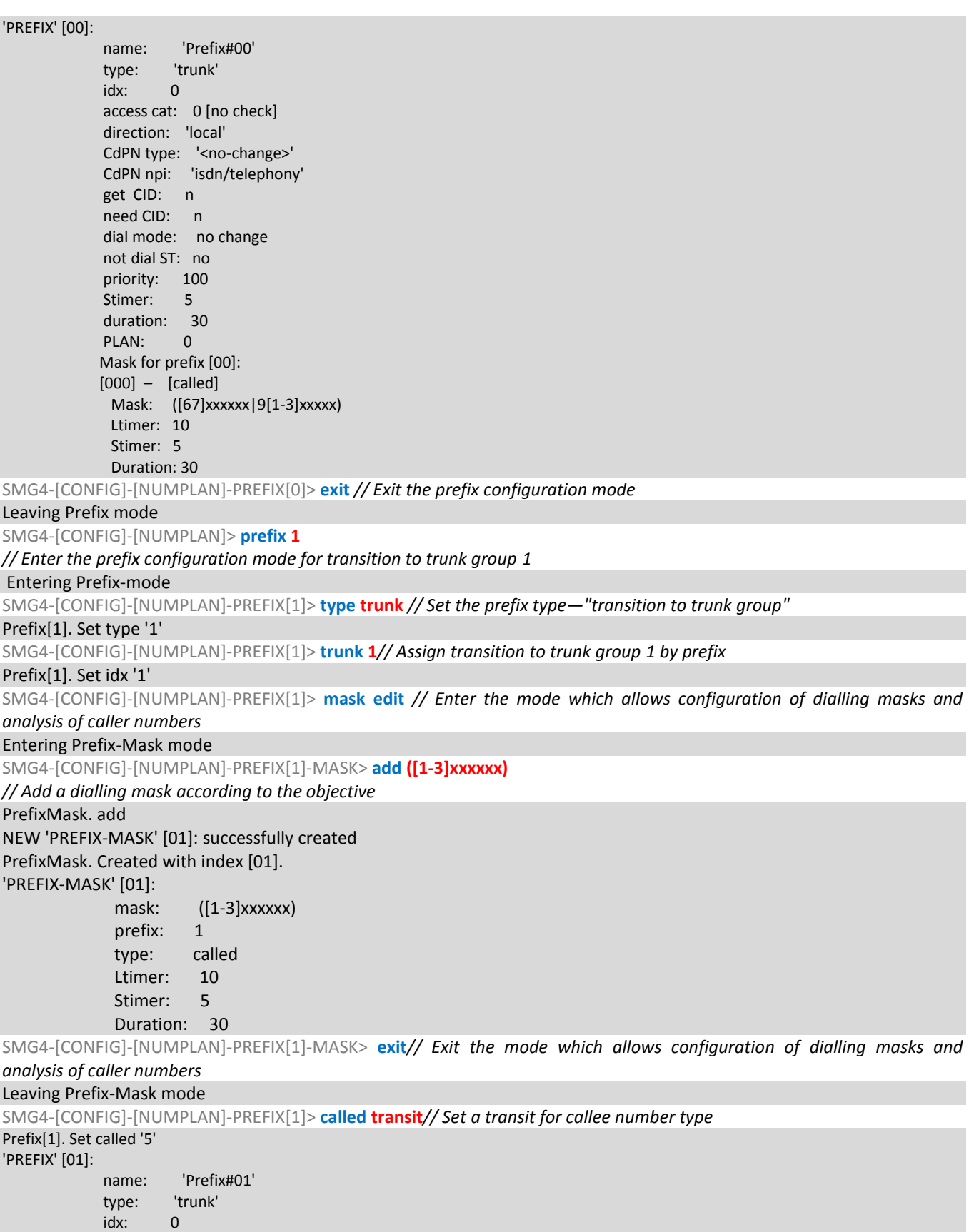

access cat: 0 [no check] direction: 'local' CdPN type: '<no-change>' CdPN npi: 'isdn/telephony' get CID: n need CID: n dial mode: no change not dial ST: no

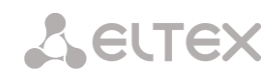

 priority: 100 Stimer: 5 Ltimer: 10 duration: 30 PLAN: 0 Mask for prefix [01]: [001] *–* [called] mask: ([1-3]xxxxxx) Ltimer: 10 Stimer: 5 Duration: 30

SMG4-[CONFIG]-[NUMPLAN]-PREFIX[1]> **exit***// Exit the prefix configuration mode* 

Leaving Prefix mode

SMG4-[CONFIG]-[NUMPLAN]> **exit** *// Exit the numbering schedule configuration mode*  SMG4-[CONFIG]> exit

Leaving configuration mode.

## **Saving Configuration and Device Restart (the above session continued)**

SMG4> **save** *// Save the configuration*  tar: removing leading '/' from member names \*\*\*\*\*\*\*\*\*\* \*\*\*\*\*Saved successful

SMG4> **reboot yes** *// Restart the device*

# **8 APPENDIX D. CORRELATION BETWEEN ROUTING, SUBSCRIBERS, AND SIGNAL LINK PARAMETERS**

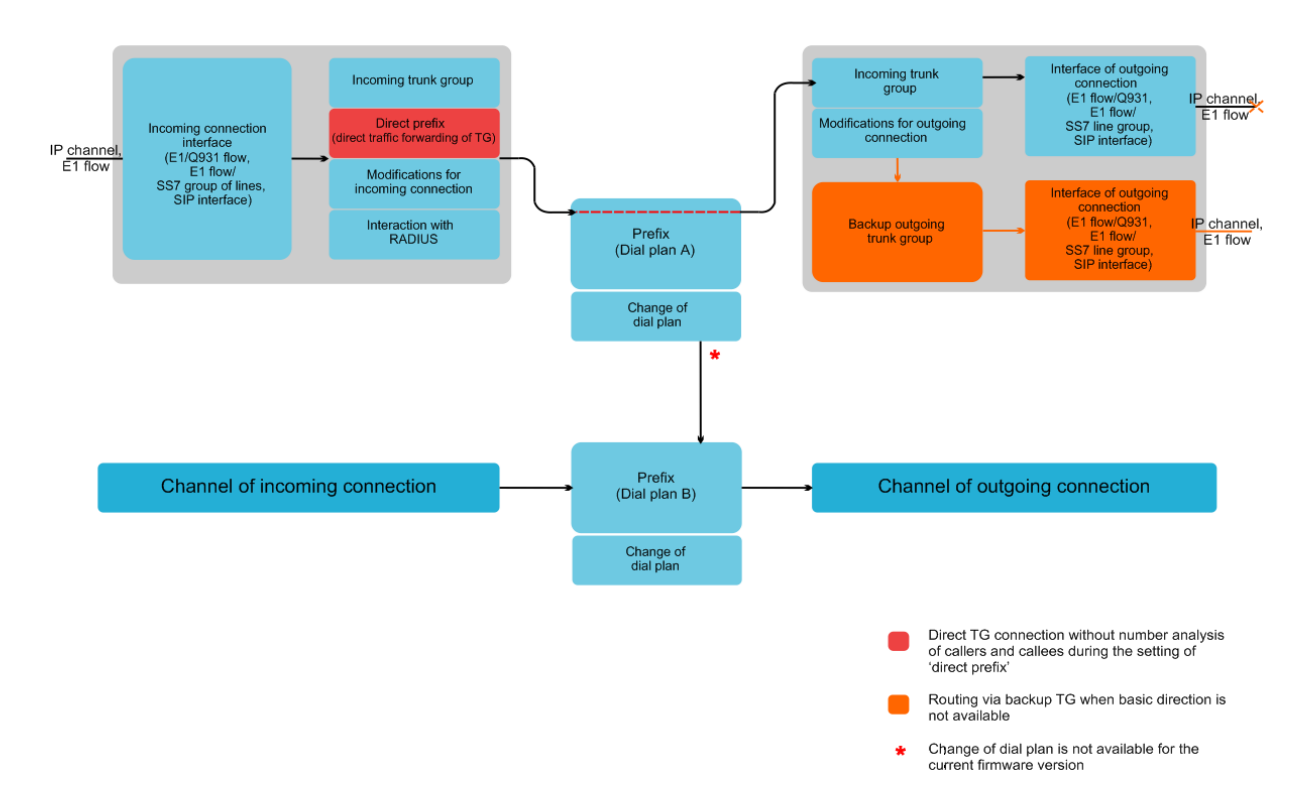

An incoming call from an IP or TDM channel arrives to the incoming interface, then the call further routing is determined by a trunk group (TG) using the RADIUS protocol (if applicable). The TG performs number modifications for incoming communication. After that, the call is routed by prefix into the outgoing channel or to a SIP subscriber. If a "direct prefix" is configured in the incoming TG, the call is routed to the outgoing TG configured in the prefix parameters without caller and callee number analysis. The outgoing TG performs number modifications. After that, the call arrives to the outgoing interface/channel. If the outgoing direction in not available, the call will be directed to the backup direction (if configured).

# **9 APPENDIX E. GUIDELINES FOR SMG OPERATION IN A PUBLIC NETWORK**

SMG operation in a public network requires to take all security measures in order to avoid the device password brute forcing, DoS (DDoS) attacks, and other intrusive actions which may lead to unstable operation, subscriber data theft, attempts to perform calls at the expense of other subscribers, and consequently to damages to the service provider as well as subscribers.

Avoid using SMG in a public network without additional protective measures like session border controller (SBC), firewall, etc.

## **Guidelines for SMG Operation in a Public Network**

- Operation in a public network with the default SIP signalling port 5060 is not recommended. To change this, modify the *Port for SIP signalling reception* parameter in the *SIP interfaces* settings in SIP general configuration and SIP interface settings. This setting will not ensure complete protection as the signalling port may be discovered during port scanning.
- If IP addresses of all devices communicating with SMG are known, use the *iptables* utility to configure rules allowing access from these addresses and denying access from all other ones.

Also, you should configure the *fail2ban* utility.

Fail2ban stores unsuccessful SIP protocol access attempts in a log file (/tmp/log/pbx\_sip\_bun.log), and if the number of such attempts exceeds a defined value, the IP address, which has originated them, will be banned for the specified time. The utility also allows generation of lists for trusted and untrusted addresses. For detailed description, see section **[4.1.11.1](#page-94-0)**.

## **10 APPENDIX F. DEVICE INTERACTION WITH MONITORING SYSTEMS**

To enable real-time fault monitoring for the device, configure device interaction with a monitoring system.

Absence of faults means device normal operation; when a fault event occurs, the normal state turns to the alarm state, when all the current faults are resolved, the normal operation state is restored.

Possible indications of device status:

- front panel light indication—*Alarm* LED (for Alarm LED indication, see section **[1.6](#page-14-0) LED Indication**);
- indication of the most critical failure in the header of web interface (see operation log for more details);
- transmission of the fault events to the monitoring system via the SNMP protocol (trap, inform).

Events for the fault state generation are divided into unconditional and optional:

- *Unconditional*—faults with non-configurable indication; they include:
	- *CONFIG*—a critical fault, a configuration file fault;
	- *SIPT-MODULE*—a critical fault, a failure of a software module responsible for VoIP operation;
	- *SM-VP DEVICE*—a fault, an SM-VP IP submodule failure;
	- *SYNC*—a fault indicating that a synchronisation source is missing or a warning indicating that synchronisation is performed with a low-priority synchronisation source;
	- *CDR-FTP*—a critical fault or a warning indicating an error during CDR data transfer to the FTP server; the fault level is determined by the amount of CDR data awaiting transfer to the server;
	- TRANSIT critical alarm, which occurs in case of error while semi-permanent connection establishment for E1 channel transit.
- *Optional*—faults with configurable indication; they include:
	- *STREAM*—a critical fault, an E1 stream is not in operation;
	- *STREAM-REMOTE*—a warning, a remote fault of an E1 stream;
	- *STREAM-SLIP*—a warning, SLIPs in a stream;
	- These faults are configured in physical parameters of E1 streams (see section **[4.1.2.2](#page-30-0)**).
	- *LINKSET*—a critical fault, an SS-7 line group is not in operation;
	- *SS7LINK*—an SS-7 signal channel failure;
	- *SIP-ACCESS—*an availability fault of an opposite gateway via the SIP interface;
	- *CPU-OVERLOAD*—a CPU load failure;
	- *MEMORY-LIMIT*—a failure, no free RAM;
	- *DRIVE-LIMIT*—a failure, no free space on an external drive.

By default, optional fault indication is disabled, i. e. interaction with monitoring systems requires configuration of failure indication for all necessary objects.

To configure interactions with monitoring systems via SNMP, enable SNMP on the device and configure SNMP TRAP or INFORM message transmission to the monitoring server IP address.

## **Configuration via Web Configurator**

1) Configuration of optional failure indication for an Е1 stream (the *E1 Stream/Physical Parameters* menu, see section **[4.1.5.2](#page-44-0) Configuration of Physical Parameters).**

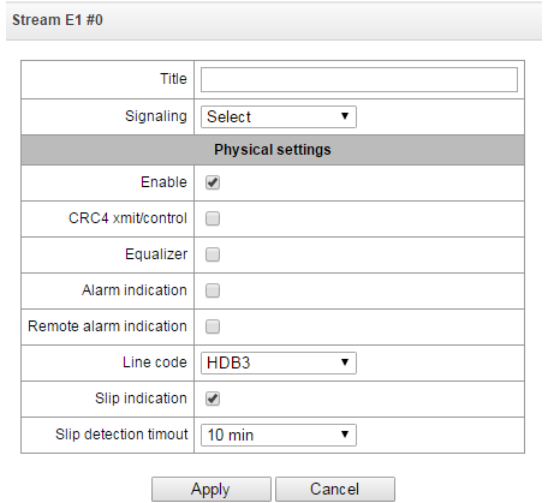

To configure LOS and AIS fault indication for an E1 stream, check the *Alarm Indication* checkbox.

To configure RAI fault indication, check the *Remote Alarm Indication* checkbox.

To configure slips indication for a stream, check the *SLIP Indication* checkbox and configure the SLIP detection timer.

2) Configuration of optional failure indication for an SS-7 line group (the *E1 Streams/SS-7 Line Group* menu, see section **[4.1.5.4](#page-48-0) SS-7 Signalling Protocol Configuration**)**.**

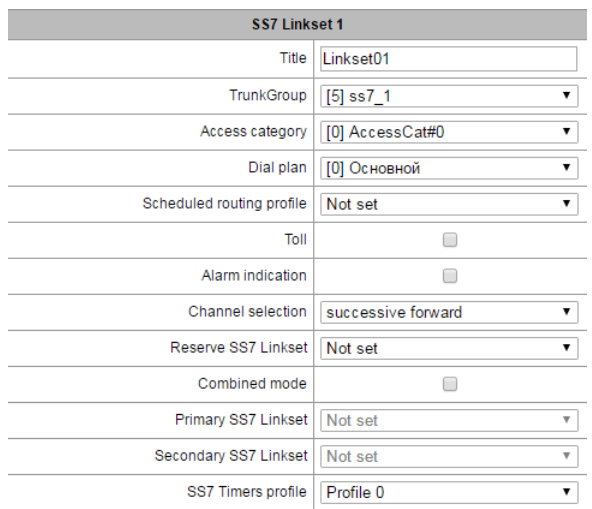

To configure SS-7 signal link fault indication, check the *Fault Indication* checkbox.

3) To enable SNMP, use the *TCP/IP Settings/Network Interfaces* menu (section **[4.1.8.11](#page-89-0) Network interfaces**)*.*

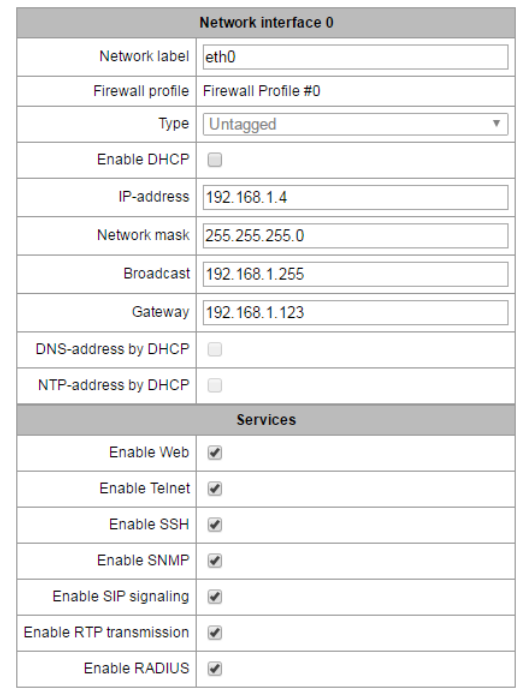

To perform the configuration, check the *Enable SNMP* checkbox.

4) To configure SNMP trap output, use the *Network Services/SNMP* menu (section **[4.1.9.2](#page-92-0) SNMP Traps Settings).**

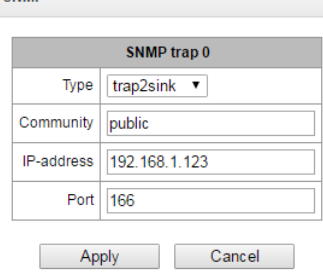

To perform the configuration, specify an SNMP message type (TRAPv1, TRAPv2, INFORM), a password (Community), an IP address and an SNMP trap recipient port.

When the configuration is set up and applied, restart the SNMP agent by clicking the *Restart SNMPd* button.

# **11 APPENDIX G: CONFIGURATION OF E1 CHANNELS TRANSIT THROUGH A SEMIPERMANENT CONNECTION**

## **Work principle**

The channels for transit through a SIP interface are selected from E1 stream which is connected to SMG. SMG transmit request via SIP interface for establishment of connections with remote SMG. Remote SMG receives the request and connects voice tract with appropriate E1 channel. Then, all the voice data which comes to the timeslot will be transmitted to the remote side (and from remote side to the active).

After establishment of connection SMG will control its status and tries to recover connection in case of a failure. The connection integrity and availability of remote side is controlled by following means:

- OPTIONS requests transmission;
- session timers updating via RFC4028;
- session activity control via RTCP;
- control of presence of RTP-packets from remote side.

#### **Objective**

Configure connection between two geographically remote phones.

## **Initial conditions**

- Two remote objects connected through an Ethernet network;
- On the first object the phone is connected through the subscriber line of Makom-MX multiplexer and multiplexed to channel 1. The stream is connected to SMG via 0 E1 port;
- IP address of SMG on the first object is 192.0.2.1;
- On the second object the phone is connected through the subscriber line of Makom-MX multiplexer and multiplexed to channel 4. The stream is connected to SMG via 1 E1 port;
- IP address of SMG on the second object is 192.0.2.2.

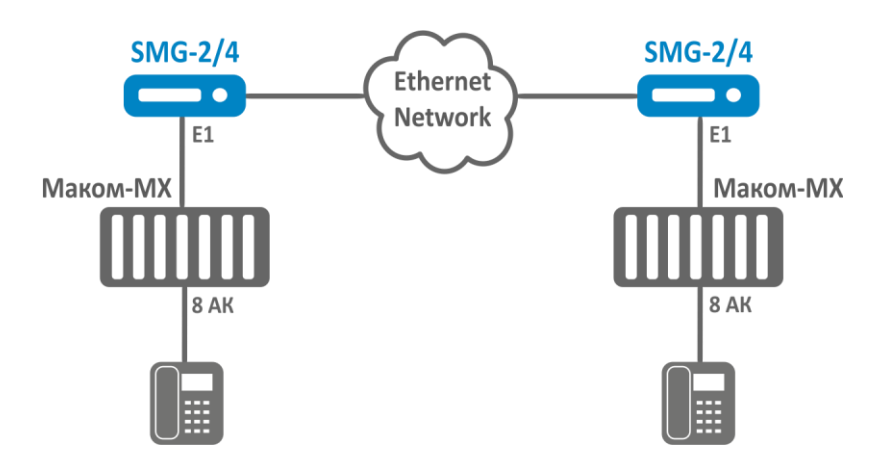

*Fig. 11 - Objects' connection scheme*

#### **On the receiving SMG the following actions must be performed:**

- 1. Create a new interface in 'Routing -> SIP interfaces' section:
	- 1.1. Set 'Transit E1' mode on the interface;
	- 1.2. Set IP address of the remote side;
	- 1.3. Set signalling destination port on the remote side;
	- 1.4. Set signalling receive port;
	- 1.5. Select network signalling interfaces and RTP;
	- 1.6. Select appropriate codecs in 'Codecs configuration/RTP' tab, if it is necessary;
	- 1.7. Click 'Apply'
- 2. Select a stream in 'E1 streams' section and perform the following settings:
	- 2.1. Signalling protocol SS7;
	- 2.2. Physical parameters Enabled;
	- 2.3. Move to 'Channel settings' tab;
	- 2.4. Click 'Edit' in 'Transit' column of the channel which will be configured;
	- 2.5. Check 'Enable transit';
	- 2.6. Select codec which will be used for connection. If you select 'by default', the codecs which were set on the selected SIP interface will be used.
	- 2.7. Select SIP interface which were configured in 1 step;
	- 2.8. Define E1 stream and number of a channel on remote side to which connection will be implemented;
	- 2.9. Click 'Apply' in transit configuration window;
	- 2.10. Click 'Apply' in 'Channel configuration' section.

On the SMG which establishes the connection 1 and 2 steps must be performed as for receiving SMG, but check the box 'Active side' before 2.9 step. SMG will start to establish the connection immediately.

You can check the status of the connection in section 'Monitoring - E1 channels monitoring'.

#### **The example of connection configuration via CLI**

#### *On the first object*

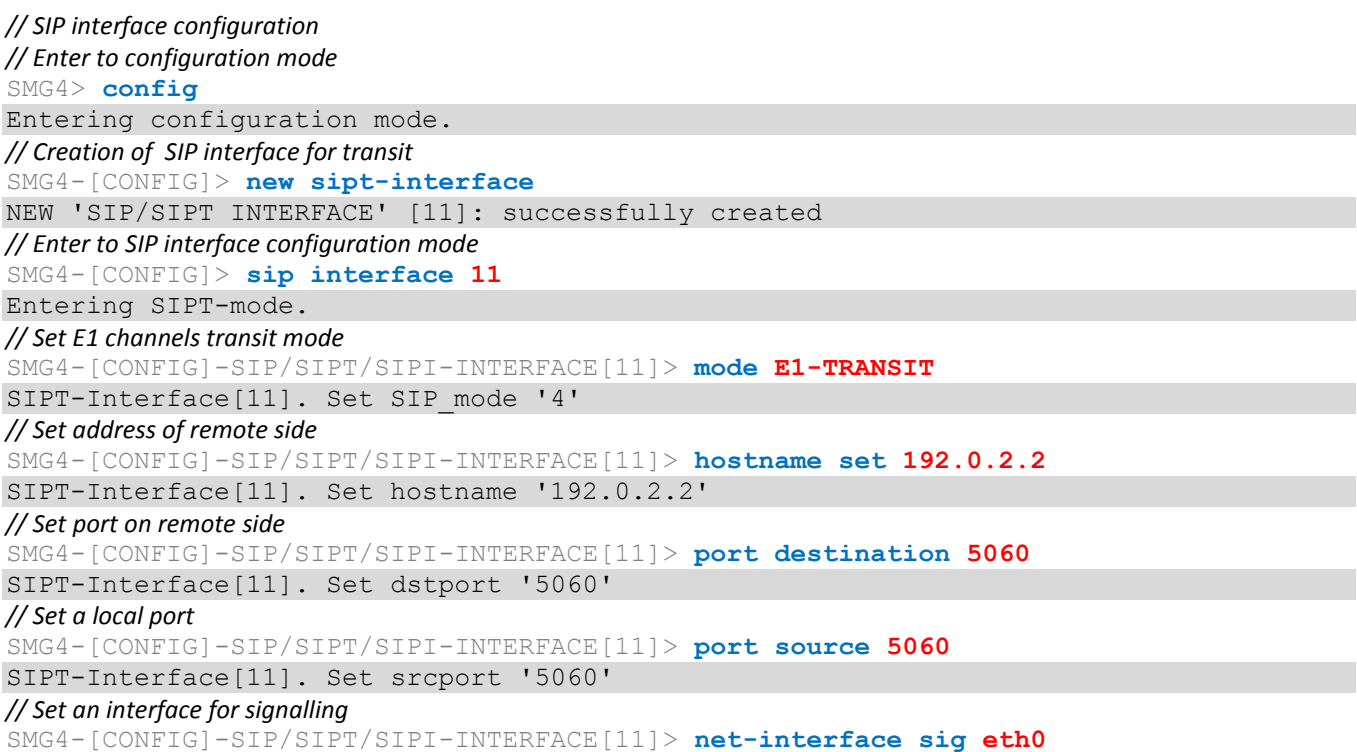

SIPT-Interface[11]. Set netiface sig 'eth0' *// Set an interface for media* SMG4-[CONFIG]-SIP/SIPT/SIPI-INTERFACE[11]> **net-interface rtp eth0** SIPT-Interface[11]. Set netiface rtp 'eth0' *// Complete configuration of SIP interface* SMG4-[CONFIG]-SIP/SIPT/SIPI-INTERFACE[11]> **exit** Leaving SIPT mode. *// Configuration of E1 stream and channel for transit // Enter to E1 stream configuration mode* SMG4-[CONFIG]> **e1 0** Entering E1-stream mode *// Set SS7* SMG4-[CONFIG]-E1[0]> **signaling ss7** E1[0]. Set Signaling 3 *// Enable stream* SMG4-[CONFIG]-E1[0]> **enabled** E1[0]. Set line 'on' *// Enter to SS7 configuration mode* SMG4-[CONFIG]-E1[0]> **ss7** E1[0]. Signaling is SS7 *// Enable transit mode* SMG4-[CONFIG]-E1[0]-[SS7]> **transit set usage 1 yes** Transit: 01: remote stream [ 0] remote channel [ 1] role 'passive' codec '...... NONE' SIP Inteface [00] 'incoming' *// Set SIP interface for transit* SMG4-[CONFIG]-E1[0]-[SS7]> **transit set sip\_interface 1 11** Transit: 01: remote stream [ 0] remote channel [ 1] role 'passive' codec '....... NONE' SIP Inteface [11] 'SIP-interface11' *// Set channel number on the remote side* SMG4-[CONFIG]-E1[0]-[SS7]> **transit set remote\_channel 1 4** Transit: 01: remote stream [ 0] remote channel [ 4] role 'passive' codec '.......... NONE' SIP Inteface [11] 'SIP-interface11' *// Set stream number on remote side* SMG4-[CONFIG]-E1[0]-[SS7]> **transit set remote\_stream 1 1** Transit: 01: remote stream [ 1] remote channel [ 4] role 'passive' codec '........ NONE' SIP Inteface [11] 'SIP-interface11' *// Quit SS7 configuration mode* SMG4-[CONFIG]-E1[0]-[SS7]> **exit** Leaving SS7-signaling mode. *// Quit E1 stream configuration mode* SMG4-[CONFIG]-E1[0]> **exit** Leaving E1-stream mode. *// Quit configuration mode* SMG4-[CONFIG]> **exit** Leaving configuration mode.

## *On the second object*

*// SIP interface configuration // Enter to configuration mode* SMG4> **config** Entering configuration mode. *// Create SIP interface for transit* SMG4-[CONFIG]> **new sipt-interface** NEW 'SIP/SIPT INTERFACE' [2]: successfully created *//Enter to SIP interface configuration mode* SMG4-[CONFIG]> **sip interface 2**

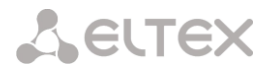

Entering SIPT-mode. *// Set transit mode for E1 channels* SMG4-[CONFIG]-SIP/SIPT/SIPI-INTERFACE[2]> **mode E1-TRANSIT** SIPT-Interface[2]. Set SIP mode '4' *// Set address of the remote side* SMG4-[CONFIG]-SIP/SIPT/SIPI-INTERFACE[2]> **hostname set 192.0.2.1** SIPT-Interface[2]. Set hostname '192.0.2.2' *// Set a port on the remote side* SMG4-[CONFIG]-SIP/SIPT/SIPI-INTERFACE[2]> **port destination 5060** SIPT-Interface[2]. Set dstport '5060' *// Set a local port* SMG4-[CONFIG]-SIP/SIPT/SIPI-INTERFACE[2]> **port source 5060** SIPT-Interface[2]. Set srcport '5060' *// Set an interface for signalling* SMG4-[CONFIG]-SIP/SIPT/SIPI-INTERFACE[2]> **net-interface sig eth0** SIPT-Interface[2]. Set netiface\_sig 'eth0' *// Set an interface for media* SMG4-[CONFIG]-SIP/SIPT/SIPI-INTERFACE[2]> **net-interface rtp eth0** SIPT-Interface[2]. Set netiface\_rtp 'eth0' *// Complete configuration of SIP interface* SMG4-[CONFIG]-SIP/SIPT/SIPI-INTERFACE[2]> **exit** Leaving SIPT mode.

*// E1 stream and channel configuration for the transit*

*// Enter to an E1 stream configuration mode* SMG4-[CONFIG]> **e1 1** Entering E1-stream mode *// Set SS7* SMG4-[CONFIG]-E1[1]> **signaling ss7** E1[1]. Set Signaling 3 *// Enable the stream* SMG4-[CONFIG]-E1[1]> **enabled** E1[1]. Set line 'on' *// Enter to SS7 configuration mode* SMG4-[CONFIG]-E1[1]> **ss7** E1[1]. Signaling is SS7 *// Enable transit mode* SMG4-[CONFIG]-E1[1]-[SS7]> **transit set usage 4 yes** Transit: 04: remote stream [ 0] remote channel [ 1] role 'passive' codec '... NONE' SIP Inteface [00] 'test' *// Set SIP interface for transit* SMG4-[CONFIG]-E1[1]-[SS7]> **transit set sip\_interface 4 2** Transit: 04: remote stream [ 0] remote channel [ 1] role 'passive' codec '...... NONE' SIP Inteface [02] 'SIP-interface2' *// Set a channel number on the remote side* SMG4-[CONFIG]-E1[1]-[SS7]> **transit set remote\_channel 4 1** Transit: 04: remote stream [ 0] remote channel [ 1] role 'passive' codec '...... NONE' SIP Inteface [02] 'SIP-interface2' *// Set a stream number on the remote side* SMG4-[CONFIG]-E1[1]-[SS7]> **transit set remote\_stream 4 0** Transit: 04: remote stream [ 0] remote channel [ 1] role 'passive' codec '...... NONE' SIP Inteface [02] 'SIP-interface2' *// Set active mode for transit* SMG4-[CONFIG]-E1[1]-[SS7]> **transit set active 1 yes** Transit: 04: remote stream [ 0] remote channel [ 1] role 'active ' codec '......... NONE' SIP Inteface [02] 'SIP-interface2' *//Quit SS7 configuration mode*

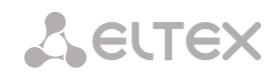

## SMG4-[CONFIG]-E1[1]-[SS7]> **exit**

Leaving SS7-signaling mode. *// Quit E1 stream configuration mode* SMG4-[CONFIG]-E1[1]> **exit** Leaving E1-stream mode. *// Quit configuration mode* SMG4-[CONFIG]> **exit**

Leaving configuration mode.

# **12 TECHNICAL SUPPORT**

For technical assistance in issues related to handling of ELTEXALATAU Ltd. equipment please address to Service Centre of the company:

Republic of Kazakhstan, 050032, Medeu district, microdistrict Alatau, 9 st. Ibragimova, 9 Phone: +7(727) 220-76-10 +7(727) 220-76-07 E-mail: post@eltexalatau.kz

In official website of the ELTEXALATAU Ltd. you can find technical documentation and software for products, refer to knowledge base, consult with engineers of Service center in our technical forum:

[http://www.eltex](http://eltex.nsk.ru/)alatau.kz/en/

## **13 ACCEPTANCE CERTIFICATE AND WARRANTY**

The SMG-\_\_\_\_\_ trunk gateway, serial No. \_\_\_\_\_\_\_\_\_\_\_\_\_\_\_\_\_\_\_\_\_\_\_\_\_, complies with technical specifications TU6650-107-33433783-2014 and is qualified for operation.

The manufacturer, LLC *Eltex*, guarantees that the trunk gateway meets the requirements of technical specifications TU6650-107-33433783-2014 provided its operation conditions correspond to the ones set forth in this Manual.

Warranty period—1 year.

The device does not contain precious materials.

signature

Director **A. N. Chernikov**<br>signature full name

Quality Control Director  $\underbrace{\hspace{1.5cm}}_{\text{signature}}$  S. I. Igonin

signature